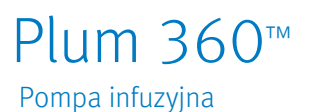

### Pompa infuzyjna **Instrukcja** obsługi systemu

Zgodny z: ICU Medical MedNet ™

Do zastosowania z poniższymi numerami katalogowymi **REF** :

30010-63

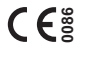

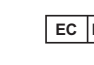

**EC REP ICU Medical B.V.** Hofspoor 3, 3994 VZ Houten, The Netherlands

ICU Medical, Inc. 600 N. Field Drive Lake Forest, Illinois, 60045 USA

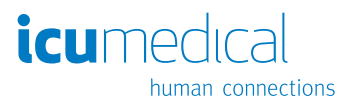

430-98413-002 (01, 2018-10)

## **Uwagi**

# Historia zmian

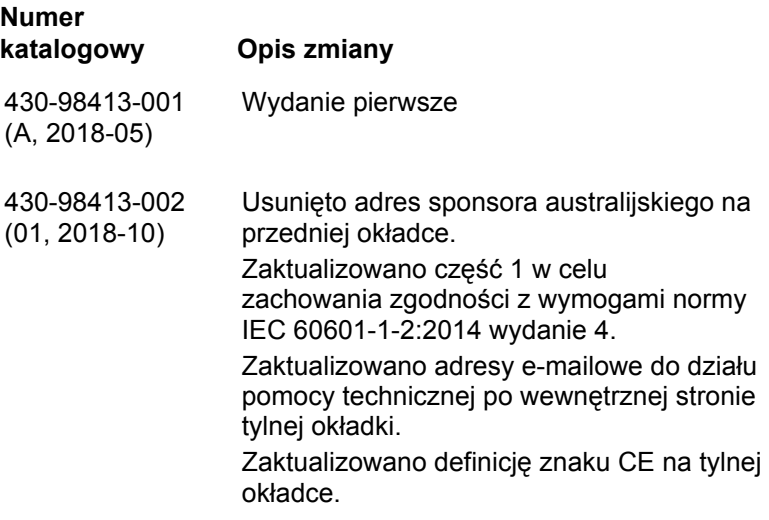

## **Uwagi**

Ĩ.

# [Spis treści](#page-12-0)

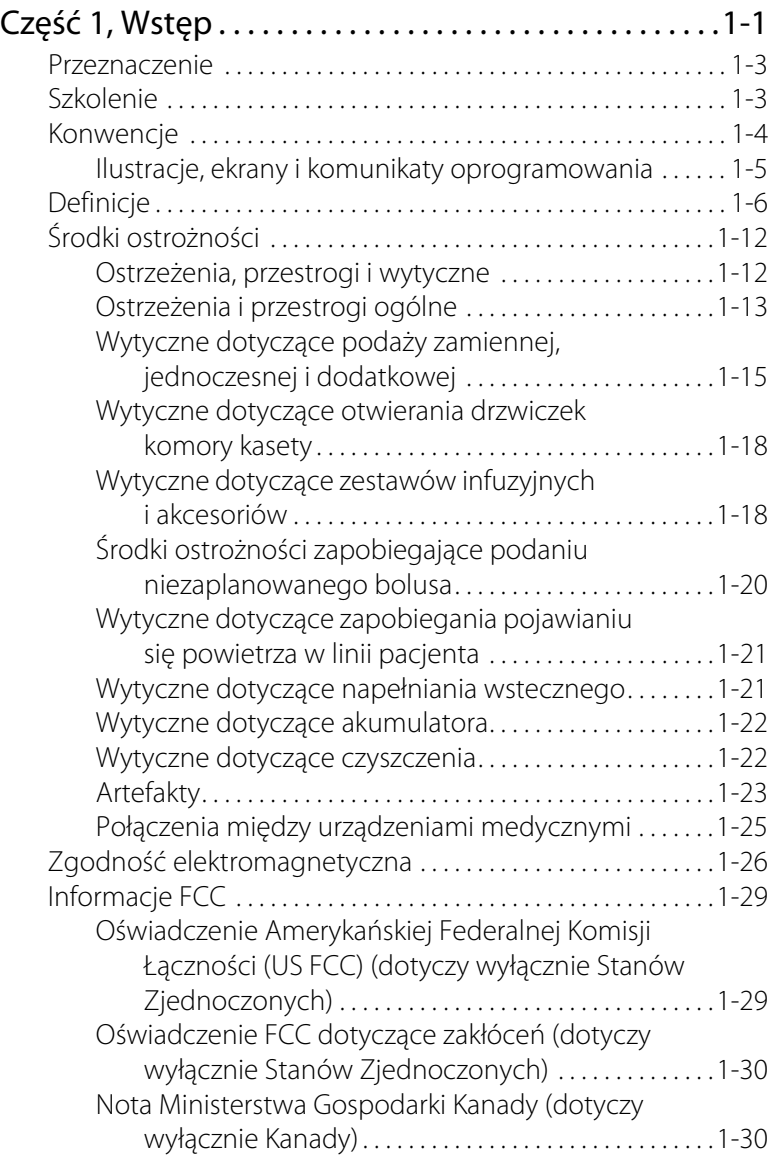

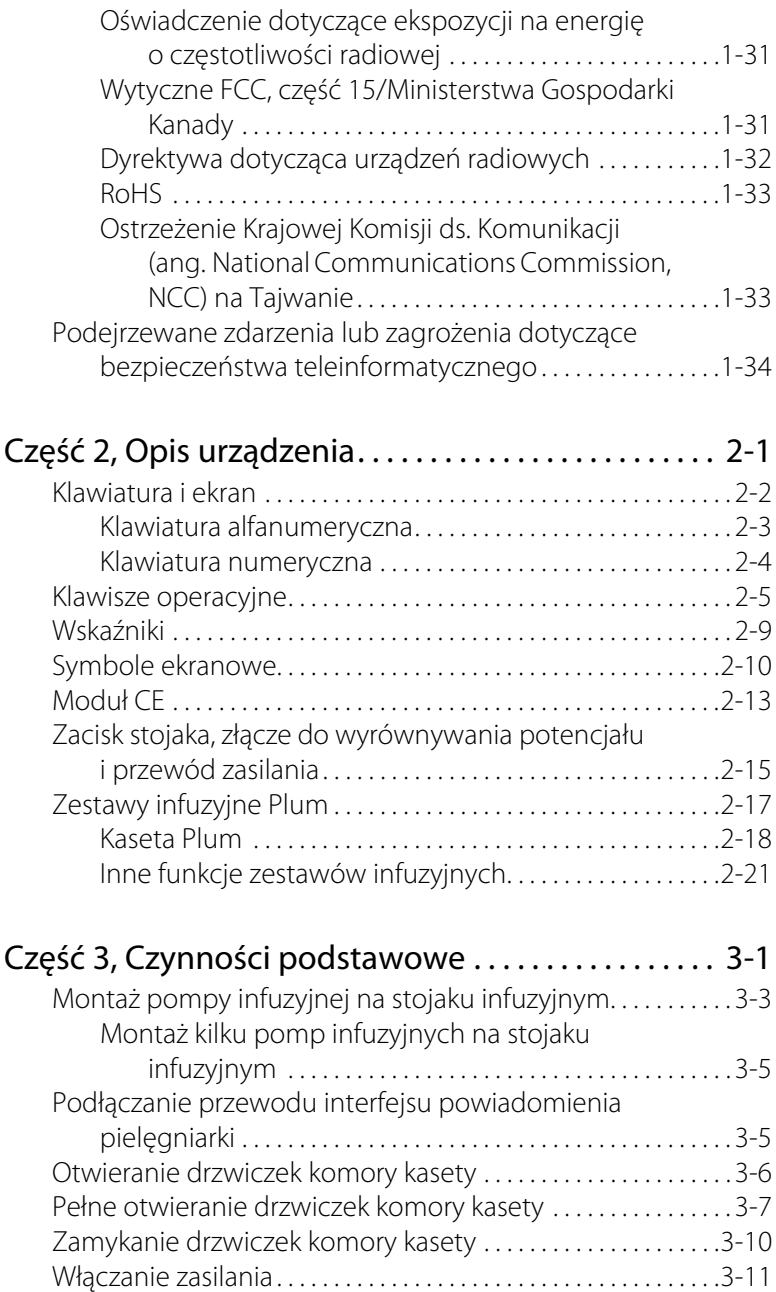

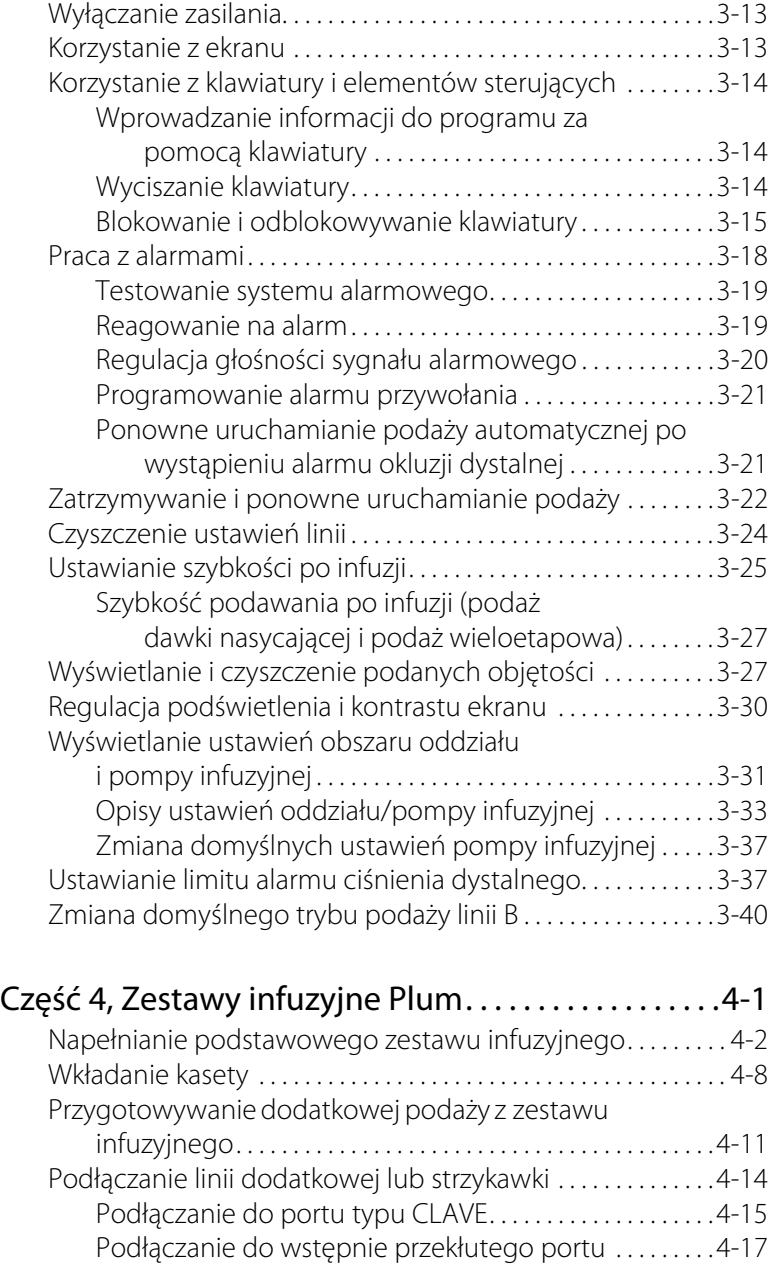

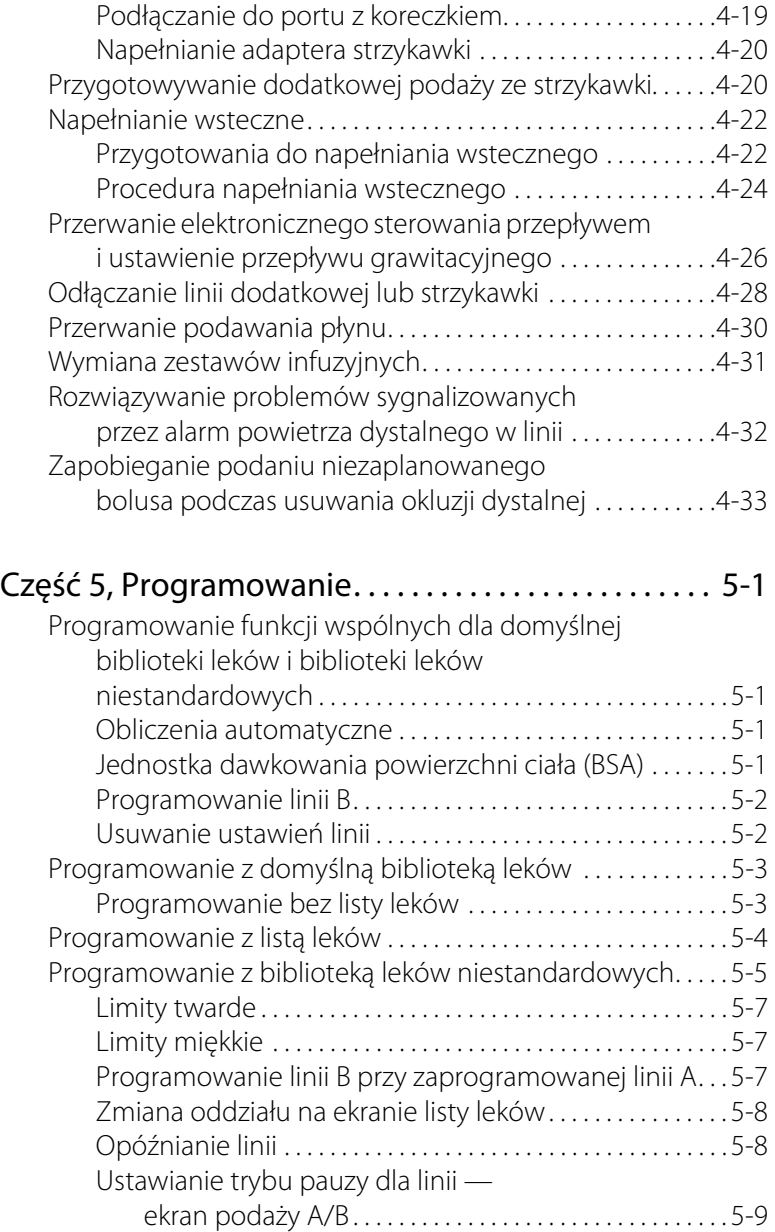

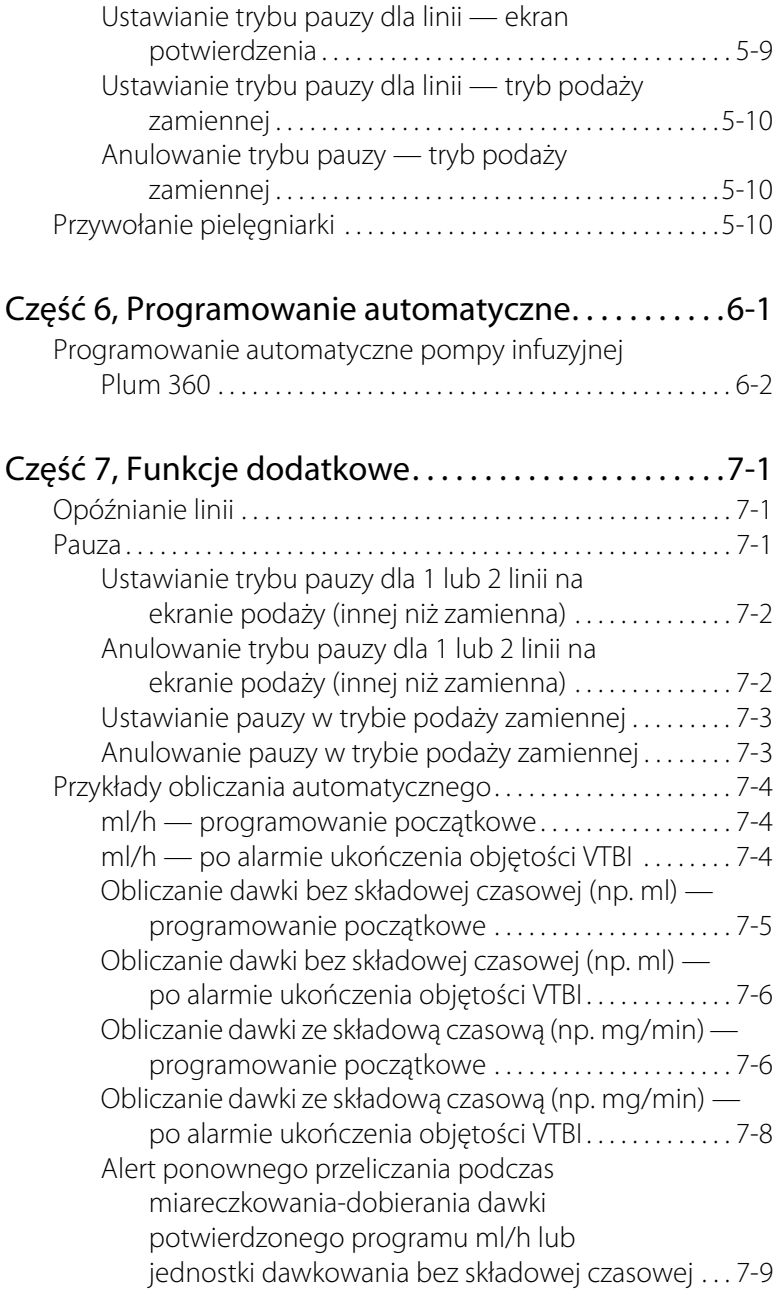

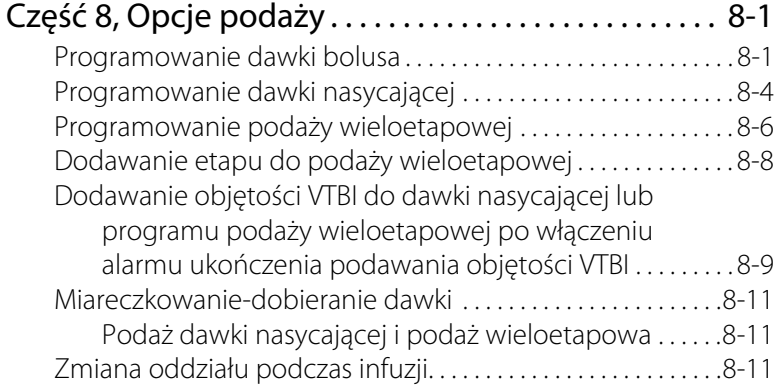

#### [Część 9, Alarmy i rozwiązywanie problemów . . . . . 9-1](#page-178-0) [Poziomy priorytetów alarmów . . . . . . . . . . . . . . . . . . . . . . . . . . . . 9-1](#page-178-1)

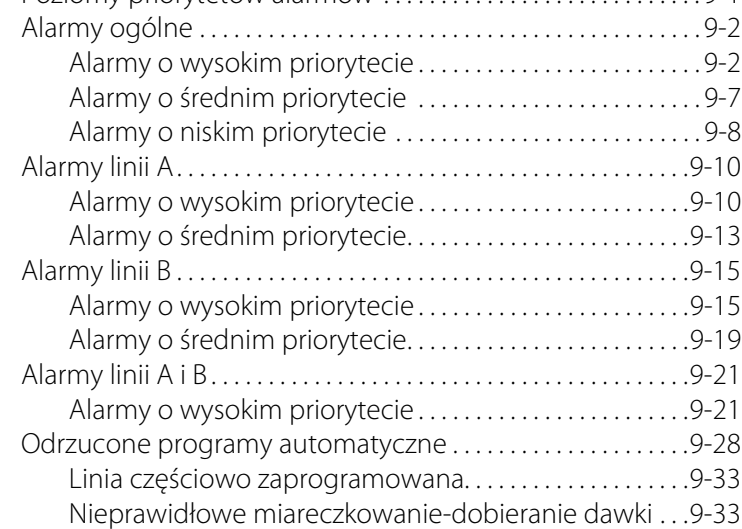

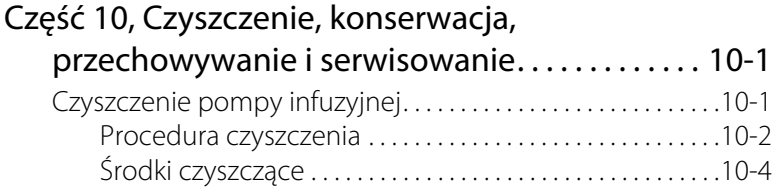

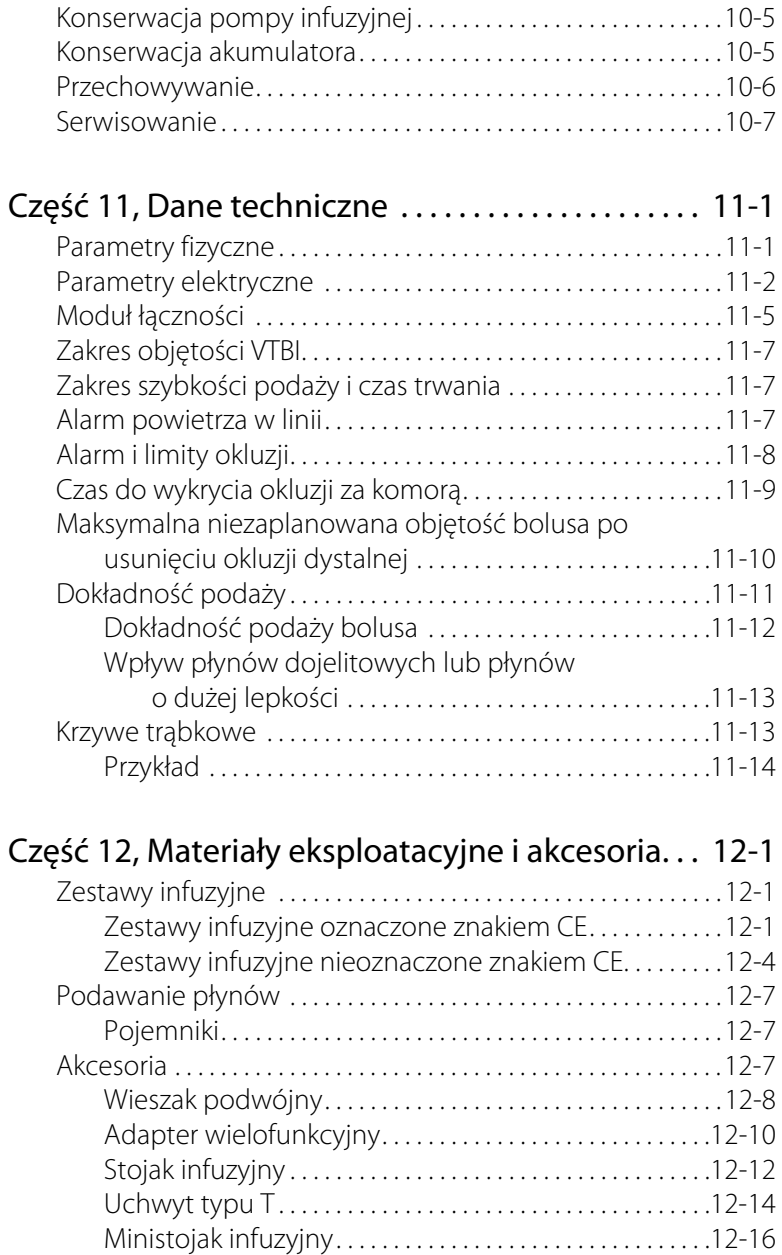

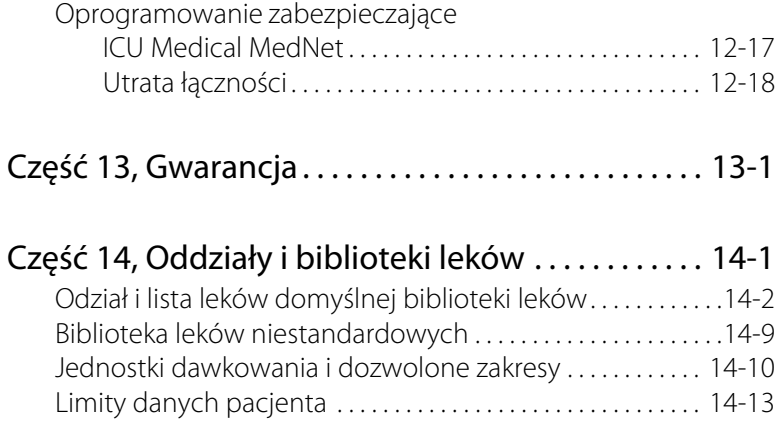

## <span id="page-12-0"></span>Część 1 Wstęp

Plum 360™ jest pompą infuzyjną do podawania dużych objętości płynów w ramach różnych metod leczenia, takich jak infuzje pozajelitowe, dojelitowe lub epiduralne. Pompa infuzyjna Plum 360 może dostarczać płyny w szerokim zakresie szybkości infuzji oraz działać w trybie podaży jednoczesnej z jednego lub kilku sztywnych lub elastycznych pojemników z płynem.

Pompa infuzyjna Plum 360 ma innowacyjną konstrukcję umożliwiającą zautomatyzowanie wielu aspektów infuzji jednoczesnej, dodatkowej i zamiennej. Kaseta zawiera specjalny układ zaworów który umożliwia dostarczanie płynu dwoma liniami z różną szybkością. Objętość do podania (VTBI; volume to be infused) jest dostarczana do pacjenta jedną linią. Podaż dwoma liniami może odbywać się w trybie podaży jednoczesnej (razem) lub podaży zamiennej (jedna po drugiej) bez podwyższania lub obniżania worków do infuzji dożylnej.

Pompa infuzyjna Plum 360 umożliwia także rozwiązywanie problemów związanych z drogą przepływu płynu, na przykład usuwanie powietrza proksymalnego z linii bez odłączania linii pacjenta.

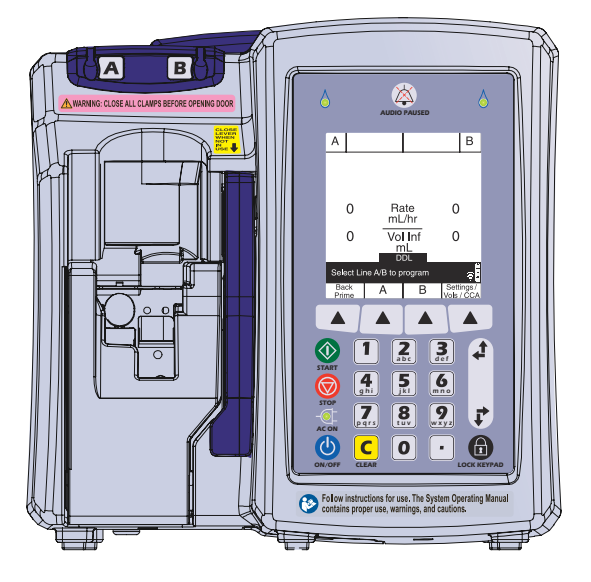

Pompa infuzyjna Plum 360 może działać samodzielnie lub w połączeniu z oprogramowaniem ICU Medical MedNet™, zapewniając oprogramowanie zabezpieczające podaż leku w punkcie opieki z bibliotekami leków niestandardowych w celu obsługiwania protokołów zdefiniowanych przez szpital wg obszarów opieki klinicznej. W takiej konfiguracji pompa infuzyjna Plum 360 może komunikować się z dostępnymi w sieci systemami za pośrednictwem protokołu Ethernet lub zaawansowanej, dwupasmowej komunikacji bezprzewodowej zgodnej ze standardami komunikacji radiowej 802.11 a/b/g/n 2,4 GHz/5 GHz.

Pompa infuzyjna Plum 360 i oprogramowanie ICU Medical MedNet współpracują z innymi systemami szpitalnymi, takimi jak elektroniczna dokumentacja zdrowotna, elektroniczna dokumentacja podawania leków, punkt opieki z identyfikacją za pomocą kodów paskowych, usługi lokalizacji w czasie rzeczywistym i inne systemy zapewniające efektywne i spójne zarządzanie informacjami dotyczącymi pacjentów oraz procedurami klinicznymi.

Każda pompa infuzyjna jest wyposażona w moduł łączności (CE; Connectivity Engine) obsługujący funkcje sieci przewodowej Ethernet i bezprzewodowej 802.11 a/b/g/n. Pompa infuzyjna Plum 360 współpracuje z aplikacją ICU Medical MedNet w celu pobierania

aktualizacji biblioteki leków i oprogramowania pompy infuzyjnej oraz włączania automatycznego programowania pompy infuzyjnej.

Pompa infuzyjna Plum 360 to wygodny i ekonomiczny system do infuzji w pełni zgodny z zestawami infuzyjnymi i akcesoriami serii Plum™, a także bezigłowymi systemami połączeniowymi CLAVE™.

## <span id="page-14-0"></span>**Przeznaczenie**

Pompa infuzyjna Plum 360 jest przeznaczona do infuzji w leczeniu pozajelitowym, dojelitowym oraz epiduralnym, a także do podawania krwi pełnej i preparatów krwiopochodnych.

Pompa infuzyjna Plum 360 jest przeznaczona do stosowania w warunkach klinicznych zgodnie ze wskazaniami lub pod nadzorem dyplomowanych lekarzy albo posiadających odpowiednie uprawnienia pracowników służby zdrowia przeszkolonych w zakresie używania pompy infuzyjnej oraz infuzji w leczeniu pozajelitowym, dojelitowym i epiduralnym, a także podawania krwi pełnej i preparatów krwiopochodnych.

## <span id="page-14-1"></span>**Szkolenie**

Firma ICU Medical oferuje szeroki wachlarz szkoleń, w ramach których nowi i doświadczeni użytkownicy mogą nabyć wiedzę i sprawność w zakresie właściwej i efektywnej obsługi pompy infuzyjnej Plum.

Szkolenie jest zapewniane przy zakupie pompy infuzyjnej. Szkolenie uzupełniające można dokupić w dowolnym momencie okresu używania pompy infuzyjnej. Zakres szkolenia jest dostosowany do potrzeb placówek medycznych i jest prezentowany przez personel kliniczny. Firma ICU Medical współpracuje z pracownikami szpitala w celu określenia potrzeb w zakresie organizacji szkoleń, w tym czasu ich trwania i częstotliwości. W przypadku instalacji nowego urządzenia szkolenie jest obowiązkowe.

Dodatkowe informacje na temat dostępnych programów szkoleń można uzyskać u lokalnego przedstawiciela firmy ICU Medical.

## <span id="page-15-0"></span>**Konwencje**

W tej części opisano konwencje stosowane w tym podręczniku:

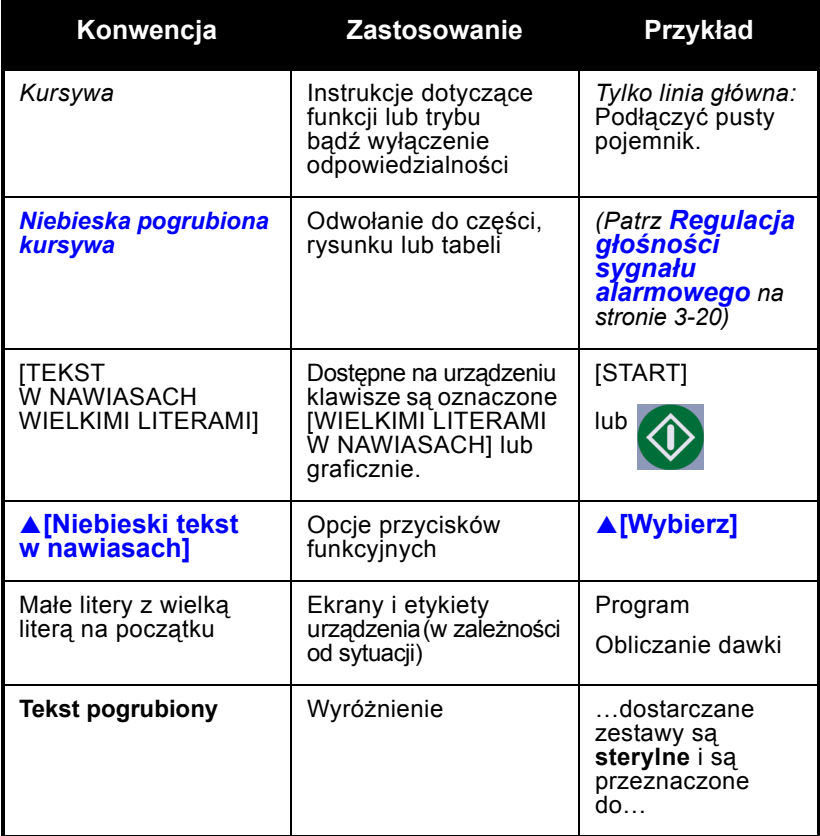

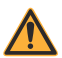

#### **OSTRZEŻENIE**

**KOMUNIKAT OSTRZEŻENIA ZAWIERA SPECJALNE WYTYCZNE DOTYCZĄCE BEZPIECZEŃSTWA, KTÓRYCH NALEŻY ZAWSZE PRZESTRZEGAĆ. NIEZASTOSOWANIE SIĘ DO KOMUNIKATU OSTRZEŻENIA MOŻE POWODOWAĆ ZAGROŻENIE DLA ŻYCIA.**

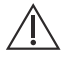

#### **PRZESTROGA**

#### **PRZESTROGA ZAWIERA INFORMACJE, KTÓRE MOGĄ ZAPOBIEC NIEODWRACALNEMU USZKODZENIU PRODUKTU LUB AWARII SPRZĘTU. NIEZASTOSOWANIE SIĘ DO ZALECEŃ PODANYCH W PRZESTRODZE MOŻE SPOWODOWAĆ POWAŻNE OBRAŻENIA CIAŁA PACJENTA LUB UŻYTKOWNIKA.**

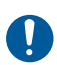

#### **DZIAŁANIE WYMAGANE**

Symbol "Działanie wymagane" wskazuje instrukcję wraz z opisem wymaganego działania. Niewykonanie działania wymaganego może wpłynąć na bezpieczeństwo użytkownika lub pacjenta.

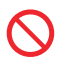

#### **ZAKAZ**

Symbol "Zakaz" wskazuje uwagę dotyczącą bezpieczeństwa z opisem zabronionego działania. Niezastosowanie się do zakazu może wpłynąć na bezpieczeństwo użytkownika lub pacjenta.

**UWAGA:** Uwaga zawiera informacje objaśniające koncepcję lub procedurę.

### <span id="page-16-0"></span>**Ilustracje, ekrany i komunikaty oprogramowania**

Sformułowania w komunikatach oprogramowania przedstawionych w tej instrukcji mogą nieco różnić się od tych w interfejsie użytkownika pompy infuzyjnej.

Ilustracje i przykłady ekranów przedstawione w tej instrukcji są **obrazami graficznymi**, a nie dokładnym odwzorowaniem produktu.

## <span id="page-17-0"></span>**Definicje**

<span id="page-17-2"></span><span id="page-17-1"></span>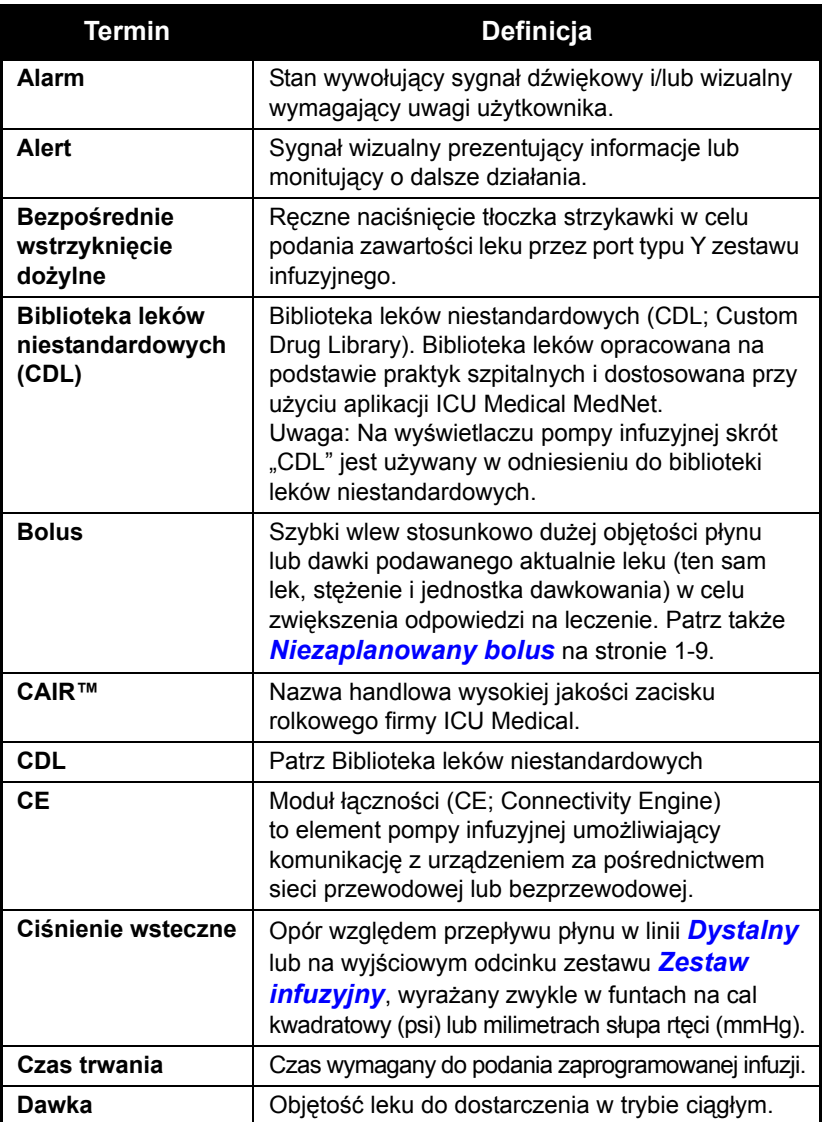

<span id="page-18-2"></span><span id="page-18-1"></span><span id="page-18-0"></span>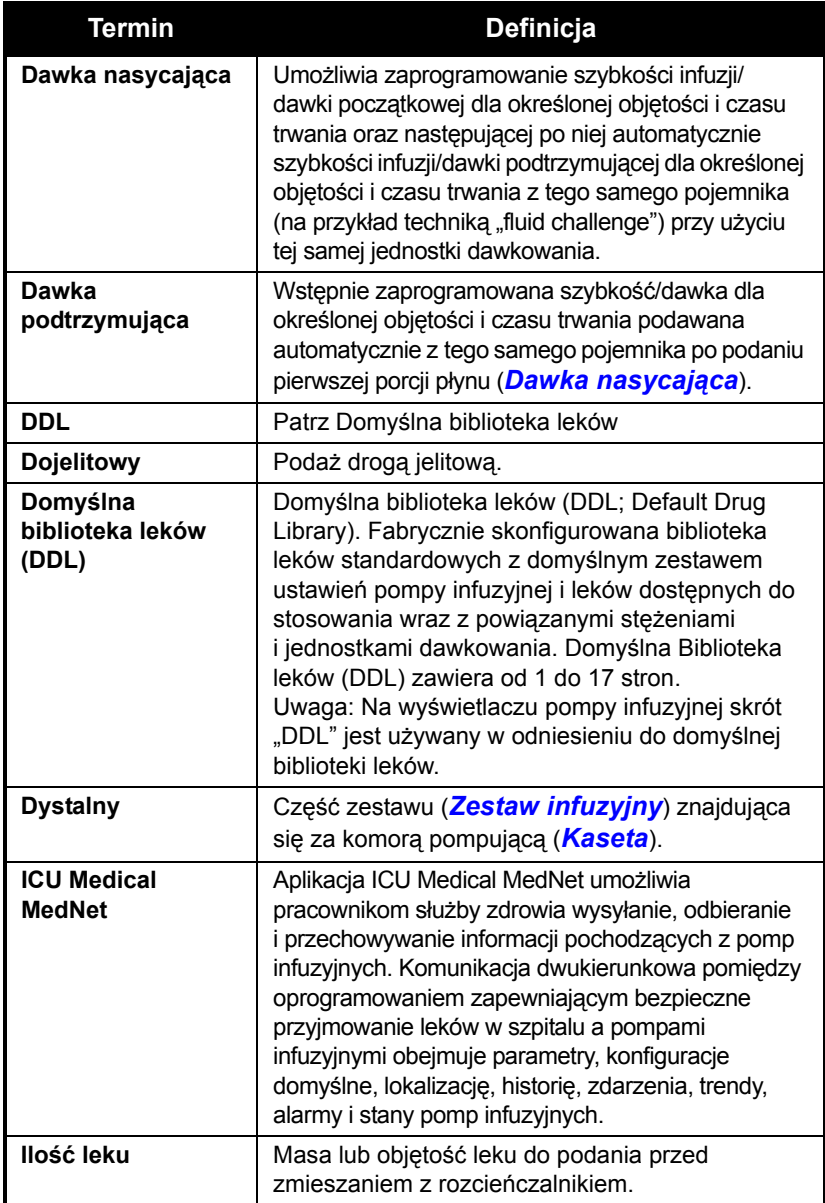

<span id="page-19-2"></span><span id="page-19-1"></span><span id="page-19-0"></span>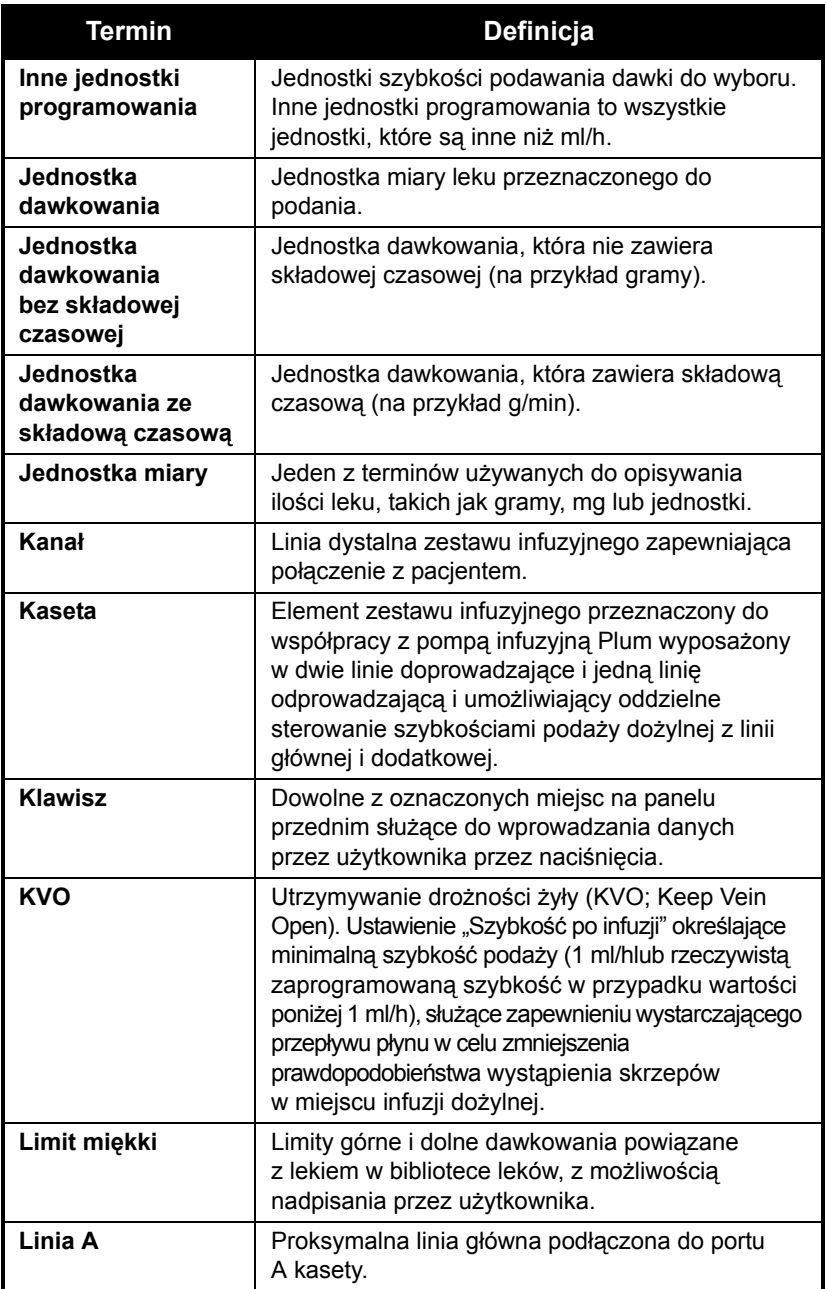

<span id="page-20-2"></span><span id="page-20-1"></span><span id="page-20-0"></span>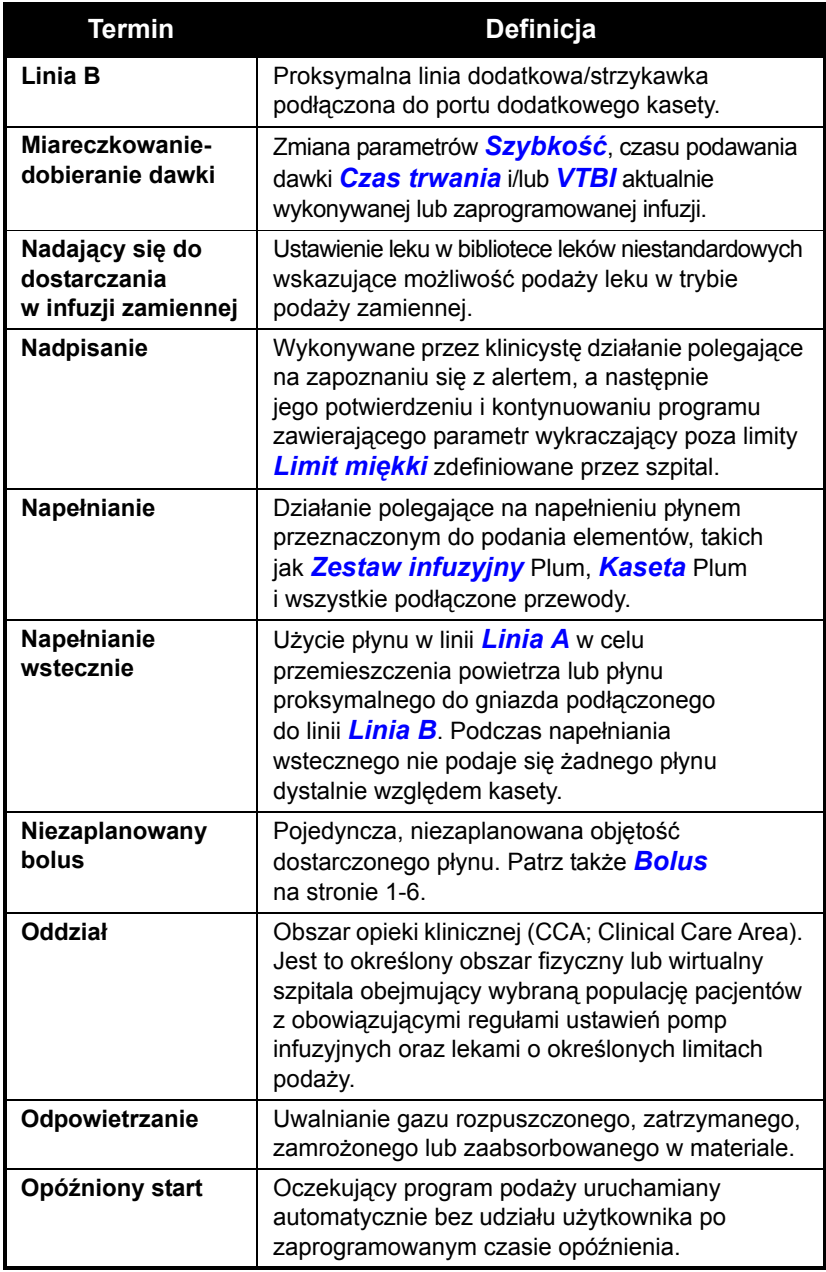

<span id="page-21-0"></span>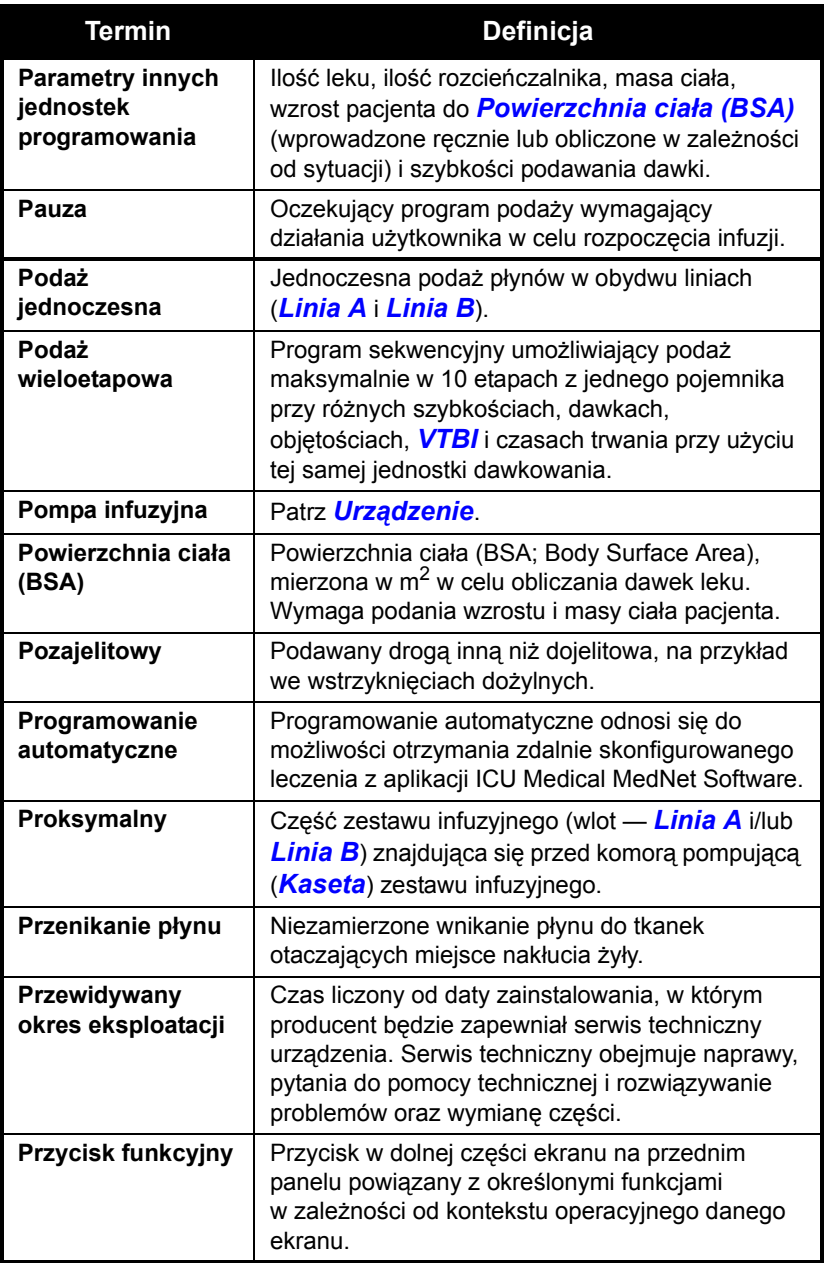

<span id="page-22-2"></span><span id="page-22-1"></span><span id="page-22-0"></span>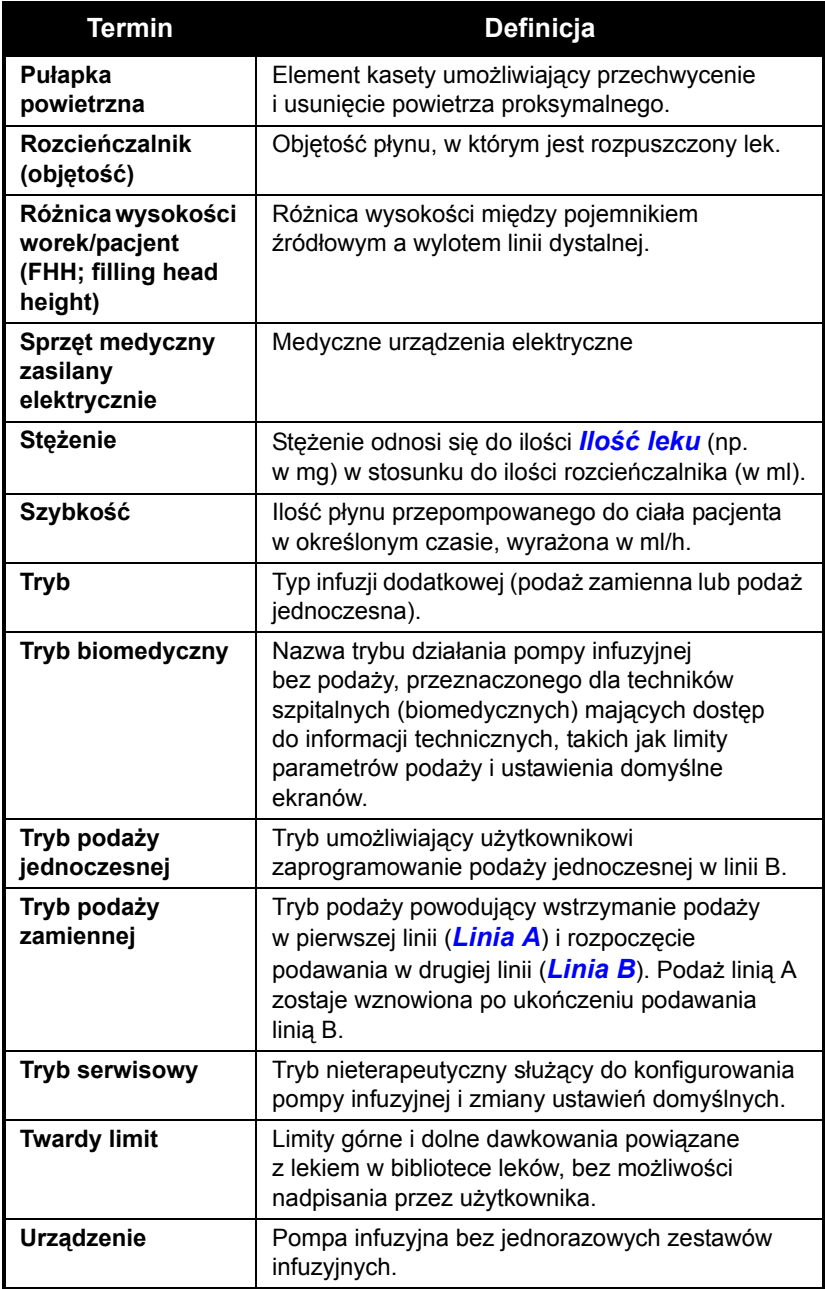

<span id="page-23-3"></span>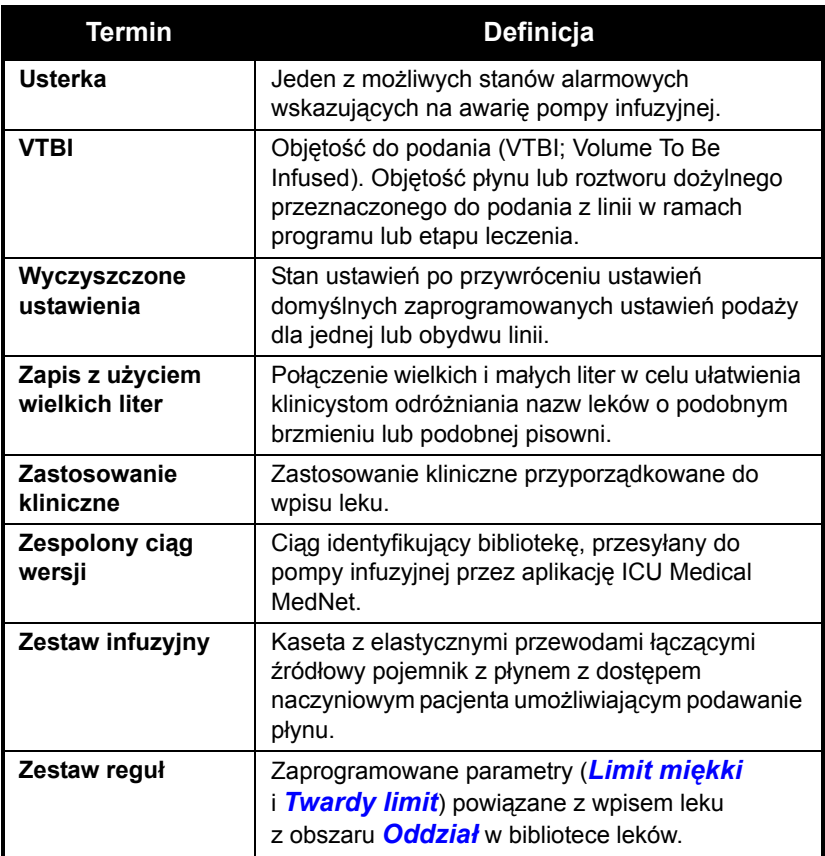

## <span id="page-23-2"></span><span id="page-23-0"></span>**Środki ostrożności**

Urządzenie Plum 360 zaprojektowano i wyprodukowano tak, aby było bezpieczne, niezawodne i łatwe w użyciu. W tej części szczegółowo przedstawiono środki ostrożności i możliwe zagrożenia.

## <span id="page-23-1"></span>**Ostrzeżenia, przestrogi i wytyczne**

W celu zapewnienia bezpiecznej obsługi pompy infuzyjnej Plum 360 należy stosować się do ostrzeżeń, przestróg i zaleceń zamieszczonych w dalszych częściach tekstu.

### <span id="page-24-0"></span>**Ostrzeżenia i przestrogi ogólne**

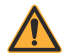

**OSTRZEŻENIE W PRZYPADKU UŻYTKOWANIA POMPY INFUZYJNEJ PLUM 360 W OBECNOŚCI ŁATWOPALNYCH ŚRODKÓW ZNIECZULAJĄCYCH ISTNIEJE RYZYKO WYBUCHU.**

**ABY UNIKNĄĆ RYZYKA PORAŻENIA PRĄDEM ELEKTRYCZNYM, SPRZĘT NALEŻY PODŁĄCZAĆ TYLKO DO ZASILANIA SIECIOWEGO Z UZIEMIENIEM.**

**WSZELKIE MODYFIKACJE SPRZĘTU SĄ NIEDOZWOLONE.**

**DO POMPY INFUZYJNEJ NIE NALEŻY PODŁĄCZAĆ ŻADNYCH DODATKOWYCH URZĄDZEŃ NIEZATWIERDZONYCH PRZEZ FIRMĘ ICU MEDICAL POD WZGLĘDEM ZGODNOŚCI Z TĄ POMPĄ INFUZYJNĄ.**

**PRZEWODY I KABLE NALEŻY UŁOŻYĆ TAK, ABY ZMINIMALIZOWAĆ RYZYKO UDUSZENIA LUB ZAPLĄTANIA SIĘ PACJENTA.**

**POMPY INFUZYJNEJ NIE NALEŻY UŻYWAĆ W PRZYPADKU NIEPOWODZENIA AUTOTESTU.**

**POMPY INFUZYJNEJ PLUM 360 NIE NALEŻY UŻYWAĆ Z OTWARTĄ OBUDOWĄ.**

**CHOĆ MAŁO PRAWDOPODOBNE, USZKODZENIE PEWNYCH TRWAŁYCH ELEMENTÓW MECHANICZNYCH (NP. MECHANIZMU ZAPOBIEGAJĄCEGO SWOBODNEMU PRZEPŁYWOWI LUB SPRĘŻYNY STERUJĄCEJ ZAWOREM) MOŻE OGRANICZYĆ DOSTARCZANIE PŁYNU DO ZAWARTOŚCI POJEMNIKA Z PŁYNEM.**

**USTERKA POJEDYNCZEGO ELEMENTU STEROWANIA UKŁADAMI ELEKTRONICZNYMI LUB SILNIKIEM MOŻE SPOWODOWAĆ NIEOCZEKIWANE PODANIE DO 5 mL PŁYNU.**

**NALEŻY PODAWAĆ WYŁ ĄCZNIE ŚRODKI ZNIECZULAJĄCE/PRZECIWBÓLOWE ZAREJESTROWANE DO PODAWANIA EPIDURALNEGO (ZGODNIE ZE WSKAZANIAMI LUB ZALECENIAMI NA ZATWIERDZONYCH PRZEZ FDA [FOOD AND DRUG ADMINISTRATION, URZĄD DS. ŻYWNOŚCI I LEKÓW] LUB KANADYJSKI DEPARTAMENT ZDROWIA [HEALTH CANADA] ETYKIETACH LEKÓW). EPIDURALNE PODAWANIE LEKÓW INNYCH NIŻ PRZEZNACZONE DO STOSOWANIA EPIDURALNEGO MOŻE SPOWODOWAĆ POWAŻNE OBRAŻENIA CIAŁA PACJENTA.**

**POMPY INFUZYJNEJ NIE NALEŻY STOSOWAĆ W ŚRODOWISKU REZONANSU MAGNETYCZNEGO ANI W OBECNOŚCI SILNYCH PÓL MAGNETYCZNYCH. MOŻE TO SPOWODOWAĆ POWAŻNE OBRAŻENIA CIAŁA LUB USZKODZENIE SPRZĘTU.**

**POMPY INFUZYJNEJ NIE NALEŻY STOSOWAĆ W WARUNKACH WYSOKIEGO CIŚNIENIA ANI WYSOKIEGO STĘŻENIA TLENU. MOŻE TO SPOWODOWAĆ POWAŻNE OBRAŻENIA CIAŁA LUB USZKODZENIE SPRZĘTU.**

**NIE NALEŻY WYSTAWIAĆ POMPY INFUZYJNEJ NA DZIAŁANIE RENTGENOWSKIEGO ANI ULTRADŹWIĘKÓW, PONIEWAŻ MOŻE TO SPOWODOWAĆ TRWAŁE USZKODZENIE OBWODÓW ELEKTRONICZNYCH POMPY INFUZYJNEJ.**

**NALEŻY SKONSULTOWAĆ SIĘ Z FARMACEUTĄ W CELU POTWIERDZENIA, ŻE LEK, JEGO STĘŻENIE ORAZ SZYBKOŚCI PODAŻY I OBJĘTOŚCI SĄ ZGODNE Z TRYBAMI PODAŻY DODATKOWEJ, JEDNOCZESNEJ I ZAMIENNEJ.**

#### **PRZESTROGA**

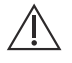

**SZCZEGÓLNĄ OSTROŻNOŚĆ NALEŻY ZACHOWAĆ W PRZYPADKU PACJENTÓW AMBULATORYJNYCH PODŁĄCZONYCH DO POMPY INFUZYJNEJ.**

#### <span id="page-26-0"></span>**Wytyczne dotyczące podaży zamiennej, jednoczesnej i dodatkowej**

Płyny linii głównej i dodatkowej są podawane pacjentowi przez wspólną kasetę i linię dystalną. Podczas podaży zamiennej, jednoczesnej i dodatkowej należy stosować się do poniższych wytycznych.

**PRZESTROGA PRZED OTWARCIEM DRZWICZEK KOMORY KASETY NALEŻY ZAMKNĄĆ WSZYSTKIE ZACISKI NA LINII GŁÓWNEJ I DODATKOWEJ LUB ZDJĄĆ POJEMNIK DODATKOWY, ABY UNIEMOŻLIWIĆ MIESZANIE SIĘ PŁYNÓW LINII GŁÓWNEJ I DODATKOWEJ ORAZ ZAPOBIEC NIEOGRANICZONEMU PRZEPŁYWOWI.**

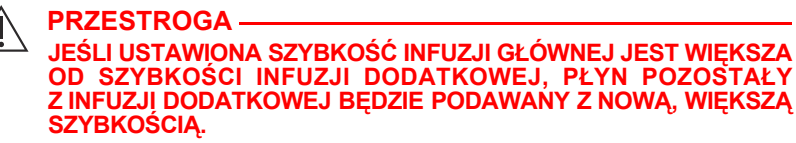

**JEŚLI USTAWIONA SZYBKOŚĆ INFUZJI DODATKOWEJ JEST WIĘKSZA OD SZYBKOŚCI INFUZJI GŁÓWNEJ, PŁYN POZOSTAŁY Z INFUZJI GŁÓWNEJ BĘDZIE PODAWANY Z NOWĄ, WIĘKSZĄ SZYBKOŚCIĄ.**

#### **Podaż jednoczesna leków o znaczeniu krytycznym**

**OSTRZEŻENIE NALEŻY UPEWNIĆ SIĘ, ŻE LEKI PODAWANE W INFUZJI JEDNOCZESNEJ LUB ZAMIENNEJ SĄ ZE SOBĄ ZGODNE.**

**PRZESTROGA PRZY SZYBKOŚCIACH PONIŻEJ 0,4 mL/GODZ. BĘDĄ WYSTĘPOWAĆ PONAD 20-SEKUNDOWE PRZERWY W CIĄGŁOŚCI PRZEPŁYWU, KTÓRE MOGĄ WPŁYWAĆ NA REAKCJĘ FIZJOLOGICZNĄ NA LEKI O BARDZO KRÓTKIM OKRESIE PÓŁTRWANIA.**

W przypadku podawania leków o znaczeniu krytycznym charakteryzujących się krótkim okresem półtrwania *(patrz [Przyk](#page-28-0)łady [leków o krytycznym znaczeniu](#page-28-0) na stronie 1-17)* za pomocą pompy

infuzyjnej Plum 360 w trybie podaży jednoczesnej należy przestrzegać następujących wytycznych dotyczących szybkości podaży:

- **•** Jeśli wymagana jest infuzja leku o znaczeniu krytycznym (o okresie półtrwania krótszym niż 6 minut) z szybkością mniejszą niż 2 ml/h, druga infuzja może odbywać się z szybkością nie większą niż 5-krotność szybkości infuzji leku o znaczeniu krytycznym. Na przykład: infuzji dopaminy z szybkością 1,5 ml/h nie może towarzyszyć infuzja z jakąkolwiek zaprogramowaną szybkością większą niż 7,5 ml/h.
- **•** Jeśli wymagana jest infuzja leku o znaczeniu krytycznym (o okresie półtrwania krótszym niż 6 minut) z szybkością od 2 do 5 ml/h, druga infuzja może odbywać się z szybkością nie większą niż dziesięciokrotność szybkości infuzji leku o znaczeniu krytycznym. Na przykład infuzji dopaminy z szybkością 3,5 ml/h nie może towarzyszyć infuzja z jakąkolwiek zaprogramowaną szybkością większą niż 35 ml/h.
- **•** Jeśli wymagana jest infuzja leku o znaczeniu krytycznym (o okresie półtrwania krótszym niż 6 minut) z szybkością 5,1 ml/h lub większą, dla drugiej infuzji można zaprogramować dowolną wymaganą szybkość.

**UWAGA:** Suma szybkości infuzji głównej i dodatkowej nie może przekraczać 500 ml/h.

Wytyczne te dotyczą *wyłącznie* infuzji *leków o znaczeniu krytycznym charakteryzujących się krótkim okresem półtrwania* w *trybie podaży jednoczesnej -współbieżnej. Indywidualne reakcje pacjentów mogą się różnić w zależności od wymaganych zmian szybkości podaży.*

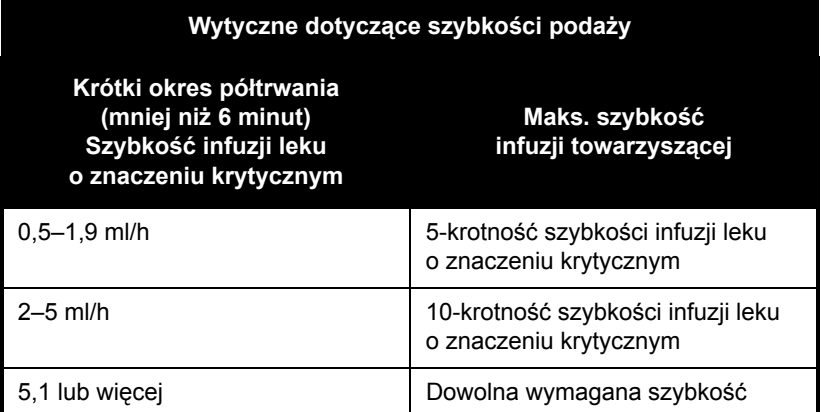

#### <span id="page-28-0"></span>**Przykłady leków o krytycznym znaczeniu**

Przykłady leków o krótkim okresie półtrwania (około 6 minut lub mniej przy podawaniu dożylnym):

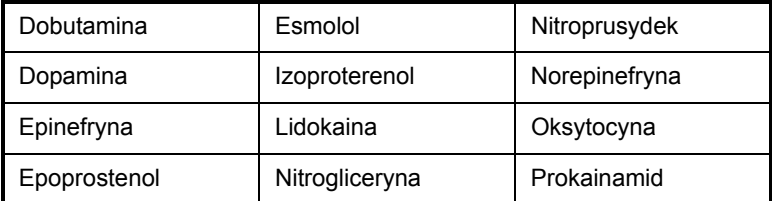

W przypadku tych leków należy stosować się do wytycznych dotyczących przepływu w podaży jednoczesnej przy szybkości infuzji leku nieprzekraczającej 5 ml/h.

**UWAGA:** Listy leków o znaczeniu krytycznym na [stronie 1-17](#page-28-0) nie można traktować jako kompletnej listy leków o znaczeniu krytycznym ani leków o krótkim okresie półtrwania.

Przed podaniem leku o znaczeniu krytycznym klinicysta powinien zapoznać się z jego właściwościami farmakodynamicznymi.

Informacje te są prezentowane w celu poinformowania lekarzy o rzadko występującej sytuacji, która mogłaby zostać błędnie zinterpretowana w przypadku braku znajomości tego zjawiska.

### <span id="page-29-0"></span>**Wytyczne dotyczące otwierania drzwiczek komory kasety**

**UWAGA:** Otwarcie drzwiczek komory kasety powoduje zatrzymanie infuzji na jednej lub obu liniach.

- **•** Aby zapobiec nieograniczonemu przepływowi i uniemożliwić mieszanie się płynów linii A i B, przed otwarciem drzwiczek komory kasety należy zamknąć wszystkie zaciski lub zdjąć pojemnik dodatkowy.
- **•** Podczas każdego otwarcia lub zamknięcia drzwiczek z zainstalowanego zestawu wydostaje się niewielka ilość płynu (nie więcej niż 0,1 ml). W przypadku stosowania silnych leków należy podjąć odpowiednie działania zapobiegające przedawkowaniu.
- **•** Gdy pompa infuzyjna nie jest używana, drzwiczki komory kasety powinny być zamknięte, aby uniknąć ich uszkodzenia.

#### <span id="page-29-1"></span>**Wytyczne dotyczące zestawów infuzyjnych i akcesoriów**

- **•** Do działania pompy infuzyjnej Plum 360 wymagane jest stosowanie zestawów infuzyjnych do jednorazowego użytku serii Plum (zestawów PlumSet). Reprezentatywna lista zestawów infuzyjnych Plum znajduje się w części *[Zestawy infuzyjne](#page-242-3) na [stronie 12-1](#page-242-3)*.
- **•** Z pompą infuzyjną Plum 360 należy stosować wyłącznie zgodne zestawy infuzyjne PlumSet. Dodatkowe informacje na ten temat znajdują się w instrukcji konkretnego zestawu.
- **•** Zestawy infuzyjne należy zmieniać przynajmniej co 96 godzin. Wyrzucić po użyciu.
- **•** Zestawy do infuzji dożylnej wyposażone w filtry do roztworów innych niż produkty krwiopochodne nie są przeznaczone do podawania krwi, produktów krwiopochodnych, emulsji, zawiesin ani leków, które nie są całkowicie rozpuszczalne w podawanym roztworze. Tego rodzaju leki można podawać przez port typu Y znajdujący się poniżej filtru.

#### **OSTRZEŻENIE PODCZAS PODAŻY PRZY NISKIEJ SZYBKOŚCI PODAWANIA (NIE WIĘCEJ NIŻ 5 mL/H) NALEŻY STOSOWAĆ ZESTAWY PLUMSET O GRUBYCH ŚCIANKACH I MAŁEJ ŚREDNICY WEWNĘTRZNEJ. SPOWODUJE TO ZMNIEJSZENIE WIELKOŚCI NIEZAPLANOWANEGO BOLUSA PŁYNU, KTÓRY MOŻE ZOSTAĆ PODANY PO USUNIĘCIU OKLUZJI DYSTALNEJ.**

**•** Zestawy PlumSet o małej średnicy wewnętrznej nie są zalecane w przypadku szybkości przepływu powyżej 100 ml/h.

#### **OSTRZEŻENIE ZASTOSOWANIE ZESTAWÓW O MAŁEJ ŚREDNICY WEWNĘTRZNEJ PRZY SZYBKOŚCIACH PRZEKRACZAJĄCYCH 100 ML/H MOŻE ZWIĘKSZYĆ PRAWDOPODOBIEŃSTWO WYSTĄPIENIA OKLUZJI DYSTALNYCH (POWODUJĄCYCH OPÓŹNIENIE LECZENIA) ORAZ ZMNIEJSZYĆ DOKŁADNOŚĆ PODAŻY W SYSTEMIE ZGODNIE Z OPISEM W CZĘŚCI** *Dokładność podaży* **ROZDZIAŁ [ZACZYNA](#page-230-1) SIĘ [NA STRONIE 11-11](#page-230-1)***.*

- **•** Podczas infuzji z szybkością podawania od 0,1 do 999 ml/h można stosować zestawy PlumSet o dużej średnicy wewnętrznej.
- **•** Podczas podłączania strzykawki do portu głównego (linii A) należy postępować zgodnie ze standardowymi procedurami klinicznymi w celu właściwego zamocowania strzykawki i ograniczenia prawdopodobieństwa wystąpienia okluzji proksymalnej.
- **•** Należy stosować strzykawki o pojemności od 3 ml (minimalnie) do 60 ml (maksymalnie). Strzykawki o pojemności większej niż 10 ml można podłączać bezpośrednio do portu dodatkowego kasety. W przypadku strzykawek o pojemności 10 ml lub mniejszej należy stosować adaptery strzykawek. W przypadku zestawów strzykawek o pojemności od 3 ml do 60 ml na linii A należy stosować adaptery strzykawek z odpowietrzeniem.
- **•** Przed odłączeniem strzykawki od kasety należy lekko pociągnąć tłoczek, aby zapobiec wydostaniu się płynu.
- **•** Przed odłączeniem od kasety sztywnego pojemnika należy zamknąć górny zacisk szczelinowy lub zacisk na linii proksymalnej, otworzyć drzwiczki komory kasety, a następnie wyjąć i obrócić kasetę (portami w dół), aby zapobiec wydostaniu się płynu.

### <span id="page-31-0"></span>**Środki ostrożności zapobiegające podaniu niezaplanowanego bolusa**

Patrz poniższa procedura oraz *[Maksymalna niezaplanowana](#page-229-1) objętość bolusa po usunię[ciu okluzji dystalnej](#page-229-1) na stronie 11-10*.

Postępowanie zgodnie z poniższą procedurą pozwala zapobiec podaniu niezaplanowanego bolusa po wystąpieniu okluzji dystalnej:

**1.** Jeśli zestaw infuzyjny nie zawiera zacisku w położeniu dystalnym względem kasety, należy odłączyć linię od pacjenta na czas usuwania okluzji dystalnej.

Jeśli zestaw infuzyjny zawiera zacisk na linii dystalnej, należy upewnić się, że zacisk jest zamknięty (nawet jeśli zamknięty zacisk wywołałby alarm okluzji dystalnej).

- **2.** Zamknąć wszystkie zaciski na linii głównej i dodatkowej.
- **3.** Otworzyć drzwiczki komory kasety i wyjąć kasetę.
- **4.** Delikatnie pociągnąć regulator przepływu na kasecie, aby na chwilę obniżyć ciśnienie, a następnie wcisnąć regulator przepływu w celu jego zamknięcia.
- **5.** Usunąć źródło okluzji, jeśli nie została ona spowodowana przez zamknięty zacisk na linii dystalnej. (Zacisk na linii dystalnej musi pozostać zamknięty aż do punktu 8).
- **6.** Jeśli linia dystalna została odłączona, należy ją ponownie podłączyć do dostępu naczyniowego pacjenta.
- **7.** Włożyć ponownie kasetę i zamknąć drzwiczki komory kasety.
- **8.** Otworzyć wszystkie zaciski i wznowić infuzję.

Aby zapoznać się z innymi sytuacjami mogącymi wywołać podanie niezaplanowanego bolusa, patrz *[Wytyczne dotycz](#page-29-0)ące otwierania [drzwiczek komory kasety](#page-29-0) na stronie 1-18* i *[Wytyczne dotycz](#page-29-1)ące [zestawów infuzyjnych i akcesoriów](#page-29-1) na stronie 1-18*.

#### <span id="page-32-0"></span>**Wytyczne dotyczące zapobiegania pojawianiu się powietrza w linii pacjenta**

- **•** Pęcherzyki powietrza mogą tworzyć się dystalnie względem kasety w wyniku normalnego odpowietrzania płynu w co najmniej jednym z następujących przypadków:
	- Używany jest schłodzony roztwór.
	- Używane są płyny znane z tego, że wymagają okresowego odpowietrzania.
	- Pompa infuzyjna znajduje się znacznie powyżej pacjenta. W przypadku problemów z odpowietrzaniem należy zminimalizować różnicę wysokości (worek/pacjent).
	- Pompa infuzyjna podaje płyn z bardzo małą szybkością (od 0,1 do 5 ml/h).

W takich przypadkach można zastosować filtr odpowietrzający, zgodnie z procedurami klinicznymi.

- **•** Powtarzane otwieranie i zamykanie drzwiczek może anulować alarm powietrza proksymalnego w linii oraz wywołać alarm powietrza dystalnego w linii, co wymaga ponownego napełniania linii.
- **•** W przypadku stosowania adaptera strzykawki pociągnąć tłoczek w celu zassania około 1 ml płynu do strzykawki i usunięcia powietrza z filtru adaptera.

### <span id="page-32-1"></span>**Wytyczne dotyczące napełniania wstecznego**

- **•** Napełnianie wsteczne nie jest zalecane w przypadku ponownego przygotowania pojemników dodatkowych zawierających suchy proszek.
- **•** Aby uniknąć zwiększenia ciśnienia podczas napełniania wstecznego strzykawki, przed rozpoczęciem napełniania wstecznego należy się upewnić, że dostępna jest wystarczająca ilość wolnego miejsca na przyjęcie pobieranego wstecznie płynu. W ciągu 30 sekund ciągłego napełniania wstecznego z portu głównego do portu dodatkowego zostaje przepompowane 5 ml płynu.

**•** Aby przyjąć napełnione wstecznie powietrze i/lub płyn, do portu dodatkowego należy podłączyć linię z pojemnikiem lub strzykawką.

### <span id="page-33-0"></span>**Wytyczne dotyczące akumulatora**

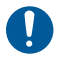

W miarę możliwości należy korzystać z zasilania sieciowego. Podczas przechowywania urządzenia powinno być podłączone do zasilania sieciowego, aby zapewnić dostępność całkowicie naładowanego akumulatora w nagłych przypadkach.

- **•** Nie należy podłączać do pacjentów pompy infuzyjnej Plum 360 z wyjętym akumulatorem. Właściwie obsługiwany i naładowany akumulator zapewnia prawidłowe działanie urządzenia.
- **•** W odebranym urządzeniu akumulator może nie być całkowicie naładowany. Pompę infuzyjną należy podłączyć do zasilania sieciowego na co najmniej osiem godzin.
- **•** W przypadku braku pewności co do uziemienia należy używać zasilania akumulatorowego.
- **•** W przypadku wystąpienia alarmu dźwiękowego niskiego poziomu naładowania akumulatora należy natychmiast podłączyć pompę infuzyjną do zasilania sieciowego.

### <span id="page-33-1"></span>**Wytyczne dotyczące czyszczenia**

- **•** Przed pierwszym zastosowaniem pompy infuzyjnej u pacjenta należy ją wyczyścić.
- **•** Aby uniknąć uszkodzenia elementów mechanicznych lub elektronicznych, nie należy zanurzać pompy infuzyjnej Plum 360 w żadnych płynach ani roztworach czyszczących.
- **•** Nie należy spryskiwać otwartych portów urządzenia roztworami czyszczącymi.
- **•** Niektóre roztwory czyszczące i odkażające mogą powodować powolne niszczenie elementów wykonanych z pewnych tworzyw sztucznych. Stosowanie ściernych środków czyszczących lub roztworów czyszczących niezalecanych przez firmę ICU Medical może spowodować uszkodzenie produktu. Nie należy stosować środków zawierających alkohol izopropylowy i chlorki benzylodimetyloamoniowe.
- **•** Nie wolno używać ostrych przedmiotów, takich jak paznokcie, spinacze do papieru lub igły, do czyszczenia jakiejkolwiek części pompy infuzyjnej.
- **•** Nie wolno sterylizować produktu ciepłem, parą, tlenkiem etylenu (ETO) ani za pomocą promieniowanie.
- **•** Aby uniknąć uszkodzenia pompy infuzyjnej, roztwory czyszczące należy stosować tylko zgodnie z wytycznymi. Roztwory czyszczące mają różne właściwości dezynfekujące. W celu uzyskania informacji dotyczących określonego roztworu należy skontaktować się z jego producentem.

Aby uzyskać więcej informacji, patrz *[Czyszczenie pompy infuzyjnej](#page-212-2) [na stronie 10-1](#page-212-2)* i *Instrukcja obsługi technicznej pompy infuzyjnej Plum 360*.

## <span id="page-34-0"></span>**Artefakty**

Podczas podawania płynów przy użyciu systemów infuzyjnych często obserwuje się niestanowiące zagrożenia potencjały elektryczne niskiego poziomu. Takie potencjały zawierają się w obrębie akceptowalnych zakresów norm bezpieczeństwa, lecz mogą tworzyć artefakty w odczytach urządzeń wykrywających napięcie, takich jak aparaty do EKG, EMG i EEG. Wielkość artefaktów może być zależna od szybkości infuzji. Jeśli urządzenie monitorujące nie działa prawidłowo bądź ma poluzowane lub uszkodzone połączenia z elektrodami wykrywania, artefakty te mogą zostać uwydatnione w stopniu przypominającym rzeczywiste sygnały fizjologiczne.

Aby ustalić, czy nieprawidłowe wskazanie sprzętu monitorującego jest spowodowane działaniem pompy infuzyjnej, a nie innym czynnikiem otoczenia, należy tymczasowo wyłączyć podawanie płynu przez pompę infuzyjną. Jeśli nieprawidłowość zniknie, będzie to oznaczać, że źródłem nieprawidłowości mogły być szumy elektroniczne ze strony pompy infuzyjnej. Prawidłowa konfiguracja oraz regularna konserwacja sprzętu monitorującego powinna wyeliminować ten rodzaj artefaktów. Instrukcje dotyczące konfigurowania i konserwacji można znaleźć w odpowiedniej dokumentacji systemu monitorującego.

Pompa infuzyjna Plum 360 jest przystosowana do działania w warunkach powszechnie występujących zakłóceń elektromagnetycznych (EMI; electromagnetic interference). Bardzo wysoki poziom zakłóceń emitowanych na przykład przez znajdujący się w pobliżu generator elektrochirurgiczny może niekorzystnie wpływać na działanie czujnika lub mikrokomputera. Nawet w tym przypadku wynik byłby traktowany jako fałszywy alarm lub wykryte nieprawidłowe działanie systemu i nie spowodowałby zagrożenia dla pacjenta ani użytkownika.

Niniejszy sprzęt sprawdzono i potwierdzono jego zgodność z wartościami granicznymi zgodności elektromagnetycznej dla tego typu urządzeń medycznych. Wartości te zostały określone w celu zapewnienia racjonalnej ochrony przed szkodliwymi zakłóceniami w typowych instalacjach medycznych. Sprzęt ten generuje, wykorzystuje i może emitować energię o częstotliwości radiowej i, w przypadku niezgodnej z zaleceniami instalacji i obsługi, może powodować zakłócenia szkodliwe dla innych znajdujących się w pobliżu urządzeń. Nie ma jednak gwarancji, że takie zakłócenia nie wystąpią w konkretnej instalacji. Jeżeli sprzęt ten powoduje szkodliwe dla innych urządzeń zakłócenia, które można wykryć, włączając i wyłączając go, należy spróbować zlikwidować te zakłócenia jednym z poniższych sposobów:

- **•** zmienić kierunek odbioru lub zmienić miejsce ustawienia urządzenia odbiorczego;
- **•** zwiększyć odległość pomiędzy urządzeniami;
- **•** podłączyć sprzęt do gniazda obwodu innego niż ten, do którego podłączono pozostałe urządzenia;
- **•** w celu uzyskania pomocy skontaktować się z producentem bądź serwisantem.
Przenośne i mobilne urządzenia komunikacyjne wykorzystujące częstotliwości radiowe, takie jak telefony komórkowe, radioodbiorniki dwuzakresowe, urządzenia Bluetooth™ czy kuchenki mikrofalowe, umieszczone w pobliżu tego urządzenia mogą zakłócać komunikację bezprzewodową i przewodową z pompą infuzyjną i/lub jej działanie. Szczególna uwagę należy poświęcić spełnieniu wymagań dotyczących zgodności elektromagnetycznej. Obejmuje to:

- Użycie ekranowanego przewodu ethernetowego (CAT5 STP lub lepszego) w celu podłączenia do złącza ethernetowego RJ45. Użycie nieekranowanego przewodu ethernetowego może spowodować podniesienie poziomu emisji lub obniżenie odporności.
- Zachowanie minimalnego odstępu wynoszącego 0,77 m (2½ stopy) pomiędzy systemem pompy infuzyjnej a przenośnymi/mobilnymi urządzeniami komunikacyjnymi wykorzystującymi częstotliwości radiowe.

### **Połączenia między urządzeniami medycznymi**

Urządzenia dodatkowe podłączone do interfejsów analogowych i cyfrowych muszą być certyfikowane zgodnie z odpowiednimi normami IEC (na przykład z normą IEC 60950 dla urządzeń przetwarzających dane oraz z normą IEC 60601-1 dla urządzeń medycznych). Każda osoba podłączająca dodatkowy sprzęt do wejść lub wyjść sygnałowych konfiguruje system medyczny i tym samym jest odpowiedzialna za zapewnienie jego zgodności z wymaganiami normy IEC/EN 60601-1.

# **Zgodność elektromagnetyczna**

Pompa infuzyjna Plum 360 została sprawdzona pod kątem zgodności z wymogami norm wymienionych w poniższej tabeli:

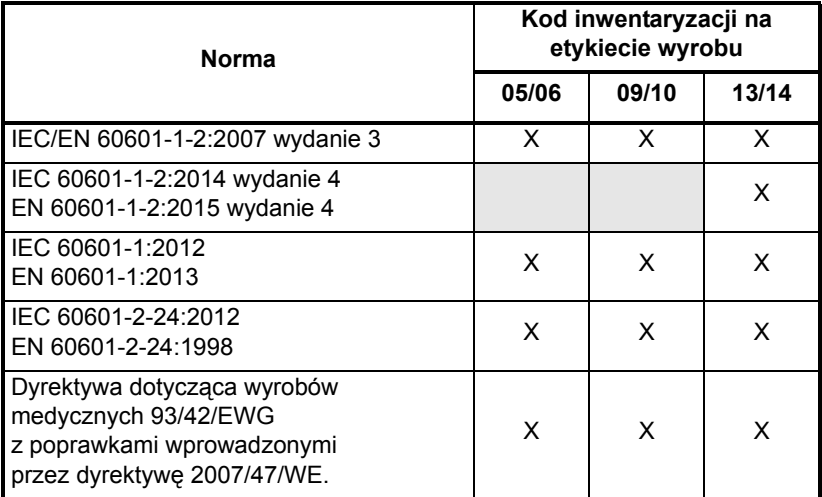

Pompa infuzyjna Plum 360 została sprawdzona pod kątem bezpieczeństwa oraz funkcjonowania zasadniczego i spełnia wymagania normy IEC/EN 60601-1-2 wydanie 4 (zgodnie z informacjami w powyższej tabeli) dotyczące odporności w środowisku profesjonalnych placówek medycznych w zakresie następujących testów elektromagnetycznych:

- Emisje promieniowania i emisje przewodzone (CISPR 11, grupa 1, klasa B)
- Emisje harmoniczne prądu (IEC 61000-3-2)
- Wahania napięcia i migotanie światła (IEC 61000-3-3)
- Odporność na wyładowania elektrostatyczne (IEC 61000-4-2)
- Odporność na pole elektromagnetyczne o częstotliwości radiowej (IEC 61000-4-3)
- Odporność na znajdujące się w pobliżu pola elektromagnetyczne pochodzące od nadajników bezprzewodowych (IEC 61000-4-3)
- Odporność na serie szybkich elektrycznych stanów przejściowych (IEC 61000-4-4)
- Odporność na udary (IEC 61000-4-5)
- Odporność na zakłócenia przewodzone (IEC 61000-4-6)
- Odporność na zakłócenia przewodzone występujące w paśmie ISM (IEC 61000-4-6)
- Odporność na pole elektromagnetyczne (IEC 61000-4-8)
- Odporność na spadki i zaniki napięcia (IEC 61000-4-11)

Pompa infuzyjna jest przeznaczona do użycia w profesjonalnych placówkach medycznych zgodnie z normami IEC 60601-1-2:2014, wydanie 4 / EN 60601-1-2:2015, wydanie 4, dotyczącymi bezpieczeństwa podstawowego oraz funkcjonowania zasadniczego sprzętu medycznego zasilanego elektrycznie w obecności zakłóceń elektromagnetycznych. Pompa infuzyjna jest przeznaczona do użycia we wszystkich typach budynków za wyjątkiem budynków mieszkalnych. Z punktu widzenia emisji zakłóceń elektromagnetycznych pompa infuzyjna należy do sprzętu medycznego zasilanego elektrycznie grupy  $1^a$ , klasy  $B^b$ .

> **OSTRZEŻENIE NINIEJSZY SPRZĘT JEST PRZEZNACZONY DO STOSOWANIA WYŁĄCZNIE PRZEZ PRACOWNIKÓW SŁUŻBY ZDROWIA. NINIEJSZY SPRZĘT/SYSTEM MOŻE POWODOWAĆ ZAKŁÓCENIA CZĘSTOTLIWOŚCI RADIOWYCH LUB ZABURZAĆ FUNKCJONOWANIE ZNAJDUJĄCYCH SIĘ W POBLIŻU SPRZĘTÓW, URZĄDZEŃ LUB SYSTEMÓW WYKORZYSTUJĄCYCH ENERGIĘ ELEKTRYCZNĄ O CZĘSTOTLIWOŚCI RADIOWEJ. MOŻE BYĆ KONIECZNE ZASTOSOWANIE ŚRODKÓW OGRANICZAJĄCYCH RYZYKO ZAKŁÓCEŃ, NP. PRZESUNIĘCIE URZĄDZENIA PLUM 360 W INNE MIEJSCE, ZMIANA JEGO USTAWIENIA LUB ZABEZPIECZENIE PRZED WPŁYWEM INNYCH URZĄDZEŃ.**

a. Do sprzętu medycznego grupy 1 zasilanego elektrycznie zalicza się:

<sup>-</sup> sprzęt generujący lub wykorzystujący energię o częstotliwości radiowej wyłącznie do własnego działania,

<sup>-</sup> sprzęt, którego zadaniem jest przekazywanie do ciała pacjenta energii w postaci innej niż pole elektromagnetyczne o częstotliwości radiowej (np. pomp infuzyjnych).

b. Sprzęt klasy B jest przeznaczony do użycia we wszystkich typach budynków, w tym budynkach mieszkalnych.

Funkcjonowanie zasadnicze urządzenia Plum 360:

- Dokładność podaży
- Zapobieganie swobodnemu przepływowi w przypadku wystąpienia pojedynczego uszkodzenia
- Generowanie i wyzwalanie alarmu

Jeżeli funkcjonowanie zasadnicze pompy infuzyjnej jest zakłócone z powodu obecności pola elektromagnetycznego lub jeżeli zachodzi podejrzenie, że na działanie urządzenia mają wpływ zewnętrzne źródła energii o częstotliwości radiowej lub inne sprzęty, należy przerwać korzystanie z urządzenia i skontaktować się z działem inżynierii biomedycznej w celu uzyskania dodatkowych wskazówek dotyczących odporności elektromagnetycznej. Z działem inżynierii biomedycznej należy skontaktować się także w celu wyjaśnienia zawartych w *Instrukcji obsługi technicznej pompy infuzyjnej Plum 360* dodatkowych informacji na temat działania urządzeń w pobliżu źródeł energii o częstotliwości radiowej lub źródeł zakłóceń elektromagnetycznych.

Więcej informacji na temat procedur testujących zgodność elektromagnetyczną oraz poziomów zgodności zawiera *Instrukcja obsługi technicznej pompy infuzyjnej Plum 360*. Odpowiedzialność za właściwą konstrukcję i działanie sprzętu medycznego i systemów ponoszą wspólnie producenci, klienci i użytkownicy. Sprzęt medyczny zasilany elektrycznie wymaga szczególnej uwagi w zakresie zgodności elektromagnetycznej, dlatego należy go instalować i używać zgodnie z zawartymi w tej instrukcji informacjami na temat tej zgodności.

Należy zawsze nadzorować środowisko elektromagnetyczne.

Wskazówki zawarte w niniejszej instrukcji dostarczają informacji niezbędnych do:

- Określania przydatności urządzenia do użytku w planowanym środowisku.
- Nadzorowania środowiska elektromagnetycznego w celu umożliwienia właściwego działania urządzenia bez zakłócania pracy innych urządzeń.

Należy oddzielić urządzenie od wszystkich innych urządzeń elektronicznych. Jeżeli konieczne jest użycie urządzenia w pobliżu innego sprzętu elektrycznego, należy monitorować ten sprzęt w celu wyeliminowania zakłóceń elektromagnetycznych.

> **OSTRZEŻENIE W CZASIE DZIAŁANIA URZĄDZENIE NIE POWINNO PRZYLEGAĆ W POZIOMIE ANI W PIONIE DO INNEGO SPRZĘTU. JEŻELI W CZASIE DZIAŁANIA URZĄDZENIE MUSI BYĆ TAK USTAWIONE, NALEŻY MONITOROWAĆ URZĄDZENIA W CELU POTWIERDZENIA NORMALNEGO DZIAŁANIA.**

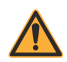

**OSTRZEŻENIE**

**W CELU ZAPEWNIENIA POŻĄDANEGO DZIAŁANIA POMPY INFUZYJNEJ PLUM 360 NALEŻY UŻYWAĆ WYŁĄCZNIE WŁAŚCIWIE OZNACZONYCH ELEMENTÓW I AKCESORIÓW. KORZYSTANIE Z NIEZATWIERDZONYCH AKCESORIÓW, PRZEWODÓW, PRZETWORNIKÓW I INNEGO SPRZĘTU MOŻE SPOWODOWAĆ ZAKŁÓCENIA EMISJI I BRAK ZGODNOŚCI Z WYMOGAMI W ZAKRESIE ODPORNOŚCI DOTYCZĄCYMI POMPY INFUZYJNEJ PLUM 360.**

## **Informacje FCC**

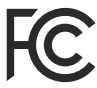

#### **Oświadczenie Amerykańskiej Federalnej Komisji Łączności (US FCC) (dotyczy wyłącznie Stanów Zjednoczonych)**

Niniejsze urządzenie zostało przetestowane i uznane za spełniające ograniczenia określone w części 15C, 15E wytycznych FCC dotyczących urządzeń cyfrowych klasy B. Granice te zostały określone w celu zapewnienia racjonalnej ochrony przed szkodliwymi zakłóceniami.

Działanie urządzenia podlega następującym dwóm warunkom: (1) to urządzenie nie może powodować zakłóceń oraz (2) to urządzenie musi akceptować wszelkie zakłócenia, włącznie z zakłóceniami mogącymi powodować niepożądane działanie urządzeń.

#### **Oświadczenie FCC dotyczące zakłóceń (dotyczy wyłącznie Stanów Zjednoczonych)**

Niniejszy sprzęt został przetestowany i uznany za spełniający ograniczenia określone w części 15 wytycznych FCC dotyczących urządzeń cyfrowych klasy B. Wartości te zostały określone w celu zapewnienia racjonalnej ochrony przed szkodliwymi zakłóceniami w instalacjach mieszkalnych. Sprzęt ten generuje, wykorzystuje i może emitować energię o częstotliwości radiowej i, w przypadku niezgodnej z zaleceniami instalacji i obsługi, może powodować zakłócenia szkodliwe dla komunikacji radiowej. Nie ma jednak gwarancji, że takie zakłócenia nie wystąpią w konkretnej instalacji.

Jeżeli sprzęt powoduje zakłócenia odbioru sygnału radiowego lub telewizyjnego, które można wykryć, włączając i wyłączając go, należy spróbować zlikwidować te zakłócenia w jeden z poniższych sposobów:

- **•** zmienić kierunek odbioru lub zmienić miejsce ustawienia urządzenia odbiorczego;
- **•** zwiększyć odległość pomiędzy sprzętem a odbiornikiem;
- **•** podłączyć sprzęt do gniazda obwodu innego niż ten, do którego podłączono odbiornik;
- **•** w celu uzyskania pomocy skontaktować się ze sprzedawcą lub doświadczonym serwisantem sprzętu RTV.

To urządzenie i jego antena(y) nie mogą znajdować się w tym samym pomieszczeniu ani nie mogą być używane w połączeniu z inną anteną lub nadajnikiem.

#### **Nota Ministerstwa Gospodarki Kanady (dotyczy wyłącznie Kanady)**

Cyfrowe urządzenie klasy B jest zgodne z kanadyjską normą ICES-003.

#### **Oświadczenie dotyczące ekspozycji na energię o częstotliwości radiowej**

Bezprzewodowe radiowe urządzenie sieci LAN w peryferyjnym module łączności pompy infuzyjnej zostało poddane ocenie i uznane za zgodne z wymogami następujących norm dotyczących ekspozycji na energię o częstotliwości radiowej.

#### **Wytyczne FCC, część 15/Ministerstwa Gospodarki Kanady**

Urządzenie to jest zgodne z wymaganiami ujętymi w części 15 wytycznych FCC oraz zwolnionymi z licencji Ministerstwa Gospodarki Kanady (IC; Industry Canada) standardami RSS. Działanie urządzenia podlega następującym dwóm warunkom:

- (1) to urządzenie nie może powodować szkodliwych zakłóceń oraz
- (2) to urządzenie musi akceptować wszelkie zakłócenia, włącznie z zakłóceniami mogącymi powodować jego niepożądane działanie.

Ten sprzęt spełnia warunki graniczne ekspozycji na promieniowanie zawarte w wytycznych FCC/IC i ustalone dla niekontrolowanego środowiska. Spełnia on także wytyczne FCC dotyczące ekspozycji na energię o częstotliwości radiowej ujęte w dodatku C do biuletynu OET65, a także wytyczne RSS-102 IC dotyczące ekspozycji na energię o częstotliwości radiowej.

Zgodnie z przepisami Ministerstwa Gospodarki Kanady ten nadajnik radiowy może działać wyłącznie przy użyciu anteny, której typ i maksymalne (lub mniejsze) wzmocnienie są zatwierdzone dla nadajnika przez to ministerstwo. W celu zmniejszenia potencjalnych zakłóceń radiowych innych użytkowników typ anteny i jej wzmocnienie powinny być tak dobrane, aby równoważna moc promieniowana izotropowo była nie większa niż konieczna do skutecznej komunikacji.

Ten nadajnik radiowy (oznaczony numerem certyfikującym lub numerem modelu w przypadku kategorii II) został zatwierdzony przez Ministerstwo Gospodarki Kanady do działania z poniższymi rodzajami anten o maksymalnym dopuszczalnym wzmocnieniu i wymaganej impedancji dla każdego rodzaju anteny. Stosowanie z tym urządzeniem anten nie znajdujących się na tej liście, o wzmocnieniu większym niż maksymalne dla ich rodzaju, jest surowo wzbronione.

W przypadku produktów dostępnych na rynku amerykańskim/ kanadyjskim można używać wyłącznie kanałów 1–11. Wybór innych kanałów nie jest możliwy. Jeżeli urządzenie ma działać w zakresie częstotliwości od 5,15 GHz do 5,25 GHz, można go używać wyłącznie w środowiskach zamkniętych.

Antena: Własna

Informacje o wzmocnieniu: antena wbudowana: 4,2 dBi (2,4 GHz); 5,1 dBi (5 GHz)

Tolerancja częstotliwości: ±20 ppm

#### **Dyrektywa dotycząca urządzeń radiowych**

Firma ICU Medical, Inc. niniejszym deklaruje, że urządzenie radiowe lokalnej sieci bezprzewodowej jest zgodne z dyrektywą 2014/53/UE.

Pełny tekst deklaracji zgodności z dyrektywami UE jest dostępny pod następującym adresem internetowym:

**http://www.icumed.com/about-us/qualityregulatory-certificates.aspx**

### **RoHS**

ICU Medical, niniejszym deklaruje, że pompa infuzyjna Plum spełnia warunki dyrektywy 2011/65/EU dotyczącej ograniczenia stosowania niektórych niebezpiecznych substancji w sprzęcie elektrycznym oraz elektronicznym (RoHS).

#### **Ostrzeżenie Krajowej Komisji ds. Komunikacji (ang. National Communications Commission, NCC) na Tajwanie**

Zgodnie z przepisami administracyjnymi dotyczącymi urządzeń emitujących fale radiowe o niskiej mocy

Bez zezwolenia NCC żadna firma, przedsiębiorstwo ani użytkownik nie mogą zmieniać częstotliwości, zwiększać mocy transmisji ani zmieniać oryginalnych cech, a także działania zatwierdzonych urządzeń emitujących fale o częstotliwości radiowej i niskiej mocy. Urządzenia emitujące fale o częstotliwości radiowej i niskiej mocy nie mogą wpływać na bezpieczeństwo statków powietrznych ani zakłócać działania zgodnych z prawem kanałów komunikacji. W razie stwierdzenia takich zagrożeń użytkownik powinien natychmiast zaprzestać eksploatacji i wyeliminować wszelkie zakłócenia. Wymienione powyżej zgodne z prawem kanały komunikacji oznaczają kanały komunikacji radiowej działające zgodnie z ustawą o telekomunikacji.

Urządzenia emitujące fale o częstotliwości radiowej i niskiej mocy muszą być wrażliwe na zakłócenia pochodzące ze zgodnych z prawem kanałów komunikacji lub urządzeń pracujących w paśmie częstotliwości radiowej ISM.

經型式認證合格之低功率射頻電機,非經許可,公司、商號或使用者均不得擅自變 更頻率、加大功率或變更原設計之特性及功能。低功率射頻電機之使用不得影響飛 航安全及干擾合法通信;經發現有干擾現象時,應立即停用,並改善至無干擾時方 得繼續使用。前項合法通信,指依電信法規定作業之無線電通信。低功率射頻電機 須忍受合法通信或工業、科學及醫療用電波輻射性電機設備之干擾。

### **Podejrzewane zdarzenia lub zagrożenia dotyczące bezpieczeństwa teleinformatycznego**

Ta część zawiera informacje dotyczące zalecanych procedur wykrywania podejrzewanych zdarzeń lub zagrożeń dotyczących bezpieczeństwa teleinformatycznego.

**1.** Należy skontaktować się ze szpitalem i/lub przestrzegać szpitalnych wytycznych w celu zgłaszania podejrzewanych zdarzeń lub zagrożeń dotyczących bezpieczeństwa teleinformatycznego.

Próby wykorzystania słabych punktów połączenia zdalnego pompy infuzyjnej mogą wymagać przeniknięcia przez kilka warstw zabezpieczeń sieciowych wdrożonych przez szpital, w tym zapór sieciowych. Te środki stanowią pierwszą linię obrony przed ingerencją w urządzenie medyczne.

**2.** *[Kontakt z firm](#page-276-0)ą ICU Medical*, aby zgłosić podejrzewane zdarzenia lub zagrożenia dotyczące bezpieczeństwa teleinformatycznego.

# Część 2 Opis urządzenia

Opis techniczny pompy infuzyjnej Plum 360 znajduje się w *Instrukcja obsługi technicznej pompy infuzyjnej Plum 360*.

W skład zestawu Plum 360 wchodzą: pompa infuzyjna (moduł pompujący), podłączony peryferyjny moduł łączności (moduł CE) oraz niniejsza instrukcja obsługi systemu. Moduł CE obsługuje funkcje lokalnej sieci przewodowej Ethernet i bezprzewodowej 802.11 a/b/g/n. Umożliwia to podłączenie pompy infuzyjnej do lokalnej sieci i komunikację z opcjonalną aplikacją sieciową ICU Medical MedNet w celu pobierania oprogramowania i bibliotek leków oraz włączania funkcji programowania automatycznego. Dostępne są także akcesoria opcjonalne.

Każda infuzja wymaga użycia jednorazowego zestawu infuzyjnego Plum w celu zapewnienia drogi przepływu płynu pomiędzy pojemnikiem z płynem a dostępem naczyniowym pacjenta. Każdy zestaw infuzyjny zawiera odpowiednią kasetę współpracującą z mechanizmem pompującym pompy infuzyjnej w celu zapewniania dokładnej podaży płynu oraz usuwania powietrza.

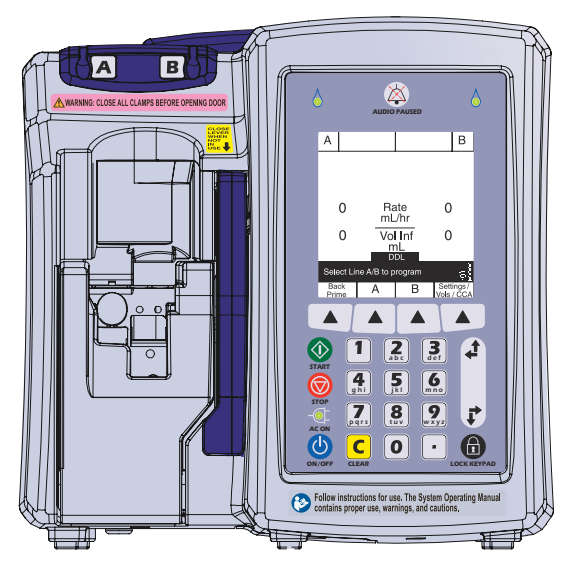

Aby zapoznać się z reprezentatywną listą zestawów infuzyjnych Plum oraz akcesoriów opcjonalnych, patrz *Cz[ęść](#page-242-0) 12*.

W poniższych częściach opisano elementy wyposażenia pompy infuzyjnej Plum 360 oraz zestawy infuzyjne Plum.

# **Klawiatura i ekran**

Niniejsza instrukcja dotyczy pomp infuzyjnych Plum 360 z klawiaturą alfanumeryczną i pomp infuzyjnych Plum 360 z klawiaturą numeryczną.

Przykładowe ekrany w niniejszej instrukcji przedstawiają pompę infuzyjną z klawiaturą alfanumeryczną.

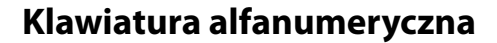

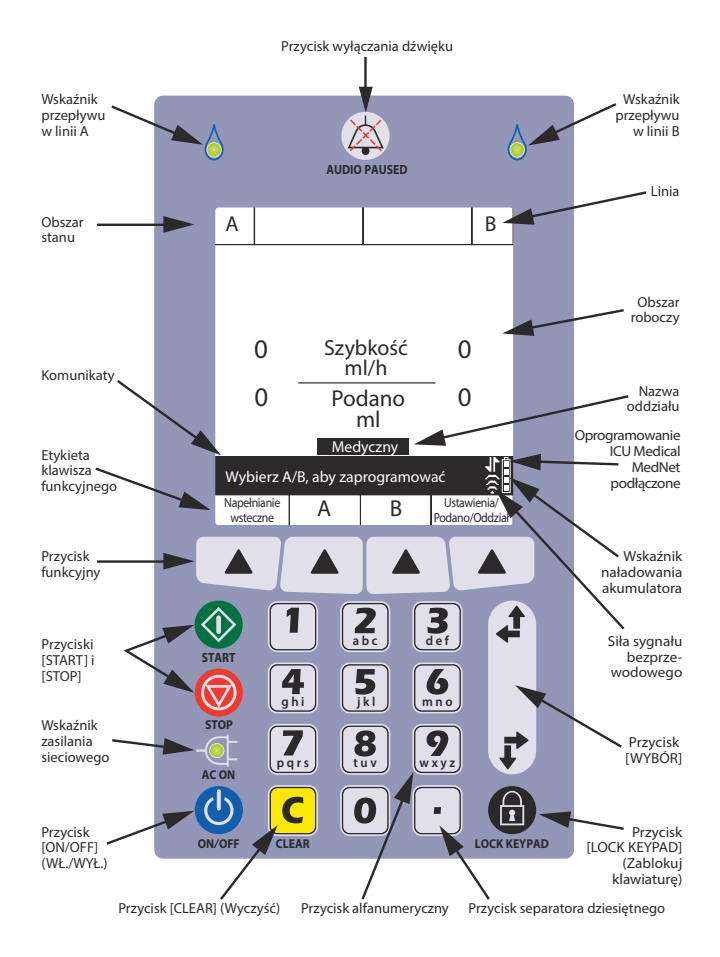

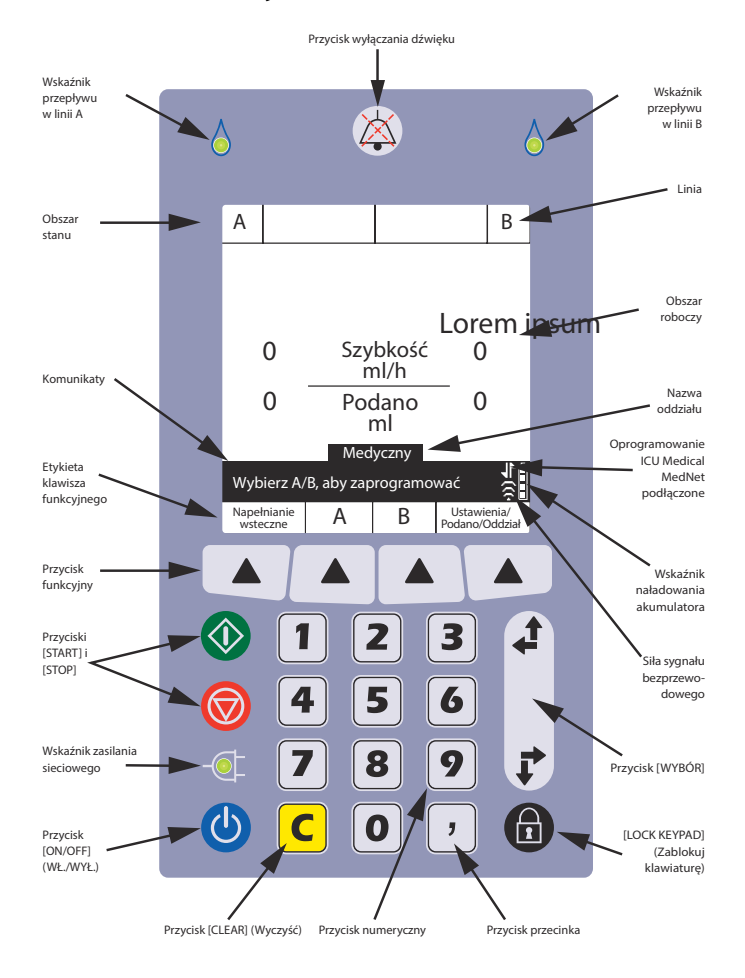

### **Klawiatura numeryczna**

# **Klawisze operacyjne**

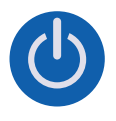

**Przycisk [ON/OFF] (WŁ./WYŁ.)** — Służy do włączania i wyłączania zasilania pompy infuzyjnej. Aby uzyskać więcej informacji, patrz *Włą[czanie zasilania](#page-78-0)* i *Wyłą[czanie](#page-80-0)  [zasilania](#page-80-0)*.

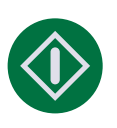

**[START]** — Pierwszy z przycisków umożliwiający rozpoczęcie podaży.

Ze względów bezpieczeństwa każda podaż wymaga potwierdzenia przez sprawdzenie programu i naciśnięcie dodatkowego przycisku funkcyjnego po wyświetleniu komunikatu.

**[STOP]** — Służy do zatrzymywania podaży.

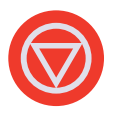

Jeśli podczas pompowania płynów w dwóch liniach zostanie naciśnięty przycisk [STOP], należy nacisnąć jeden z następujących przycisków funkcyjnych:  $\triangle$ [Stop A],  $\triangle$ [Stop B] lub  $\triangle$ [Stop A+B] po wyświetleniu monitu o wybranie linii do zatrzymania *(aby uzyskać więcej informacji na temat przycisków punkcyjnych, patrz [strona 2-8\)](#page-53-0).*

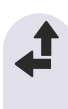

**Przycisk [WYBÓR]** — Służy do przemieszczania kursora pomiędzy polami na ekranie.

Górna para strzałek umożliwia przenoszenie kursora w górę lub w lewo.

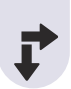

Dolna para strzałek umożliwia przemieszczenie kursora w dółlub w prawo.

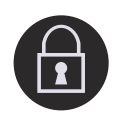

**Przycisk [LOCK KEYPAD] (Zablokuj klawiaturę)** — Naciśnięcie tego przycisku oraz wprowadzenie kodu blokady powoduje wyłączenie wszystkich przycisków na klawiaturze (z wyjątkiem przycisku [STOP]) aż do momentu wprowadzenia prawidłowego kodu odblokowania. Aby uzyskać więcej informacji, patrz *[Blokowanie](#page-82-0)  [i odblokowywanie klawiatury](#page-82-0)*.

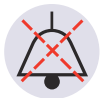

**[DŹWIĘK WYŁĄCZONY]** — Dwufunkcyjny przycisk powodujący czasowe (dwuminutowe) wyciszenie wszystkich sygnałów dźwiękowych aktywnych alarmów lub czasowe (dwuminutowe) wyciszenie dźwięków klawiatury w przypadku braku aktywnych alarmów. Aby uzyskać więcej informacji, patrz *[Programowanie alarmu przywo](#page-88-0)łania* i *[Wyciszanie klawiatury](#page-81-0)*.

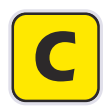

**Przycisk [C] (Wyczyść)** — Powoduje usunięcie wszystkich wartości w aktualnie wyróżnionym polu.

Naciśnięcie przycisku [C] (Wyczyść) powoduje także wyczyszczenie kresek (-- -- --) wyświetlanych, gdy wpis jest nieprawidłowy lub parametr podaży leku przekracza wstępnie zaprogramowane twarde limity.

**UWAGA:** Przycisk [C] (Wyczyść) NIE powoduje wyczyszczenia całego programu.

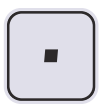

**Klawiatura alfanumeryczna — [PRZYCISK SEPARATORA DZIESIĘTNEGO]** — Służy do dodawania separatora dziesiętnego podczas wprowadzania wartości ułamkowych (np. 1,2 ml).

**UWAGA:** Na ekranie pompy infuzyjnej cyfry po separatorze dziesiętnym będą miały ¾ wysokości cyfr przed separatorem (liczby całkowitej).

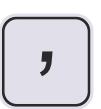

#### **Klawiatura numeryczna — [PRZYCISK**

**PRZECINKA]** — Służy do dodawania przecinka podczas wprowadzania wartości ułamkowych (np. 1,2 ml).

**UWAGA:** Na ekranie pompy infuzyjnej cyfry po przecinku będą miały ¾ wysokości cyfr przed przecinkiem (liczby całkowitej).

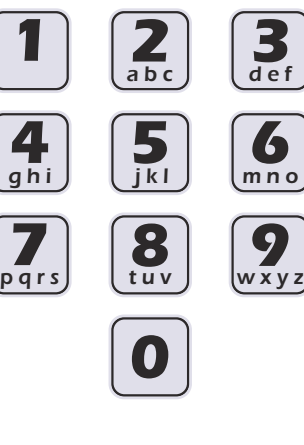

#### **Klawiatura alfanumeryczna —**

**Przyciski numeryczne** —

Dwufunkcyjne przyciski umożliwiające wpisywanie cyfr w dowolnym wyróżnionym polu oraz poruszanie się po bibliotece leków.

Aby uzyskać więcej informacji, patrz *[Wprowadzanie informacji](#page-81-1)  [do programu za pomoc](#page-81-1)ą [klawiatury](#page-81-1)*.

#### **Klawiatura numeryczna —**

**Przyciski numeryczne** — Służą do wprowadzania cyfr w wyróżnionym polu.

Aby uzyskać więcej informacji, patrz *[Wprowadzanie informacji](#page-81-1)  [do programu za pomoc](#page-81-1)ą [klawiatury](#page-81-1)*.

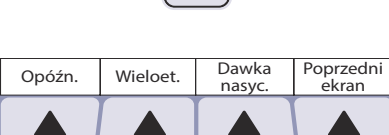

#### <span id="page-53-0"></span>**Przyciski funkcyjne** —

Wyświetlają funkcje zależne od aktualnie wyświetlanego ekranu. Na ekranie wyświetlane są bieżące funkcje odpowiadające przyciskom funkcyjnym. Wyboru funkcji dokonuje się przez naciśnięcie przycisku z trójkątem, który znajduje się poniżej.

W niniejszej instrukcji przyciski funkcyjne są przedstawione w postaci trójkąta z nazwą funkcji w nawiasie, np. ▲[Opóźn.].

### **Wskaźniki**

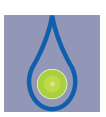

**Wskaźnik przepływu** — Zielona dioda LED, która miga, gdy trwa podaż, świeci stałym światłem, gdy podaż jest w trybie pauzy lub jest opóźniona, zatrzymana, wstrzymana lub wyłączona, a dla linii nie zaprogramowano podaży.

Nad ekranem znajdują się dwa wskaźniki przepływu. Wskaźnik z lewej strony dotyczy linii A, natomiast wskaźnik z prawej strony — linii B.

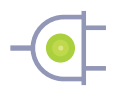

**Wskaźnik zasilania sieciowego prądem przemiennym** — Zielona dioda LED, która świeci stałym światłem, gdy pompa infuzyjna jest podłączona do zasilania sieciowego prądem przemiennym. W tym czasie ładuje się akumulator (jeśli jest zainstalowany).

Po odłączeniu pompy infuzyjnej od źródła zasilania sieciowego prądem przemiennym wskaźnik zasilania sieciowego gaśnie w ciągu kilku sekund, wskazując, że pompa infuzyjna jest zasilana z akumulatora.

**UWAGA:** Jeśli urządzenie z zainstalowanym akumulatorem jest podłączone do źródła zasilania sieciowego prądem przemiennym, ale wskaźnik zasilania sieciowego nie świeci się, należy skontaktować się z pomocą techniczną.

## **Symbole ekranowe**

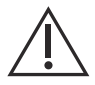

**Przestroga** — Pojawia się na wyświetlaczu, informując klinicystę o konieczności zachowania OSTROŻNOŚCI ze względu na to, że określony lek został zaprogramowany bez zastosowania zestawu reguł (limitu twardego lub miękkiego) i mógł być zaprogramowany bez zachowania określonych limitów bezpieczeństwa dla tego leku.

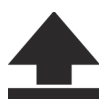

**Przekroczenie górnego limitu miękkiego** — Symbol wyświetlany obok nazwy leku, gdy dawka podawanego leku przekracza górny limit miękki tego leku w bibliotece leków niestandardowych (tylko w systemach z oprogramowaniem ICU Medical MedNet).

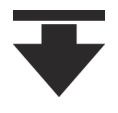

**Przekroczenie dolnego limitu miękkiego** — Symbol wyświetlany obok nazwy leku, gdy dawka podawanego leku jest mniejsza od dolnego limitu miękkiego tego leku w bibliotece leków niestandardowych (tylko w systemach z oprogramowaniem ICU Medical MedNet).

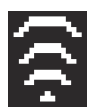

**Połączenie bezprzewodowe** — Symbol wyświetlany, gdy pompa infuzyjna komunikuje się z siecią za pośrednictwem połączenia bezprzewodowego.

Liczba słupków wskazuje siłę sygnału połączenia bezprzewodowego. Na poniższej ilustracji przedstawiono poziomy siły sygnału uporządkowane malejąco od lewej do prawej.

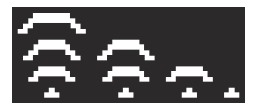

Jeśli siła sygnału jest niska, należy spróbować przenieść pompę infuzyjną bliżej punktu dostępowego.

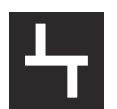

**Ethernet** — Symbol wyświetlany, gdy pompa infuzyjna komunikuje się z siecią za pośrednictwem połączenia przewodowego (Ethernet).

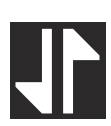

**Połączenie z ICU Medical MedNet** — Symbol wyświetlany, gdy pompa infuzyjna komunikuje się z oprogramowaniem ICU Medical MedNet za pośrednictwem połączenia bezprzewodowego lub połączenia Ethernet.

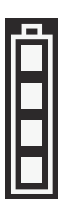

**Poziom naładowania akumulatora** — Symbol prezentuje poziom naładowania akumulatora zainstalowanego w pompie infuzyjnej lub wskazuje jego brak.

Poniższa ilustracja przedstawia wszystkie możliwe stany tego symbolu. Symbole od lewej do prawej przedstawiają odpowiednio poziomy naładowania akumulatora — 100%, 75%, 50% i 25%, akumulator całkowicie wyczerpany i akumulator niezainstalowany.

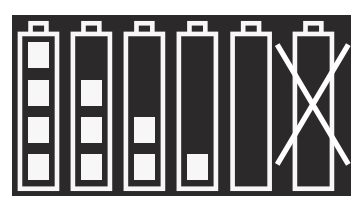

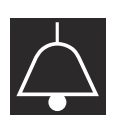

**Alarm** — Symbol wyświetlany, gdy aktywny jest alarm.

Poniższa ilustracja przedstawia dwa stany tego symbolu. Symbol z prawej strony jest wyświetlany, gdy zostaną czasowo wyciszone wszystkie sygnały dźwiękowe poprzez naciśnięcie przycisku [DŹWIĘK WYŁĄCZONY].

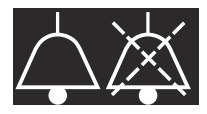

**!!! Priorytet alarmu** — Symbol wyświetlany przed każdym komunikatem alarmu, wskazując priorytet. Ten symbol może przyjmować jeden z trzech możliwych stanów:

**!!!** — alarm o wysokim priorytecie

- **!!** alarm o <sup>ś</sup>rednim priorytecie
- **!** alarm o niskim priorytecie

Ponadto pompa infuzyjna emituje sygnały dźwiękowe odpowiadające alarmowi o wysokim, średnim lub niskim priorytecie.

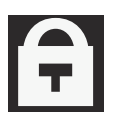

**Blokada** — Symbol wyświetlany, gdy klawiatura jest zablokowana *(patrz [Blokowanie i odblokowywanie](#page-82-0)  klawiatury [na stronie 3-15\)](#page-82-0).*

# **Moduł CE**

Połączenie pompy infuzyjnej Plum 360 z siecią informatyczną może być źródłem wcześniej niezidentyfikowanych zagrożeń dla pacjentów, operatorów lub osób trzecich. Podmiot wykonujący te połączenia powinien zidentyfikować i kontrolować te zagrożenia.

Bezprzewodowy moduł łączności (CE; Connectivity Engine) podłączony z tyłu pompy infuzyjnej obsługuje funkcje sieci przewodowej Ethernet oraz sieci bezprzewodowej 802.11 na potrzeby łączności z oprogramowaniem ICU Medical MedNet w lokalnej sieci *(patrz [Oprogramowanie zabezpieczaj](#page-258-0)ące ICU [Medical MedNet](#page-258-0) na stronie 12-17)*.

Oprócz funkcji komunikacyjnych moduł CE zawiera następujące elementy sterujące pompy infuzyjnej:

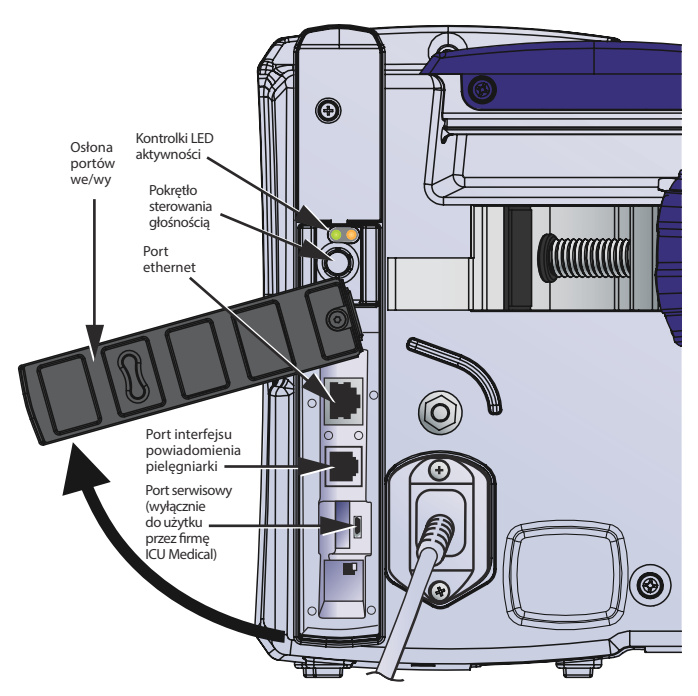

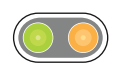

**Diody LED aktywności** — Diody LED wskazujące aktywność modułu CE.

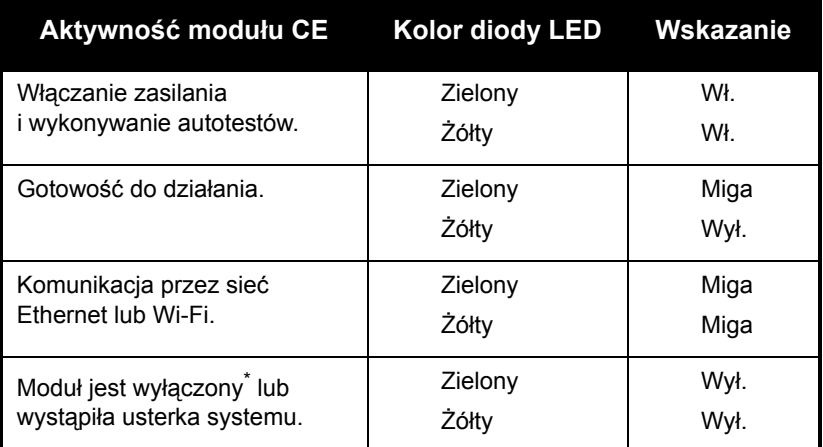

\* Aby uzyskać informacje na temat wyłączania modułu CE, patrz *Instrukcja obsługi technicznej pompy infuzyjnej Plum 360*.

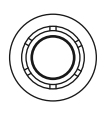

**Pokrętło głośności** — Służy do regulacji głośności alarmu dźwiękowego. Aby zwiększyć głośność, należy obrócić pokrętło zgodnie z kierunkiem ruchu wskazówek zegara. Aby zmniejszyć głośność, należy obrócić pokrętło w kierunku odwrotnym do ruchu wskazówek zegara.

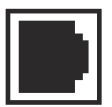

**Gniazdo interfejsu powiadomienia pielęgniarki** — Umożliwia podłączenie do lokalnego systemu powiadomienia pielęgniarki, zapewniając zdalne powiadamianie o wszystkich alarmach pompy infuzyjnej *(patrz Podłą[czanie przewodu](#page-72-0)  [interfejsu powiadomienia piel](#page-72-0)ęgniarki)*.

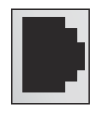

**Port Ethernet** — Umożliwia podłączenie ekranowanego przewodu ethernetowego służącego do komunikacji z siecią lokalną.

### **Zacisk stojaka, złącze do wyrównywania potencjału i przewód zasilania**

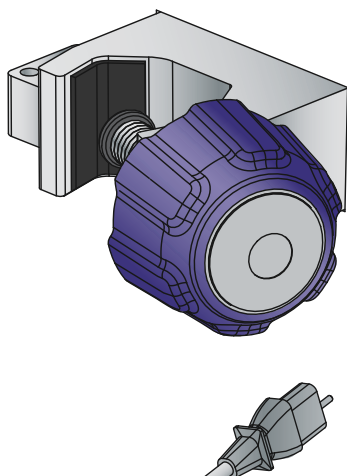

**Zacisk stojaka** — Dopasowany do okrągłych stojaków infuzyjnych o średnicy od 1,2 cm do 3,8 cm (od 0,5 do 1,5 cala). Aby uzyskać więcej informacji, patrz *Montaż [pompy](#page-70-0)  [infuzyjnej na stojaku infuzyjnym](#page-70-0) [na stronie 3-3](#page-70-0)*. Kiedy zacisk stojaka jest wystarczająco dokręcony, dźwięk zapadki wskazuje nadmierne dokręcenie zacisku.

**Przewód zasilania** — Umożliwia podłączenie zasilania sieciowego prądem przemiennym, ładowanie akumulatora oraz uziemienie obudowy i ramy pompy infuzyjnej. Przewód zasilania podłączony do pompy infuzyjnej jest zabezpieczony obudową przed przypadkowym odłączeniem. W razie uszkodzenia przewodu zasilania można go wymienić *(patrz Instrukcja obsługi technicznej pompy infuzyjnej Plum 360)*.

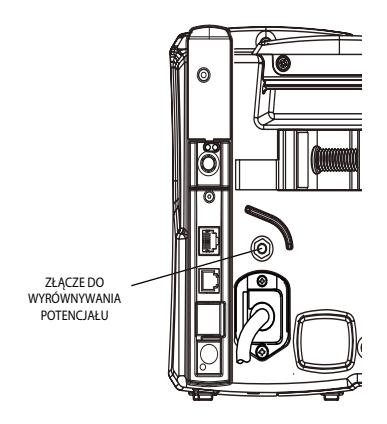

#### **Złącze do wyrównywania**

**potencjału** — Umożliwia zapewnienie takiego samego potencjału elektrycznego (napięcia) pompy infuzyjnej jak pozostałych urządzeń znajdujących się przy pacjencie. W optymalnych warunkach potencjał elektryczny wynosi zero woltów, co eliminuje możliwość samoczynnego przepływu prądu między urządzeniami przez ciało pacjenta.

Gdy przewód zasilania jest podłączony do gniazda zasilania sieciowego prądem przemiennym, żyła uziemiająca przewodu zasilania wymusza występowanie na obudowie i ramie pompy infuzyjnej potencjału o wartości zera woltów. Jeśli przewód zasilania pompy infuzyjnej nie jest podłączony do gniazda zasilania sieciowego prądem przemiennym, należy podłączyć osobny przewód uziemienia łączący złącze do wyrównywania potencjału ze złączem uziemienia przy łóżku pacjenta.

# **Zestawy infuzyjne Plum**

Zestawy infuzyjne Plum mogą służyć do różnych zastosowań, między innymi do podaży dożylnej, dojelitowej i epiduralnej, a także jako zestawy do podawania krwi i preparatów krwiopochodnych. Dostarczane zestawy do podaży dożylnej i epiduralnej oraz zestawy do podawania krwi i preparatów krwiopochodnych są sterylne. Niektóre zestawy są wyposażone w elementy dodatkowe, takie jak biurety, filtry czy specjalne przewody.

Reprezentatywna lista zestawów infuzyjnych Plum znajduje się w części *[Zestawy infuzyjne](#page-242-1) na stronie 12-1.*

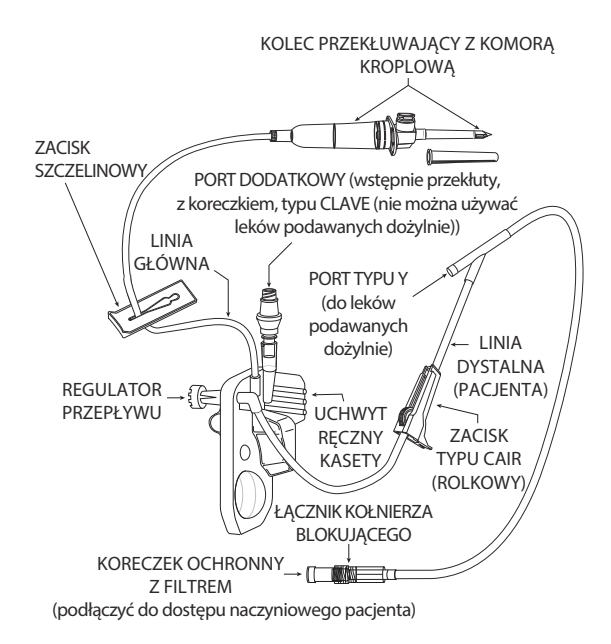

W poniższych częściach opisano najczęściej używane funkcje. Aby zapoznać się z instrukcjami na temat przygotowywania i używania zestawów infuzyjnych Plum, patrz *Cz[ęść](#page-108-0) 4*. Szczegółowe instrukcje znajdują się na opakowaniu zestawu.

### **Kaseta Plum**

Każdy zestaw PlumSet zawiera odpowiednią kasetę współpracującą z mechanizmem pompującym pompy infuzyjnej w celu zapewniania podaży płynu, usuwania powietrza oraz wykrywania okluzji.

Na poniższej ilustracji przedstawiono elementy kasety.

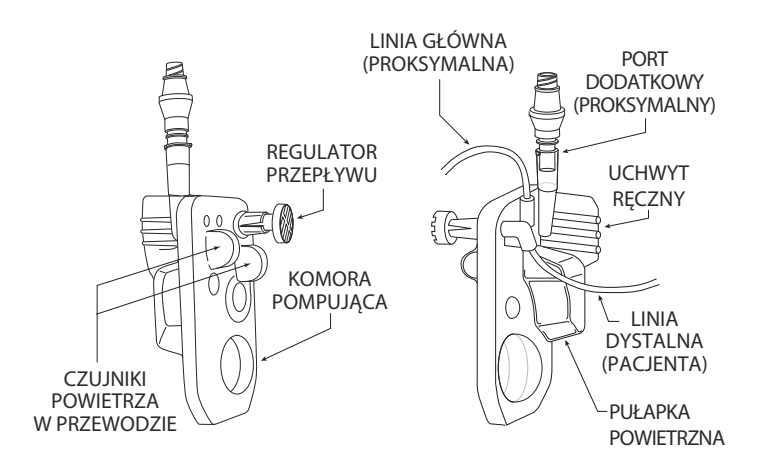

Pułapka powietrzna może przechwycić 1 ml powietrza, zanim pompa infuzyjna wyemituje alarm kasety. W celu usunięcia pęcherzyków powietrza z pułapki powietrznej należy wykonać *Napeł[nianie](#page-129-0) [wsteczne](#page-129-0)*.

Większość kaset jest także wyposażona w dodatkowy port do podłączania linii lub strzykawki na potrzeby podaży zamiennej lub jednoczesnej. Dostępne są następujące rodzaje portów dodatkowych:

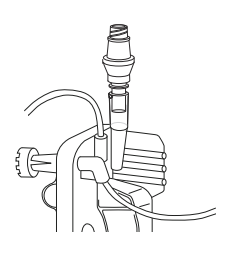

**Typu CLAVE** — Porty dodatkowe zgodne z zestawami lub strzykawkami wyposażonymi w męskie adaptery luer służące do podłączania. Porty dodatkowe typu CLAVE są niezgodne z igłami. Konstrukcja bezigłowa typu CLAVE zapewnia drogę przepływu płynu zamkniętą pod względem mechanicznym i mikrobiologicznym.

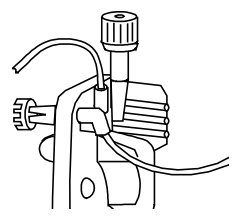

**Z koreczkiem** — Porty dodatkowe zgodne także z zestawami dodatkowymi lub strzykawkami wyposażonymi w męskie adaptery luer służące do podłączania. Porty z koreczkiem są niezgodne z igłami.

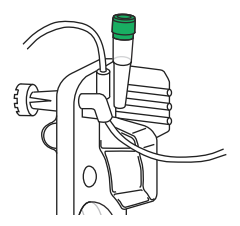

**Wstępnie przekłute** — Porty dodatkowe umożliwiające podłączenie tępej kaniuli blokującej do linii dodatkowej lub strzykawki. Kaseta zawiera także następujące funkcje:

- **• Uchwyt ręczny** ułatwiający umieszczanie kasety we właściwym położeniu, a także jej przesuwanie i zakładanie na prowadnice drzwiczek komory kasety.
- **• Komora pompująca** współpracująca z mechanizmem pompującym pompy infuzyjnej w celu pompowania płynu do pacjenta.
- **• Pułapka powietrzna** przechwytująca pęcherzyki powietrza z proksymalnych części linii infuzyjnych A i B. Pojemność pułapki powietrznej wynosi 1 ml. Tę objętość powietrza można usunąć przez napełnianie wsteczne *(patrz Napeł[nianie wsteczne](#page-129-0) na [stronie 4-22\)](#page-129-0)*.
- **• Zbiorniki czujników powietrza w przewodzie** współpracujące z proksymalnymi i dystalnymi czujnikami powietrza w przewodzi, które wykrywają pęcherzyki powietrza dostające się do lub wydostające się z kasety pompy infuzyjnej.
- **• Regulator przepływu**, za pomocą którego można ręcznie sterować przepływem podczas napełniania lub podaży płynu z przepływem grawitacyjnym. Po włożeniu kasety do pompy infuzyjnej i zamknięciu drzwiczek komory kasety mechanizm otwiera regulator przepływu w celu umożliwienia kontroli przepływu płynu przez pompę infuzyjną. Po otwarciu drzwiczek komory kasety ten sam mechanizm zamyka regulator przepływu, aby zapobiec nieograniczonemu przepływowi z linii dystalnej.

### **Inne funkcje zestawów infuzyjnych**

Większość zestawów infuzyjnych Plum zawiera kombinacje poniższych funkcji. Aby uzyskać pełne informacje na temat funkcji określonego zestawu infuzyjnego, należy zapoznać się z etykietą na opakowaniu zestawu infuzyjnego.

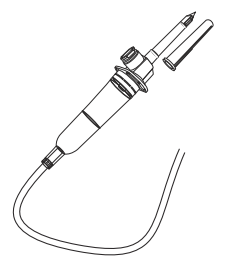

**Wymienny kolec przekłuwający** umożliwia przekłucie zamknięcia pojemnika z płynem i zabezpiecza przewód zestawu infuzyjnego prowadzący do pojemnika.

Kolec przekłuwający jest wyposażony w odpowietrzenie filtru umożliwiające stosowanie z elastycznymi lub sztywnymi pojemnikami z płynem oraz wbudowaną komorę kroplową ze znacznikiem umożliwiającą monitorowanie przepływu płynu.

W przypadku użycia sztywnego pojemnika z płynem (np. szklanej butelki) otworzyć zatyczkę odpowietrznika filtru znajdującego się nad komorą kroplową. W przypadku korzystania z pojemnika z elastycznego tworzywa sztucznego upewnić się, że ta zatyczka odpowietrznika jest zamknięta.

**Zaciski szczelinowe** można umieścić w dowolnym miejscu przewodów. Kształt wycięcia umożliwia trzy ustawienia zacisków:

- **Otwarte** ustawienie, na środku wycięcia, umożliwia przepływ płynu oraz swobodne przesuwanie zacisku na przewodzie.
- **Zamknięte** ustawienie, na węższym końcu wycięcia, zaciska linię, uniemożliwiając przepływ płynu. Zamknięty zacisk pozostaje w stałej pozycji na przewodzie.
- **Nieruchome** ustawienie, na szerszym końcu wycięcia, także umożliwia przepływ płynu, ale przytrzymuje zacisk w stałym położeniu na przewodzie w celu uniemożliwienia ruchu.

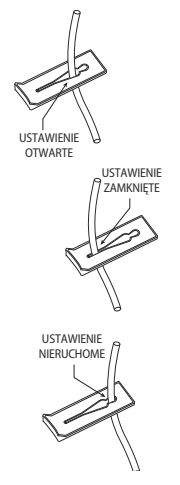

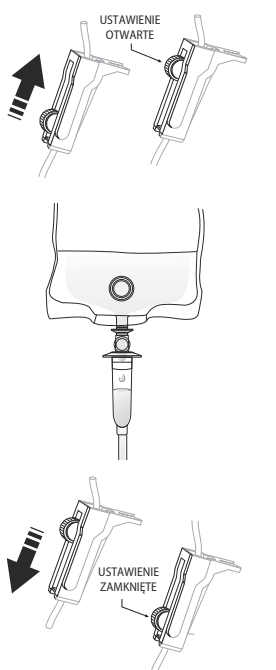

**Zaciski rolkowe** zapewniają kontrolowany przepływ płynu.

- Aby stopniowo zwiększać przepływ płynu, należy przesuwać rolkę w kierunku pozycji **Otwarte**.
- Obserwować krople płynu w komorze kroplowej.

• Aby stopniowo zmniejszać przepływ płynu aż do jego całkowitego zatrzymania, należy przesuwać rolkę w kierunku pozycji **Zamknięte**.

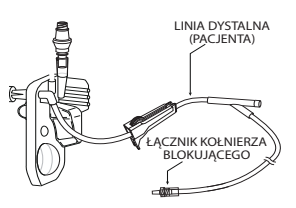

**Linia dystalna** (linia pacjenta) łączy kasetę z pacjentem.

**Złącze** umożliwiające podłączenie linii dystalnej do dostępu naczyniowego pacjenta jest wyposażone w kołnierz blokujący, który uniemożliwia przypadkowe odłączenie.

**UWAGA:** Koreczek na złączu jest wyposażony w filtr umożliwiający napełnianie zestawu z założonym koreczkiem, dopóki koreczek pozostaje suchy. Założony koreczek stanowi sterylną barierę drogi przepływu płynu.

# Część 3 Czynności podstawowe

Pompa infuzyjna Plum 360 nie wymaga specjalnej instalacji. Jedynymi czynnościami przygotowawczymi przed pierwszym uruchomieniem pompy są: dostosowanie przez technika biomedycznego ustawień domyślnych zgodnie z wymaganiami placówki, oczyszczenie pompy infuzyjnej, a następnie całkowite naładowanie akumulatora. Aby uzyskać więcej informacji, patrz *Instrukcja obsługi technicznej pompy infuzyjnej Plum 360***.**

W przypadku korzystania z oprogramowania zabezpieczającego ICU Medical MedNet przed uruchomieniem pompy infuzyjnej należy ją podłączyć do lokalnej sieci w celu pobrania danych dotyczących konfiguracji pompy, oddziału oraz biblioteki leków niestandardowych.

Po zakończeniu tych przygotowań można przejść do podawania płynów pacjentowi. W tym celu należy wykonać następujące czynności podstawowe:

**1.** Zamontować pompę infuzyjną na stojaku infuzyjnym *(patrz Montaż [pompy infuzyjnej na stojaku infuzyjnym](#page-70-1) na [stronie 3-3](#page-70-1))* lub umieścić ją na stabilnej powierzchni.

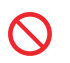

Nie wolno umieszczać pompy infuzyjnej na niestabilnej powierzchni.

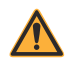

**OSTRZEŻENIE PODŁĄCZYĆ PRZEWÓD ZASILANIA SIECIOWEGO DO PRAWIDŁOWO UZIEMIONEGO GNIAZDA ZASILANIA.**

**2.** Podłączyć przewód zasilania do gniazda zasilania prądem przemiennym i sprawdzić, czy świeci się zielony wskaźnik zasilania sieciowego (AC ON).

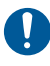

Należy upewnić się, że dostęp do gniazda zasilania podczas używania pompy infuzyjnej nie jest utrudniony, aby w nagłym przypadku można było łatwo wyjąć wtyczkę z gniazda zasilania.

- **3.** (Opcjonalnie) Podłączyć przewód powiadomienia pielęgniarki między portem interfejsu powiadomienia pielęgniarki z tyłu pompy infuzyjnej a działającym w placówce systemem powiadomienia pielęgniarki *(patrz Podłą[czanie przewodu](#page-72-1)  [interfejsu powiadomienia piel](#page-72-1)ęgniarki na stronie 3-5)*.
- **4.** Napełnić i zainstalować zestaw infuzyjny Plum *(patrz Napeł[nianie podstawowego zestawu infuzyjnego](#page-109-0) na [stronie 4-2](#page-109-0))*. Przed podłączeniem zestawu infuzyjnego do dostępu naczyniowego pacjenta upewnić się, że drzwiczki komory kasety są zamknięte.
- **5.** Włączyć pompę infuzyjną i poczekać na pomyślne zakończenie autotestu *(patrz Włą[czanie zasilania](#page-78-1) na stronie 3-11)*.
- **6.** Podłączyć zestaw infuzyjny do dostępu naczyniowego pacjenta.
- **7.** Zaprogramować podaż i rozpocząć infuzję *([Programowanie](#page-142-0) na [stronie 5-1](#page-142-0) i Opcje podaży [na stronie 8-1\)](#page-166-0)*.

## <span id="page-70-1"></span><span id="page-70-0"></span>**Montaż pompy infuzyjnej na stojaku infuzyjnym**

#### **PRZESTROGA W CELU UZYSKANIA STABILNOŚCI I UNIEMOŻLIWIENIA PRZEWRÓCENIA SIĘ POMPĘ INFUZYJNĄ NALEŻY ZAMONTOWAĆ NA STOJAKU INFUZYJNYM ZGODNIE Z INSTRUKCJĄ DOSTARCZONĄ Z TYM STOJAKIEM. PRZED ROZPOCZĘCIEM UŻYTKOWANIA NALEŻY SPRAWDZIĆ STABILNOŚĆ.**

Zacisk stojaka pompy infuzyjnej Plum jest przeznaczony do montażu na stojaku infuzyjnym o średnicy od 1,2 cm do 3,8 cm (od 0,5 cala do 1,5 cala). W tym celu:

**1.** Upewnić się, że stojak jest prawidłowo zmontowany, znajduje się na stabilnej powierzchni i w miejscu, w którym działanie pompy infuzyjnej nie jest zakłócane przez inny sprzęt.

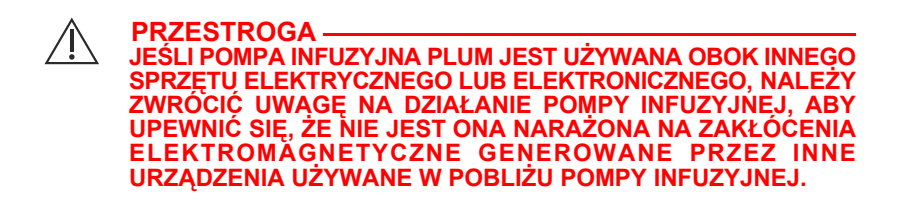

- **2.** Obracać pokrętło zacisku stojaka w kierunku przeciwnym do ruchu wskazówek zegara do momentu, aż szczelina pomiędzy zaciskiem stojaka a śrubą zacisku stojaka będzie wystarczająco szeroka, aby dopasować się do stojaka infuzyjnego.
- **3.** Przytrzymać pompę infuzyjną za uchwyt i umieścić zacisk na rurce stojaka infuzyjnego.
- **4.** Ustawić stojak na podpórce pompy infuzyjnej. Aby uzyskać informacje o właściwej wysokości montażu, patrz *Cz[ęść](#page-242-0) 12*, *[Akcesoria](#page-248-0)*.
- **5.** Drugą dłonią obrócić pokrętło zacisku stojaka zgodnie z kierunkiem ruchu wskazówek zegara, aby zamocować pompę infuzyjną do stojaka.

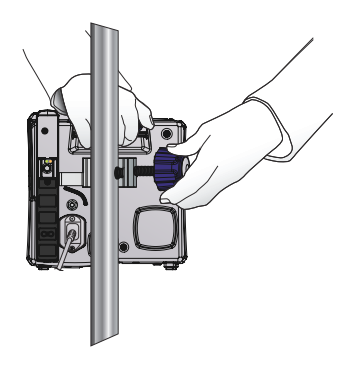

**UWAGA:** Zacisk stojaka pompy infuzyjnej Plum 360 jest wyposażony w mechanizm zapadkowy, który po właściwym dokręceniu wydaje słyszalne kliknięcie. Kiedy zacisk stojaka jest wystarczająco dokręcony, dźwięk zapadki wskazuje nadmierne dokręcenie zacisku.

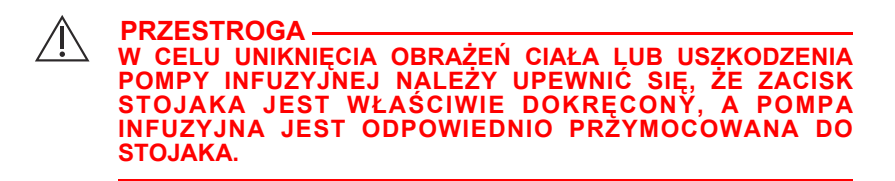

**6.** Docisnąć w dół i pociągnąć do góry pompę infuzyjną, aby upewnić się, że jest właściwie zamocowana na stojaku infuzyjnym i nie ślizga się w pionie ani się nie obraca.

W przypadku występowania ruchu ślizgowego poluzować śrubę zacisku stojaka, ustawić ponownie zacisk, dokręcić śrubę i sprawdzić jeszcze raz.
### **Montaż kilku pomp infuzyjnych na stojaku infuzyjnym**

Jeśli wymagane jest zamontowanie na stojaku infuzyjnym kilku pomp infuzyjnych, patrz część *[Stojak infuzyjny](#page-253-0)* na [stronie 12-12](#page-253-0) lub część *[Adapter wielofunkcyjny](#page-251-0)* na [stronie 12-10](#page-251-0).

# <span id="page-72-0"></span>**Podłączanie przewodu interfejsu powiadomienia pielęgniarki**

Pompę infuzyjną Plum 360 można podłączyć do działającego w placówce systemu powiadomienia pielęgniarki za pomocą przewodu interfejsu powiadomienia pielęgniarki w systemie Plum *(patrz Akcesoria [na stronie 12-7](#page-248-0))*.

#### **Aby podłączyć pompę infuzyjną do systemu powiadomienia pielęgniarki:**

- **1.** Podłączyć prostokątny wtyk przewodu interfejsu powiadomienia pielęgniarki do gniazda interfejsu w module CE z tyłu pompy infuzyjnej.
- **2.** Podłączyć drugi koniec przewodu do portu systemu powiadomienia pielęgniarki przy łóżku pacjenta.

# **Otwieranie drzwiczek komory kasety**

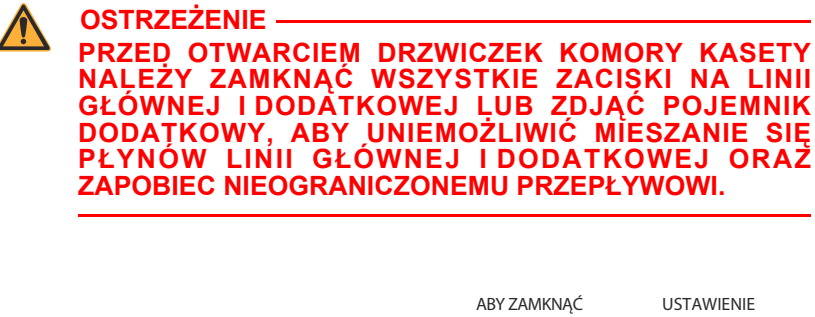

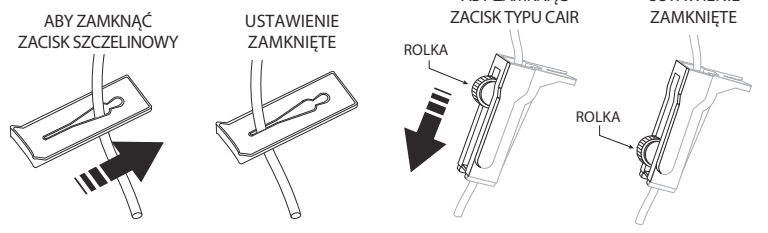

**PRZESTROGA PODCZAS KAŻDEGO OTWARCIA LUB ZAMKNIĘCIA DRZWICZEK KOMORY KASETY Z ZAINSTALOWANEGO ZESTAWU WYDOSTAJE SIĘ NIEWIELKA ILOŚĆ PŁYNU (NIE WIĘCEJ NIŻ 0,1 mL). W PRZYPADKU STOSOWANIA U PACJENTA SILNYCH LEKÓW NALEŻY PODJĄĆ ODPOWIEDNIE DZIAŁANIA ZAPOBIEGAJĄCE PRZEDAWKOWANIU.**

Elementy pompy infuzyjnej znajdujące się za drzwiczkami komory kasety współpracują z kasetą podczas sterowania przepływem płynu, zapobiegając mieszaniu się płynu głównego i dodatkowego oraz umożliwiając transport płynu do pacjenta tylko w czasie działania pompy infuzyjnej. Regulator przepływu płynu zamyka się w celu uniemożliwienia przepływu płynu w kierunku pacjenta.

Po otwarciu drzwiczek komory kasety elementy pompy infuzyjnej nie stykają się już z kasetą. **Przed otwarciem drzwiczek komory kasety należy zawsze zamknąć wszystkie zaciski**, aby płyn nie przedostawał się do komór kroplowych.

#### **Aby otworzyć drzwiczki komory kasety:**

- **1.** Przed otwarciem drzwiczek komory kasety upewnić się, że wszystkie zaciski szczelinowe i dolne zaciski rolkowe (CAIR) są zamknięte.
- **2.** Podnieść dźwignię otwierającą drzwiczki komory kasety zgodnie z poniższą ilustracją.

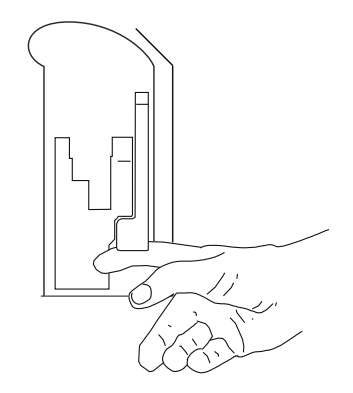

# **Pełne otwieranie drzwiczek komory kasety**

W razie potrzeby drzwiczki komory kasety można otworzyć całkowicie, na przykład w celu podniesienia upuszczonego koreczka, usunięcia zakleszczonej kasety lub wytarcia rozlanego płynu.

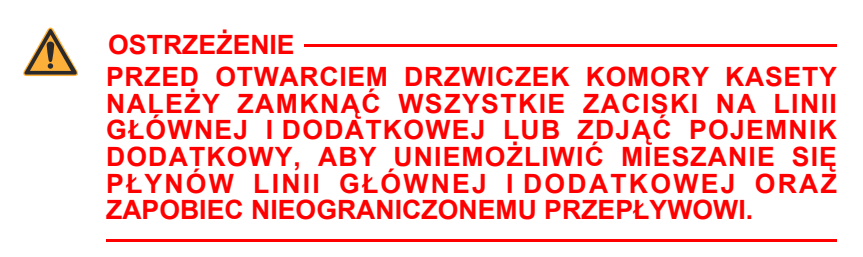

#### **Aby całkowicie otworzyć drzwiczki komory kasety:**

**1.** Przed otwarciem drzwiczek komory kasety należy zamknąć wszystkie zaciski szczelinowe i dolne zaciski rolkowe (CAIR).

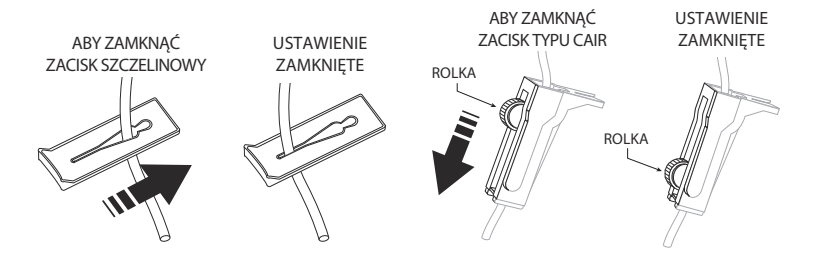

**2.** Podnieść dźwignię, aby otworzyć drzwiczki komory kasety.

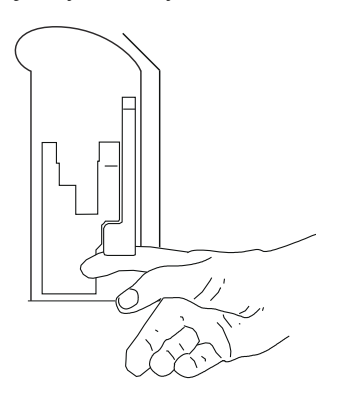

**3.** Nacisnąć żółtą zapadkę zwalniającą drzwi w dolnej części dźwigni drzwiczek, aby wyjąć drzwiczki komory kasety z zatrzasku drzwiczek, a następnie delikatnie docisnąć drzwiczki komory kasety w celu ich całkowitego otwarcia.

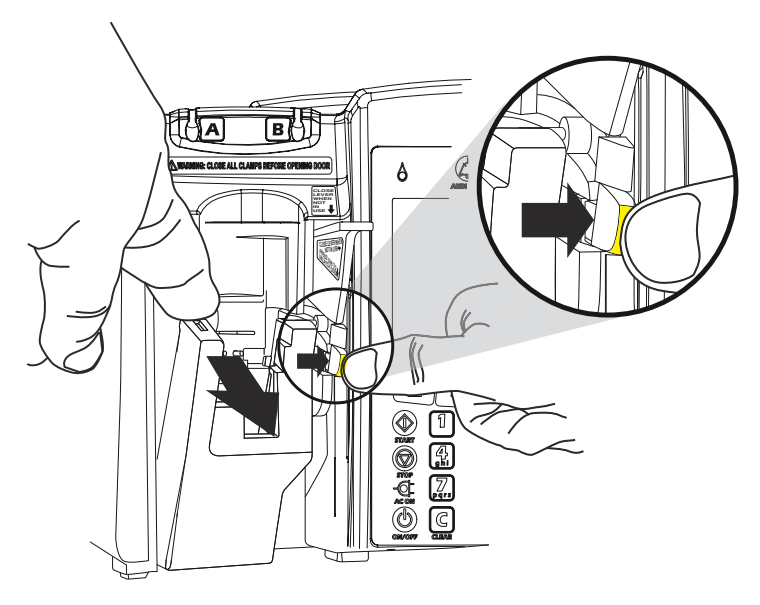

**UWAGA:** W precyzyjnym mechanizmie pompującym umieszczonym za drzwiczkami komory kasety znajdują się bolce i czujniki, które mogą ulec uszkodzeniu w wyniku nieostrożnego traktowania.

# **Zamykanie drzwiczek komory kasety**

Gdy pompa infuzyjna nie jest używana, drzwiczki komory kasety powinny być zamknięte, aby uniknąć ich uszkodzenia.

Aby zamknąć drzwiczki komory kasety, docisnąć dźwignię drzwiczek komory kasety.

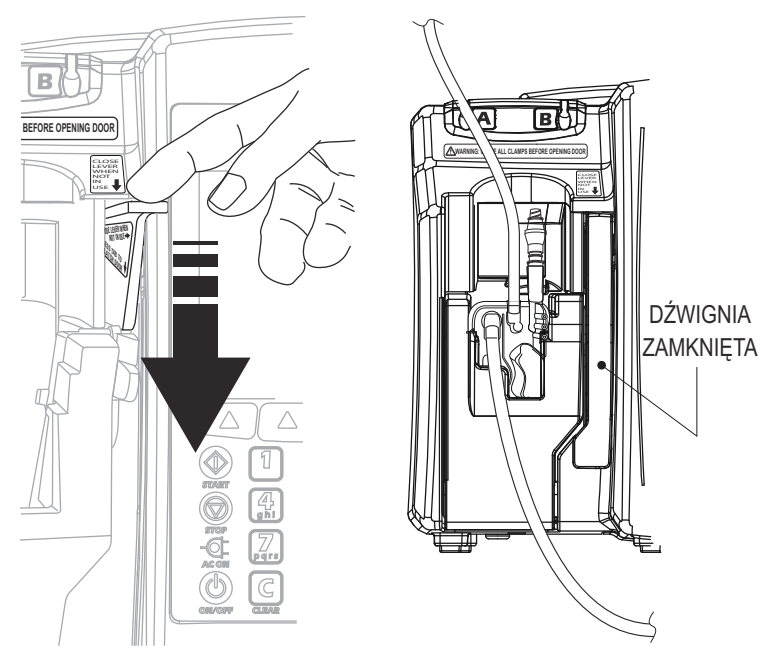

Jeśli pompa infuzyjna zostanie włączona podczas zamykania drzwiczek komory kasety, automatycznie rozpocznie się test kasety.

# **Włączanie zasilania**

Przy każdym włączeniu pompy infuzyjnej przeprowadza ona autotest systemu w celu sprawdzenia działania najważniejszych układów i alarmów, a następnie wyświetla monit o włożenie kasety, jeśli nie została ona jeszcze włożona. Następnie pompa infuzyjna wykonuje test kasety pod kątem występowania pęcherzyków powietrza oraz sprawdza integralność elementów pompujących kasety.

#### **PRZESTROGA NIE NALEŻY PODŁĄCZAĆ DO PACJENTA POMPY INFUZYJNEJ Z WYJĘTYM AKUMULATOREM.**

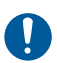

Pompy infuzyjnej nie należy użytkować w przypadku negatywnego wyniku autotestu.

**UWAGA:** Po włączeniu zasilania pompy infuzyjnej z zestawu może wydostać się niewielka ilość płynu (nie więcej niż 0,2 ml). W przypadku stosowania u pacjenta silnych leków należy podjąć odpowiednie działania zapobiegające przedawkowaniu.

Niepowodzenie testu kasety może być spowodowane niewłaściwym napełnieniem kasety. W tym przypadku w celu rozwiązania problemu należy wykonać napełnianie wsteczne. Jeśli wynik testu nadal jest negatywny, należy wymienić zestaw infuzyjny na właściwie napełniony zestaw. Jeśli problem nadal występuje, należy wymienić pompę infuzyjną.

### **Aby włączyć zasilanie:**

**1.** Upewnić się, że przewód zasilania jest podłączony do zasilania sieciowego prądem przemiennym, a pompa infuzyjna jest właściwie zamontowana na stojaku infuzyjnym lub znajduje się na stabilnej powierzchni.

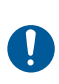

Należy upewnić się, że dostęp do gniazda zasilania podczas używania pompy infuzyjnej nie jest utrudniony, aby w nagłym przypadku można było łatwo wyjąć wtyczkę z gniazda zasilania.

**2.** Naciskać przycisk [ON/OFF] (WŁ./WYŁ.) aż do usłyszenia sygnału oraz mignięcia wskaźników przepływu (symbole kropli) linii A i B.

Pompa infuzyjna sprawdza obecność kasety, a następnie rozpoczyna autotest systemu oraz test kasety.

**UWAGA:** W przypadku oprogramowania w wersji 15.11 lub nowszej podczas autotestu pompa infuzyjna wyświetla wersję biblioteki leków oraz wersje pompy infuzyjnej i oprogramowania CE.

**UWAGA:** Wersja CE zostanie wyświetlona tylko, jeśli do pompy infuzyjnej co najmniej raz podłączono CE.

- W przypadku wyświetlenia komunikatu "Podłącz zestaw PLUM, Zamknij dźwignię" włożyć napełnioną kasetę Plum do pompy infuzyjnej, aby kontynuować.
- W przypadku oprogramowania w wersji 15.11 lub nowszej można wyświetlić i wyczyścić łączne podane objętości, gdy po naciśnięciu przycisku **A**[Podane objetości] zostanie wyświetlony komunikat "Podłącz zestaw PLUM". Patrz *Wyś[wietlanie i czyszczenie podanych obj](#page-94-0)ętości na [stronie 3-27](#page-94-0)*.
- Jeśli zostanie wyświetlony komunikat "Nowy pacjent?", pompa infuzyjna ma zapisany program z ostatniej podaży. Aby wyczyścić ustawienia programowania, należy nacisnąć przycisk **A**[Tak]; w celu zachowania ustawień programowania należy nacisnąć przycisk  $\triangle$ [Nie].

**UWAGA:** Jeżeli test kasety zakończy się niepowodzeniem po wyświetleniu komunikatu "Nowy Pacjent?", należy nacisnać odpowiedni przycisk: **A[Tak]** lub **A[Nie]**, a następnie przytrzymać przycisk A [Napełnianie wsteczne], aby usunąć powietrze z kasety. Aby uzyskać więcej informacji, patrz *Napeł[nianie wsteczne](#page-129-0) na stronie 4-22*.

**UWAGA:** W przypadku oprogramowania w wersji 15.11 lub nowszej, jeśli podczas autotestu wystąpi błąd biblioteki leków, zostanie wyświetlony monit o zwrócenie pompy infuzyjnej do technika biomedycznego w szpitalu.

# **Wyłączanie zasilania**

**UWAGA:** Aby ograniczyć zużycie energii elektrycznej, zawsze należy wyłączać pompę infuzyjną w czasie, gdy nie jest używana.

Zasilanie można wyłączyć tylko, jeśli jest wyświetlany stan STOP lub stan jest pusty dla obu linii.

### **Aby wyłączyć zasilanie:**

- **1.** Zatrzymać wszystkie aktywne podaże *(patrz [Zatrzymywanie](#page-89-0) [i ponowne uruchamianie poda](#page-89-0)ży na stronie 3-22)*.
- **2.** Naciskać przycisk [ON/OFF] (WŁ./WYŁ.), aż do usłyszenia sygnału.

**UWAGA:** Jeśli pompa infuzyjna Plum 360 była wyłączona przez dłużej niż pięć godzin, wszystkie ustawienia podaży zostały wyczyszczone, a opcje programowania zostały przywrócone do ustawień domyślnych na potrzeby kolejnego użycia.

**UWAGA:** Jeśli biblioteka leków jest dostępna do zainstalowania przy wyłączonym zasilaniu, w zależności od konfiguracji zostanie wyświetlony monit o zaakceptowanie instalacji lub biblioteka zostanie zainstalowana automatycznie.

# **Korzystanie z ekranu**

Podczas obsługi pompy infuzyjnej należy stać w odległości nie większej niż 1 m (39 cali) od ekranu.

Należy znajdować się dokładnie na wprost ekranu lub pod kątem nie większym niż 20 stopni od tego położenia.

# **Korzystanie z klawiatury i elementów sterujących**

Klawiatura alfanumeryczna pompy infuzyjnej Plum 360 posiada dwie funkcje: wprowadzanie informacji w celu zaprogramowania podaży oraz przeszukiwanie biblioteki leków.

### **Wprowadzanie informacji do programu za pomocą klawiatury**

Podczas wprowadzania liczb na ekranie programowania (np. w celu zaprogramowania szybkości podaży lub objętości VTBI) należy wyróżnić pole i nacisnąć odpowiednie przyciski numeryczne.

- **•** W przypadku wprowadzania wartości ułamkowych (np. 1,2 ml) należy użyć przycisku [Separator dziesiętny].
- **•** Za pomocą przycisku [WYBÓR] można przenosić kursor pomiędzy programowanymi polami.
	- W celu przejścia w górę lub w lewo należy nacisnąć górną parę strzałek.
	- W celu przejścia w dół lub w prawo należy nacisnąć dolną parę strzałek.
- **•** Naciśnięcie przycisku [CLEAR] (Wyczyść) powoduje wyczyszczenie wszystkich wartości w aktualnie wyróżnionym polu lub wyczyszczenie kresek (-- -- --) wyświetlanych, gdy wpis jest nieprawidłowy lub parametr podaży leku przekracza wstępnie zaprogramowane twarde limity.

**UWAGA:** Przycisk [CLEAR] (Wyczyść) NIE powoduje wyczyszczenia całego programu.

### **Wyciszanie klawiatury**

W celu wyciszenia dźwięków generowanych podczas naciskania przycisków przy braku aktywnych alarmów należy nacisnąć przycisk [DŹWIĘK WYŁĄCZONY]. W przypadku wyciszenia dźwięków naciskania przycisków zostanie wyświetlony komunikat.

Dźwięki klawiatury zostaną automatycznie przywrócone po 2 minutach.

Gdy pompa infuzyjna przejdzie do stanu alarmu, wyciszenie zostanie dezaktywowane, a dźwięki klawiatury automatycznie przywrócone.

### **Blokowanie i odblokowywanie klawiatury**

Kod blokady służy do blokowania i odblokowywania klawiatury. Można go uzyskać, kontaktując się z firmą *[kontakt z firm](#page-276-0)ą [ICU Medical](#page-276-0)* lub z technikiem biomedycznym w szpitalu. Ten sam kod jest używany zarówno do blokowania, jak i odblokowywania klawiatury.

Klawiaturę można zablokować w celu uniemożliwienia nieautoryzowanego użycia. Blokada klawiatury wyłącza wszystkie przyciski na klawiaturze poza przyciskiem [STOP] aż do momentu wprowadzenia prawidłowego kodu blokady.

Ze względów bezpieczeństwa przycisk [STOP] zatrzymuje aktywną podaż nawet przy zablokowanej klawiaturze. Przyciski A[Stop A+B] ▲[Stop A], ▲[Stop B] i ▲[Anuluj] nadal działają w normalny sposób.

Naciśnięcie przycisku [STOP] lub otwarcie drzwiczek komory kasety podczas infuzji przy zablokowanej klawiaturze powoduje aktywację alarmu, który można wyciszyć dopiero po wprowadzeniu prawidłowego kodu blokady i odblokowaniu klawiatury.

Wprowadzenie nieprawidłowego kodu blokady spowoduje wyświetlenie przez pompę infuzyjną komunikatu o błędzie.

- **•** W oknie dialogowym kodu blokady wyświetlana jest liczba nieudanych prób odblokowania klawiatury, można więc monitorować pompę infuzyjną pod kątem nieautoryzowanego dostępu.
- **•** Każda próba jest także zapisywana w dzienniku pompy infuzyjnej. Dzienniki mogą pobierać technicy biomedyczni. Aby uzyskać więcej informacji, patrz *Instrukcja obsługi technicznej pompy infuzyjnej Plum 360*.

#### **Aby zablokować klawiaturę (metoda nr 1):**

- **1.** Nacisnąć przycisk [LOCK KEYPAD] (Zablokuj klawiaturę).
- **2.** Na ekranie zostanie wyświetlony ekran wprowadzania danych kodu blokady.
- **3.** Wprowadzić kod blokady za pomocą klawiatury numerycznej.
- **4.** Nacisnąć przycisk funkcyjny  $\blacktriangle$ [Enter].

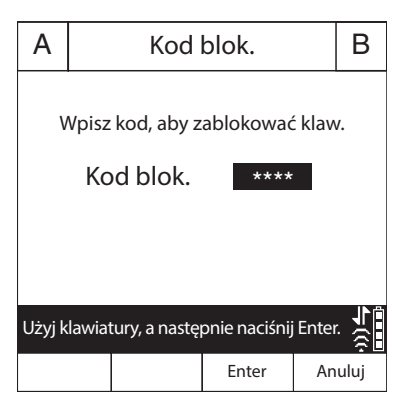

Po zablokowaniu klawiatury w prawym dolnym rogu ekranu podaży

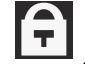

zostanie wyświetlony symbol

#### **Aby zablokować klawiaturę (metoda nr 2):**

- **1.** Na głównym ekranie podaży nacisnąć przycisk funkcyjny ▲[Ustawienia/Podano/Oddział].
- **2.** Zostanie wyświetlony ekran Ustawienia/Podano/Oddział.

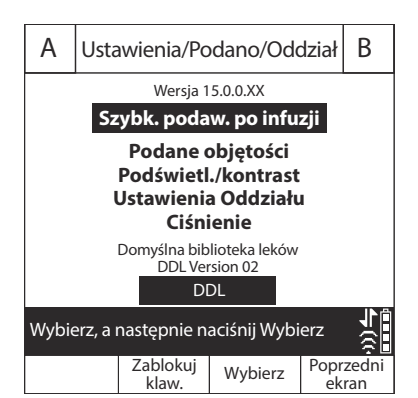

- **3.** Nacisnąć przycisk funkcyjny **△[Zablokuj klaw.]**.
- **4.** Na ekranie zostanie wyświetlony ekran wprowadzania danych kodu blokady.
- **5.** Wprowadzić kod blokady za pomocą klawiatury numerycznej.
- **6.** Nacisnąć przycisk funkcyjny  $\blacktriangle$ [Enter].

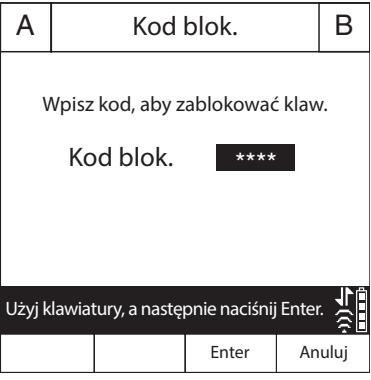

Po zablokowaniu klawiatury w prawym dolnym rogu ekranu podaży

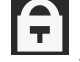

zostanie wyświetlony symbol .

#### **Aby odblokować klawiaturę:**

- **1.** Nacisnąć dowolny przycisk, aby wyświetlić ekran wprowadzania danych kodu blokady.
- **2.** Wprowadzić kod blokady za pomocą klawiatury numerycznej.
- **3.** Nacisnąć przycisk funkcyjny  $\blacktriangle$ [Enter].

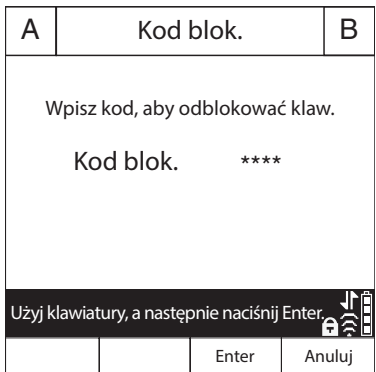

**UWAGA:** Naciśnięcie przycisku [STOP] lub otwarcie drzwiczek komory kasety podczas infuzji powoduje aktywację alarmu, który można wyciszyć dopiero po odblokowaniu klawiatury.

## <span id="page-85-0"></span>**Praca z alarmami**

Alarmy w pompie infuzyjnej Plum 360 składają się z dwóch elementów: komunikatu wyświetlanego na ekranie oraz sygnału dźwiękowego. Pompa infuzyjna jest wyposażona w inteligentny system alarmowy, który jest w stanie obsługiwać więcej niż jeden alarm jednocześnie. Dostępne są różne wskaźniki dla alarmów o wysokim, średnim i niskim priorytecie, które zostały przedstawione w poniższej tabeli.

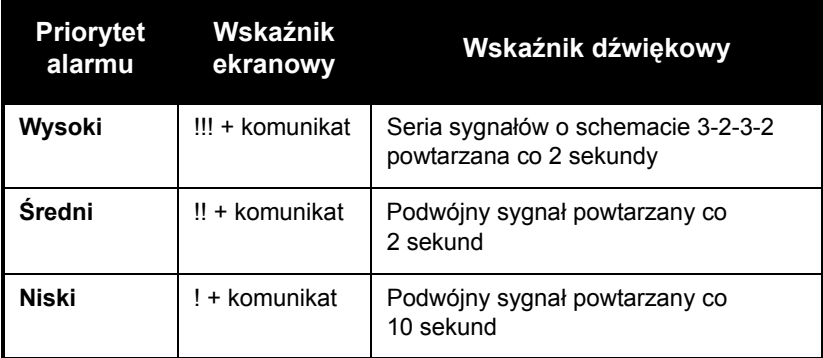

Jeśli do działającego w placówce systemu powiadomienia pielęgniarki jest podłączony przewód interfejsu powiadomienia pielęgniarki, pompa infuzyjna wysyła sygnał także do tego systemu przy każdym włączeniu alarmu *(patrz Podłą[czanie przewodu](#page-72-0) [interfejsu powiadomienia piel](#page-72-0)ęgniarki na stronie 3-5)*.

Aby zapoznać się z opisami alarmów, hierarchią ich ważności oraz sposobami rozwiązywania związanych z nimi problemów, patrz *Alarmy i rozwią[zywanie problemów](#page-178-0) na stronie 9-1*.

### **Testowanie systemu alarmowego**

Aby przetestować system alarmowy przed podłączeniem urządzenia do pacjenta:

- **1.** Włożyć nienapełnioną kasetę do pompy infuzyjnej i włączyć zasilanie pompy (jeśli nie jest włączone).
- **2.** Sprawdzić, czy zostaje wyświetlony komunikat "Niepowodzenie testu kasety" i wygenerowany alarm dźwiękowy.
- **3.** Sprawdzić, czy głośność alarmu jest odpowiednia do otoczenia pacjenta.
- **4.** W razie potrzeby ustawić głośność za pomocą pokrętła regulacji głośności z tyłu pompy infuzyjnej.
- **5.** Nacisnąć przycisk [DŹWIĘK WYŁĄCZONY] i sprawdzić, czy alarm został wstrzymany.

### **Reagowanie na alarm**

- **1.** Jeśli klawiatura jest zablokowana, wprowadzić na klawiaturze kod odblokowania.
- **2.** Nacisnąć przycisk [DŹWIĘK WYŁĄCZONY], aby wyciszyć sygnał dźwiękowy alarmu na 2 minuty. Symbol alarmu na ekranie zmieni się na następujący:

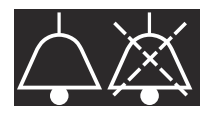

Ponadto ekran będzie migał, a komunikat alarmu będzie wyświetlany aż do momentu usunięcia przyczyny alarmu.

**UWAGA:** Alarm niskiego poziomu naładowania akumulatora jest wyciszany po 15 minutach.

**UWAGA:** W przypadku oprogramowania w wersji 15.11 lub nowszej alarm wymiany akumulatora jest wyciszany po 15 minutach.

**UWAGA:** Sygnały alarmu zostaną wznowione po upływie okresu wyciszenia, można je jednak wstrzymać ponownie, jeśli procedura usuwania stanu alarmowego potrwa dłużej.

- **3.** Sprawdzić komunikat alarmu na ekranie.
- **4.** Usunąć stan alarmowy *(patrz [Alarmy i rozwi](#page-178-0)ązywanie problemów [na stronie 9-1](#page-178-0))*.
- **5.** Nacisnąć przycisk [START] w celu wznowienia infuzji. Jeśli zaprogramowano więcej niż jedną linię, w razie potrzeby nacisnąć przycisk **A[Start A], A[Start B] lub A[Start A+B]**.

**UWAGA:** Każdy alarm powoduje dodanie wpisu w dziennikach pompy infuzyjnej. Jeśli rozwiązanie problemu jest niemożliwe, należy skontaktować się z działem biomedycznym, w którym dzienniki zostaną sprawdzone, a problem dokładniej określony.

Alarm nieprawidłowego działania wymusza wyłączenie i ponowne włączenie pompy infuzyjnej. Jeśli alarm będzie nadal występował, należy wymienić pompę infuzyjną.

### **Regulacja głośności sygnału alarmowego**

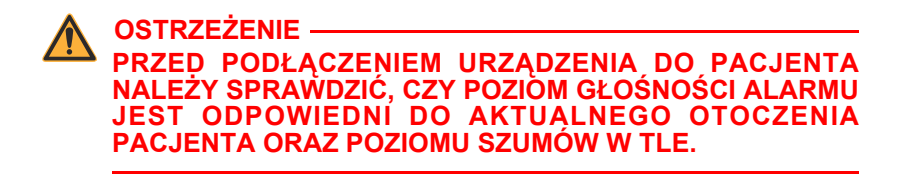

Pokrętło regulacji głośności alarmu znajduje się z tyłu pompy infuzyjnej *(patrz Moduł CE [na stronie 2-13](#page-58-0))*.

**•** Aby **zwiększyć** głośność, należy obrócić pokrętło zgodnie z kierunkiem ruchu wskazówek zegara.

**•** Aby **zmniejszyć** głośność, należy obrócić pokrętło w kierunku przeciwnym do ruchu wskazówek zegara.

### <span id="page-88-0"></span>**Programowanie alarmu przywołania**

W urządzeniu można zaprogramować alarm przywołania powiadamiający użytkownika o poszczególnych etapach pośrednich podaży dawki nasycającej lub podaży wieloetapowej albo o zakończeniu podaży zamiennej lub podawania bolusa. Aby uzyskać więcej informacji, patrz *Opcje podaży [na stronie 8-1](#page-166-0)* i *Pauza [na stronie 7-1](#page-156-0)*.

Alarm przywołania jest alarmem o średnim priorytecie i wymaga zatwierdzenia przez klinicystę. Aby wyłączyć alarm przywołania, należy nacisnąć przycisk [DŹWIĘK WYŁĄCZONY].

Jeśli do działającego w placówce systemu powiadomienia pielęgniarki jest podłączony przewód interfejsu powiadomienia pielęgniarki, pompa infuzyjna wysyła sygnał alarmu także do tego systemu.

### <span id="page-88-1"></span>**Ponowne uruchamianie podaży automatycznej po wystąpieniu alarmu okluzji dystalnej**

- **•** Po wykryciu przez pompę infuzyjną okluzji dystalnej podaż zostaje natychmiast zatrzymana, a pompa infuzyjna włącza alarm. Pompa infuzyjna Plum 360 może automatycznie ponownie uruchomić podaż, jeśli okluzja dystalna zostanie usunięta w ciągu 60 sekund. Jest to czas, w którym można usunąć okluzję bez konieczności ręcznego ponownego uruchamiania podaży za pomocą przycisku [START]. W czasie tych 60 sekund pompa infuzyjna monitoruje ciśnienie, na ekranie jest wyświetlany stan WSTRZYM., a pompa infuzyjna włącza alarm o **średnim priorytecie**. Jak tylko ciśnienie spadnie poniżej limitu alarmu okluzji dystalnej, alarm zostanie usunięty, a podaż natychmiast ponownie uruchomiona.
- **•** Jeśli okluzja nie zostanie usunięta w ciągu 60 sekund lub zostanie przekroczona maksymalna liczba ponownych uruchomień, stan podaży zmieni się na STOP. Priorytet alarmu zmienia się ze **średniego** na **wysoki**. Zmiana w schemacie sygnałów dźwiękowych oznacza konieczność interwencji w celu usunięcia przyczyny alarmu (aby uzyskać opisy alarmów dźwiękowych, patrz *[Praca z alarmami](#page-85-0) na [stronie 3-18](#page-85-0)*).

**•** W przypadku podaży przez dwie linie i przekroczeniu przez dowolną z linii maksymalnej liczby ponownych uruchomień priorytet zmienia się na wysoki, a alarm wymaga ręcznego usunięcia przyczyny i naciśnięcia przycisku [START].

Jeśli oprogramowanie ICU Medical MedNet jest zainstalowane, poszczególne oddziały można skonfigurować tak, aby dopuszczały maksymalnie 10 ponownych uruchomień na infuzję. W przypadku oprogramowania w wersji 15.11 lub nowszej dozwolone ponowne uruchomienia są możliwe w ciągu 15 minut. Jeśli oprogramowanie ICU Medical MedNet nie zostało zainstalowane, liczbę ponownych uruchomień może skonfigurować technik biomedyczny dla domyślnego oddziału (DBL). Aby wyświetlić maksymalną liczbę ponownych uruchomień dla bieżącego oddziału, patrz *Wyś[wietlanie](#page-98-0) ustawień obszaru oddział[u i pompy infuzyjnej](#page-98-0) na stronie 3-31*.

### <span id="page-89-0"></span>**Zatrzymywanie i ponowne uruchamianie podaży**

W poniższej procedurze opisano sposób zatrzymywania i ponownego uruchamiania aktywnej podaży. Do aktywnych podaży zaliczają się nie tylko podaże o stanie PODAJE, ale także o stanach PAUZA, OPÓŹN. lub OCZEK.

Jeśli aktywne są obydwie linie, naciśnięcie przycisku [STOP] nie powoduje zatrzymania żadnej linii. Należy wybrać opcję zatrzymania tylko jednej linii, zatrzymania obydwu linii lub anulowania próby.

### **Aby zatrzymać podaż:**

- **1.** Nacisnąć przycisk [STOP].
	- Jeśli aktywna jest tylko jedna linia, pompowanie zostanie natychmiast zatrzymane.
	- Jeśli aktywne są obie linie, pompa infuzyjna wyświetli monit o wybranie linii do zatrzymania.

**2.** Nacisnąć przycisk **A**[Stop A] lub **A**[Stop B], aby zatrzymać jedną linię, albo przycisk ▲[Stop A+B], aby zatrzymać jednocześnie obie linie.

Aby anulować żądanie i nie zatrzymywać żadnej linii, należy nacisnąć przycisk **A[Anuluj]**.

**UWAGA:** Jeśli podczas naciskania przycisku [STOP] aktywne są dwie linie, pompa infuzyjna włączy po 15 sekundach alarm w przypadku nienaciśnięcia przycisku funkcyjnego wyboru linii do zatrzymania. Naciśnięcie przycisku [STOP] nie powoduje zatrzymania infuzji.

Otwarcie drzwiczek komory kasety powoduje zatrzymanie infuzji na jednej lub obu liniach.

Aby całkowicie zatrzymać infuzję, należy zapoznać się z instrukcjami odłączania zestawu infuzyjnego od pacjenta w części *[Przerwanie](#page-137-0) podawania płynu [na stronie 4-30](#page-137-0)*. Aby zapoznać się z instrukcjami odłączania zestawu infuzyjnego od pompy infuzyjnej z jednoczesną kontynuacją podawania płynu, patrz *[Przerwanie elektronicznego](#page-133-0) sterowania przepł[ywem i ustawienie przep](#page-133-0)ływu grawitacyjnego [na stronie 4-26](#page-133-0)*.

**OSTRZEŻENIE PRZED OTWARCIEM DRZWICZEK KOMORY KASETY NALEŻY ZAMKNĄĆ WSZYSTKIE ZACISKI!**

### **Aby ponownie uruchomić podaż:**

- **1.** Nacisnąć przycisk [START]. Jeśli zatrzymanie podaży wystąpiło podczas pompowania tylko przez jedną linię, nastąpi natychmiastowe wznowienie pompowania.
	- Jeśli linia działała w stanie OPÓŹN., odliczanie opóźnienia zostanie wznowione od miejsca zatrzymania linii.
	- Jeśli linia działała w stanie PAUZA, pompowanie zostanie wznowione po naciśnięciu przycisku [START]. Aby przywrócić linię do stanu Pauza, nacisnąć przycisk ▲[Pauza].

**2.** Jeśli obie linie są zatrzymane, pompa infuzyjna wyświetli monit o wybranie linii do uruchomienia. Nacisnąć przycisk A[Start A] lub ▲[Start B], aby uruchomić odpowiednią linię, albo przycisk **A[Start A+B], aby uruchomić jednocześnie obie linie. Jeśli** dowolna z linii działa w stanie OPÓŹN. lub PAUZA, pompa infuzyjna zareaguje w sposób opisany w punkcie 1.

Aby anulować polecenie wznowienia pracy pompy, nacisnąć przycisk **A**[Anuluj]. Jeśli w ciagu 15 sekund nie zostanie wciśniety żaden przycisk funkcyjny, włączy się alarm dźwiękowy.

# **Czyszczenie ustawień linii**

Podczas czyszczenia ustawień linii zostają wyczyszczone wszystkie zaprogramowane wartości dotyczące tej linii. Nie zostaje wyczyszczony odczyt podanej objętości dla tej linii. Bez zmian pozostają odczyt podanej objętości dla drugiej linii oraz odczyt łącznej objętości.

Przy każdym zamknięciu drzwiczek komory kasety lub włączeniu pompy infuzyjnej wyświetlany jest komunikat "Nowy pacjent?", aby umożliwić wyczyszczenie wszystkich ustawień dotyczących obu linii. Funkcja ta zabezpiecza urządzenie przed użyciem ustawień podaży zaprogramowanych dla innego pacjenta. Po naciśnięciu przycisku **A**[Tak] wszystkie dane programu oraz dane dotyczące podanych objętości zostają wyczyszczone, a ustawienia przywrócone do wartości domyślnych.

### **Aby wyczyścić ustawienia linii:**

- **1.** Jeśli linia do wyczyszczenia pompuje płyn, nacisnąć przycisk [STOP].
- **2.** W razie potrzeby zapisać podaną objętość dla linii *(patrz Wyś[wietlanie i czyszczenie podanych obj](#page-94-0)ętości na [stronie 3-27\)](#page-94-0)*.
- **3.** Nacisnąć przycisk **A[A] lub A[B]**, aby wybrać linię do wyczyszczenia.
- 4. W przypadku wyświetlenia monitu nacisnąć przycisk **A**[Tak].
- **5.** Aby anulować czyszczenie ustawień linii i wznowić pompowanie, nacisnąć kolejno przyciski **A[Nie]**, [START], a następnie przycisk  $\blacktriangle$ [Tak].

# <span id="page-92-0"></span>**Ustawianie szybkości po infuzji**

Po podaniu zaprogramowanej objętości VTBI pompa infuzyjna włącza alarm ukończenia podawania objętości VTBI, a następnie zaczyna podawanie z szybkością podawanie po infuzji. Domyślne ustawienie szybkości podawania po infuzji jest równe KVO, ale ustawienie domyślne można zmienić w aplikacji ICU Medical MedNet w ustawieniach głównej pompy infuzyjnej. W pompach infuzyjnych bez zainstalowanego oprogramowania ICU Medical MedNet ustawienie domyślne szybkości po infuzji może zmienić technik biomedyczny.

Ustawienie domyślne można zmienić na jedno z następujących ustawień:

- **• KVO** pompa infuzyjna kontynuuje podawanie płynu z szybkością utrzymywania drożności żyły (KVO) wynoszącą 1 ml/h. Jeśli szybkość podaży w ukończonej właśnie infuzji wynosiła poniżej 1 ml/h, szybkość KVO pozostanie bez zmian (na przykład jeśli szybkość podaży wynosiła 0,5 ml/h, szybkość KVO pozostanie na poziomie 0,5 ml/h).
- **• Szybk.** pompa infuzyjna kontynuuje podawanie płynu z zaprogramowaną szybkością, utrzymując szybkość terapeutyczną do momentu usunięcia przyczyny alarmu ukończenia podawania objętości VTBI.

W przypadku podaży jednoczesnej szybkość podawania po infuzji zostaje ustawiona dla obu linii. Po ukończeniu podawania objętości VTBI przez dowolną z linii, zostanie na niej automatycznie uruchomiona infuzja z szybkością podawania po infuzji.

W przypadku podaży zamiennej szybkość podawania po infuzji nie dotyczy linii B. Po ukończeniu podaży zamiennej pompa infuzyjna przełącza się automatycznie na linię A.

Jeśli linia A nie znajduje się już w stanie oczekiwania (PAUZA, OPÓŹN., CZYŚĆ lub STOP), a podaż zamienna została ukończona, zostaje wyświetlony alarm "VTBI dla linii B ukończona! Dodaj VTBI lub wyczyść B".

#### **Aby ustawić szybkość podawania po infuzji:**

- **1.** Jeśli pompa infuzyjna jest włączona, zatrzymać infuzję.
- <span id="page-93-0"></span>**2.** Na ekranie podaży nacisnąć przycisk ▲[Ustawienia/Podano/ Oddział]. Zostanie wyświetlony ekran Ustawienia/Podano/ Oddział z wyróżnioną szybkością podawania po infuzji.

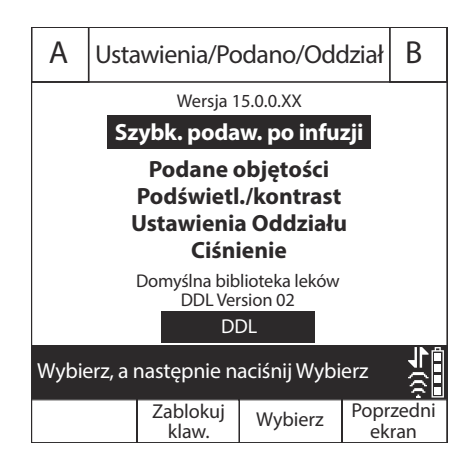

- **3.** Nacisnąć przycisk  $\triangle$ [Wybierz]. Zostanie wyświetlony ekran "Szybkość po infuzji" z wyróżnionym bieżącym ustawieniem.
- **4.** Aby zmienić bieżące ustawienie, nacisnąć przycisk **A[KVO/Szybk.]** (aby powrócić do poprzedniego ustawienia, ponownie nacisnąć przycisk **A[KVO/Szybk.]).**

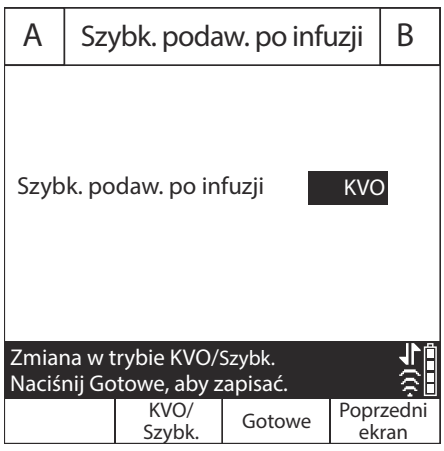

**5.** Nacisnąć przycisk ▲[Gotowe], aby zapisać zmiany i powrócić do ekranu Ustawienia/Podano/Oddział, a następnie nacisnąć przycisk ▲[Poprzedni ekran], aby powrócić do ekranu podaży.

### **Szybkość podawania po infuzji (podaż dawki nasycającej i podaż wieloetapowa)**

Podczas podaży dawki nasycającej lub podaży wieloetapowej można zatrzymać podaż z szybkością podawania po infuzji oraz wprowadzić zmiany (wykonać miareczkowanie-dobieranie dawki) w objętości VTBI. Aby uzyskać więcej informacji, patrz *[Dodawanie](#page-174-0) objętoś[ci VTBI do dawki nasycaj](#page-174-0)ącej lub programu podaży wieloetapowej po włączeniu alarmu ukończenia podawania objętości VTBI [na stronie 8-9](#page-174-0)*.

### <span id="page-94-0"></span>**Wyświetlanie i czyszczenie podanych objętości**

Pompa infuzyjna zapisuje podaną objętość podczas każdej podaży i przechowuje oddzielne rekordy dla linii A i linii B, a także łączną podaną objętość dla obu linii. Zapisana podana objętość jest przechowywana przez 5 godzin po wyłączeniu pompy infuzyjnej.

W poniższej procedurze opisano sposób wyświetlania oraz (w razie potrzeby) czyszczenia rekordów podanej objętości.

**UWAGA:** Wszystkie zaprogramowane ustawienia, w tym podane objętości, zostają wyczyszczone po wyłączeniu i ponownym włączeniu pompy infuzyjnej, a następnie po wybraniu odpowiedzi "Tak" na wyświetlony komunikat "Nowy pacjent?", a także po wybraniu nowego oddziału.

**Aby wyświetlić i wyczyścić podane objętości przed włożeniem kasety (funkcja dostępna w oprogramowaniu w wersji 15.11 lub nowszej):**

- **1.** Włączyć zasilanie pompy infuzyjnej bez włożonej kasety.
- **2.** Po wyświetleniu monitu "Podłącz zestaw PLUM Zamknij dźwignię" nacisnąć przycisk **A**[Podane objetości].

Na ekranie są wyświetlane podane objętości dla linii A, linii B oraz łączna podana objętość dla obu linii od momentu ostatniego wyczyszczenia wartości.

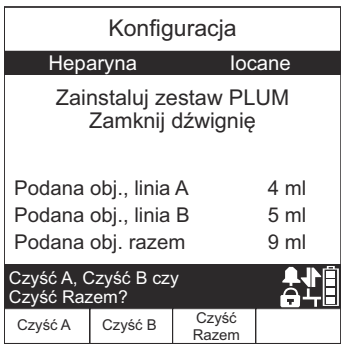

- **3.** Aby kontynuować bez czyszczenia wartości, włożyć zestaw i zamknąć dźwignię.
- **4.** Aby wyczyścić dane podanych objętości:
	- Nacisnąć przycisk  $\triangle$  [Czyść A], aby wyczyścić tylko łączną objętość dla linii A.
	- Nacisnąć przycisk  $\triangle$  [Czyść B], aby wyczyścić tylko łączną objętość dla linii B.
	- Nacisnąć przycisk  $\triangle$  [Czyść Razem], aby wyczyścić wszystkie wartości, w tym wartość z odczytu Razem.
	- Aby kontynuować, włożyć zestaw i zamknąć dźwignię.

#### **Aby wyświetlić i wyczyścić podane objętości po włożeniu kasety:**

- **1.** Na głównym ekranie podaży (pompy infuzyjnej Plum 360 z oprogramowaniem ICU Medical MedNet), nacisnąć przycisk ▲ [Ustawienia/Podano/Oddział], aby wyświetlić ekran Ustawienia/ Podano/Oddział przedstawiony na [stronie 3-26](#page-93-0).
- **2.** Za pomocą przycisku [WYBÓR] wyróżnić opcję "Podane objętości", a następnie nacisnąć przycisk A[Wybierz].

Na ekranie "Podane objętości" są wyświetlane podane objętości dla linii A, linii B oraz łączna podana objętość dla obu linii od momentu ostatniego wyczyszczenia wartości.

**3.** Aby powrócić do ekranu Ustawienia/Podano/Oddział bez czyszczenia wartości, nacisnąć przycisk ▲[Poprzedni ekran]. Nacisnąć ponownie przycisk **A**[Poprzedni ekran] aby powrócić

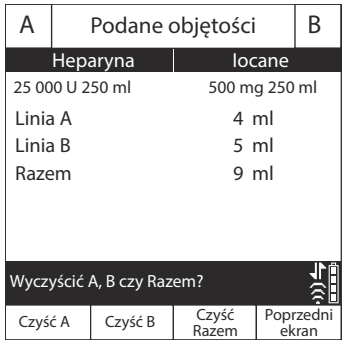

do ekranu podaży. (Jeśli nie zostanie naciśnięty żaden przycisk funkcyjny, ekran po 30 sekundach wyłączy się automatycznie i nastąpi powrót do ekranu podaży).

- **4.** Aby wyczyścić dane podanych objętości:
	- Nacisnąć przycisk  $\triangle$ [Czyść A], aby wyczyścić tylko łączną objętość dla linii A.
	- Nacisnąć przycisk A[Czyść B], aby wyczyścić tylko łączną objętość dla linii B.
	- Nacisnąć przycisk A[Czyść Razem], aby wyczyścić wszystkie wartości, w tym łączną objętość (Razem), a następnie powrócić do ekranu Ustawienia/Podano/Oddział.
	- Nacisnąć przycisk A[Poprzedni ekran], aby powrócić do ekranu Ustawienia/Podano/Oddział.

Jeśli wciągu 30 sekund nie zostanie naciśnięty żaden przycisk, nastąpi automatyczny powrót do ekranu podaży.

# **Regulacja podświetlenia i kontrastu ekranu**

Użytkownik może wyregulować podświetlenie i kontrast ekranu pompy infuzyjnej, aby zapewnić jak najlepszą widoczność danych oraz dostosować poziom tych parametrów do warunków otoczenia.

#### **Aby wyregulować podświetlenie i kontrast ekranu:**

- 1. Na głównym ekranie podaży nacisnąć przycisk **A**[Ustawienia/ Podano/Oddział], aby wyświetlić ekran Ustawienia/Podano/ Oddział przedstawiony na [stronie 3-26.](#page-93-0)
- **2.** Za pomocą klawisza [WYBÓR] wyróżnić opcję Podświetl./kontrast i nacisnąć przycisk **A**[Wybierz]. Pojawi się ekran podświetlenia/ kontrastu z wyróżnioną opcją Natęż. podświetl.
- **3.** Za pomocą przycisków ▲[Zwiększ ustaw.]  $i$  A[Zmniejsz ustaw.] wyregulować natężenie podświetlenia.

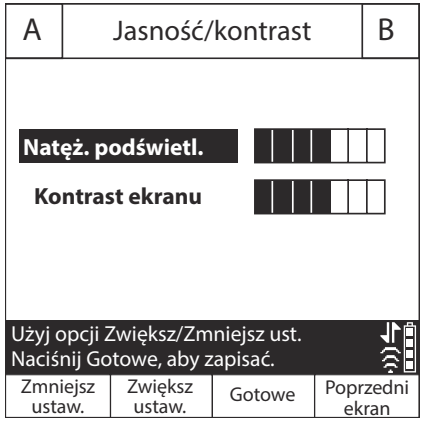

- **4.** Nacisnąć przycisk [WYBÓR], aby wyróżnić opcję Kontrast ekranu.
- **5.** Za pomocą przycisków A[Zwiększ ustaw.] i A[Zmniejsz ustaw.] wyregulować kontrast ekranu.

**6.** Nacisnąć przycisk **A**[Gotowe], aby zapisać bieżące ustawienia i powrócić do ekranu Ustawienia/Podano/Oddział, lub przycisk ▲[Poprzedni ekran], aby zamknąć ten ekran bez zapisywania zmian.

Nacisnąć przycisk A[Poprzedni ekran], aby powrócić do ekranu Ustawienia/Podano/Oddział.

### <span id="page-98-0"></span>**Wyświetlanie ustawień obszaru oddziału i pompy infuzyjnej**

Ustawienia Oddziału/pompy infuzyjnej zawierają wartości domyślne i limity dotyczące populacji pacjentów na każdym Oddziale lub preferencje dotyczące określonej placówki służby zdrowia.

- **•** W systemach z oprogramowaniem ICU Medical MedNet ustawienia Oddziału/pompy infuzyjnej są skonfigurowane za pomocą oprogramowania ICU Medical MedNet. Ustawienia te są pobierane do wszystkich pomp infuzyjnych przez sieć bezprzewodową lub sieć Ethernet.
- **•** W systemach bez oprogramowania ICU Medical MedNet ustawienia obszaru oddziału/pompy infuzyjnej są skonfigurowane dla poszczególnych pomp infuzyjnych za pomocą specjalnego menu Biomedyczny *(patrz Instrukcja obsługi technicznej pompy infuzyjnej Plum 360)*.

Aby wyświetlić ustawienia obszaru oddziału/pompy infuzyjnej po wybraniu lub zmianie oddziału, należy nacisnąć przycisk A[Szczeg. Oddziału] na ekranie wyboru oddziału. Ustawienia bieżącego oddziału można także wyświetlić z poziomu menu Ustawienia/ Podano/Oddział. W poniższej procedurze opisano, w jaki sposób to zrobić.

### **Aby wyświetlić bieżące ustawienia oddziału i pompy infuzyjnej:**

W pompie infuzyjnej z biblioteką DBL oddział jest ustawiany przez technika biomedycznego, a użytkownik nie może samodzielnie wybrać oddziału.

- **1.** Na ekranie podaży nacisnąć przycisk ▲[Ustawienia/Podano/ Oddział], aby wyświetlić menu Ustawienia/ Podano/Oddział przedstawione na [stronie 3-26.](#page-93-0)
- **2.** Wybrać opcję **▲[Ustawienia Oddziału]** i nacisnąć przycisk **A[Wybierz]. Zostanie** wyświetlony ekran "Ustaw. Oddz.".

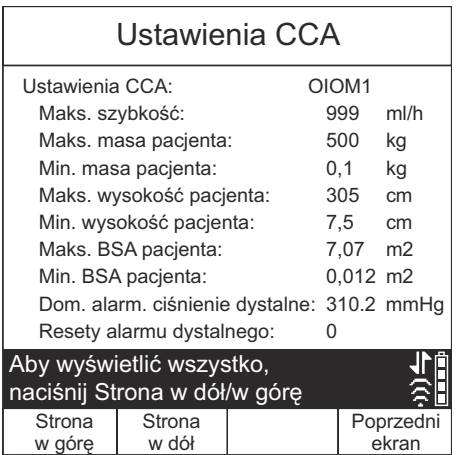

- **3.** Nacisnąć przyciski ▲[Strona w dół] i ▲[Strona w górę], aby wyświetlić wszystkie ustawienia oddziału i pompy infuzyjnej.
- **4.** Po zakończeniu nacisnąć przycisk **A**[Poprzedni ekran], aby powrócić do ekranu Ustawienia/Podano/Oddział. Ponownie nacisnąć przycisk **A[Poprzedni ekran]**, aby powrócić do ekranu podaży.

### **Opisy ustawień oddziału/pompy infuzyjnej**

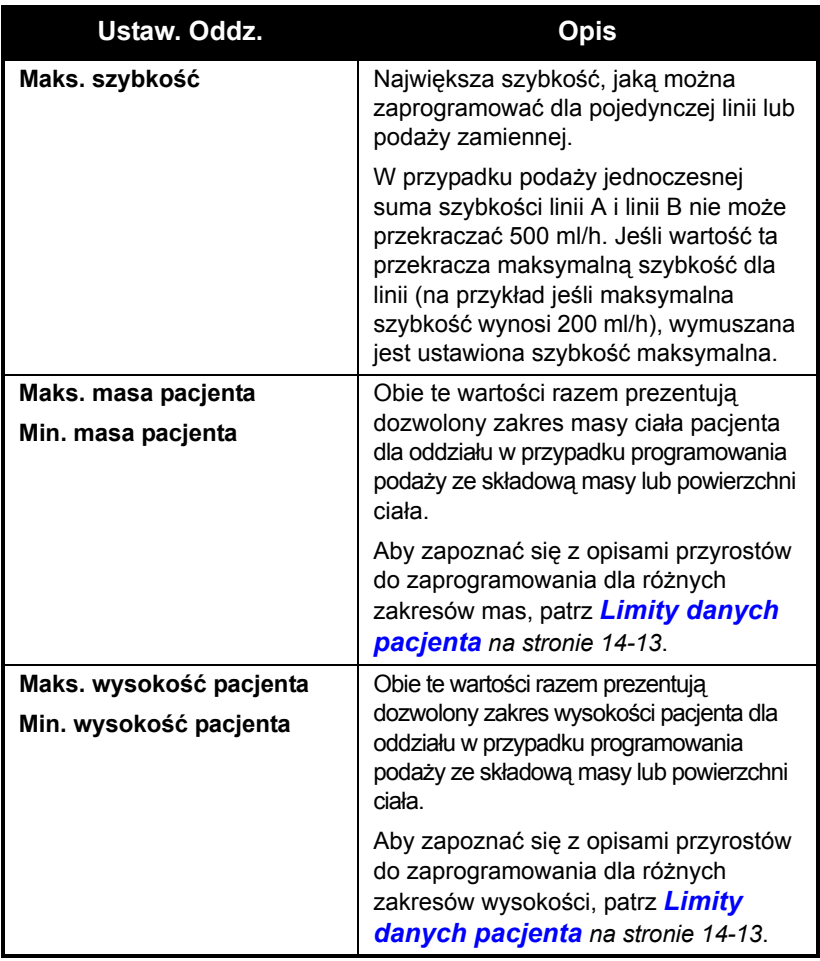

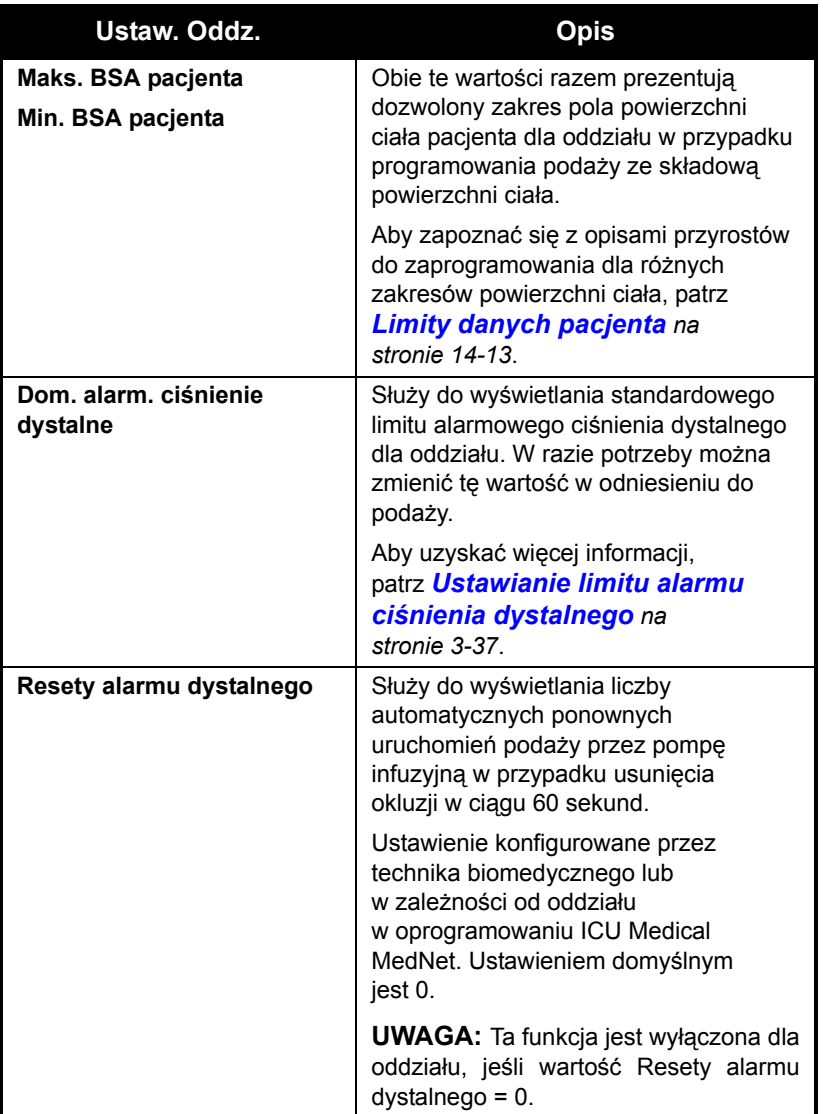

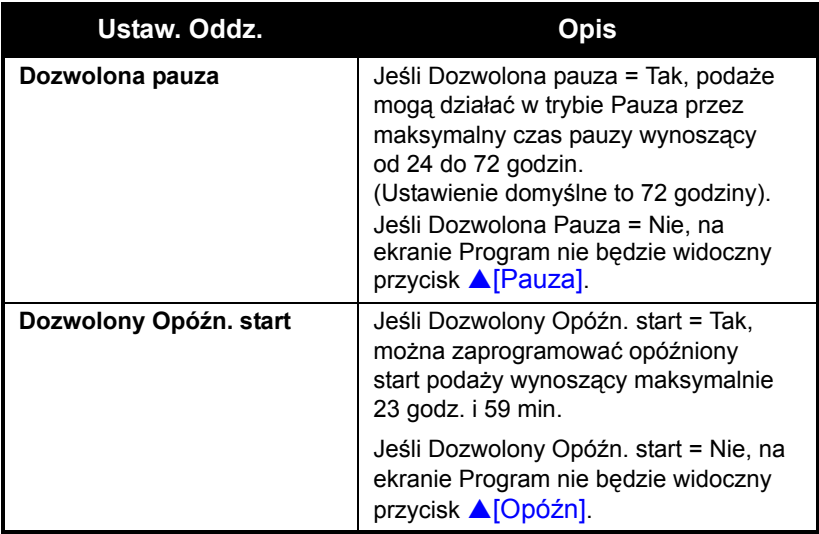

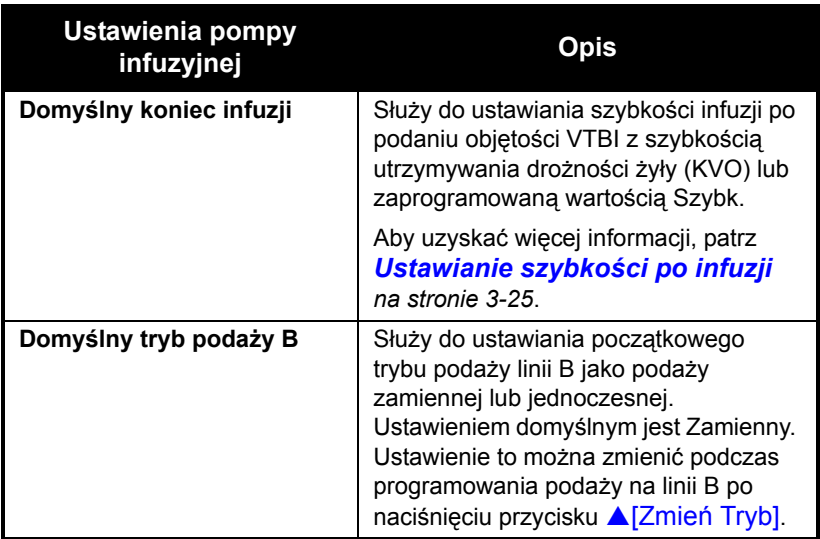

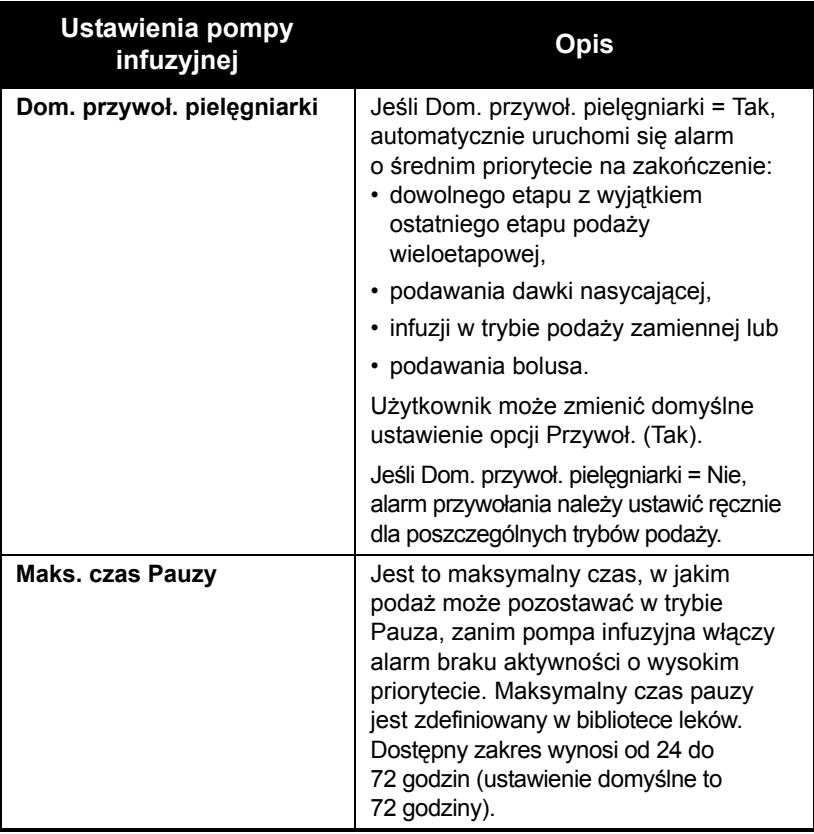

### **Zmiana domyślnych ustawień pompy infuzyjnej**

Ustawienia oddziału są skonfigurowane na podstawie populacji pacjentów i nie można ich zmienić. Ustawienia pompy infuzyjnej zaczynające się wyrazem "domyślne" można dostosowywać na potrzeby poszczególnych podaży, jeśli jest to klinicznie uzasadnione.

- **•** Aby zmienić limit alarmowego ciśnienia dystalnego w ustawieniu Dom. alarm. ciśnienie dystalne, patrz *[Ustawianie limitu alarmu](#page-104-0) ciś[nienia dystalnego](#page-104-0) na stronie 3-37*.
- **•** Aby zmienić szybkość podawania po infuzji z ustawionej wartości w ustawieniu Domyślny koniec infuzji, patrz *[Ustawianie](#page-92-0) szybkości po infuzji [na stronie 3-25](#page-92-0)*.
- **•** Aby zmienić tryb podaży linii B w ustawieniu Domyślny tryb podaży B, patrz *[Programowanie](#page-142-0) na stronie 5-1*.
- **•** Aby ustawić alarm przywołania pielęgniarki w trybach podaży wieloetapowej, dawki nasycającej, dawki uderzeniowej lub zamiennej, patrz *[Programowanie alarmu przywo](#page-88-0)łania na stronie 3-21*.

# <span id="page-104-0"></span>**Ustawianie limitu alarmu ciśnienia dystalnego**

Limit ciśnienia dystalnego służy do ustawienia progu dla alarmu okluzji dystalnej. Jeśli pompa infuzyjna wykryje, że ciśnienie dystalne w obszarze czujnika kasety jest większe od ustawionego limitu ciśnienia dystalnego o ±3 psi, pompa infuzyjna włączy alarm *(aby uzyskać więcej informacji, patrz [Ponowne uruchamianie poda](#page-88-1)ży automatycznej po wystą[pieniu alarmu okluzji dystalnej](#page-88-1) na [stronie 3-21\)](#page-88-1)*.

Pompa infuzyjna sprawdza ciśnienie dystalne i aktualizuje odczyt co sekundę. Wartość ciśnienia dystalnego można odczytać na tym samym ekranie, na którym ustawiany jest limit ciśnienia dystalnego.

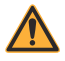

#### **OSTRZEŻENIE PRZED ROZPOCZĘCIEM PODAŻY NALEŻY SPRAWDZIĆ USTAWIENIE LIMITU ALARMOWEGO CIŚNIENIA DYSTALNEGO LUB USTAWIĆ ODPOWIEDNI LIMIT**  $W$  ZALEŻNOŚCI OD PACJENTA, **PRZEPŁYWU I ZESTAWU INFUZYJNEGO.**

#### **Aby wyświetlić bieżący odczyt ciśnienia dystalnego i ustawić limit ciśnienia dystalnego:**

- **1.** Na głównym ekranie podaży nacisnąć przycisk ▲IUstawienia/Podano/ Oddział], aby wyświetlić ekran Ustawienia/Podano/ Oddział przedstawiony na [stronie 3-26.](#page-93-0)
- **2.** Za pomocą opcji [WYBÓR] wyróżnić Ciśnienie i wcisnąć  $\triangle$ [Wybierz], aby wyświetlić. Po zakończeniu wybrać opcję ▲[Gotowe]  $\vert$ lub  $\triangle$ [Poprzedni ekran],

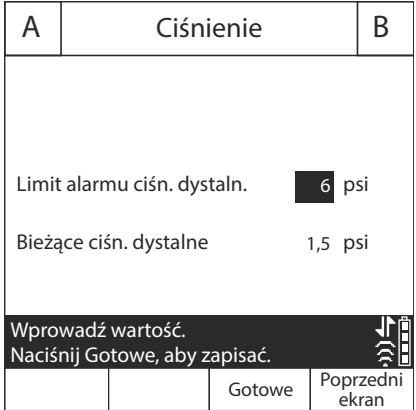

aby powrócić do ekranu Ustawienia/Podano/Oddział; następnie nacisnąć przycisk **A[Poprzedni ekran]**, aby powrócić do głównego ekranu podaży.

> Przed każdym podłączeniem urządzenia do pacjenta sprawdzić ustawienie alarmu okluzji dystalnej, aby upewnić się, że ustawienie to jest prawidłowe dla bieżącego pacjenta.

#### **Zmiana limitu alarmu ciśnienia dystalnego:**

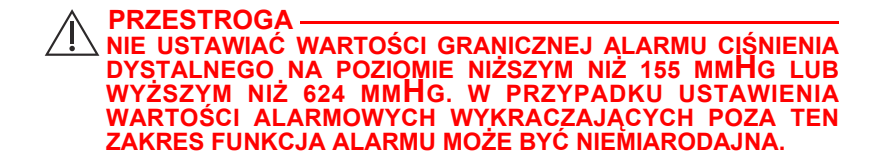

- **1.** Jeśli pompa infuzyjna jest włączona, zatrzymać infuzję.
- **2.** Nacisnąć przycisk **A[Ustawienia/Podano/Oddział]**, aby wyświetlić ekran Ustawienia/Podano/Oddział.
- **3.** Za pomocą opcji [WYBÓR] wyróżnić Limit alarmu ciśn. dystal. i nacisnąć przycisk ▲[Wybierz].
- **4.** Zmienić limit na żądaną wartość w przedziale od 3 do 12 psi (między 155 a 634 mmHg).
- **5.** Na klawiaturze nacisnąć przycisk **A**[Gotowe], aby zapisać zmiany i powrócić do ekranu Ustawienia/Podano/Oddział, lub przycisk A[Poprzedni ekran], aby wyświetlić ustawienia bez zapisywania zmian.
- **6.** Nacisnąć przycisk **A**[Poprzedni ekran], aby powrócić do głównego ekranu podaży.

# **Zmiana domyślnego trybu podaży linii B**

#### **Aby zmienić domyślny tryb podaży linii B:**

- **1.** Nacisnąć przycisk **A[B]**, aby wybrać linię B. Zostanie wyświetlony ekran Program z komunikatem Nie wybrano leku.
- **2.** Wybrać lek i powiązane jednostki dawkowania (jeśli mają zastosowanie).
- **3.** Wybrać jednostkę dawkowania (jednostką domyślną jest ml/h), aby wyświetlić ekran Program.
- **4.** Przejść do pola bieżącego trybu (z wartością Zamienny lub Jednoczes.), a następnie nacisnąć przycisk ▲[Zmień Tryb].
- **5.** Nacisnąć przycisk [START], aby potwierdzić wypełnienie wszystkich parametrów programu, a następnie przycisk A[Tak] w celu rozpoczęcia podaży.
# Część 4 Zestawy infuzyjne Plum

Do działania pompy infuzyjnej Plum 360 wymagane jest stosowanie zestawów infuzyjnych do jednorazowego użytku serii Plum (zestawów PlumSet). Reprezentatywna lista zestawów infuzyjnych Plum znajduje się w części *[Zestawy infuzyjne](#page-242-0) na stronie 12-1*.

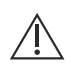

**PRZESTROGA ZESTAWY INFUZYJNE PLUM NIE SĄ PRZEZNACZONE DO INFUZJI WYSOKOCIŚNIENIOWYCH.**

Na poniższej ilustracji przedstawiono części typowego podstawowego zestawu infuzyjnego Plum do podaży dożylnej.

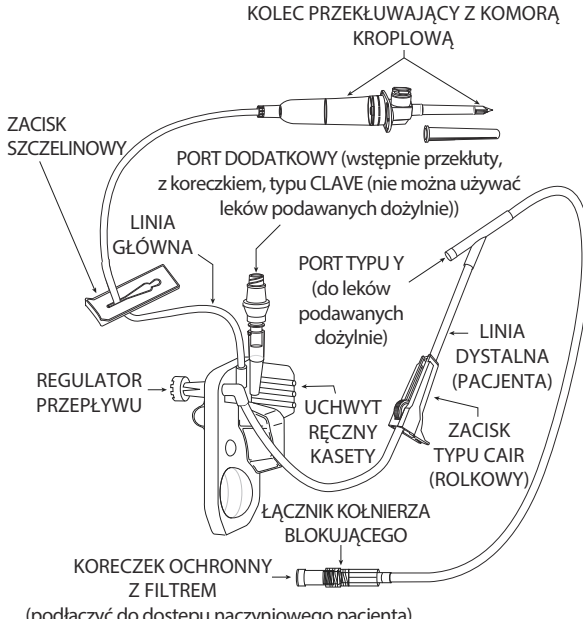

(podłączyć do dostępu naczyniowego pacjenta)

Zestawy infuzyjne Plum mogą być używane przez maksymalnie 96-godzin. Informacje na temat terminu zmiany zestawu można znaleźć na jego opakowaniu bądź w wytycznych określonej placówki służby zdrowia.

Aby uzyskać więcej informacji na temat funkcji zestawów infuzyjnych, patrz *[Zestawy infuzyjne Plum](#page-62-0) na stronie 2-17*. Reprezentatywna lista zestawów infuzyjnych Plum znajduje się w części *[Zestawy](#page-242-0) infuzyjne [na stronie 12-1](#page-242-0)*.

## <span id="page-109-0"></span>**Napełnianie podstawowego zestawu infuzyjnego**

*Napełnianie* polega na napełnieniu kasety, przewodów i innych elementów zestawu płynem, co powoduje wypieranie powietrza. Właściwe napełnianie stanowi ważny element usuwania powietrza.

Główne etapy postępowania przy napełnianiu zestawu infuzyjnego Plum przedstawia poniższa procedura. Pełna instrukcja dotycząca napełniania zestawu infuzyjnego znajduje się na jego opakowaniu.

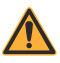

### **OSTRZEŻENIE**

**NIE NAPEŁNIAĆ ZESTAWU INFUZYJNEGO, GDY JEST ON PODŁĄCZONY DO PACJENTA.**

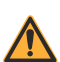

### **OSTRZEŻENIE**

**NIE STERYLIZOWAĆ ANI NIE UŻYWAĆ PONOWNIE ZESTAWÓW INFUZYJNYCH. ZESTAWY INFUZYJNE SĄ PRZEZNACZONE WYŁĄCZNIE DO JEDNORAZOWEGO UŻYTKU. PONOWNA STERYLIZACJA LUB PONOWNE UŻYCIE ZESTAWÓW MOŻE PROWADZIĆ DO NIEPRECYZYJNEJ PODAŻY, ZAKAŻENIA I REAKCJI ALERGICZNEJ.** 

Sterylne zestawy infuzyjne mają odpowiednie oznaczenie na opakowaniu. Na opakowaniu wskazana jest również metoda sterylizacji.

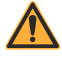

### **OSTRZEŻENIE**

#### **ZESTAWÓW INFUZYJNYCH ICU MEDICAL PLUM NALEŻY UŻYWAĆ WYŁĄCZNIE Z KASETĄ WSKAZANĄ DO UŻYCIA Z POMPĄ INFUZYJNĄ PLUM. UŻYCIE KASET INNYCH NIŻ PLUM MOŻE SPOWODOWAĆ NIEWŁAŚCIWE DZIAŁANIE POMPY INFUZYJNEJ LUB NIEPRECYZYJNĄ PODAŻ.**

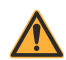

### **OSTRZEŻENIE**

**SKONTROLOWAĆ OPAKOWANIE ZESTAWU INFUZYJNEGO. JEŻELI JEST ONO NARUSZONE, WYRZUCIĆ JE I UŻYĆ NOWEGO ZESTAWU.**

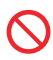

Nie używać zestawu infuzyjnego Plum dłużej niż przez 96 godzin ciągłej pracy. Zestawy infuzyjne są przeznaczone wyłącznie do użycia u jednego pacjenta.

#### **Aby napełnić zestaw infuzyjny Plum:**

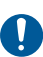

Aby zapobiec zanieczyszczeniu i zakażeniu, przy podłączaniu wszystkich dróg przepływu płynu należy stosować technikę aseptyczną. W razie potrzeby należy usunąć koreczki i zabezpieczyć wszystkie połączenia.

- **1.** Podłączyć pompę infuzyjną do zgodnej linii infuzyjnej. Umieścić pompę infuzyjną na stojaku *(patrz Montaż [pompy infuzyjnej na](#page-70-0) [stojaku infuzyjnym](#page-70-0) na stronie 3-3)* lub na płaskim, stabilnym podłożu.
- **2.** Skontrolować opakowanie zestawu infuzyjnego. Jeżeli jest ono naruszone, wyrzucić je i użyć nowego zestawu.
- **3.** Otworzyć opakowanie i wyjąć zestaw infuzyjny.

**4.** Wcisnąć regulator przepływu kasety w celu upewnienia się, że jest on zamknięty i że w trakcie napełniania nie wystąpi przepływ.

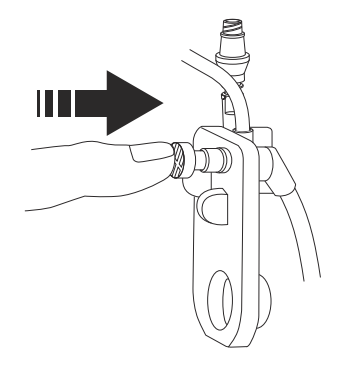

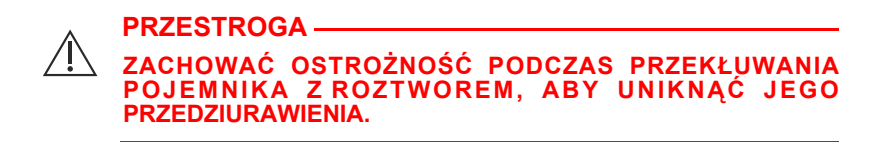

**5.** Kolec przekłuwający wsunąć ruchem skrętnym do gniazda pojemnika z płynem.

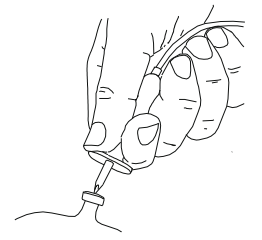

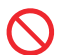

Nie wsuwać kolca, gdy pojemnik wisi nad pompą infuzyjną.

**6.** Zawiesić pojemnik na stojaku infuzyjnym.

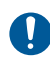

Należy sprawdzić, czy pojemnik nie przecieka. Jeżeli jakakolwiek część pojemnika przecieka, należy go wymienić.

**7.** Ścisnąć komorę kroplową, aby napełnić ją do poziomu znacznika. Nie napełniać komory do końca.

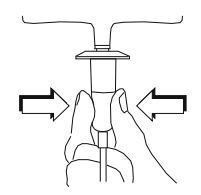

**8.** W przypadku użycia sztywnego pojemnika z płynem (np. szklanej butelki) otworzyć zatyczkę odpowietrznika filtru znajdującego się nad komorą kroplową. W przypadku korzystania z pojemnika z elastycznego tworzywa sztucznego upewnić się, że ta zatyczka odpowietrznika jest zamknięta.

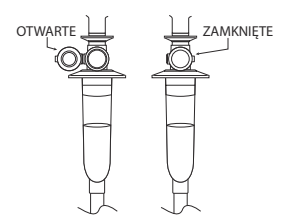

**9.** Odwrócić kasetę, tak aby port dodatkowy był skierowany do dołu.

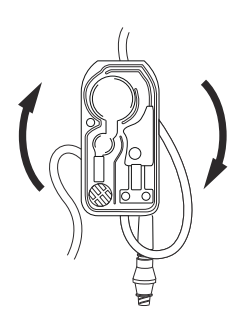

**10. Powoli** otworzyć regulator przepływu, przekręcając go w kierunku przeciwnym do ruchu wskazówek zegara i utrzymując kasetę w pozycji odwróconej, aby pozwolić płynowi przepłynąć z kontrolowaną szybkością do kasety.

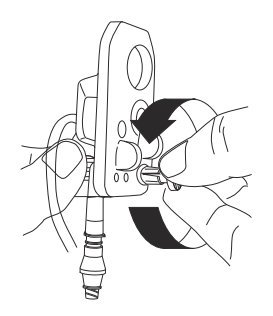

**UWAGA:** Aby szybko zatrzymać przepływ w dowolnej chwili, należy nacisnąć regulator przepływu.

**11.** Po pojawieniu się pierwszej kropli w komorze pompującej obrócić kasetę do pozycji pionowej.

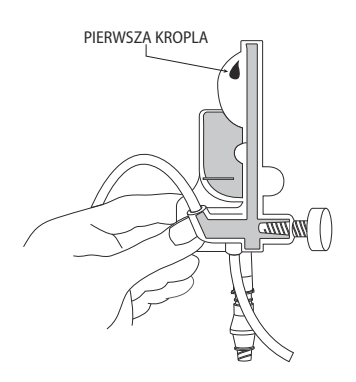

- **12.** Kontynuować powolne napełnianie zestawu aż do usunięcia całego powietrza z kasety i pozostałych przewodów.
	- Ostukać kasetę i przewody, aby usunąć pęcherzyki powietrza.

**UWAGA:** W celu napełnienia płynem każdego portu typu Y należy odwrócić go i ostukać, tak jak pokazano na poniższej ilustracji, a następnie odwrócić port typu Y do pozycji pionowej.

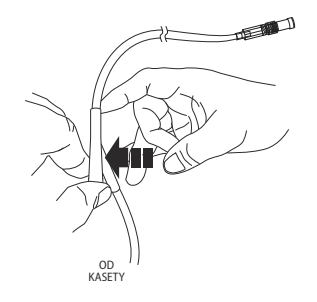

- Jeżeli filtr na końcu dystalnym (pacjenta) przewodu stanie się mokry, aby kontynuować napełnianie, należy na chwilę usunąć koreczek.
- **13.** Po zakończeniu napełniania wcisnąć regulator przepływu, zamykając go.

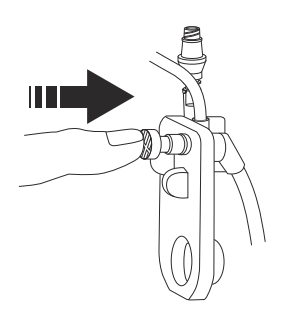

**PRZESTROGA SPRAWDZIĆ KOMORĘ KROPLOWĄ I DYSTALNY KONIEC PRZEWODU, ABY UPEWNIĆ SIĘ, ŻE NIE WYSTĘPUJE PRZEPŁYW I ŻE PRZEWÓD NIE JEST ZGIĘTY. W PRZYPADKU ZAOBSERWOWANIA PRZEPŁYWU BĄDŹ WYCIEKÓW NALEŻY ZAMKNĄĆ WSZYSTKIE ZACISKI I WYMIENIĆ ZESTAW INFUZYJNY.**

Pompa infuzyjna Plum 360

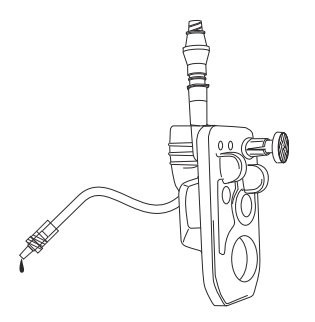

Kaseta jest teraz gotowa do włożenia do pompy infuzyjnej.

# <span id="page-115-0"></span>**Wkładanie kasety**

### **Aby włożyć napełnioną kasetę do pompy infuzyjnej:**

**1.** Podnieść dźwignię, aby otworzyć drzwiczki komory kasety.

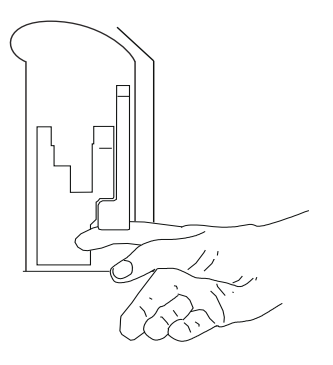

**2.** Złapać kasetę za uchwyt ręczny.

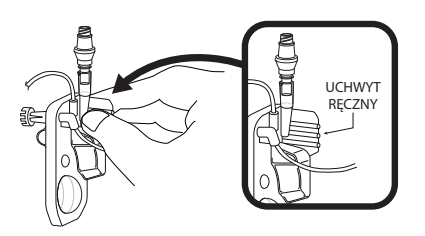

**3.** Wsunąć kasetę pomiędzy drzwiczki komory kasety a prowadnice drzwiczek.

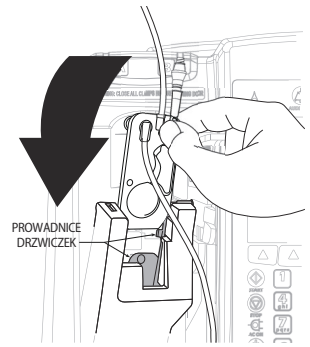

**4.** Opuścić dźwignię, aby zamknąć drzwiczki.

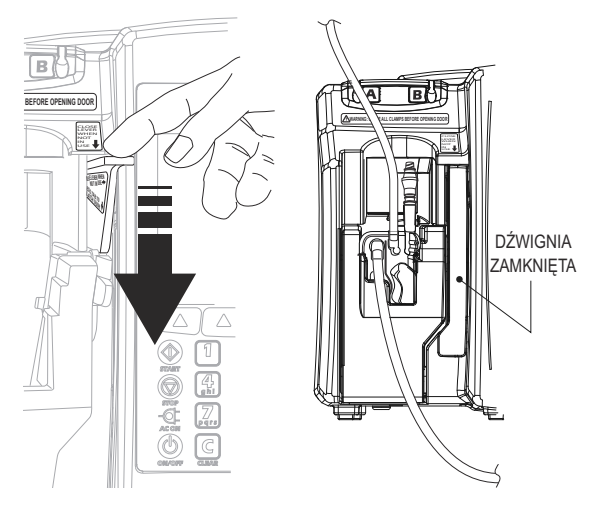

- **5.** Włożyć linię proksymalną w prowadnicę przewodu linii A.
- **6.** Otworzyć wszystkie zaciski.

#### **PRZESTROGA SPRAWDZIĆ KOMORĘ KROPLOWĄ I DYSTALNY KONIEC PRZEWODU, ABY UPEWNIĆ SIĘ, ŻE NIE WYSTĘPUJE PRZEPŁYW I ŻE PRZEWÓD NIE JEST ZGIĘTY. W PRZYPADKU ZAOBSERWOWANIA PRZEPŁYWU BĄDŹ WYCIEKÓW NALEŻY ZAMKNĄĆ WSZYSTKIE ZACISKI I WYMIENIĆ ZESTAW INFUZYJNY.**

- **7.** Nacisnąć przycisk [ON/OFF] (WŁ./WYŁ.), aby włączyć pompę infuzyjną.
- **8.** Po zakończeniu sekwencji startowej pompy infuzyjnej włożyć łącznik przewodu dystalnego do dostępu naczyniowego pacjenta. Nasunąć kołnierz blokujący na połączenie. Obrócić kołnierz zgodnie z kierunkiem ruchu wskazówek zegara, aby zabezpieczyć połączenie przewodu z dostępem naczyniowym pacjenta.

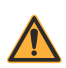

**OSTRZEŻENIE**

**WSZYSTKIE PRZEWODY I KABLE NALEŻY UŁOŻYĆ TAK, ABY ZMINIMALIZOWAĆ RYZYKO UDUSZENIA LUB ZAPLĄTANIA SIĘ PACJENTA.**

**9.** Zaprogramować podaż na linii A. Aby uzyskać instrukcje na ten temat, patrz *[Programowanie](#page-142-0) na stronie 5-1* lub *[Opcje poda](#page-166-0)ży [na stronie 8-1](#page-166-0)*.

## **Przygotowywanie dodatkowej podaży z zestawu infuzyjnego**

Poniższa procedura opisuje główne etapy przygotowania dodatkowego zestawu infuzyjnego do podaży zamiennej lub jednoczesnej. Pełna instrukcja napełniania zestawu infuzyjnego znajduje się na jego opakowaniu.

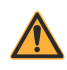

**OSTRZEŻENIE**

**NALEŻY UPEWNIĆ SIĘ, ŻE LEKI PODAWANE W INFUZJI JEDNOCZESNEJ LUB ZAMIENNEJ SĄ ZGODNE.**

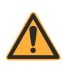

**OSTRZEŻENIE**

**NALEŻY UŻYWAĆ WYŁĄCZNIE ZESTAWÓW INFUZYJNYCH ICU MEDICAL PLUM.**

**OSTRZEŻENIE**

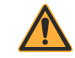

**NIE STERYLIZOWAĆ PONOWNIE ZESTAWÓW INFUZYJNYCH.**

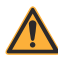

### **OSTRZEŻENIE**

**NIE UŻYWAĆ PONOWNIE ZESTAWÓW INFUZYJNYCH. PONOWNE UŻYCIE MOŻE POWODOWAĆ INFEKCJE I REAKCJE ALERGICZNE. PONOWNE UŻYCIE MOŻE TAKŻE PROWADZIĆ DO NIEWŁAŚCIWEJ SZYBKOŚCI PRZEPŁYWU.**

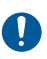

Aby zapobiec zanieczyszczeniu, przy podłączaniu wszystkich dróg przepływu płynu należy stosować technikę aseptyczną. W razie potrzeby należy usunąć koreczki i zabezpieczyć wszystkie połączenia.

**UWAGA:** Przed podłączeniem napełnionego dodatkowego zestawu infuzyjnego nie ma potrzeby wyjmowania podstawowego zestawu infuzyjnego z pompy ani odłączania go od pacjenta.

### **Aby napełnić dodatkowy zestaw infuzyjny:**

- **1.** Skontrolować opakowanie zestawu. Jeżeli jest ono naruszone, wyrzucić je i użyć nowego zestawu.
- **2.** Otworzyć opakowanie i wyjąć zestaw. Upewnić się, że zacisk rolkowy na zestawie znajduje się w pozycji zamkniętej.

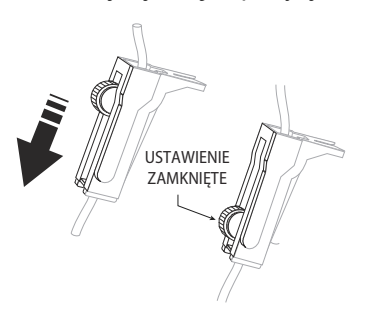

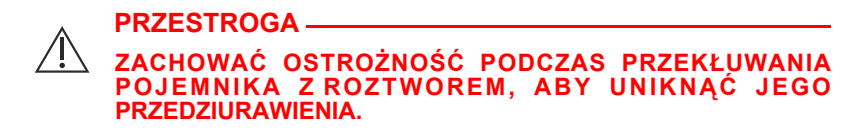

**3.** Kolec przekłuwający wsunąć ruchem skrętnym do gniazda dodatkowego pojemnika z płynem.

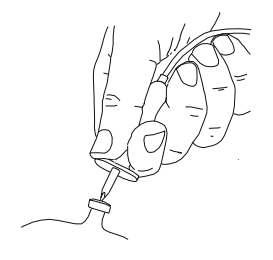

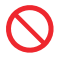

Nie wsuwać kolca, gdy pojemnik wisi nad pompą infuzyjną.

**4.** Zawiesić pojemnik na stojaku infuzyjnym.

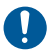

Należy sprawdzić, czy pojemnik dodatkowy nie przecieka. Jeżeli jakakolwiek część pojemnika przecieka, należy go wymienić.

**5.** Ścisnąć komorę kroplową, aby napełnić ją do 1/3 całkowitej objętości lub do poziomu znacznika. Nie napełniać komory do końca.

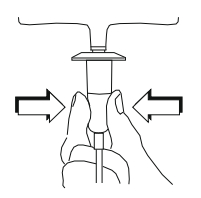

**6.** W przypadku użycia sztywnego pojemnika z płynem (np. szklanej butelki) otworzyć zatyczkę odpowietrznika filtru znajdującego się nad komorą kroplową. W przypadku korzystania z pojemnika z elastycznego tworzywa sztucznego upewnić się, że ta zatyczka odpowietrznika jest zamknięta.

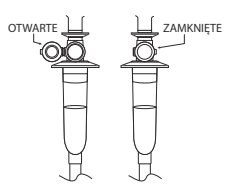

**7. Powoli** otworzyć zacisk rolkowy, pozwalając płynowi przepłynąć do dodatkowego przewodu z kontrolowaną szybkością.

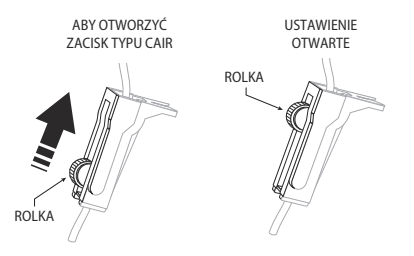

**8.** Po usunięciu całego powietrza zamknąć zacisk rolkowy.

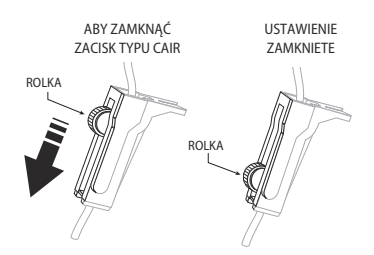

- **9.** Podłączyć linię do portu dodatkowego (patrz *Podłą[czanie linii](#page-121-0)  [dodatkowej lub strzykawki](#page-121-0) na stronie 4-14*).
- **10.** Włożyć linię dodatkową w prowadnicę przewodu linii B.

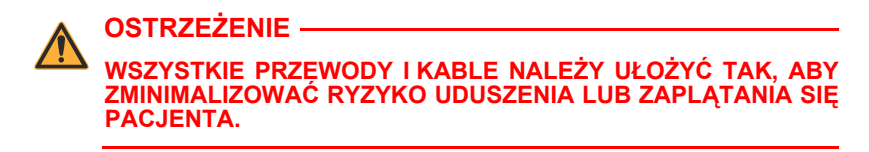

- **11.** Otworzyć wszystkie zaciski. Sprawdzić, czy przewód nie jest zgięty.
- **12.** Zaprogramować podaż na linii B *(patrz [Programowanie linii B](#page-148-0)  [przy zaprogramowanej linii A](#page-148-0) na stronie 5-7)*.

## <span id="page-121-0"></span>**Podłączanie linii dodatkowej lub strzykawki**

Zestaw podstawowy PlumSet może być wyposażony w port dodatkowy typu CLAVE, wstępnie przekłuty lub z koreczkiem. Następne akapity zawierają opis podłączania linii dodatkowej lub strzykawki do każdego typu portu dodatkowego.

Aby zapobiec zanieczyszczeniu, przy podłączaniu wszystkich dróg przepływu płynu należy stosować technikę aseptyczną. W razie potrzeby należy usunąć koreczki i zabezpieczyć wszystkie połączenia.

### **Podłączanie do portu typu CLAVE**

CLAVE to bezigłowy łącznik o konstrukcji wewnętrznej zapobiegającej wyciekom z górnej części łącznika. Linię dodatkową lub strzykawkę można podłączyć bezpośrednio do portu. Aby zapobiec uszkodzeniu bądź złamaniu, należy unikać skręcania lub zaginania portu podczas podłączania.

### **Aby podłączyć linię lub strzykawkę do portu dodatkowego typu CLAVE:**

**1.** Chwycić podstawę łącznika CLAVE, podtrzymując go, a następnie włożyć do niego koniec linii dodatkowej lub strzykawki.

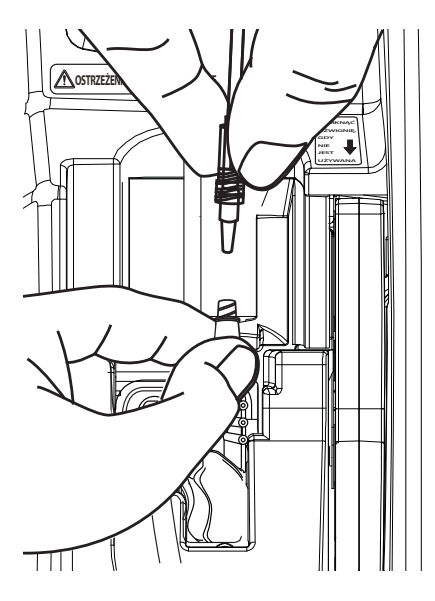

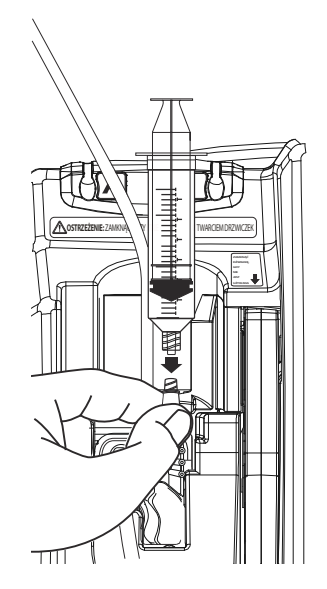

**UWAGA:** Nie skręcać ani nie zaginać łącznika CLAVE podczas wkładania go do portu dodatkowego.

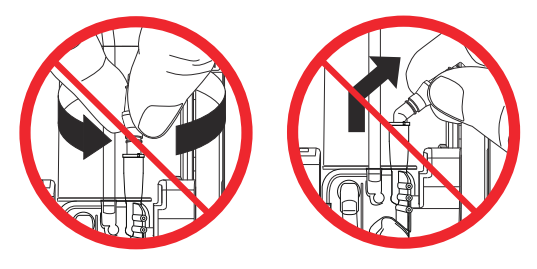

- **2.** Zabezpieczyć połączenie:
	- **•** Przy podłączaniu linii dodatkowej, wciąż podtrzymując łącznik CLAVE jedną ręką, drugą nasunąć kołnierz blokujący na port i przekręcić go zgodnie z ruchem wskazówek zegara, aby zabezpieczyć połączenie linii.

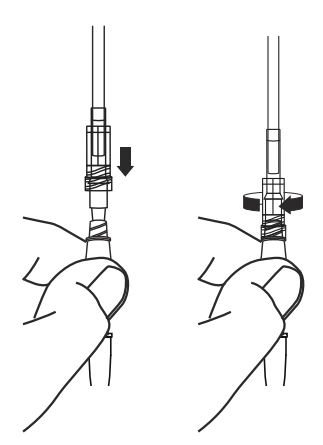

**•** Przy podłączaniu strzykawki typu Luer-Lok lub adaptera strzykawki, wciąż podtrzymując łącznik CLAVE jedną ręką, drugą przekręcić złącze Luer-Lok lub złącze adaptera zgodnie z ruchem wskazówek zegara, aby zablokować połączenie.

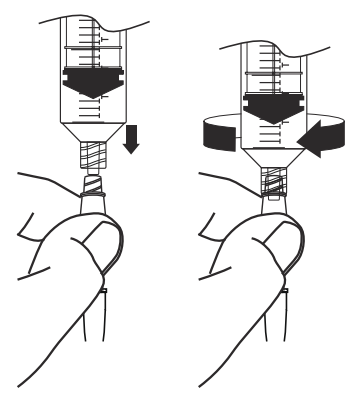

### <span id="page-124-0"></span>**Podłączanie do wstępnie przekłutego portu**

Port wstępnie przekłuty wymaga zastosowania tępej kaniuli blokującej do zapewnienia dostępu bezigłowego i pewnego połączenia.

### **Aby podłączyć linię lub strzykawkę do portu wstępnie przekłutego:**

**1.** Zdjąć tulejkę ochronną ztępej kaniuli blokującej.

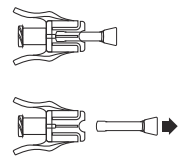

**2.** Włożyć łącznik linii dodatkowej lub strzykawkę do tępej kaniuli blokującej, a następnie przekręcić kołnierz blokujący na linii, aby zabezpieczyć połączenie.

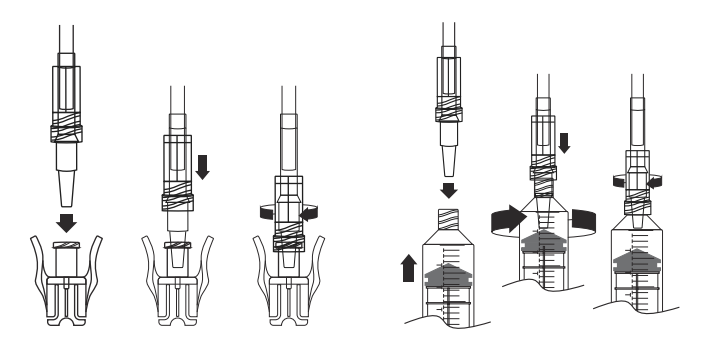

**UWAGA:** Przy korzystaniu z adaptera strzykawki należy podłączyć adapter do strzykawki, a następnie tępą kaniulę blokującą do adaptera.

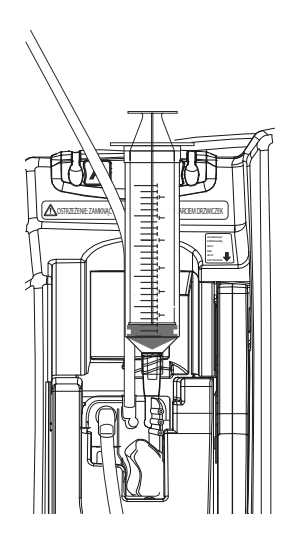

**3.** Wyśrodkować kaniulę w stosunku do wstępnie przekłutego portu dodatkowego i wcisnąć ją aż do zatrzaśnięcia.

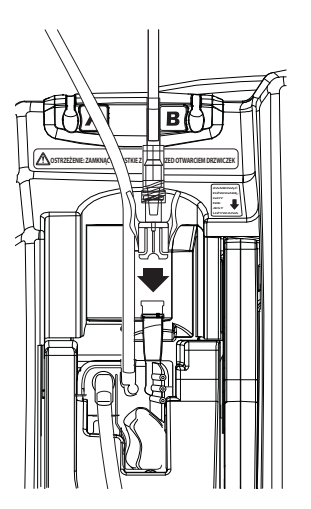

**4.** Delikatnie pociągnąć za połączenie linii dodatkowej lub strzykawki z kaniulą w celu upewnienia się, że wszystkie połączenia są zabezpieczone.

### **Podłączanie do portu z koreczkiem**

Linię dodatkową lub strzykawkę podłącza się bezpośrednio do portu z koreczkiem. Aby zapobiec wyciekom z górnej części łącznika podczas stosowania poniższej procedury, należy upewnić się, że drzwiczki komory kasety są zamknięte. W przeciwnym razie należy zacisnąć linię główną (linię A) przed otwarciem drzwiczek komory kasety.

### **Aby podłączyć linię lub strzykawkę do portu z koreczkiem:**

- **1.** Upewnić się, że drzwiczki komory kasety są zamknięte, aby zapobiec wyciekom.
- **2.** Poluzować, zdjąć i wyrzucić koreczek.

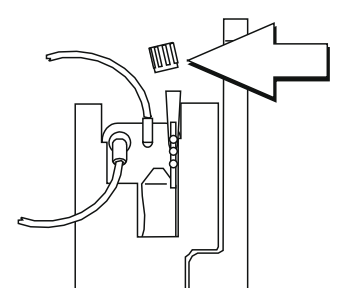

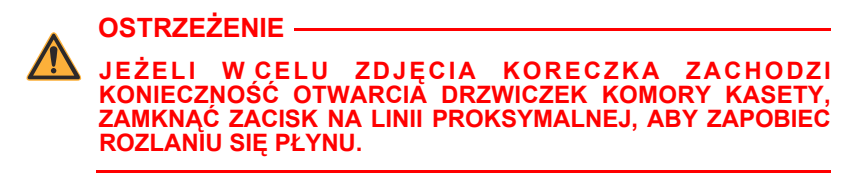

- **3.** Włożyć łącznik na linii dodatkowej lub strzykawce do portu dodatkowego.
- **4.** Zabezpieczyć połączenie:
	- Przy podłączaniu linii dodatkowej należy nasunąć kołnierz blokujący na port i przekręcić go zgodnie z ruchem wskazówek zegara, aby zabezpieczyć połączenie linii.
	- Przy podłączaniu strzykawki ze złączem Luer-Lok lub adaptera strzykawki, aby zablokować złącze Luer-Lok lub złącze adaptera we właściwym miejscu, należy przekręcić go zgodnie z ruchem wskazówek zegara.

### **Napełnianie adaptera strzykawki**

Aby napełnić adapter strzykawki:

- **1.** Napełnić strzykawkę roztworem.
- **2.** Zamocować na strzykawce adapter strzykawki z odpowietrzeniem.
- **3.** Nacisnąć tłoczek strzykawki w celu napełnienia adaptera strzykawki z odpowietrzeniem do momentu, gdy płyn pojawi się na otwartym końcu adaptera strzykawki.
- **4.** W razie potrzeby ponownie napełnić strzykawkę.

## <span id="page-127-0"></span>**Przygotowywanie dodatkowej podaży ze strzykawki**

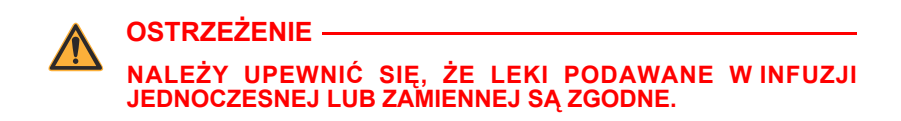

**UWAGA:** Porty dostępowe na kasecie Plum NIE są przeznaczone do podaży leków za pomocą ręcznego naciśnięcia tłoka strzykawki. Porty służą wyłącznie do podaży leków sterowanej pompą infuzyjną.

Dla celów podaży zamiennej lub jednoczesnej płynu dodatkowego można podłączyć strzykawkę do portu dodatkowego na kasecie Plum. Należy postępować zgodnie z następującymi wytycznymi:

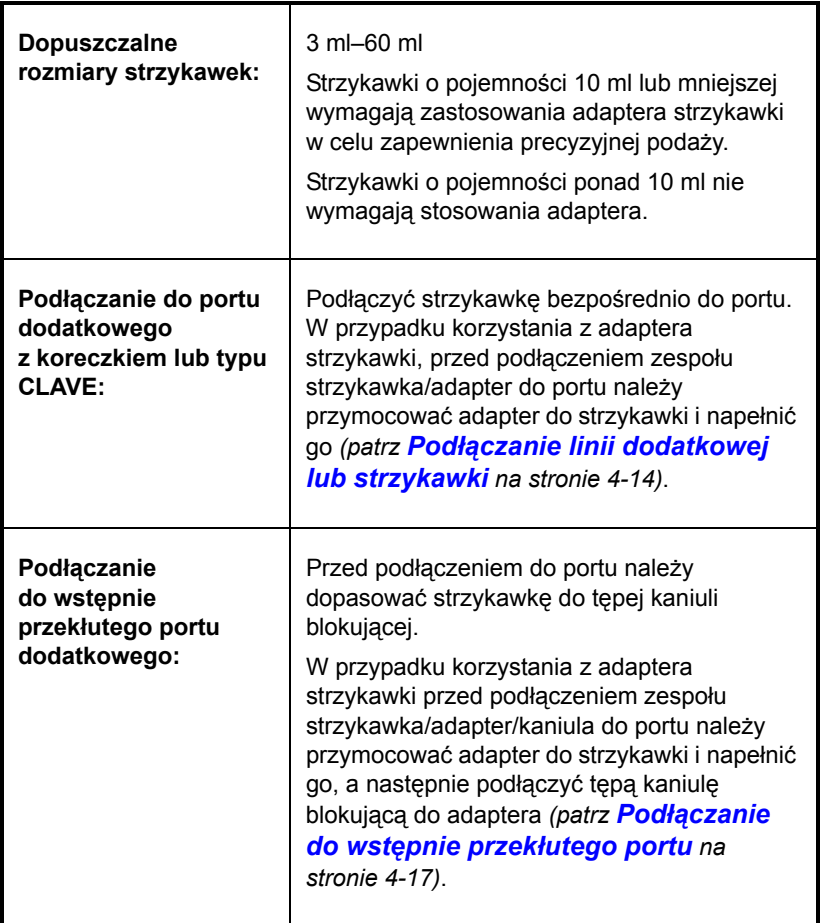

Przed podłączeniem strzykawki do portu dodatkowego nie ma potrzeby wyjmowania podstawowego zestawu infuzyjnego z pompy ani odłączania go od pacjenta.

## **Napełnianie wsteczne**

#### **PRZESTROGA PODCZAS NAPEŁNIANIA WSTECZNEGO PŁYNY MOGĄ ULEC WYMIESZANIU I ROZCIEŃCZENIU.**

Napełnianie wsteczne nie jest zalecane w przypadku ponownego przygotowania pojemników dodatkowych zawierających suchy proszek.

**UWAGA:** Po napełnianiu wstecznym z zestawu może wydostać się niewielka ilość płynu (nie więcej niż 0,05 ml). W przypadku stosowania silnych leków należy podjąć odpowiednie działania zapobiegające przedawkowaniu.

Napełnianie skasuje alarmy powietrza proksymalnego w linii A lub B bez konieczności odłączania od pacjenta zestawu infuzyjnego. Napełnianie wsteczne obniża także podwyższone ciśnienie w kasecie spowodowane okluzjami (niedrożnością), rozwiązując problem wywoływanych nimi alarmów, podczas gdy pacjent pozostaje podłączony do zestawu. Kasowanie alarmów nie wymaga jednak stosowania napełniania wstecznego. Po usunięciu okluzji bądź innej blokady w celu wykasowania alarmu wystarczy nacisnąć przycisk [START]. Wykaz alarmów, które można rozwiązać, stosując napełnianie wsteczne, zawiera *[Alarmy](#page-178-0) i rozwią[zywanie problemów](#page-178-0) na stronie 9-1*.

Podczas napełniania wstecznego płyn jest pompowany z pojemnika na linii A do linii lub strzykawki podłączonej do portu dodatkowego (linii B) z minimalną szybkością 500 ml/h. W procesie tym powietrze jest usuwane z pułapki powietrznej kasety i linii proksymalnych. Pompa infuzyjna zamyka zawory, dzięki czemu płyn napełniany wstecznie nigdy nie dochodzi do pacjenta.

### <span id="page-129-0"></span>**Przygotowania do napełniania wstecznego**

Aby przyjąć napełnione wstecznie powietrze i/lub płyn, do portu dodatkowego należy podłączyć linię z pojemnikiem lub strzykawką. Takie podłączenie zapobiega alarmom okluzji proksymalnej w linii dodatkowej podczas napełniania wstecznego.

**UWAGA:** Aby napełnianie wsteczne było możliwe podczas używania adaptera strzykawki, należy wcześniej otworzyć i zamknąć dźwignię.

Ustawienie zestawu dla celów napełniania wstecznego linii dodatkowej

Po ustawieniu podaży dla linii B można napełniać wstecznie pojemnik z płynem tej linii. Takie ustawienie skasuje alarmy powietrza proksymalnego w linii zarówno dla linii A, jak i linii B.

**UWAGA:** Ze względu na to, że pompa infuzyjna Plum 360 podaje dokładnie taką objętość VTBI, jaka została zaprogramowana dla linii, może wystąpić potrzeba dostosowania objętości VTBI podawanej na linii B do ilości dla dodatkowej objętości uzyskanej ze wstecznie napełnianego płynu.

Poniższa ilustracja pokazuje, w jaki sposób podczas napełniania wstecznego mieszają się płyny z linii A i B. Należy pamiętać, że droga przepływu płynu z komory pompującej do pacjenta zawiera wyłącznie płyn z linii A.

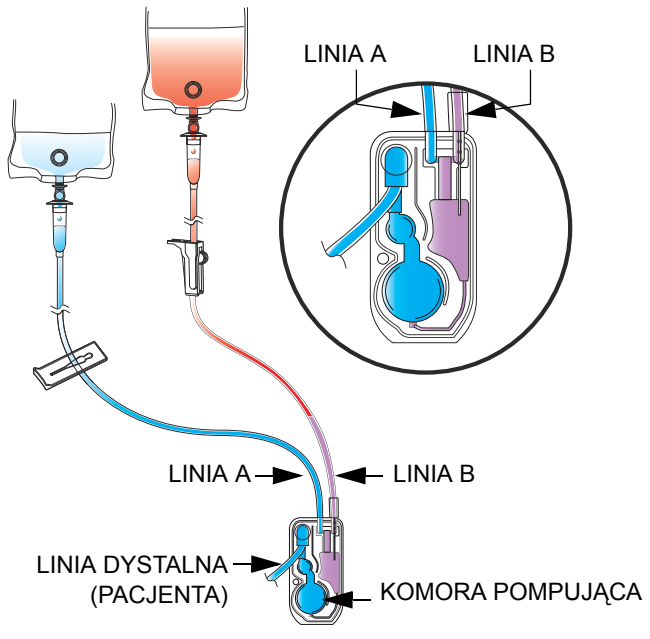

### Ustawienie zestawu dla celów napełniania wstecznego strzykawki

Jeżeli nie ustawiono podaży na linii B lub konieczne jest uniknięcie pompowania powietrza i płynu z linii A do linii B, podczas napełniania wstecznego można podłączyć do portu dodatkowego strzykawkę, aby przyjąć płyn i/lub powietrze z linii A i kasety.

**UWAGA:** Przed rozpoczęciem napełniania wstecznego należy upewnić się, że w strzykawce jest wystarczająca ilość miejsca na przyjęcie napełnianego wstecznie płynu. Napełnianie wsteczne pełnej strzykawki spowoduje wyzwolenie alarmu okluzji proksymalnej.

Ilustracja pokazuje ustawienie dla celów napełniania wstecznego strzykawki.

Aby uzyskać instrukcje na temat podłączania strzykawki do portu dodatkowego na kasecie, patrz *[Przygotowywanie dodatkowej poda](#page-127-0)ży ze strzykawki na [stronie 4-20](#page-127-0)*.

### **Procedura napełniania wstecznego**

Przed rozpoczęciem napełniania wstecznego należy upewnić się, że do portu dodatkowego podłączono linię lub strzykawkę oraz dodatkowy pojemnik do przyjęcia napełnianego wstecznie płynu i usuniętego powietrza *(patrz [Przygotowania do nape](#page-129-0)łniania wstecznego [na stronie 4-22](#page-129-0))*.

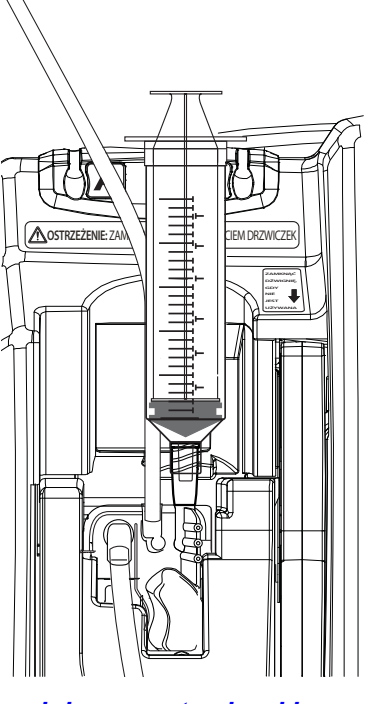

### **W celu napełnienia wstecznego:**

1. Nacisnąć i przytrzymać przycisk **A**[Napełnianie wsteczne], dopóki płyn pompowany z linii A do linii B nie usunie powietrza z kasety i linii B (jeżeli było tam obecne).

Po zwolnieniu przycisku A[Napełnianie wsteczne] pompa infuzyjna wykonuje test kasety.

**UWAGA:** Jeżeli przycisk **A[Napełnianie wsteczne] będzie** przytrzymywany przez dwie minuty, zostanie wygenerowany alarm dźwiękowy zablokowanego przycisku, a na ekranie pojawi się komunikat **Wyłącz, a następnie włącz zasil. Jeśli alarm trwa, wymień pompę**.

- **2.** Jeżeli test kasety wciąż wykrywa powietrze w linii, należy powtarzać etap 1, dopóki test nie zakończy się powodzeniem.
- **3.** Nacisnąć przycisk [START], aby ponownie uruchomić podaż. Jeżeli podczas zatrzymania podaży pompowane były płyny na dwóch liniach, w odpowiedzi na komunikat należy nacisnąć odpowiedni przycisk funkcyjny *(patrz [Zatrzymywanie i ponowne](#page-89-0)  [uruchamianie poda](#page-89-0)ży na stronie 3-22*).

#### **Jeżeli nie widać przycisku ▲[Napełnianie wsteczne]:**

S[Napełnianie wsteczne] przycisk jest dostępny wyłącznie na ekranie podaży i tylko wtedy, gdy podaż jest zatrzymana. (Podaż zatrzymuje się automatycznie po pojawieniu się alarmu, który można skasować za pomocą napełniania wstecznego).

- **•** Jeżeli test kasety zakończy się niepowodzeniem po wyświetleniu komunikatu "Nowy Pacjent?", należy nacisnąć odpowiedni przycisk: **A[Tak] lub A[Nie]**, a następnie przytrzymać wciśnięty przycisk A[Napełnianie wsteczne], aby usunąć powietrze z kasety.
- **•** Jeżeli test kasety zakończy się niepowodzeniem po wyświetleniu ekranu "Wybór Oddziału", należy wybrać poprawną wartość oddziału. W pompie infuzyjnej zostanie wyświetlony ekran podaży, na którym dostępny jest przycisk ▲[Napełnianie wsteczne].
- **•** Jeżeli pompa infuzyjna sygnalizuje alarmy i zatrzymuje się podczas wyświetlania ekranu innego niż ekran podaży (np. linia A zatrzymuje się z powodu alarmu powietrza w linii podczas programowania linii B), należy przejść do ekranu podaży i nacisnąć przycisk A[Napełnianie wsteczne].

## **Przerwanie elektronicznego sterowania przepływem i ustawienie przepływu grawitacyjnego**

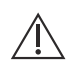

**PRZESTROGA**

**NALEŻY ZAPOZNAĆ SIĘ Z INSTRUKCJĄ UŻYTKOWANIA KONKRETNEGO ZESTAWU INFUZYJNEGO POD KĄTEM WSZYSTKICH OGRANICZEŃ DOTYCZĄCYCH UŻYCIA PRZEPŁYWU GRAWITACYJNEGO.**

Przepływ grawitacyjny pozwala na czasową kontynuację podaży płynu bez działania pompy infuzyjnej Plum 360.

**UWAGA:** Przepływ grawitacyjny obsługiwany jest tylko przez jedną linię. Podczas korzystania z przepływu grawitacyjnego płyn należy podawać tylko z jednego pojemnika na raz.

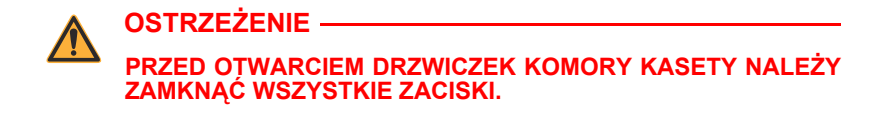

### **Aby przerwać przepływ płynu i ustawić przepływ grawitacyjny:**

- **1.** Nacisnąć przycisk [STOP]. Jeżeli pompowane były płyny na dwóch liniach, nacisnąć przycisk ▲[Stop A+B].
- **2.** Nacisnąć przycisk [ON/OFF] (WŁ./WYŁ.), aby wyłączyć pompę infuzyjną.
- **3.** Zamknąć wszystkie zaciski.

**4.** Otworzyć drzwiczki komory kasety i wyjąć kasetę.

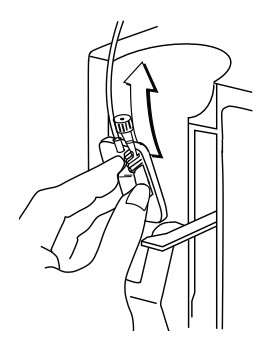

**5. Jeżeli pompowany był płyn tylko na 1 linii**, otworzyć wszystkie zaciski.

**Jeżeli pompowane były płyny na 2 liniach**, jedną z nich należy wybrać do przepływu grawitacyjnego. Otworzyć zaciski na tej linii proksymalnej i na linii dystalnej. Upewnić się, że jedna z linii proksymalnych pozostała zamknięta zaciskiem.

**6.** Trzymając kasetę pionowo, ustawić przepływ grawitacyjny, przekręcając regulator przepływu w kierunku przeciwnym do ruchu wskazówek zegara.

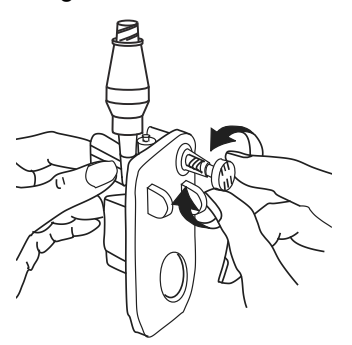

**UWAGA:** Jeżeli linia jest wyposażona w zacisk rolkowy, można użyć tego zacisku do sterowania szybkością przepływu. W tym celu należy zamknąć zacisk, otworzyć w pełni regulator przepływu, a następnie stopniowo otwierać zacisk, aby ustawić pożądany przepływ.

**7.** Sprawdzić komorę kroplową, aby zmierzyć szybkość przepływu. Aby określić liczbę kropli/ml, należy sprawdzić instrukcję na opakowaniu zestawu infuzyjnego lub zapoznać się z częścią *[Zestawy infuzyjne](#page-242-0) na stronie 12-1* zawierającą reprezentatywną listę zestawów infuzyjnych Plum wraz z liczbą kropli/ml.

### **Aby wznowić podaż w zastępczej pompie infuzyjnej:**

- **1.** Zamknąć wszystkie zaciski.
- **2.** Włożyć kasetę do pompy infuzyjnej i zamknąć drzwiczki komory kasety.
- **3.** Otworzyć wszystkie zaciski.
- **4.** Sprawdzić komorę kroplową, aby upewnić się, że nie występuje przepływ.

Jeżeli przepływ występuje, zamknąć wszystkie zaciski i wymienić zestaw. Jeżeli w wymienionym zestawie wciąż występuje przepływ, wymienić pompę infuzyjną.

- **5.** Włączyć pompę infuzyjną.
- **6.** Zaprogramować podaż.
- **7.** Rozpocząć podaż.

## **Odłączanie linii dodatkowej lub strzykawki**

Poniższa procedura opisuje sposób odłączenia linii dodatkowej lub strzykawki od kasety Plum.

- **•** Podczas tej procedury nie ma potrzeby odłączania zestawu od pacjenta.
- **•** Nie trzeba też zatrzymywać linii A.

### **Aby odłączyć linię dodatkową lub strzykawkę podczas podaży:**

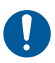

Aby zapobiec zanieczyszczeniu, przy podłączaniu wszystkich dróg przepływu płynu należy stosować technikę aseptyczną. W razie potrzeby należy usunąć koreczki i zabezpieczyć wszystkie połączenia.

- **1.** Nacisnąć przycisk [STOP], a następnie przycisk **▲**[Stop B].
- **2.** Odłączyć strzykawkę lub linię w następujący sposób:
	- **Aby odłączyć linię dodatkową od portu dodatkowego z koreczkiem lub typu CLAVE** — Zamknąć zaciskiem linię, przekręcić w kierunku przeciwnym do ruchu wskazówek zegara w celu zwolnienia kołnierza blokującego, a następnie podciągnąć, odłączając linię. Aseptycznie zamknąć port dodatkowy z koreczkiem.
	- **Aby odłączyć strzykawkę od portu dodatkowego z koreczkiem lub typu CLAVE** — Delikatnie podciągnąć tłoczek, aby uniknąć rozlania płynu. Przekręcić w kierunku przeciwnym do ruchu wskazówek zegara, aby odłączyć złącze Luer-Lok lub adapter strzykawki (jeżeli występuje), a następnie odłączyć strzykawkę od portu. Aseptycznie zamknąć port dodatkowy z koreczkiem.
	- **Aby odłączyć linię dodatkową lub strzykawkę od wstępnie przekłutego portu dodatkowego** — Delikatnie podciągnąć tłoczek, aby uniknąć rozlania płynu. Zamknąć zaciskiem linię dodatkową (jeżeli występuje), do końca obniżyć dźwignie tępej kaniuli blokującej, a następnie pociągnąć do góry.
- **3.** Zutylizować linię dodatkową lub strzykawkę (wraz z pojemnikiem z płynem, jeśli występuje) zgodnie z obowiązującą w szpitalu procedurą.

## <span id="page-137-0"></span>**Przerwanie podawania płynu**

Poniższa procedura opisuje sposób odłączenia podstawowego zestawu infuzyjnego od pacjenta w celu przerwania dostarczania płynu lub zmiany zestawu.

NIE używać zestawu infuzyjnego Plum dłużej niż przez 96 godzin ciągłej pracy. Zestawy należy wymieniać zgodnie z opisem na etykiecie opakowania lub wytycznymi określonej placówki służby zdrowia, w zależności od tego, który termin jest krótszy. Zestawy infuzyjne są przeznaczone wyłącznie do jednorazowego użytku.

#### **Aby przerwać dostarczanie płynu:**

- **1.** Nacisnąć przycisk [STOP]. Jeżeli pompowane są płyny na dwóch liniach, nacisnąć przycisk ▲[Stop A+B].
- **2.** Nacisnąć przycisk [ON/OFF] (WŁ./WYŁ.), aby wyłączyć pompę infuzyjną.
- **3.** Zamknąć wszystkie zaciski.
- **4.** Odłączyć linię dystalną od dostępu naczyniowego pacjenta.
- **5.** Otworzyć drzwiczki komory kasety i wyjąć kasetę.

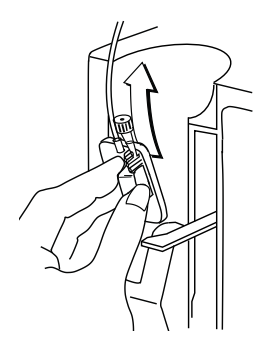

**6.** Zamknąć drzwiczki komory kasety.

**7.** Zutylizować zestaw oraz pojemnik z płynem zgodnie z obowiązującą w szpitalu procedurą.

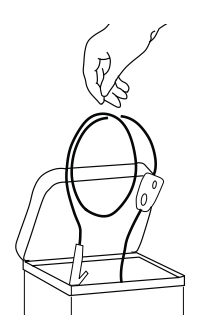

# **Wymiana zestawów infuzyjnych**

Zestawy infuzyjne Plum powinny być wymieniane zgodnie z wytycznymi określonej placówki służby zdrowia lub co 96 godzin, w zależności od tego, który termin jest krótszy.

NIE używać zestawu infuzyjnego Plum dłużej niż przez 96 godzin ciągłej pracy. Zestawy infuzyjne są przeznaczone wyłącznie do jednorazowego użytku.

#### **Aby wymienić zestaw infuzyjny:**

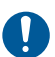

- Aby zapobiec zanieczyszczeniu, przy podłączaniu wszystkich dróg przepływu płynu należy stosować technikę aseptyczną. W razie potrzeby należy usunąć koreczki i zabezpieczyć wszystkie połączenia.
- **1.** Zatrzymać pompę infuzyjną, zamknąć wszystkie zaciski, a następnie odłączyć i zutylizować stary zestaw. Aby uzyskać instrukcje na ten temat, patrz *[Przerwanie podawania p](#page-137-0)łynu na [stronie 4-30](#page-137-0)*.
- **2.** Przygotować i zainstalować nowy zestaw infuzyjny. Aby uzyskać instrukcje na ten temat, patrz *Napeł[nianie podstawowego](#page-109-0)  [zestawu infuzyjnego](#page-109-0) na stronie 4-2*.

## **Rozwiązywanie problemów sygnalizowanych przez alarm powietrza dystalnego w linii**

W celu usunięcia powietrza z linii dystalnej (pacjenta) zasygnalizowanego przez alarm, należy postępować zgodnie z poniższą procedurą.

### **Aby rozwiązać problem sygnalizowany przez alarm powietrza dystalnego w linii:**

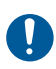

Przy podłączaniu wszystkich dróg przepływu płynu należy korzystać Przy pour post and wazyamon way przeci zanieczyszczeniu, i zabezpieczyć wszystkie połączenia.

- **1.** Zamknąć wszystkie zaciski. Jeśli podłączona jest dodatkowa linia, zamknąć zaciskiem linię B w części proksymalnej, aby uniknąć mieszania się płynów.
- **2.** Odłączyć zestaw infuzyjny od pacjenta.
- **3.** Otworzyć drzwiczki komory kasety i wyjąć kasetę.
- **4.** Odłączyć przewód proksymalny linii, która ma zostać użyta do napełnienia linii dystalnej.
- **5.** Ponownie napełnić zestaw infuzyjny, aby usunąć powietrze dystalne *(patrz Napeł[nianie podstawowego zestawu infuzyjnego](#page-109-0) na [stronie 4-2](#page-109-0))*.
- **6.** Włożyć kasetę do pompy infuzyjnej, zamknąć drzwiczki komory kasety, a następnie otworzyć wszystkie zaciski *(patrz Wkł[adanie](#page-115-0)  kasety [na stronie 4-8\)](#page-115-0)*.
- **7.** Ponownie podłączyć zestaw infuzyjny do pacjenta i ponownie uruchomić podaż.

## **Zapobieganie podaniu niezaplanowanego bolusa podczas usuwania okluzji dystalnej**

Podczas stosowania leków o znaczeniu krytycznym należy zachować szczególną uwagę, aby uniknąć podania niezaplanowanego bolusa. W celu uniknięcia podania niezaplanowanego bolusa w wyniku podwyższenia ciśnienia w kasecie wskutek okluzji dystalnej należy stosować następującą procedurę *(patrz [Maksymalna](#page-229-0) niezaplanowana objętość bolusa po usunię[ciu okluzji dystalnej](#page-229-0) [na stronie 11-10\)](#page-229-0)*.

### **Aby usunąć okluzję dystalną, gdy objętość płynu jest krytyczna:**

**1.** Zamknąć wszystkie zaciski.

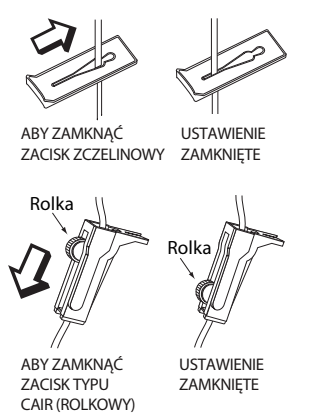

**2.** Otworzyć drzwiczki komory kasety i wyjąć kasetę.

**3.** Delikatnie pociągnąć regulator przepływu na kasecie, aby na chwilę obniżyć ciśnienie, a następnie wcisnąć regulator przepływu w celu jego zamknięcia.

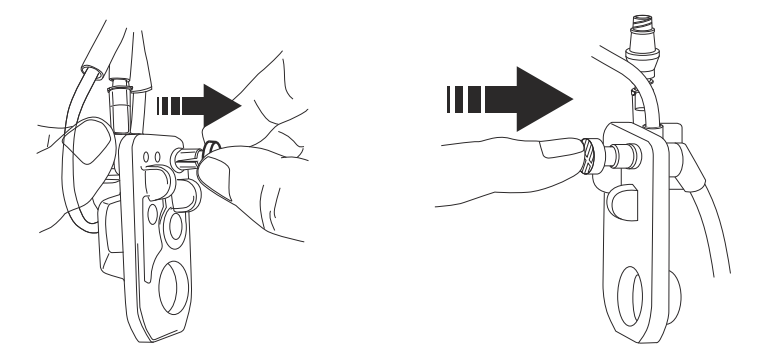

- **4.** Usunąć źródło okluzji.
- **5.** Włożyć kasetę do pompy infuzyjnej i zamknąć drzwiczki komory kasety.

**UWAGA:** Podczas każdego otwarcia lub zamknięcia drzwiczek z zainstalowanego zestawu wydostaje się niewielka ilość płynu (mniej niż 0,1 ml). W przypadku stosowania silnych leków należy podjąć odpowiednie działania zapobiegające przedawkowaniu.

**6.** Otworzyć wszystkie zaciski i wznowić infuzję.

# <span id="page-142-0"></span>Część 5 Programowanie

## **Programowanie funkcji wspólnych dla domyślnej biblioteki leków i biblioteki leków niestandardowych**

### **Obliczenia automatyczne**

Istnieją trzy sposoby wykonywania obliczeń automatycznych przez pompę infuzyjną Plum 360:

- **•** W przypadku jednostek dawkowania ze składową czasową, takich jak ml/h czy mg/kg/h, gdzie wprowadzenie dawki powoduje obliczenie szybkości, a wartości VTBI — czasu trwania.
- **•** W przypadku jednostek dawkowania bez składowej czasowej, takich jak mg/ml, gdzie wprowadzenie dawki powoduje obliczenie wartości VTBI, a szybkości — czasu trwania. Obliczane wartości VTBI zaokrąglane są do najbliżej wartości 0,1 ml.
- **•** W przypadku ml/h, gdzie nie wprowadza się wartości dawki.

Dodatkowe informacje na temat wykonywanych przez pompę infuzyjną automatycznych obliczeń zawiera część *[Przyk](#page-159-0)łady [obliczania automatycznego](#page-159-0) na stronie 7-4*.

### **Jednostka dawkowania powierzchni ciała (BSA)**

Jednostka dawkowania BSA zawiera m<sup>2</sup>, np. mg/m<sup>2</sup>/dzień.

Wartość BSA można wprowadzić ręcznie lub może być ona wyliczona automatycznie, jeżeli poda się masę ciała i wzrost.

### **Programowanie linii B**

### **OSTRZEŻENIE NALEŻY UPEWNIĆ SIĘ, ŻE LEKI PODAWANE W INFUZJI JEDNOCZESNEJ LUB ZAMIENNEJ SĄ ZE SOBĄ ZGODNE.**

W trakcie programowania linii B jako tryb podaży można wybrać podaż jednoczesną lub zamienną (domyślna jest zamienna). Jeżeli używa się biblioteki leków niestandardowych, mogą wystąpić pewne ograniczenia. Dodatkowe informacje znajdują się w części *[Programowanie linii B przy zaprogramowanej linii A](#page-148-1)*.

Aby zmienić tryb podaży, na ekranie programowania należy podświetlić bieżący tryb i nacisnąć przycisk A[Zmień Tryb], przełączając tryb podaży pomiędzy "Zamienny" i "Jednoczes".

Aby zaprogramować linię B w trybie podaży jednoczesnej, szybkość podaży w linii A i w linii B musi być większa lub równa 0,5 ml/h, a łączna szybkość podaży w obydwu liniach musi być mniejsza lub równa 500 ml/h.

Przy programowaniu podaży zamiennej w linii B można zaprogramować włączenie alarmu przywołania po zakończeniu podawania objętości VTBI w trybie podaży zamiennej.

Kiedy tylko linia B jest w trybie podaży zamiennej, a linia A nie znajduje się w stanie oczekiwania (OCZEK.), pompa infuzyjna powiadamia, że istnieje możliwość wystąpienia okresu bez podaży po zakończeniu VTBI podaży zamiennej.

### **Usuwanie ustawień linii**

#### **W celu usunięcia ustawień linii należy:**

- **1.** ZATRZYMAĆ linię A lub B w celu usunięcia ustawień. Linia musi zostać zatrzymana przed usunięciem ustawień.
- **2.** Wybrać linię do zatrzymania (A lub B).
**3.** Pompa infuzyjna wyświetli zapytanie, czy ustawienia linii mają zostać usunięte (wyczyszczone).

Wybrać przycisk **A**[Tak], aby usunąć ustawienia linii.

lub

Wybrać przycisk **A**[Nie], aby przejść do ekranu programowania wybranej linii bez usuwania jej ustawień.

**UWAGA:** Usuwanie ustawień linii nie spowoduje usunięcia podanych objętości.

## **Programowanie z domyślną biblioteką leków**

Domyślną biblioteką leków zawiera 113 leków, w tym opcję **Nie wybrano leku**, która zawsze jest pierwsza na liście. Po wybraniu leku podświetlona zostanie przypisana mu domyślna jednostka dawkowania. Można ją jednak zmienić.

### **Programowanie bez listy leków**

**W celu utworzenia programu bez użycia listy leków należy:**

**1.** Na ekranie podaży (A/B) wybrać linię do zaprogramowania.

W przypadku programowania podaży podstawowej wybrać linię A. Przy programowaniu podaży dodatkowej wybrać linię B.

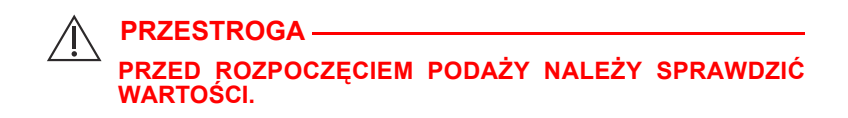

**2.** Na ekranie Program wprowadzić szybkość, objętość VTBI oraz czas trwania infuzji.

Wartości można wprowadzać w dowolnej kolejności.

Symbol / pojawiający się na ekranie "Potwierdź program" ostrzega, że pompa infuzyjna działa bez zestawu reguł.

## **Programowanie z listą leków**

#### **W celu utworzenia programu przy użyciu listy leków należy:**

**1.** Na ekranie podaży (A/B) wybrać linię do zaprogramowania.

W przypadku programowania podaży podstawowej wybrać linię A. Przy programowaniu podaży dodatkowej wybrać linię B.

- **2.** Na ekranie Program wybrać przycisk ▲[Lista lek.].
- **3.** Wybrać lek z listy leków.
- **4.** Wybrać jednostkę dawkowania.
- **5.** Wybrać stężenie leku w pojemniku zgodne z wybraną jednostką dawkowania.

**UWAGA:** Pozostałe etapy stosuje się do jednoetapowego programu standardowego. Informacje na temat programowania podaży bolusa, dawki nasycającej lub podaży wieloetapowej zawarto w części *Opcje podaży [na stronie 8-1](#page-166-0)*.

**6.** Na ekranie programowania wprowadzić stężenie, objętość pojemnika i w razie potrzeby informacje o masie lub powierzchni ciała.

Informacje na temat wprowadzana/obliczania powierzchni ciała można znaleźć w części *[Jednostka dawkowania powierzchni](#page-142-0)  ciała (BSA) [na stronie 5-1](#page-142-0)*.

**7.** Wprowadzić wartości szybkości i/lub dawki, objętości VTBI i czasu trwania odpowiednie dla wyświetlonych parametrów programu. Wartości można wprowadzać w dowolnej kolejności.

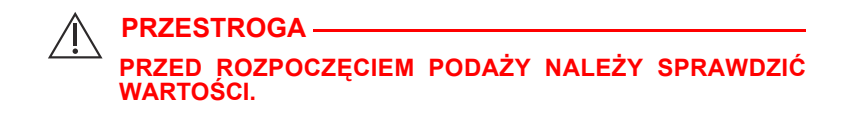

**8.** Nacisnąć przycisk [START].

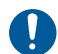

Potwierdzić program.

Nacisnąć przycisk **A[Tak].** 

## **Programowanie z biblioteką leków niestandardowych**

**W celu utworzenia programu przy użyciu biblioteki leków niestandardowych należy:**

**1.** Przy włączaniu zasilania wybrać oddział.

**UWAGA:** Oddział można zmienić na ekranie listy leków. Aby uzyskać więcej informacji, patrz *[Zmiana oddzia](#page-149-0)łu na ekranie listy leków [na stronie 5-8](#page-149-0)*.

- **2.** Na ekranie podaży (A/B) wybrać linię do zaprogramowania. W przypadku programowania podaży podstawowej wybrać linię A. Przy programowaniu podaży dodatkowej wybrać linię B.
- **3.** Wybrać lek z listy leków.
- **4.** Wybrać zastosowanie kliniczne. Jeżeli wybrany lek ma wiele zdefiniowanych zastosowań klinicznych, zostaną one wyświetlone.
- **5.** Wybrać jednostki dawkowania. Jeżeli wybrany lek ma wiele zdefiniowanych jednostek dawkowania, zostaną one wyświetlone.
- **6.** Wybrać stężenie leku w jednostkach pojemnika.

Jeżeli wybrane jednostki dawkowania wymagają podania stężenia w jednostkach pojemnika, jednostki te zostaną wyświetlone. Dla większości pozycji biblioteki leków niestandardowych dane te są już zdefiniowane i nie ma potrzeby ich ręcznego wyboru.

Pozostałe etapy stosuje się do jednoetapowego programu standardowego. Informacje na temat programowania podaży dawki nasycającej lub podaży wieloetapowej zawarto w części *[Opcje](#page-166-0) podaży [na stronie 8-1](#page-166-0)*.

- **7.** Na ekranie programowania wprowadzić stężenie, objętość pojemnika i w razie potrzeby informacje o masie lub powierzchni ciała. Informacje na temat wprowadzana/obliczania powierzchni ciała można znaleźć w części *[Jednostka dawkowania](#page-142-0)  [powierzchni cia](#page-142-0)ła (BSA) na stronie 5-1*.
- **8.** Wprowadzić wartości szybkości i/lub dawki, objętości VTBI i czasu trwania odpowiednie dla wyświetlonych parametrów programu. Wartości można wprowadzać w dowolnej kolejności.

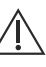

**PRZESTROGA PRZED ROZPOCZĘCIEM PODAŻY NALEŻY SPRAWDZIĆ WARTOŚCI.**

**9.** Nacisnąć przycisk [START].

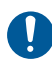

Potwierdzić program.

Nacisnąć przycisk  $\triangle$ [Tak].

## **Limity twarde**

Po przekroczeniu maksymalnej wartości limitu twardego wyświetlany jest alert. Nie można kontynuować, dopóki wprowadzona wartość nie zostanie usunięta.

Nacisnąć przycisk [CLEAR] (Wyczyść), aby usunąć wprowadzoną wartość i wprowadzić nową.

## **Limity miękkie**

Jeżeli przekroczono wartość limitu miękkiego, po naciśnięciu przycisku [START] w celu potwierdzenia programu wyświetlany jest alert.

Po wyświetleniu alertu:

• Wybrać przycisk  $\triangle$ [Tak], aby nadpisać wartość i przejść dalej do ekranu potwierdzenia.

lub

• Wybrać przycisk  $\triangle[\text{Nie}]$ , aby powrócić do ekranu programowania i zmienić wartość.

#### **Programowanie linii B przy zaprogramowanej linii A**

#### **OSTRZEŻENIE NALEŻY UPEWNIĆ SIĘ, ŻE LEKI PODAWANE W INFUZJI JEDNOCZESNEJ LUB ZAMIENNEJ SĄ ZE SOBĄ ZGODNE.**

Podczas programowania linii B przy użyciu leku nienadającego się do dostarczania w infuzji zamiennej (zgodnie z definicją w bibliotece leków niestandardowych) podaż w linii B jest domyślnie ustawiona w trybie jednoczesnym i nie można tego zmienić.

Jeżeli podczas programowania linii B linia A ma już potwierdzony program z użyciem leku o podaży nieprzerywanej, podaż w linii B jest domyślnie ustawiona w trybie jednoczesnym i nie można tego zmienić.

Jeżeli linia A nie jest zaprogramowania lub jest zaprogramowana z użyciem leku o podaży przerywanej, a lek wybrany dla linii B nadaje się do dostarczania w infuzji zamiennej, należy wybrać podaż zamienną lub jednoczesną (ustawieniem domyślnym jest podaż zamienna).

### <span id="page-149-0"></span>**Zmiana oddziału na ekranie listy leków**

Oddział można zmienić na ekranie listy leków, gdzie jest on pierwszym wyświetlanym parametrem do wyboru.

#### **Aby zmienić oddział:**

1. Na ekranie listy leków podświetlić przycisk **A[Zmień Oddział]** i wybrać opcję  $\triangle$ [Wybierz].

Zostanie wyświetlony ekran "Wybór Oddziału". Bieżący oddział jest oznaczony strzałkami znajdującymi się przed nazwą oddziału i po niej.

**2.** Wyróżnić wymagany oddział i wybrać opcję ▲[Wybierz].

Zostanie wyświetlony ekran listy leków dla wybranego oddziału.

### **Opóźnianie linii**

Aby zaprogramować opóźniony start, najpierw należy wybrać i zaprogramować linię *(patrz [Programowanie](#page-142-1) na stronie 5-1)*.

- **1.** Na ekranie Program nacisnąć przycisk **△**[Opóźn.].
- **2.** Wprowadzić czas w godzinach i minutach wynoszący maksymalnie 23:59 hh:mm i nacisnąć przycisk A[Gotowe].
- **3.** Potwierdzić program.

Na ekranie potwierdzenia zostanie wyświetlony wprowadzony czas opóźnienia.

Na ekranie podaży zostanie wyświetlony komunikat OPÓŹN. oraz licznik czasu opóźnienia.

**4.** Aby usunąć ustawienie opóźnienia, wybrać linię, nacisnąć przycisk **A**[Opóźn.], następnie zmienić lub usunąć ustawienia opóźnienia i nacisnąć przycisk A[Gotowe].

### **Ustawianie trybu pauzy dla linii — ekran podaży A/B**

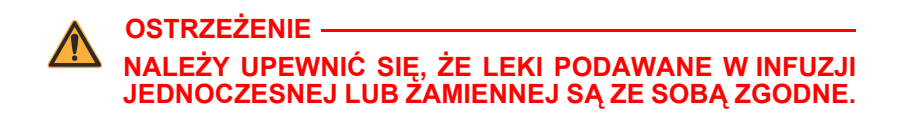

- **1.** Na ekranie podaży nacisnąć przycisk ▲[Pauza].
- **2.** Na ekranie "Potwierdź Pauzę" nacisnąć przycisk **A[Tak]**, aby ustawić leczenie z podażą zamienną w trybie pauzy i ponownie uruchomić linię podaży. Aby powrócić do ekranu "Potwierdź podaż zamienną" i zaprogramować podaż, nacisnąć przycisk A[Nie].

### **Ustawianie trybu pauzy dla linii — ekran potwierdzenia**

#### **Aby ustawić tryb pauzy dla linii na ekranie potwierdzenia:**

- **1.** Nacisnąć przycisk **A**[Pauza], a następnie wybrać linię do ustawienia w trybie pauzy.
- **2.** Na ekranie "Potwierdź Pauzę" nacisnąć przycisk **▲**[Pauza].
- **3.** Na ekranie "Potwierdź Pauze" nacisnąć przycisk ▲ [Tak], aby ustawić podaż w trybie pauzy i ponownie uruchomić linię podaży. Aby powrócić do ekranu "Potwierdź podaż zamienna" i zaprogramować podaż, nacisnąć przycisk  $\triangle[\text{Nie}]$ .

### **Ustawianie trybu pauzy dla linii — tryb podaży zamiennej**

#### **Aby ustawić tryb pauzy dla linii w trybie podaży zamiennej:**

- **1.** Nacisnąć przycisk **A[Pauza] i potwierdzić wybór naciskając przycisk** ▲[Tak]. Podaż w linii B przejdzie w tryb pauzy, a w linii A pozostanie w stanie oczekiwania.
- **2.** Nacisnąć przycisk ▲ [Uruch. pon. A] w celu ponownego uruchomienia linii A.

### **Anulowanie trybu pauzy — tryb podaży zamiennej**

#### **Aby anulować tryb pauzy w trybie podaży zamiennej:**

- **1.** Na ekranie podaży wybrać linię w trybie pauzy.
- **2.** Na ekranie "Anuluj Pauzę" nacisnąć przycisk **A[Tak]**, aby wznowić infuzję. Aby utrzymać linię w trybie pauzy, nacisnąć  $przycisk$   $\triangle$ [Nie].

## **Przywołanie pielęgniarki**

Aby dodać przywołanie pielęgniarki na ekranie programowania, należy nacisnąć przycisk **A[Dodaj przywoł.]**.

Opcja przywołania pielęgniarki jest dostępna dla trybu podaży zamiennej, wieloetapowej, dawki nasycającej i bolusa.

# Część 6 Programowanie automatyczne

Programowanie automatyczne umożliwia pobieranie zlecenia podaży dożylnej leku z systemu podawania leków oznaczonych kodem paskowym (BCMA; Bar Code Medication Administration) oraz przekształcenie tego zlecenia na ustawienia operacyjne, które można automatycznie wprowadzić do pompy infuzyjnej. Pobieranie zleceń odbywa się poprzez użycie aplikacji BCMA i skanera kodów paskowych do zeskanowania danych o identyfikacji pacjenta, pojemniku z lekiem oraz pompie infuzyjnej. Zeskanowane informacje są przesyłane do pompy infuzyjnej za pośrednictwem anteny bezprzewodowej lub złącza ethernetowego RJ-45 z ekranowanym przewodem ethernetowym.

**UWAGA:** Ikona połączenia bezprzewodowego **nie jest wyświetlana,** gdy pompa infuzyjna jest połączona z systemem BCMA przewodem ethernetowym.

Integracja oprogramowania ICU Medical MedNet z systemem BCMA umożliwia obsługę przez system zleceń zawierających zatwierdzone leki w ramach procedury weryfikacyjnej "pięciu zasad", która ogranicza liczbę etapów ręcznego programowania pompy infuzyjnej.

Po zweryfikowaniu zlecenia pod względem zgodności z dozwolonymi parametrami oprogramowanie ICU Medical MedNet wysyła parametry programu do pompy infuzyjnej. Klinicysta ma możliwość ręcznej edycji programu lub potwierdzenia go i rozpoczęcia infuzji.

Funkcji programowania automatycznego można używać tylko pod warunkiem otrzymania licencji oraz w powiązaniu z systemem BCMA.

## **Programowanie automatyczne pompy infuzyjnej Plum 360**

Przed rozpoczęciem programowania automatycznego należy upewnić się, że w pompie infuzyjnej jest zainstalowana kaseta. Aby przeprowadzić programowanie automatyczne:

**1.** Naciskać przycisk [ON/OFF] (WŁ./WYŁ.). Pompa infuzyjna rozpocznie wykonywanie sekwencji startowej. Po dwóch minutach pompa infuzyjna jest gotowa na odbiór żądania programowania automatycznego.

Zostanie wyświetlony ekran podaży.

**2.** Wybrać oddział.

Aby zobaczyć wybrany oddział, nacisnąć **A[Zmień Oddział]**. Wybrany oddział jest oznaczony strzałkami znajdującymi się przed nazwą oddziału i po niej.

**3.** W celu aktywacji urządzenia BCMA postępować zgodnie z obowiązującą w szpitalu procedurą.

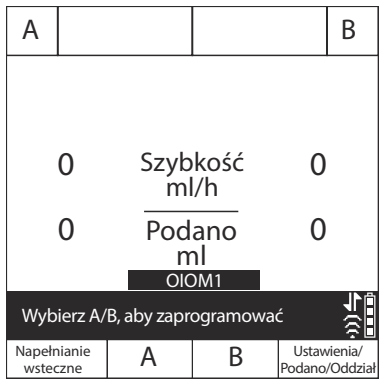

- **4.** Zeskanować opaskę pacjenta, aby pobrać do urządzenia listę zadań dotyczących pacjenta.
- **5.** Zeskanować lek. Na urządzeniu zostanie wyświetlone zadanie infuzji oraz dokumentacja ze szczegółami zlecenia.
- **6.** Zeskanować kod paskowy pompy infuzyjnej.

**UWAGA:** Jeśli zeskanowanego leku nie ma w bibliotece leków, na pompie infuzyjnej nie zostanie wyświetlony żaden lek. W takiej sytuacji na kolejnych ekranach potwierdzenia i podaży będzie wyświetlany komunikat "Nie wybrano leku".

Dane na ekranie programowania zostaną wypełnione automatycznie.

**7.** Zweryfikować WSZYSTKIE parametry. Jeśli wymagane są jakiekolwiek zmiany, parametry infuzji można zmienić ręcznie za pomocą klawiatury pompy infuzyjnej.

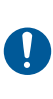

Przed rozpoczęciem podaży nacisnąć przycisk [START], a następnie potwierdzić program.

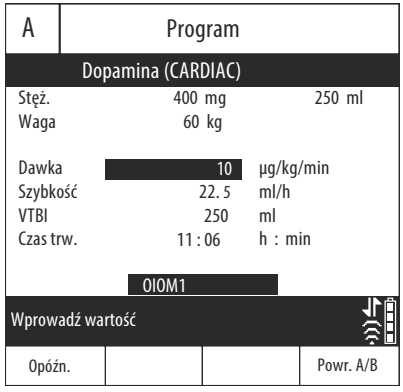

- **8.** Po wypełnieniu wszystkich wartości nacisnąć przycisk [START] w celu potwierdzenia zgodności programu z odebranym zleceniem.
- 9. Wybrać przycisk **A[Tak]** w celu rozpoczęcia podaży lub przycisk **A[Nie]** w celu dokonania edycji programu.

System BCMA potwierdzi zgodność programu z pierwotnym zleceniem.

**10.** Dokończyć operacje w module BCMA lub udokumentować proces zgodnie z obowiązującą w szpitalu procedurą.

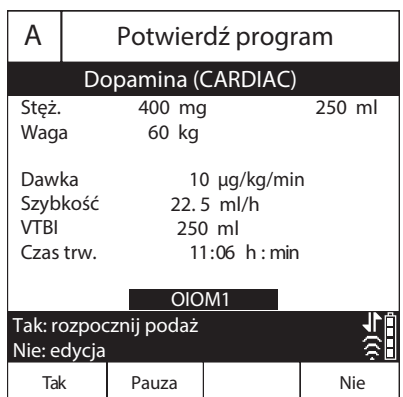

Jeśli zlecenie zostało odrzucone, patrz *[Odrzucone programy](#page-205-0) automatyczne [na stronie 9-28](#page-205-0)*.

**UWAGA:** W przypadku oprogramowania w wersji 15.11 lub nowszej po potwierdzeniu założenia nowego worka przez program automatyczny pompa infuzyjna wyczyści wartość podanej objętości wyświetlaną na ekranie podaży.

# Uwagi

# Część 7 Funkcje dodatkowe

# **Opóźnianie linii**

Aby zaprogramować opóźniony start, najpierw należy wybrać i zaprogramować linię *(patrz [Programowanie](#page-142-2) na stronie 5-1)*.

- 1. Na ekranie Program nacisnąć przycisk A<sup>[</sup>Opóźn.].
- **2.** Wprowadzić czas w godzinach i minutach wynoszący maksymalnie 23:59 hh:mm i nacisnąć przycisk A[Gotowe].
- **3.** Potwierdzić program.

Na ekranie potwierdzenia zostanie wyświetlony wprowadzony czas opóźnienia.

Na ekranie podaży zostanie wyświetlony komunikat OPÓŹN. oraz licznik czasu opóźnienia.

**4.** Aby usunąć ustawienie opóźnienia, wybrać linię, nacisnąć przycisk **A**[Opóźn.], następnie zmienić lub usunąć ustawienia opóźnienia i nacisnąć przycisk A[Gotowe].

## **Pauza**

Pauza jest funkcją umożliwiają odłożenie rozpoczęcia podaży o czas wynoszący od 24 do 72 godzin. Ustawienie domyślne to 72 godziny. Maksymalny czas pauzy jest konfigurowany przez technika biomedycznego, jeśli pompa infuzyjna używa domyślnej biblioteki leków. Jest on zdefiniowany w bibliotece leków niestandardowych określonego oddziału, jeśli biblioteka taka jest zainstalowana w pompie infuzyjnej. Pompę infuzyjną można pozostawić w trybie pauzy przez okres do skonfigurowanego maksymalnego czasu pauzy.

Aby linia mogła przejść do trybu pauzy, powinna podawać płyn.

Jeśli linia znajduje się w trybie pauzy, po upływie skonfigurowanego maksymalnego czasu pauzy program linii zostaje wyczyszczony, a pompa infuzyjna włącza alarm po 2 minutach braku interakcji z liniami pompy infuzyjnej.

W poniższej instrukcji opisano, w jaki sposób włączyć tryb pauzy dla jednej lub obu linii na ekranie podaży. Operację można także wykonać dla pojedynczej linii na ekranie potwierdzenia tej linii.

### **Ustawianie trybu pauzy dla 1 lub 2 linii na ekranie podaży (innej niż zamienna)**

**1.** Na ekranie podaży nacisnąć przycisk ▲[Pauza].

Jeśli obie linie znajdują się w stanie PODAJE, pompa infuzyjna umożliwia wybór pojedynczej linii lub obu linii bądź anulowanie żądania.

**2.** Jeśli zostanie wyświetlona opcja włączenia trybu pauzy dla jednej lub obu linii, wybrać odpowiedni przycisk funkcyjny.

Zostanie wyświetlony ekran "Potwierdź Pauzę".

- **3.** Na ekranie "Potwierdź Pauzę":
	- Nacisnąć przycisk  $\triangle$   $\text{Tak}$ , aby potwierdzić żądany wybór pauzy.
	- Nacisnąć przycisk **A**[Nie], aby anulować żądanie pauzy i powrócić do ekranu podaży (A/B).

### **Anulowanie trybu pauzy dla 1 lub 2 linii na ekranie podaży (innej niż zamienna)**

**1.** Nacisnąć przycisk [START].

Zostanie wyświetlony ekran "Anuluj Pauzę". Jeśli obie linie znajdują się w trybie pauzy, pompa infuzyjna umożliwia wybór pojedynczej linii lub obu linii bądź anulowanie żądania. Jeśli tylko jedna linia znajduje się w trybie pauzy, pompa infuzyjna umożliwia anulowanie trybu pauzy pojedynczej linii lub anulowanie żądania anulowania trybu pauzy.

**2.** Wybrać odpowiedni przycisk funkcyjny.

Podaż zostanie wznowiona na wybranej linii lub liniach.

**UWAGA:** Za pomocą przycisku funkcyjnego A lub B można anulować tryb pauzy tylko dla jednej linii. Nawet jeśli w trybie pauzy będą znajdować się obie linie, tym sposobem można anulować tryb pauzy tylko dla linii odpowiadającej wybranemu przyciskowi funkcyjnemu.

### **Ustawianie pauzy w trybie podaży zamiennej**

#### **OSTRZEŻENIE NALEŻY UPEWNIĆ SIĘ, ŻE LEKI PODAWANE W INFUZJI JEDNOCZESNEJ LUB ZAMIENNEJ SĄ ZE SOBĄ ZGODNE.**

- **1.** Jeśli linia B znajduje się w stanie PODAJE, a linia A w stanie OCZEK., nacisnąć przycisk **A[Pauza]**.
- **2.** Na ekranie potwierdzania pauzy w leczeniu z podażą zamienną:
	- Nacisnąć przycisk  $\triangle$  [Tak], aby potwierdzić żądanie pauzy. Spowoduje to włączenie trybu pauzy dla linii B i pozostawienie linii A w stanie OCZEK.
	- Nacisnąć przycisk A[Uruch. pon. A], aby potwierdzić żądanie pauzy. Spowoduje to włączenie trybu pauzy dla linii B i zmianę stanu linii A na PODAJE.
	- Nacisnąć przycisk A[Nie], aby anulować żądanie pauzy i powrócić do ekranu podaży (A/B).

### **Anulowanie pauzy w trybie podaży zamiennej**

- **1.** Nacisnąć przycisk [START] lub ▲[B].
- **2.** Na ekranie anulowania trybu pauzy w leczeniu z podażą zamienną:
	- Nacisnąć przycisk  $\triangle$ [Tak], aby potwierdzić żądanie anulowania trybu pauzy. Spowoduje to powrót do leczenia z podażą zamienną oraz ustawienie linii A w stanie OCZEK. i linii B w stanie PODAJE.
	- Nacisnąć przycisk **A[Nie]**, aby zrezygnować z żądania anulowania trybu pauzy i powrócić do ekranu podaży (A/B), pozostawiając stany obu linii bez zmian.

# **Przykłady obliczania automatycznego**

### **ml/h — programowanie początkowe**

Programowanie początkowe umożliwia lekarzowi wprowadzenie dwóch z trzech parametrów programowania (szybkości, VTBI lub czasu trwania) — trzeci z parametrów jest obliczany automatycznie (*patrz tabela poniżej*).

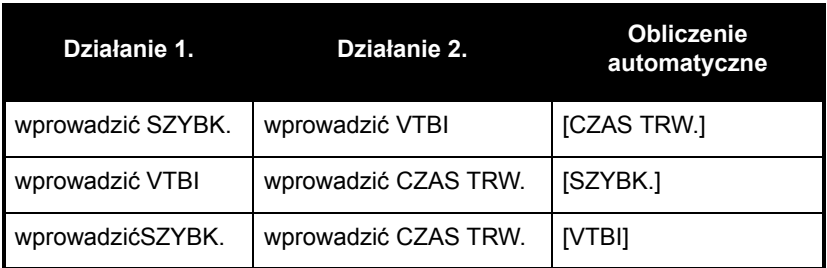

## **ml/h — po alarmie ukończenia objętości VTBI**

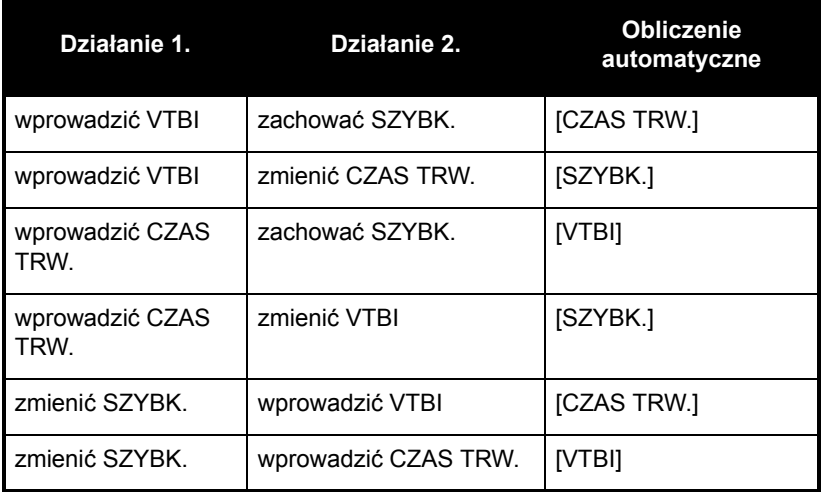

### **Obliczanie dawki bez składowej czasowej (np. ml) — programowanie początkowe**

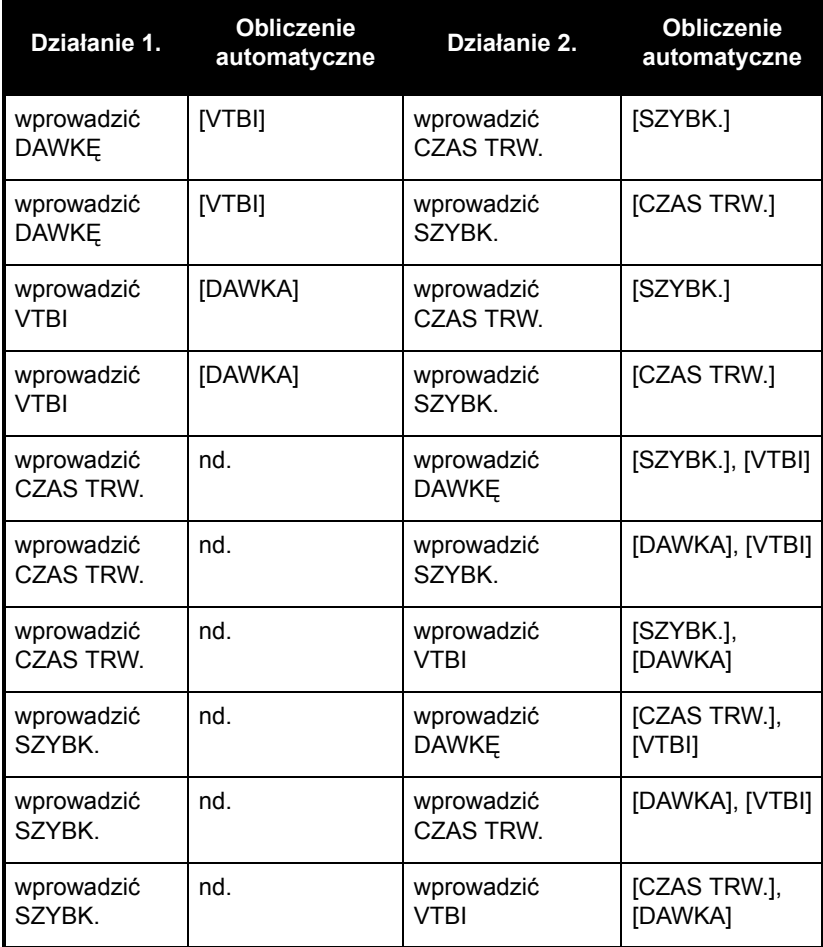

### **Obliczanie dawki bez składowej czasowej (np. ml) — po alarmie ukończenia objętości VTBI**

Z wyjątkiem wprowadzonych wartości objętości VTBI do automatycznego obliczenia dawki oraz wprowadzenia dawki w celu automatycznego obliczenia objętości VTBI, wszelkie obliczenia automatyczne programu bez składowej czasowej przebiegają identycznie jak w przypadku automatycznego obliczania programu ml/h po alarmie ukończenia objętości VTBI.

#### <span id="page-161-0"></span>**Obliczanie dawki ze składową czasową (np. mg/min) — programowanie początkowe**

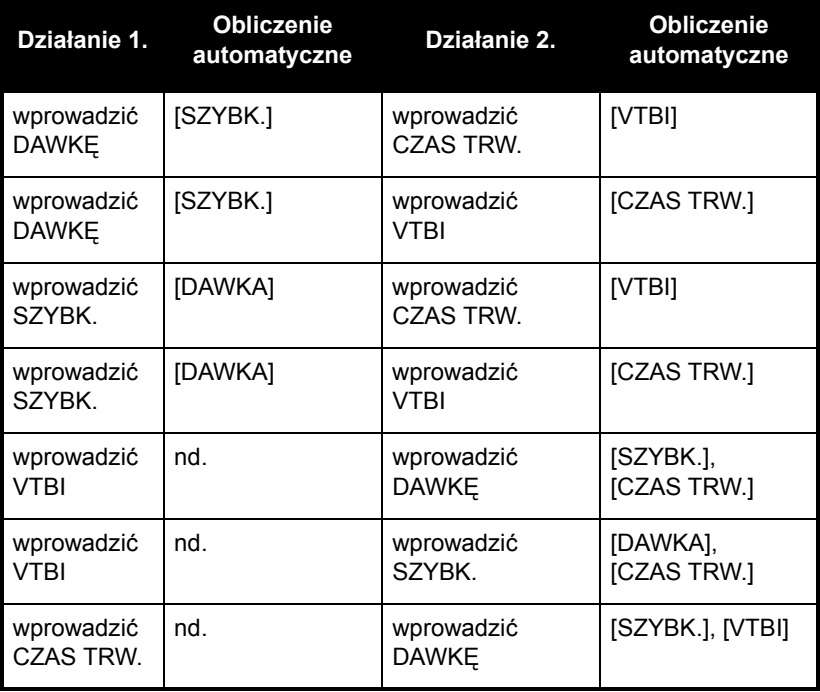

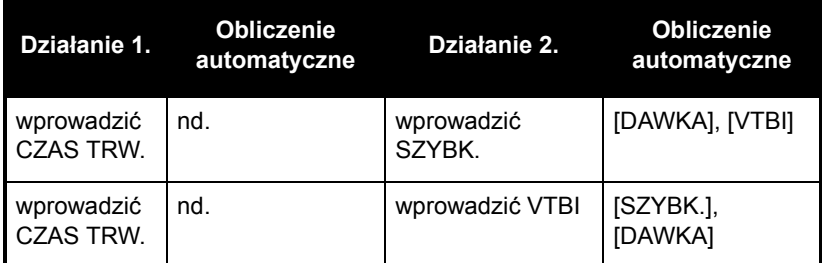

Jeśli objętość VTBI > 0, wartości "Czas trw." nie można zmienić (nawet podczas programowania początkowego). Zapobiega to obliczaniu lub przeliczaniu dawki/szybkości w przypadku zmiany czasu trwania.

**UWAGA:** Jeśli wartość CZAS TRW. zostanie wprowadzona jako pierwsza, a VTBI <1 ml zostanie wprowadzona jako druga, wartość CZAS TRW. zostanie zresetowana do 0 i będzie wymagane wprowadzenie wartości SZYBKOŚĆ lub DAWK.

### **Obliczanie dawki ze składową czasową (np. mg/min) — po alarmie ukończenia objętości VTBI**

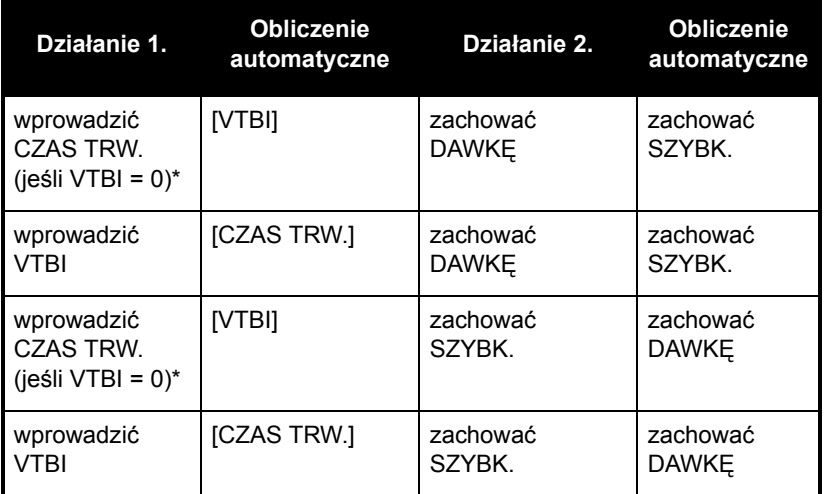

\*Jeśli objętość VTBI > 0, wartości Czas trw. nie można zmienić.

Wszelkie zmiany inne niż wymienione w powyższych tabelach podlegają regułom obliczeń automatycznych opisanym w części *[Obliczanie dawki ze sk](#page-161-0)ładową czasową (np. mg/min) [programowanie pocz](#page-161-0)ątkowe na stronie 7-6*.

#### **Alert ponownego przeliczania podczas miareczkowania-dobierania dawki potwierdzonego programu ml/h lub jednostki dawkowania bez składowej czasowej**

Po zmianie czasu trwania potwierdzonego programu ml/h lub jednostki dawkowania bez składowej czasowej i naciśnięciu przycisku [START] w celu potwierdzenia miareczkowania-dobierania dawki zostanie wyświetlony alert ponownego przeliczania informujący o przeliczeniu szybkości z powodu zmiany czasu trwania.

Nacisnąć przycisk **A[Tak]**, aby przejść do ekranu potwierdzenia.

Nacisnąć przycisk **A[Nie]**, aby powrócić do ekranu programowania.

Alert ponownego przeliczania nie zostanie wyświetlony w przypadku programowania początkowego lub programowania po alarmie zakończenia objętości VTBI.

# Uwagi

# <span id="page-166-0"></span>Część 8 Opcje podaży

## **Programowanie dawki bolusa**

**UWAGA:** Funkcja dawki bolusa jest dostępna w wersji oprogramowania 15.1 i późniejszych.

Jako podaż bolusa określany jest szybki wlew płynu o stosunkowo dużej objętości lub dawki podawanego aktualnie leku (ten sam lek, stężenie i jednostka dawkowania) w celu zwiększenia odpowiedzi terapeutycznej. Nie można podać oddzielnej dawki bolusa nowego leku.

Bolus może być podawany zarówno w linii A, jak i linii B (w trybie podaży zamiennej). Podaż bolusa jest dostępna tylko podczas korzystania z biblioteki leków niestandardowych w aplikacji ICU Medical MedNet, natomiast nie jest dostępna w domyślnej bibliotece leków. Dawka, czas podawania oraz limity bolusa leków, które mogą być podawane w bolusie, są określone w bibliotece leków.

Bolus może zostać ukończony tylko przy spełnieniu poniższych warunków:

- linia, w której ma być podawany bolus, aktualnie podaje płyn,
- w profilu wybranego leku włączona jest dawka bolusa,
- zestaw reguł pozwala, aby lek był podawany za pomocą bolusa,
- objętość VTBI leku jest odpowiednia do ukończenia dawki bolusa oraz
- jeśli bolus ma być podawany w linii B, urządzenie znajduje się w trybie podaży zamiennej (nie w trybie podaży jednoczesnej) (patrz *Zmiana domyś[lnego trybu poda](#page-107-0)ży linii B na [stronie 3-40](#page-107-0)*).

#### **W celu zaprogramowania bolusa w linii A:**

- **1.** Nacisnąć **A[A]** (przycisk funkcyjny linii A).
- **2.** Nacisnąć **A[Bolus]** (przycisk funkcyjny Bolus jest dostępny tylko wówczas, gdy lek, który ma być podawany za pomocą bolusa, jest włączony w bibliotece leków i podawany obecnie).

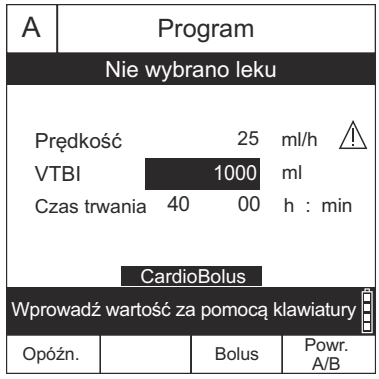

- **3.** Na ekranie programowania Bolus wprowadzić wartość dawki i czasu trwania w celu obliczenia szybkości oraz objętości VTBI.
- **4.** Opcjonalnie: Aby dodać alarm przywołania po zakończeniu podaży bolusa, nacisnąć przycisk **A[Dodaj przywoł.]**. W przypadku wystąpienia alarmu przywołania usunąć go ręcznie. Jeśli alarm przywołania jest skonfigurowany, w celu jego usunięcia nacisnąć przycisk ▲[Usuń przywoł.].
- **5.** Aby potwierdzić, nacisnąć przycisk [START].
- 6. Wybrać przycisk **A[Tak]** w celu rozpoczęcia podaży lub **A[Nie]**, aby edytować parametry.

**UWAGA:** Obszar stanu pokaże BOLUS w linii A. Po zakończeniu pompa infuzyjna wznowi poprzednio stosowaną infuzję ciągłą, a alarm przywołania pielęgniarki zostanie wygenerowany, jeśli był zaprogramowany.

#### **W celu zaprogramowania bolusa w linii B:**

**UWAGA:** Bolus w linii B jest dostępny tylko w trybie podaży zamiennej (patrz *Zmiana domyś[lnego trybu poda](#page-107-0)ży linii B na [stronie 3-40](#page-107-0)*) i wówczas, gdy lek, który ma być podawany w bolusie, jest włączony w bibliotece leków i podawany obecnie.

- **1.** Nacisnąć **A[B]** (przycisk funkcyjny linii B).
- **2.** Nacisnąć przycisk ▲[Bolus].
- **3.** Na ekranie programowania Bolus wprowadzić wartość dawki i czasu trwania w celu obliczenia szybkości oraz objętości VTBI.
- **4.** Opcjonalnie: Aby dodać alarm przywołania po zakończeniu podaży bolusa, nacisnąć przycisk **A[Dodaj przywoł.].** W przypadku wystąpienia alarmu przywołania usunąć go ręcznie. Jeśli alarm przywołania jest skonfigurowany, w celu jego usunięcia nacisnąć przycisk ▲[Usuń przywoł.].
- **5.** Aby potwierdzić, nacisnąć przycisk [START].
- 6. Wybrać przycisk **A[Tak]** w celu rozpoczęcia podaży lub **A[Nie]**, aby edytować parametry.

**UWAGA:** Obszar stanu pokaże BOLUS w linii B. Po zakończeniu pompa infuzyjne wznowi poprzednio stosowaną podaż zamienną, a alarm przywołania pielęgniarki zostanie wygenerowany, jeśli był zaprogramowany. Jeżeli linia A znajdowała się wcześniej w stanie OCZEK., będzie się w nim znajdowała aż do ukończenia bolusa oraz podstawowej podaży zamiennej.

#### **Aby zatrzymać lub anulować bolus:**

**1.** W celu zatrzymania bolusa w trakcie infuzji nacisnąć [STOP].

**UWAGA:** Po zatrzymaniu bolusa wybranie kanału infuzji bolusa spowoduje wyświetlenie przycisków funkcyjnych A[Anuluj bolus], **A**[Dodaj przywoł.], **A**[Wznów bolus] lub **A**[Powr. A/B].

**2.** W celu anulowania bolusa w trakcie infuzji nacisnąć **△**[Anuluj bolus].

**UWAGA:** Na obszarze roboczym ekranu wyświetli się pytanie: Wyczyścić ustawienia linii bolusa? Wybrać Tak, aby zatrzymać i wyczyścić bolus, lub Nie, aby powrócić do poprzedniego ekranu.

## <span id="page-169-0"></span>**Programowanie dawki nasycającej**

Podaż dawki nasycającej jest programem sekwencyjnym umożliwiającym podaż maksymalnie 2 dawek (nasycającej i podtrzymującej) z jednego pojemnika przy różnych szybkościach/ dawkach/objętościach VTBI i czasach trwania przy użyciu tej samej jednostki dawkowania.

Podaż dawki nasycającej jest procesem dwuetapowym, w którym dostarczana jest dawka początkowa leku, a następnie jego dawka podtrzymująca.

Oba kroki muszą być zaprogramowane z wykorzystaniem tej samej jednostki dawkowania (np.: ml/h lub mg/kg/min) i stężenia leku. Dawkowanie można zmienić, wprowadzając inną dawkę (pompa infuzyjna oblicza szybkość potrzebną do podania tej dawki) lub bezpośrednio wprowadzając nową szybkość podaży.

Poniższa procedura opisuje sposób zaprogramowania podaży dawki nasycającej. Na przykład dawka 4 μg/ml roztworu deksmedetomidyny jest podawana w dawce nasycającej 1 μg/kg/h przez 10 minut, a następnie w dawce podtrzymującej 0,2 μg/kg/h przez 2 godziny.

**UWAGA:** Wszystkie leki i ich dawkowanie opisane w tym podręczniku są stosowane wyłącznie w celu przedstawienia sposobu programowania pompy infuzyjnej Plum 360 i nie odnoszą się do aktualnej praktyki klinicznej.

#### **Aby zaprogramować podaż dawki nasycającej:**

Rozpocząć programowanie linii zgodnie z opisem w części *[Programowanie](#page-142-2) na stronie 5-1* aż do etapu przekierowującego użytkownika do niniejszej części w celu zaprogramowania dawki nasycającej.

**1.** Przed wprowadzeniem jakichkolwiek wartości na ekranie programowania nacisnąć przycisk ▲[Dawka nasyc.].

**UWAGA:** Jeśli w wierszu przycisków funkcyjnych nie jest wyświetlany przycisk **A**[Dawka nasyc.], nacisnąć przycisk ▲ [Powr. A/B], aby rozpocząć wprowadzanie od początku.

Zostanie wyświetlony ekran Podaż — Dawka nasycająca.

**2.** Na ekranie programowania wprowadzić stężenie, objętość pojemnika i w razie potrzeby informacje o masie lub powierzchni ciała. Informacje na temat wprowadzana/obliczania powierzchni ciała można znaleźć w części *[Jednostka dawkowania](#page-142-3)  [powierzchni cia](#page-142-3)ła (BSA) na stronie 5-1*.

**UWAGA:** Na ekranie Podaż — Dawka nasycająca wartość 1 oznacza dawkę nasycającą, a wartość 2 — dawkę podtrzymującą.

- **3.** Wprowadzić wartości szybkości i/lub dawki, objętości VTBI i czasu trwania odpowiednie dla parametrów wyświetlonych dla wartości 1 (dawki nasycającej). Przechodzić między polami wprowadzania danych. Dodatkowe informacje na temat automatycznych obliczeń wykonywanych przez pompę infuzyjną zawiera część *[Obliczenia automatyczne](#page-142-4) na stronie 5-1*.
- **4.** Po zakończeniu programowania wartości 1 (dawki nasycającej) przejść do wartości 2 (dawki podtrzymującej) i zaprogramować parametry dawki podtrzymującej.
- **5.** Opcjonalnie: W celu dodania alarmu przywołania po zakończeniu podawania objętości VTBI dawki nasycającej nacisnąć przycisk ▲ [Dodaj przywoł.]. W przypadku wystąpienia alarmu przywołania usunąć go ręcznie. Jeśli alarm przywołania jest skonfigurowany, w celu jego usunięcia nacisnąć przycisk ▲ [Usuń przywoł.].

**UWAGA:** Pompa infuzyjna wygeneruje alarm ukończenia podawania objętości VTBI po podaniu objętości VTBI dawki podtrzymującej.

**6.** Po zaprogramowaniu wartości 1 (dawki nasycającej) i 2 (dawki podtrzymującej) nacisnąć przycisk [START]. Zostanie wyświetlony ekran Potwierdź dawkę nasycającą.

**7.** Potwierdzić, że zaprogramowane parametry są poprawne, a następnie nacisnąć przycisk **A[Tak]** w celu rozpoczęcia podaży dawki 1 (nasycającej).

Na ekranie podaży jest wyświetlana nazwa leku (lub komunikat "Nie wybrano leku", jeśli ma zastosowanie), jednostki dawkowania, rodzaj aktualnie podawanej dawki (nasycająca lub podtrzymująca), dawka (jeśli ma zastosowanie), szybkość oraz bieżąca podana objętość oraz informacja, czy skonfigurowano przywołanie.

Po ukończeniu podawania dawki 2 (podtrzymującej) pompa infuzyjna generuje alarm ukończenia podawania objętości VTBI, a następnie zaczyna podawanie z szybkością podawania po infuzji, chyba że odbywa się podaż w trybie zamiennym.

## <span id="page-171-0"></span>**Programowanie podaży wieloetapowej**

Podaż wieloetapowa jest programem sekwencyjnym umożliwiającym podaż w maksymalnie 10 etapach z jednego pojemnika przy różnych szybkościach/dawkach/objętościach VTBI i czasach trwania przy użyciu tej samej jednostki dawkowania i tego samego stężenia.

#### **Aby zaprogramować podaż wieloetapową:**

**1.** Przed wprowadzeniem jakichkolwiek wartości na ekranie programowania nacisnąć przycisk A[Wieloet.].

**UWAGA:** Jeśli w wierszu przycisków funkcyjnych nie jest wyświetlany przycisk A[Wieloet.], nacisnąć przycisk A[Powr. A/B], aby rozpocząć wprowadzanie od początku.

Pojawi się ekran programu podaży wieloetapowej.

**2.** Na ekranie programowania wprowadzić stężenie, objętość pojemnika i w razie potrzeby informacje o masie lub powierzchni ciała (BSA). Informacje na temat wprowadzana/obliczania powierzchni ciała można znaleźć w części *[Jednostka](#page-142-3)  [dawkowania powierzchni cia](#page-142-3)ła (BSA) na stronie 5-1*.

**UWAGA:** Na ekranie Podaż — Wieloetapowa 1 oznacza etap 1, 2 oznacza etap 2 itd.

- **3.** Wprowadzić wartości szybkości i/lub dawki, objętości VTBI i czasu trwania odpowiednie dla parametrów wyświetlonych dla etapu 1. Przechodzić między polami wprowadzania danych. Dodatkowe informacje na temat automatycznych obliczeń wykonywanych przez pompę infuzyjną zawiera część *[Obliczenia](#page-142-4)  [automatyczne](#page-142-4) na stronie 5-1*.
- **4.** Po zaprogramowaniu wszystkich wartości na ekranie 1 (Krok 1) przejść do ekranu 2 (Krok 2) i zaprogramować go.
- **5.** Po zaprogramowaniu wszystkich wartości na ekranie 2 (Krok 2) w razie potrzeby przejść do ekranu 3 (Krok 3).

Po wypełnieniu wszystkich wartości w etapie 3 w wierszu przycisków funkcyjnych zostanie wyświetlony przycisk ▲[Kroki 4–10].

- **6.** W razie potrzeby można nacisnąć przycisk **A[Kroki 4–10]**, aby zaprogramować dodatkowe etapy.
- **7.** Opcjonalnie: W celu dodania alarmu przywołania po zakończeniu każdego etapu z wyjątkiem ostatniego nacisnąć A[Dodaj przywoł.]. W przypadku wystąpienia alarmu przywołania usunąć go ręcznie. Jeśli alarm przywołania jest skonfigurowany, w celu jego usunięcia nacisnąć przycisk ▲ [Usuń przywoł.].

**UWAGA:** Po ostatnim etapie pompa infuzyjna wygeneruje alarm ukończenia podawania objętości VTBI.

**8.** Po zaprogramowaniu wszystkich etapów nacisnąć przycisk [START]. Zostanie wyświetlony ekran Potwierdź Wieloetapowe.

Jeśli zostaną zaprogramowane nie więcej niż 3 etapy, na ekranie Potwierdź Wieloetapowe zostanie wyświetlony monit o rozpoczęcie podaży.

W innym przypadku, jeżeli zaprogramowane są więcej niż 3 etapy, należy potwierdzić, że zaprogramowanie 3 pierwszych etapów jest poprawne i nacisnąć przycisk A[Kroki 4–10]. Na ekranie potwierdzenia wyświetlą się dodatkowe etapy oraz monit o rozpoczęcie podaży.

**9.** Potwierdzić, że wszystkie zaprogramowane parametry są poprawne, a następnie nacisnąć przycisk ▲[Tak] w celu rozpoczęcia podaży etapu 1 (Krok 1).

Na ekranie podaży jest wyświetlana nazwa leku (lub komunikat "Nie wybrano leku", jeśli ma zastosowanie), jednostki dawkowania, numer aktualnego etap z zaprogramowanych etapów podaży (np. Krok 1 z 4) oraz informacje dotyczące bieżącego etapu podaży.

Po ukończeniu ostatniego etapu pompa infuzyjna generuje alarm ukończenia podawania objętości VTBI, a następnie zaczyna podawanie z szybkością podawania po infuzji, chyba że odbywa się podaż w trybie zamiennym.

## **Dodawanie etapu do podaży wieloetapowej**

Etap można dodać do rozpoczętej infuzji wieloetapowej wyłącznie po bieżącym etapie lub etapie, który nie został jeszcze rozpoczęty.

**UWAGA:** Jeśli infuzja jest zatrzymana, przycisk funkcyjny służący do dodawania nowego etapu zmienia się na przycisk służący do dodawania lub usuwania przywołania.

#### **Aby dodać etap do rozpoczętej infuzji wieloetapowej:**

- **1.** Wybrać linię.
- **2.** Wybrać przycisk **△[Dodaj krok].**
- **3.** Wprowadzić numer etapu, po którym ma zostać dodany nowy etap.
- **4.** Wybrać przycisk **△[Dod. krok].**
- **5.** Wprowadzić odpowiednią dawkę, szybkość, objętość VTBI lub czas trwania dla etapu.
- **6.** Nacisnąć przycisk [START] i potwierdzić program zgodnie z opisem w części *[Programowanie poda](#page-171-0)ży wieloetapowej na stronie 8-6*.

## **Dodawanie objętości VTBI do dawki nasycającej lub programu podaży wieloetapowej po włączeniu alarmu ukończenia podawania objętości VTBI**

Stan etapów podaży jest wyświetlany na ekranach Program linii A i B.

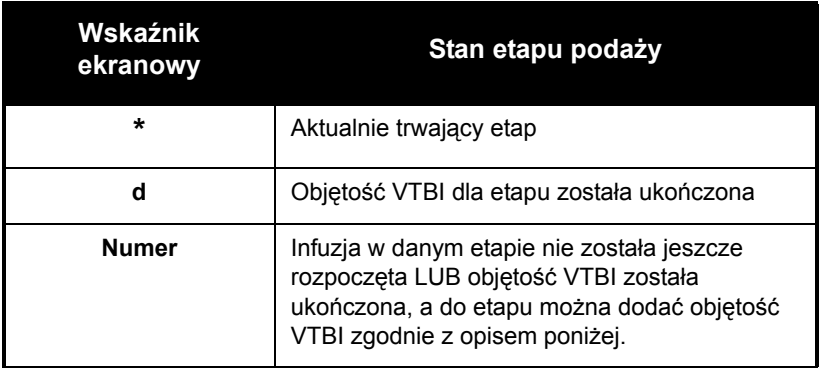

**UWAGA:** Po ukończeniu podaży w ostatnim etapie i rozpoczęciu podaży z szybkością podawania po infuzji wskaźnik ekranowy ostatniego etapu powraca do numeru etapu.

Podczas podaży dawki nasycającej lub podaży wieloetapowej po włączeniu alarmu ukończenia podawania objętości VTBI i rozpoczęciu podaży z szybkością podawania po infuzji w razie potrzeby można dodać objętość VTBI do ostatniego etapu podaży, o ile podaż z szybkością podawania po infuzji nie została zatrzymana.

Jeśli po ukończeniu podawania objętości VTBI infuzja zostanie zatrzymana, można dodać więcej objętości VTBI, jednak należy ją dodać do *wszystkich* etapów przed ponownym uruchomieniem programu.

**Aby dodać więcej objętości VTBI do ostatniego etapu (podaży wieloetapowej) lub dawki podtrzymującej (dawki nasycającej) podczas trwania podaży z szybkością podawania po infuzji:**

- **1.** Wybrać linię.
- **2.** Przejść do objętości VTBI dotyczącej ostatniego etapu. Wskaźniki ekranowe etapu powrócą do numeru etapu, wskazując możliwość edycji.
- **3.** Wprowadzić objętość VTBI.
- **4.** Nacisnąć przycisk [START] i potwierdzić program zgodnie z opisem w częściach *[Programowanie dawki nasycaj](#page-169-0)ącej na stronie 8-4* i *[Programowanie poda](#page-171-0)ży wieloetapowej na stronie 8-6*.

#### **Aby zatrzymać podaż z szybkością podawania po infuzji i dodać więcej objętości VTBI do wszystkich etapów:**

**1.** Zatrzymać linię z uruchomionym programem, do której ma zostać dodana objętość VTBI.

**UWAGA:** Podczas dodawania objętości VTBI można także w razie potrzeby zaktualizować inne parametry etapu.

- **2.** Wybrać ponownie linię.
- **3.** Na ekranie Program nacisnąć przycisk **A[Nie]**, aby edytować program. Wszystkie wskaźniki ekranowe etapów powrócą do numerów etapów, wskazując możliwość edycji.
- **4.** Wprowadzić objętość VTBI.

**UWAGA:** Objętość VTBI należy dodać do wszystkich etapów.

**5.** Nacisnąć przycisk [START] i potwierdzić program zgodnie z opisem w częściach *[Programowanie dawki nasycaj](#page-169-0)ącej na stronie 8-4* i *[Programowanie poda](#page-171-0)ży wieloetapowej na stronie 8-6*.

## **Miareczkowanie-dobieranie dawki**

Miareczkowanie-dobieranie dawki wiąże się ze zmianą dawki/szybkości, czasu trwania i/lub objętości VTBI w aktualnie wykonywanej lub zaprogramowanej infuzji.

**UWAGA:** Miareczkowanie-dobieranie dawki nie może być przeprowadzane podczas podaży dawki bolusa.

## **Podaż dawki nasycającej i podaż wieloetapowa**

Miareczkowanie-dobieranie dawki można wykonać w przypadku podaży dawki nasycającej lub podaży wieloetapowej podczas infuzji i przed ukończeniem podawania objętości VTBI tylko w etapach, w których wskaźnikiem ekranowym jest **\*** lub numer.

#### **Aby wykonać miareczkowanie-dobieranie dawki:**

- **1.** Wybrać linię do miareczkowania-dobierania dawki.
- **2.** Przejść do dowolnego etapu ze wskaźnikiem ekranowym w postaci **\*** lub liczby i zmienić odpowiednio wartości dawki, szybkości, objętości VTBI lub czasu trwania tego etapu.
- **3.** Nacisnąć przycisk [START] i potwierdzić program zgodnie z opisem w częściach *[Programowanie dawki nasycaj](#page-169-0)ącej na stronie 8-4* i *[Programowanie poda](#page-171-0)ży wieloetapowej na stronie 8-6*.

# **Zmiana oddziału podczas infuzji**

#### **Aby zmienić oddział podczas infuzji:**

- **1.** Nacisnąć przycisk **A[Ustawienia/Podano/Oddział].**
- **2.** Nacisnąć przycisk **A[Zmień Oddział]**. Bieżący oddział jest oznaczony strzałkami znajdującymi się przed nazwą oddziału i po niej.

**3.** Wybrać oddział.

Po wyświetleniu ekranu podaży pompa infuzyjne poinformuje użytkownika o podaży w linii według poprzedniego oddziału. Miareczkowanie-dobieranie dawki infuzji w tej linii z ustawionym poprzednim oddziałem można przeprowadzić aż do chwili włączenia alarmu ukończenia podawania objętości VTBI.

#### **Po włączeniu alarmu ukończenia podawania objętości VTBI w linii podaży z poprzednim oddziałem:**

- **1.** Zatrzymać pracę linii.
- **2.** W razie potrzeby usunąć ustawienie objętości dla tej linii.
- **3.** Wybrać linię.
- **4.** Usunąć ustawienia linii.
- **5.** Ponownie zaprogramować linię z bieżącym oddziałem.

# Część 9 Alarmy i rozwiązywanie problemów

## **Poziomy priorytetów alarmów**

Pompa infuzyjna Plum 360 jest wyposażona w inteligentny system alarmowy, który jest w stanie obsługiwać więcej niż jeden alarm jednocześnie. Alarmom nadawane są odpowiednie priorytety: wysoki, średni lub niski. Priorytet alarmu można rozpoznać po liczbie sygnałów dźwiękowych:

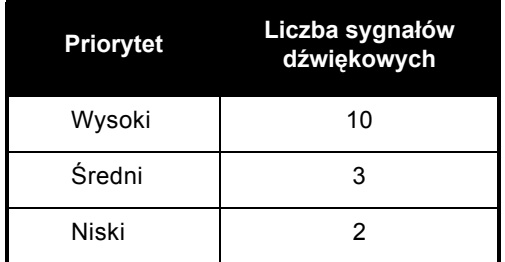

Ciśnienie akustyczne alarmu mieści się w zakresie od 45 do 70 dB, w zależności od głośności nastawionej za pomocą elementu sterującego z tyłu pompy infuzyjnej.

Ciśnienie akustyczne alarmu jest mierzone zgodnie z normą IEC 60601-1-8:2006.

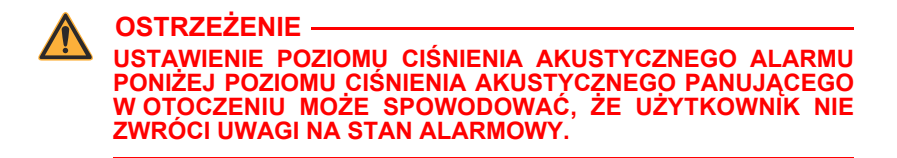

# **Alarmy ogólne**

## **Alarmy o wysokim priorytecie**

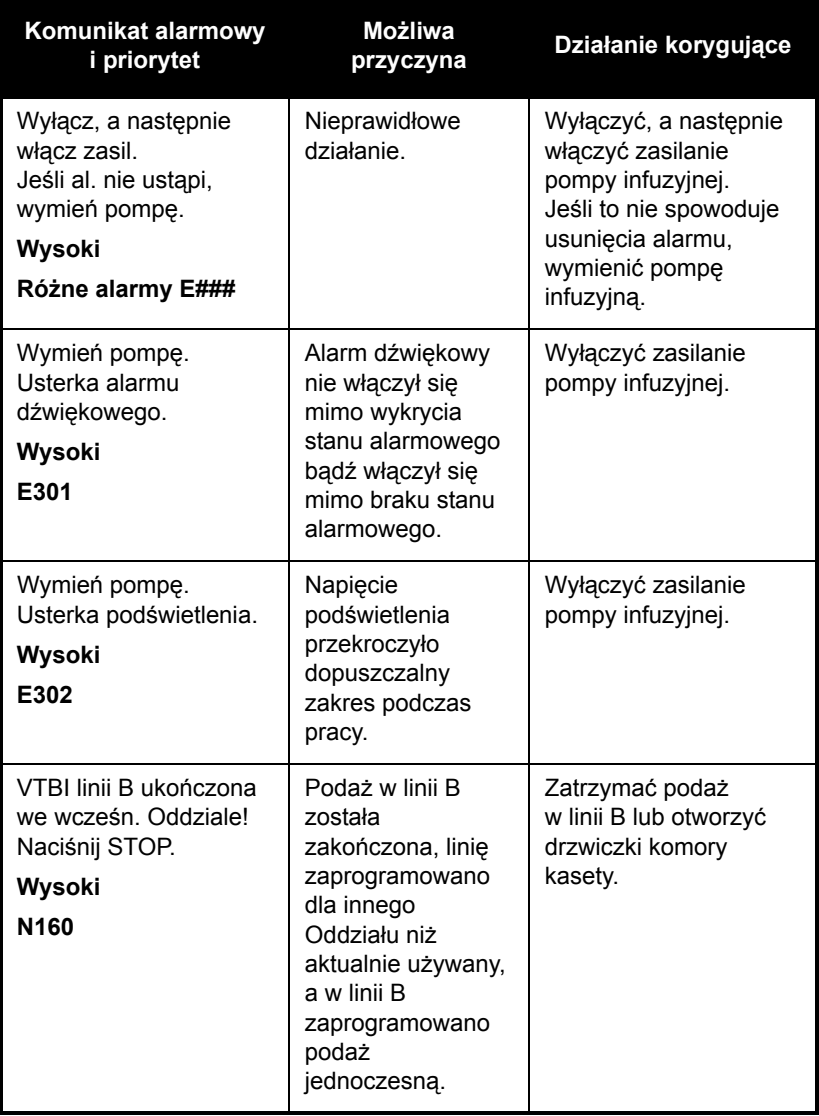
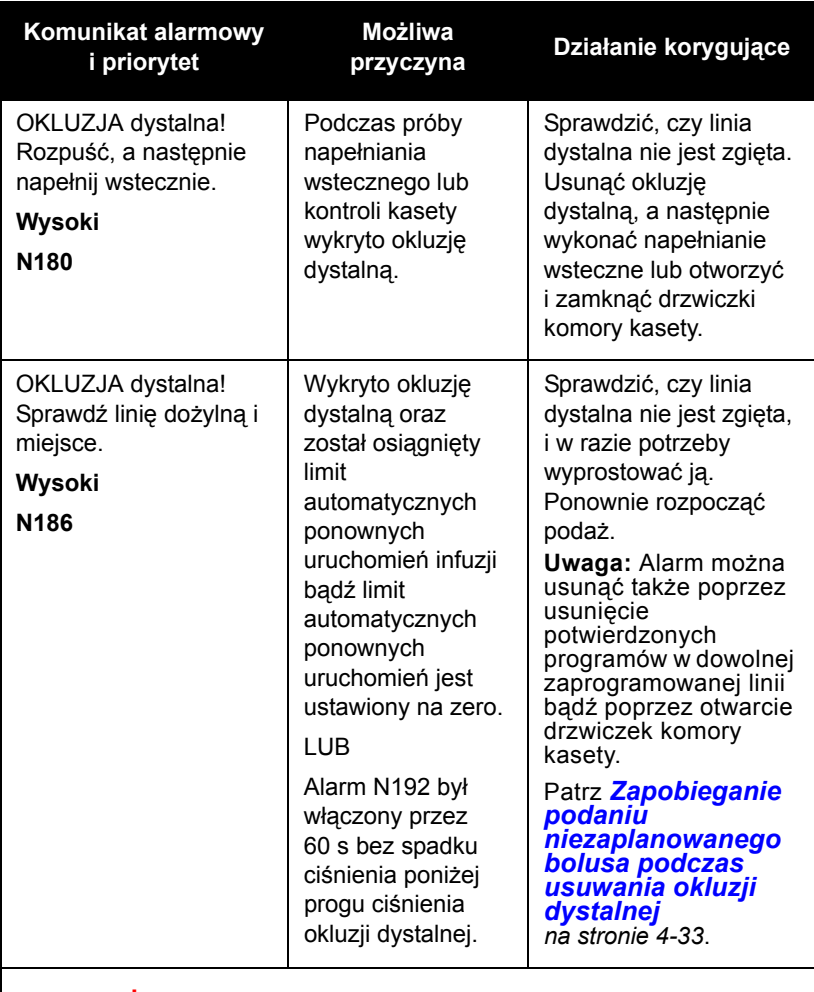

**OSTRZEŻENIE**

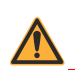

**POMPA INFUZYJNA PLUM 360 NIE MA MOŻLIWOŚCI WYKRYCIA PRZENIKANIA PŁYNU DO PACJENTA**

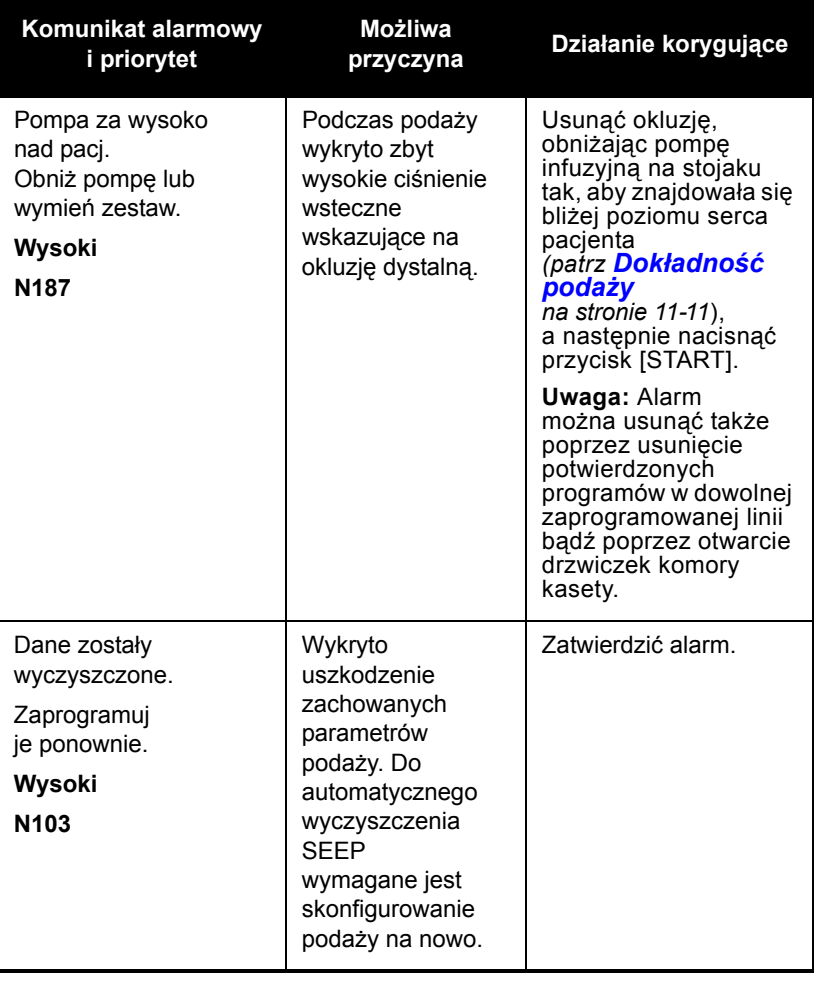

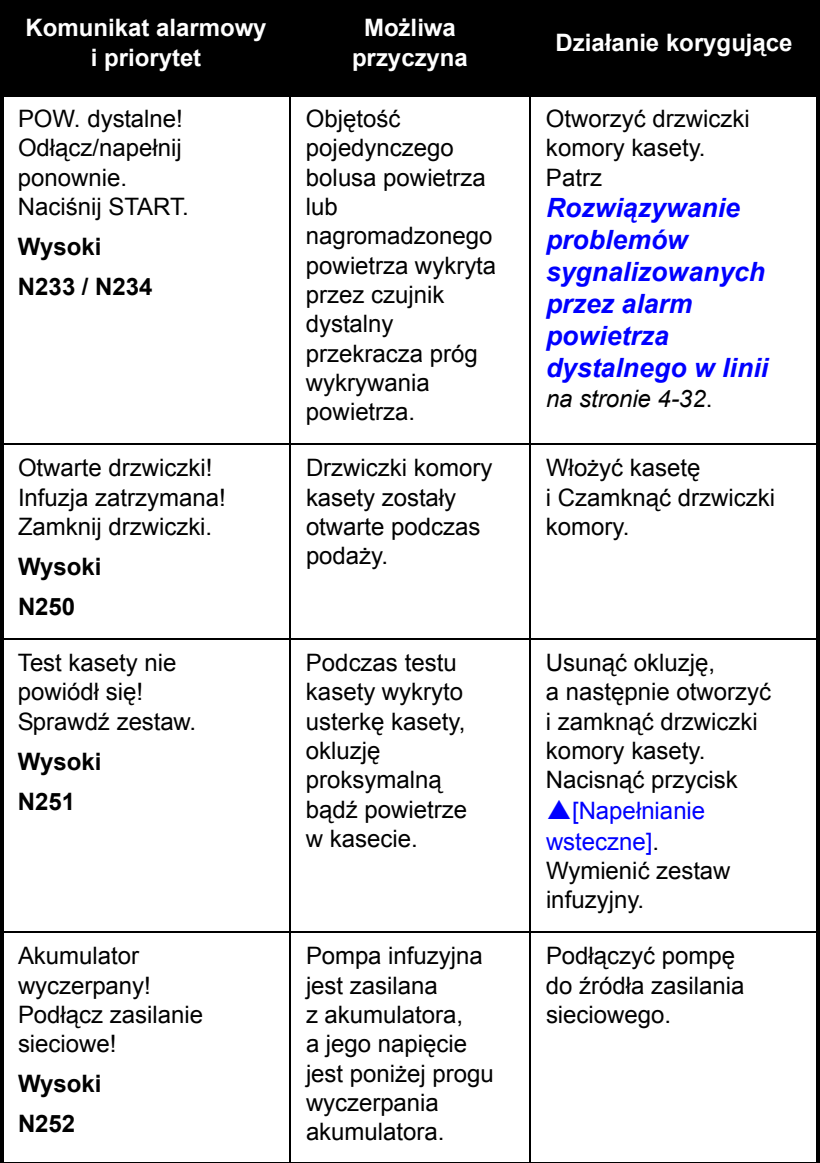

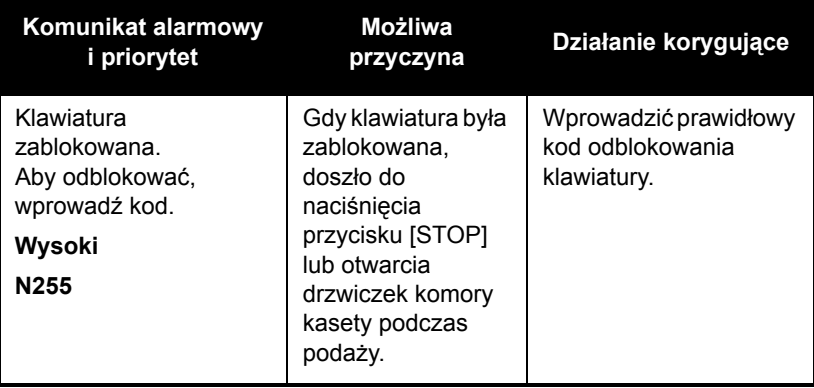

### **Alarmy o średnim priorytecie**

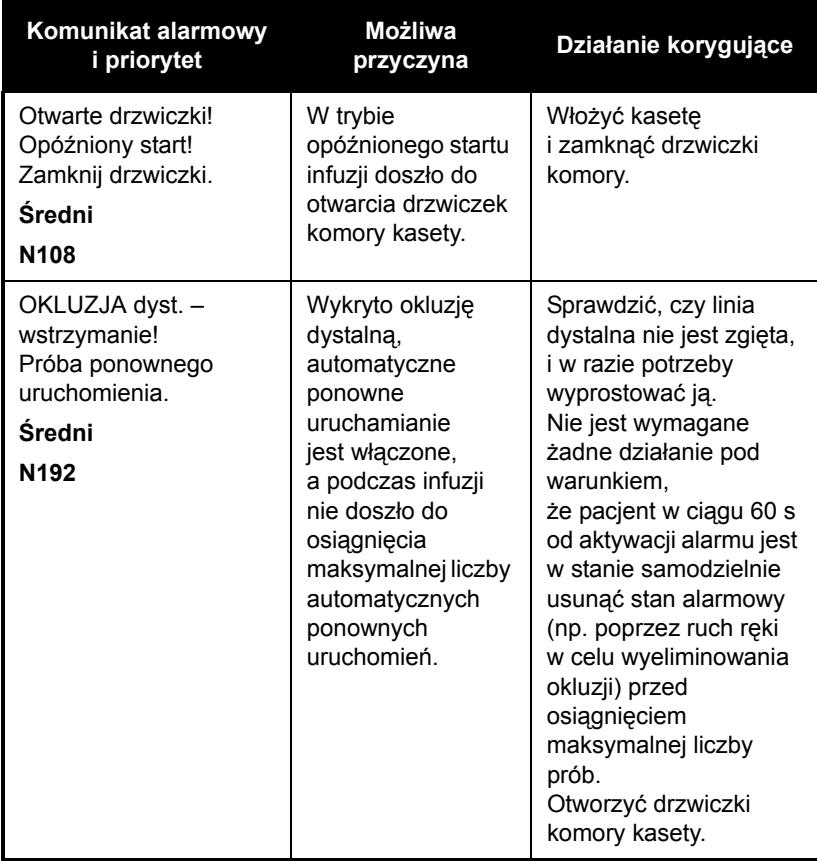

### **Alarmy o niskim priorytecie**

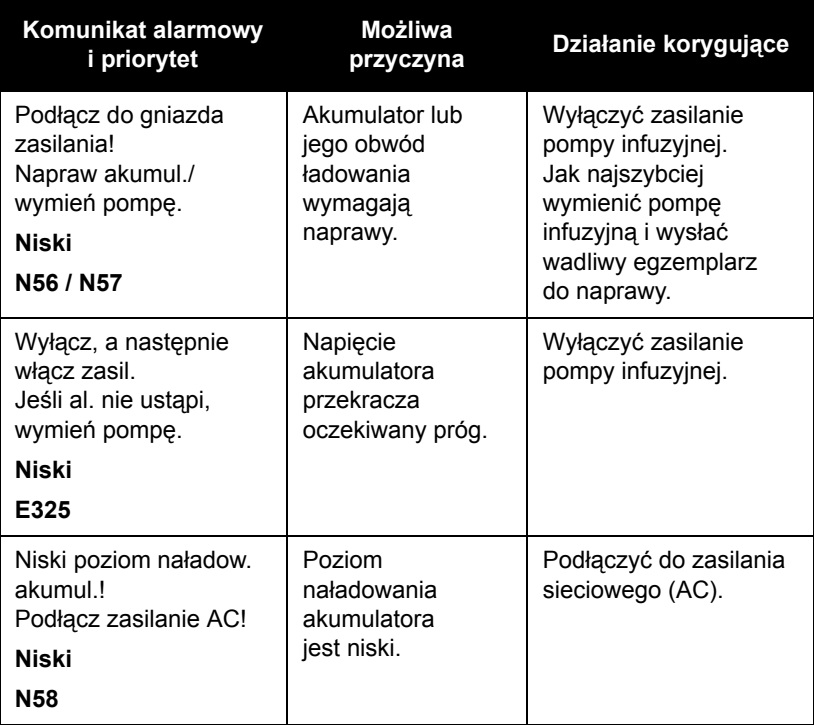

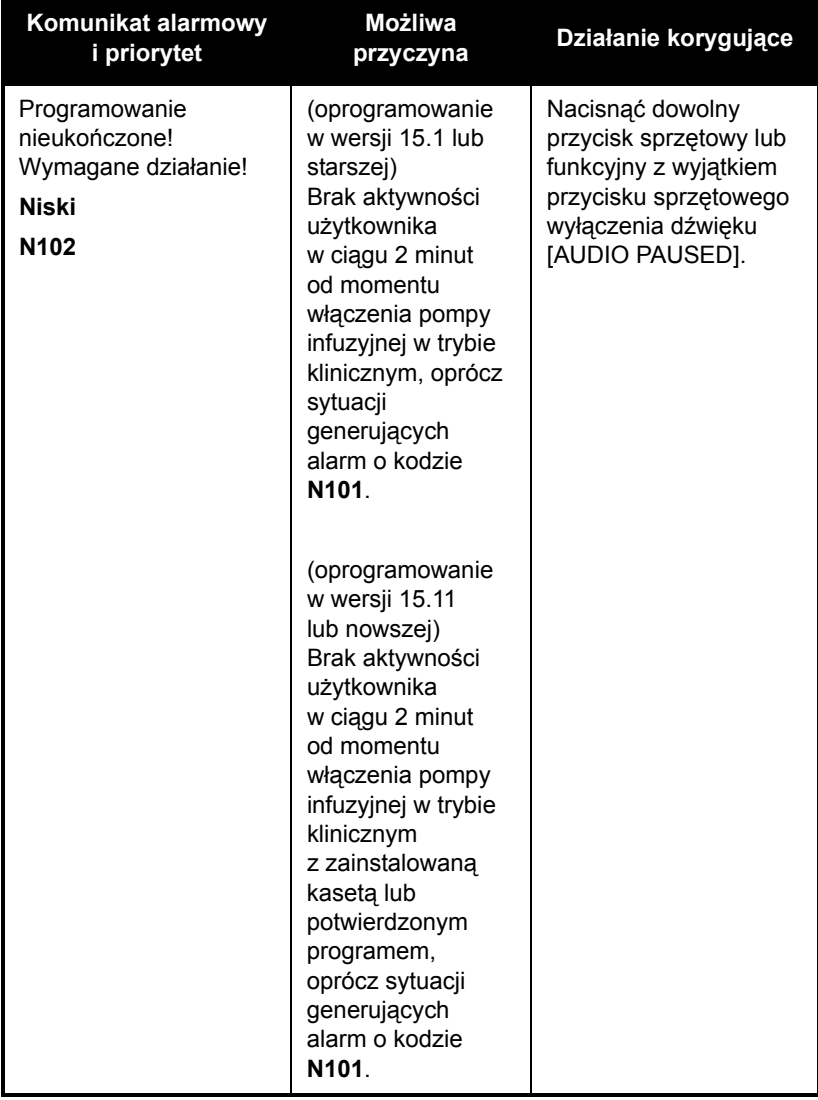

# **Alarmy linii A**

#### **Alarmy o wysokim priorytecie**

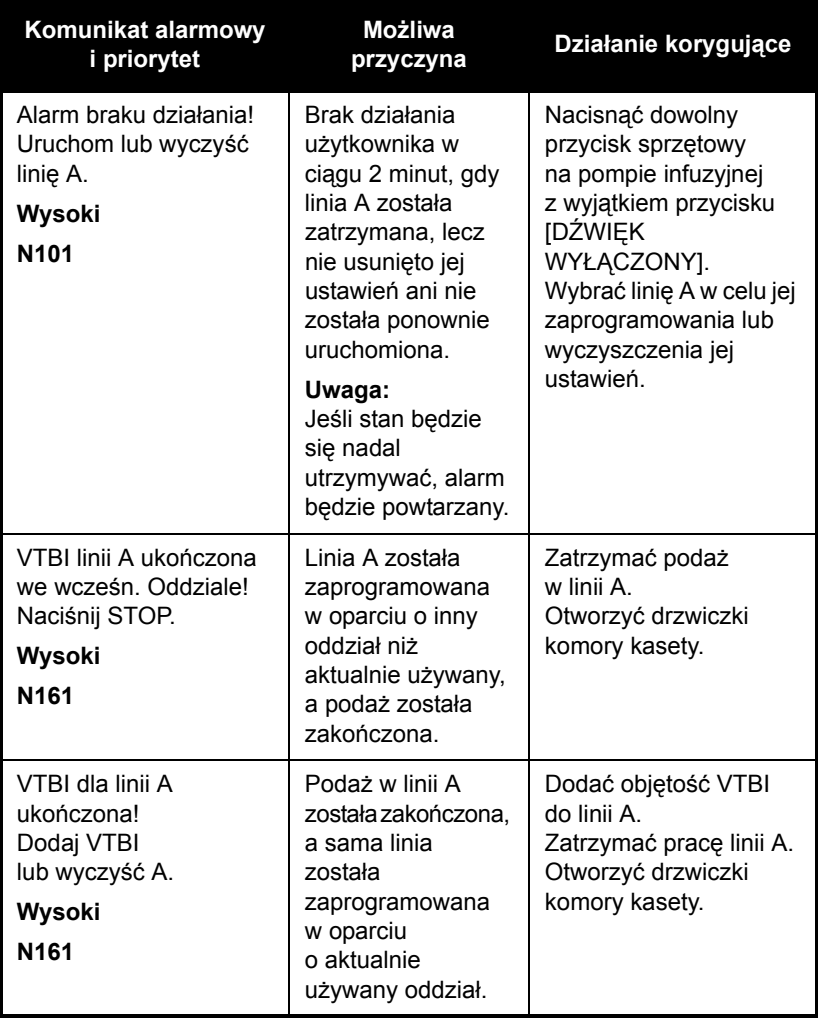

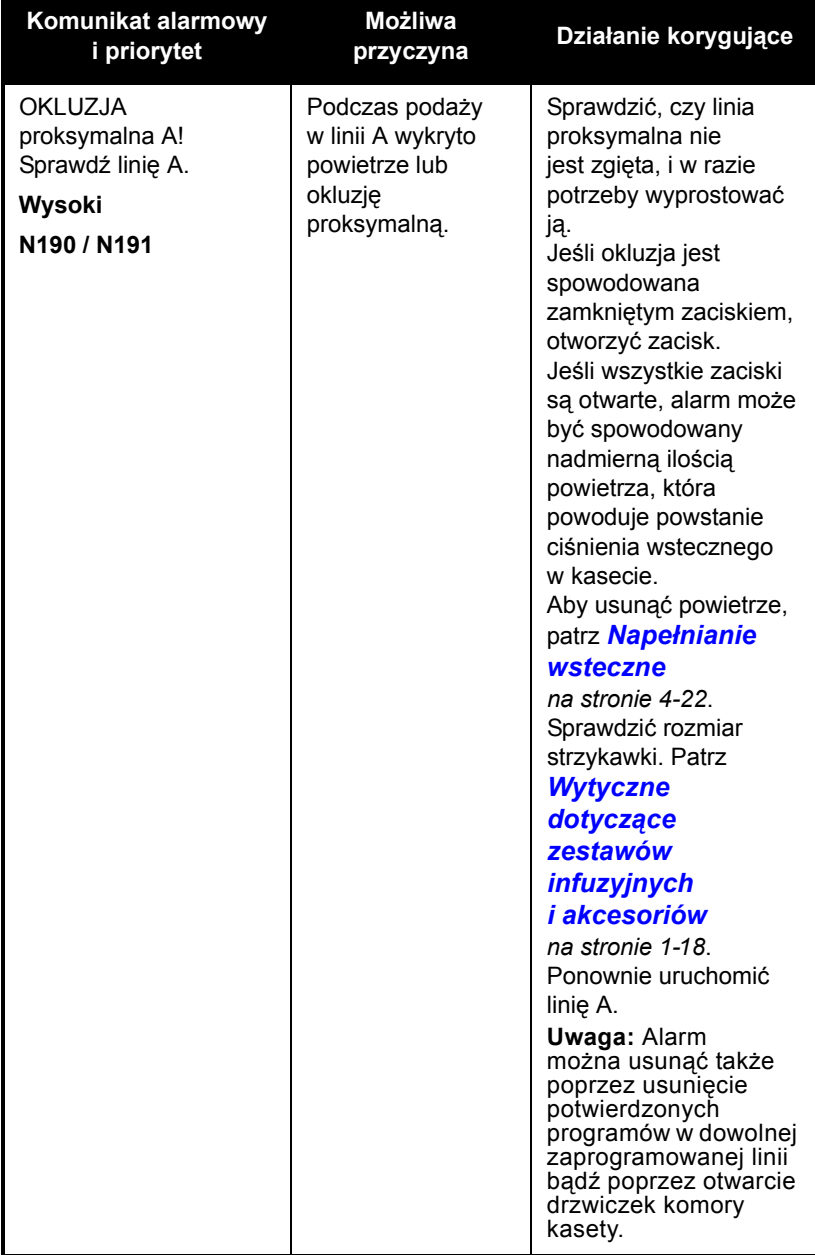

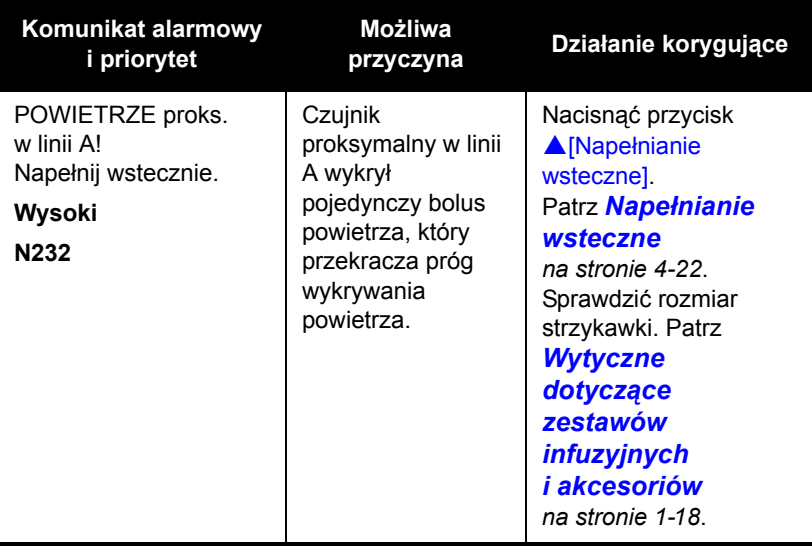

### **Alarmy o średnim priorytecie**

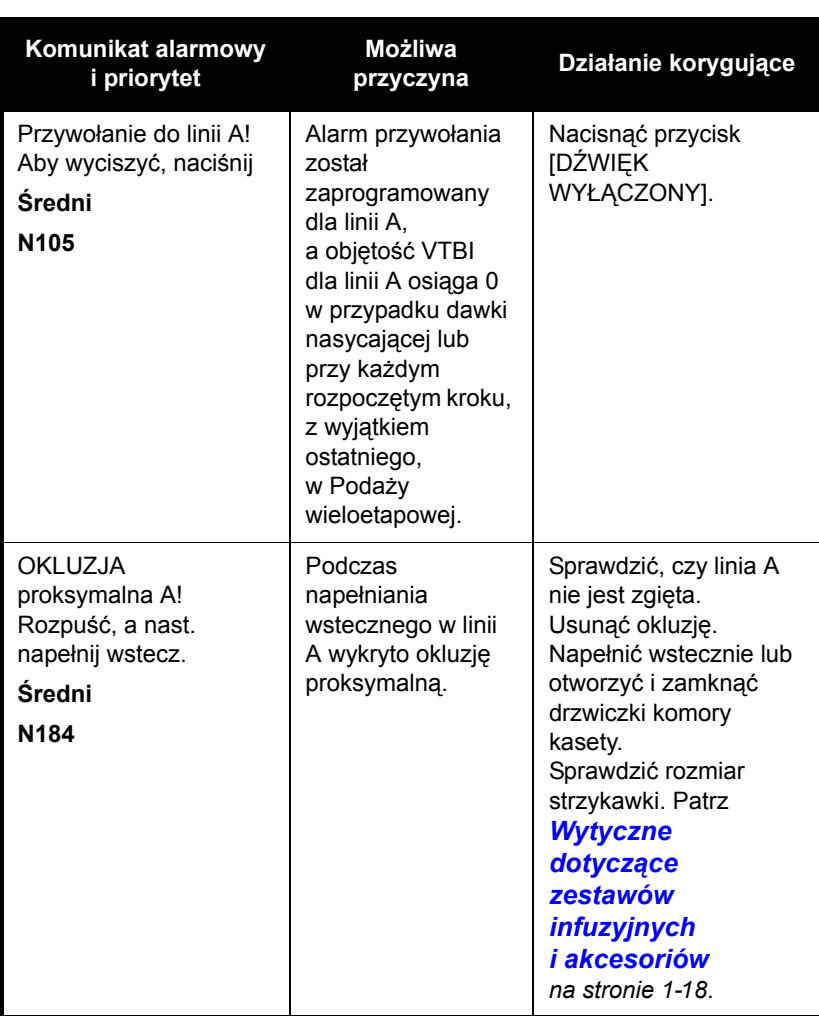

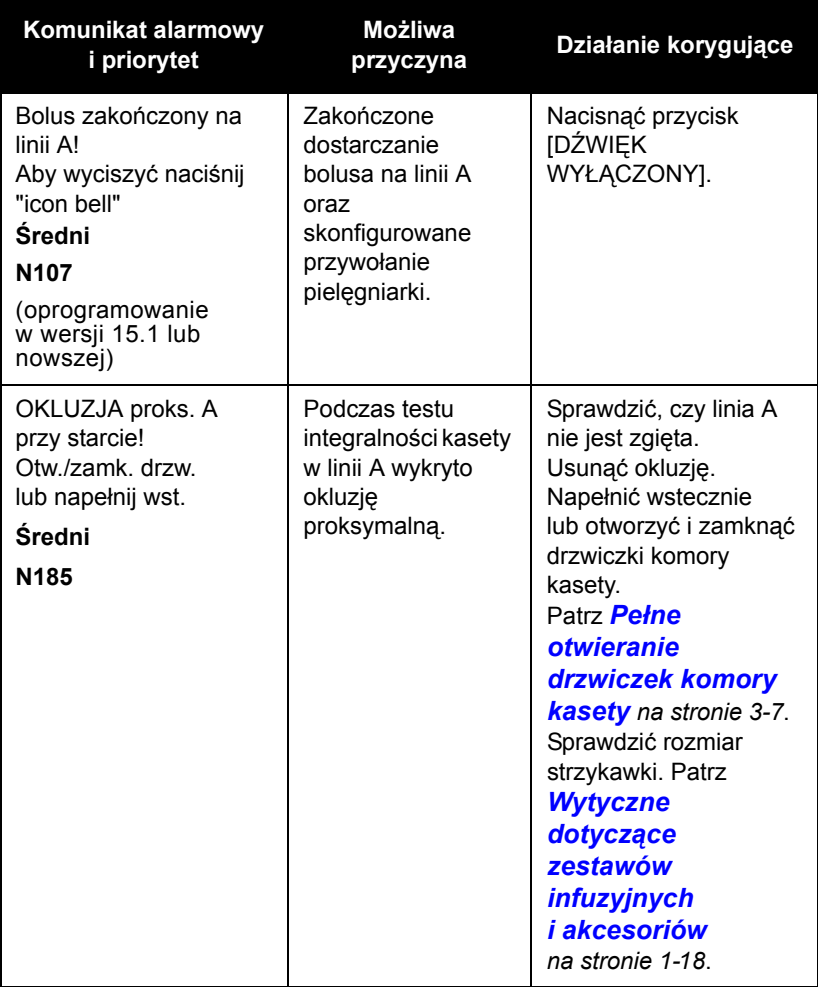

# **Alarmy linii B**

#### **Alarmy o wysokim priorytecie**

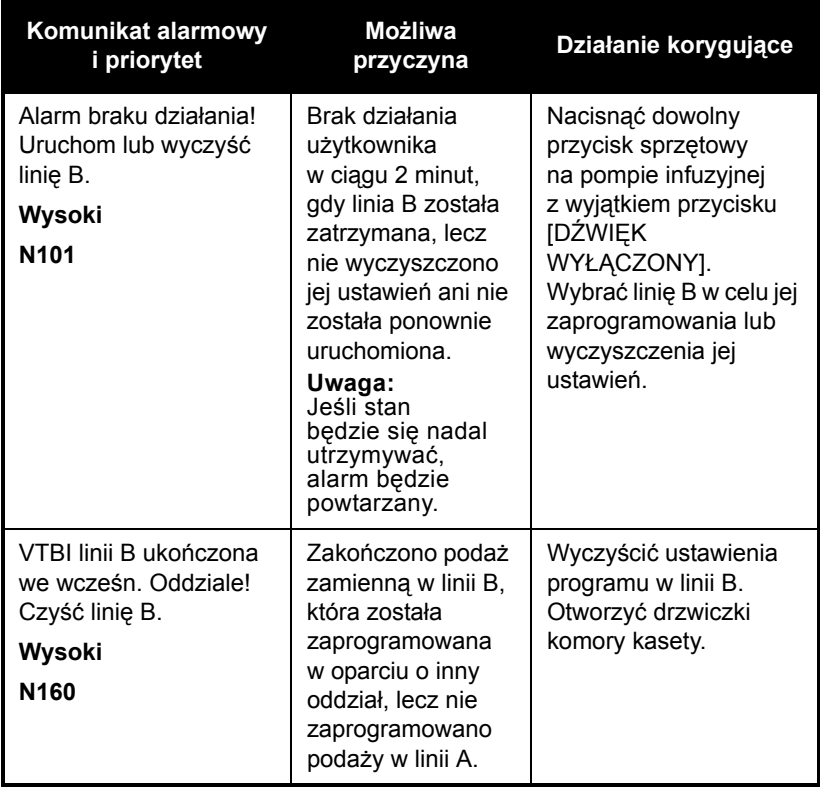

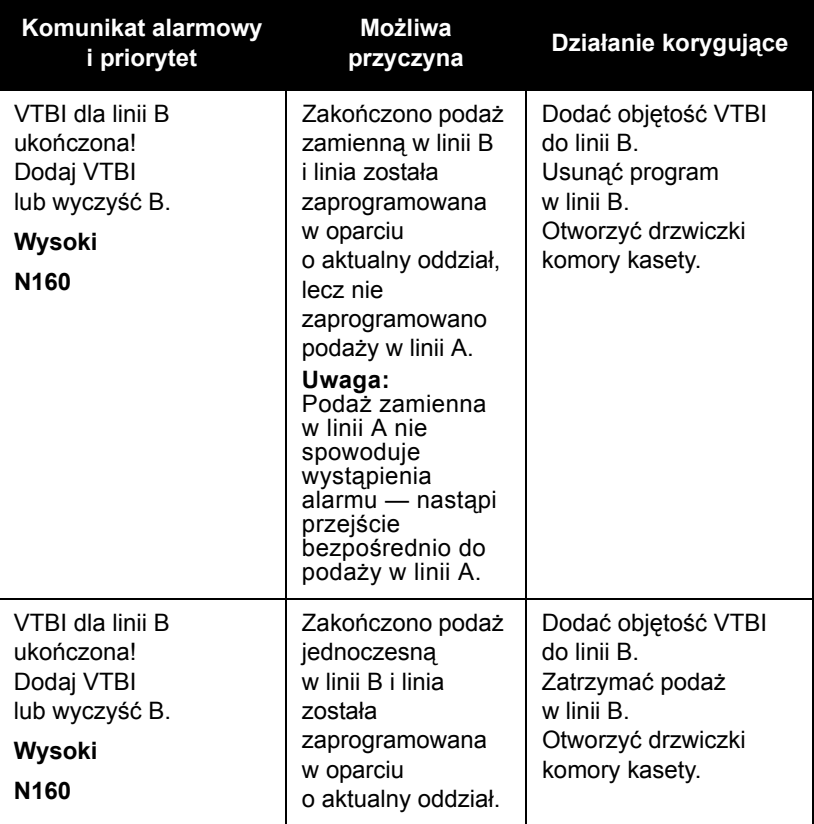

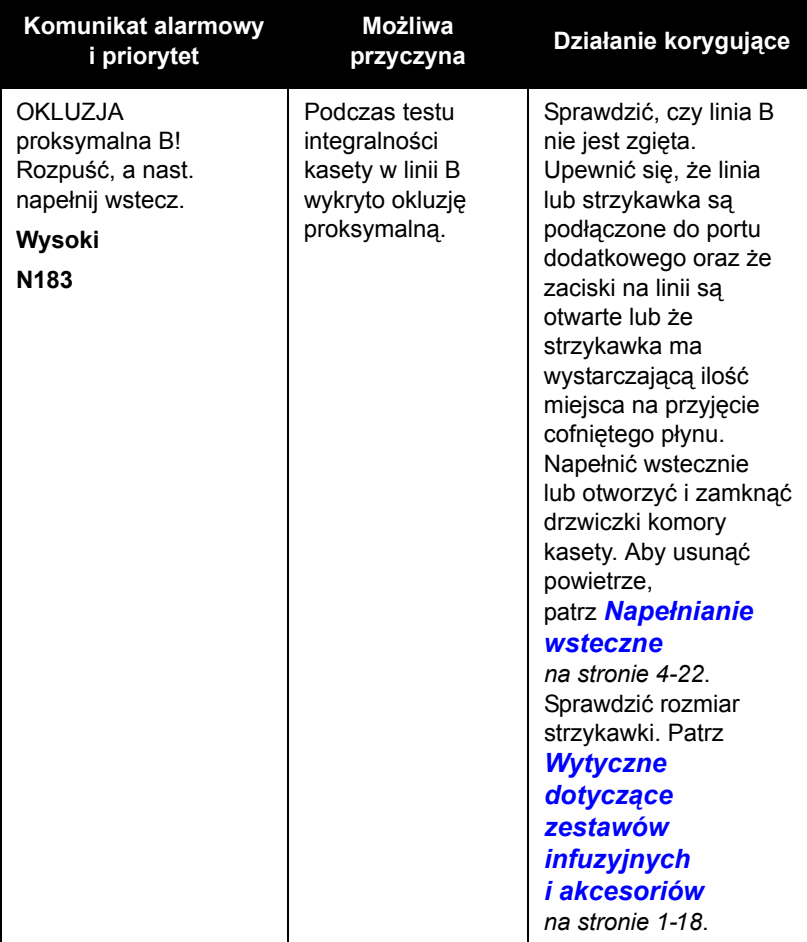

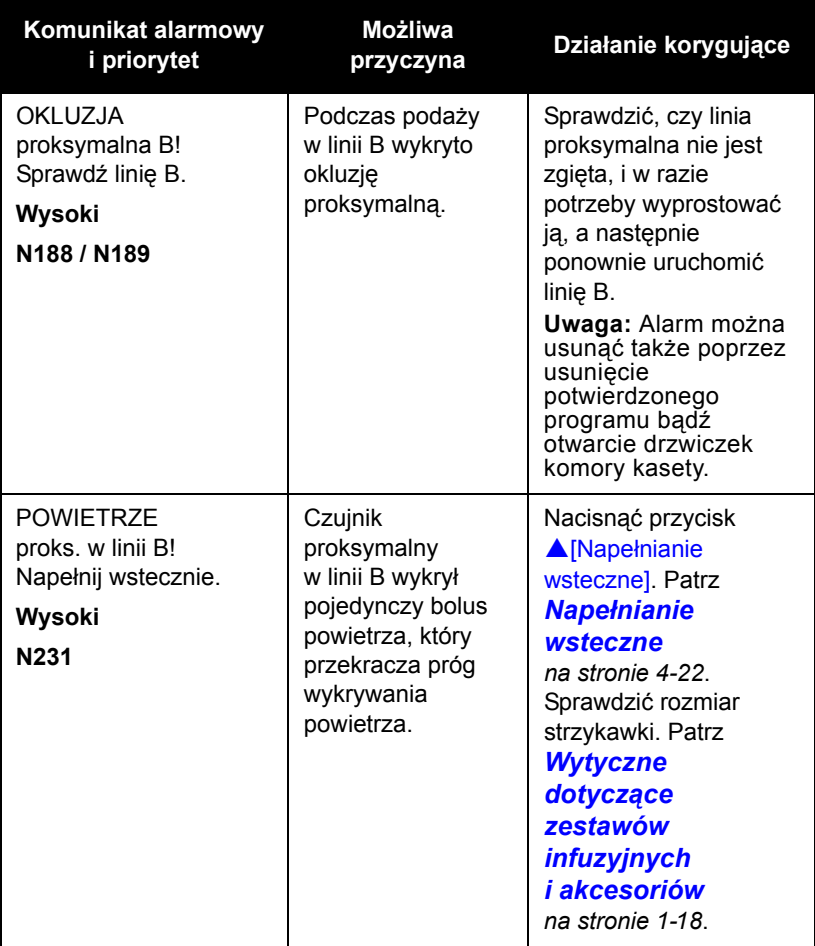

### **Alarmy o średnim priorytecie**

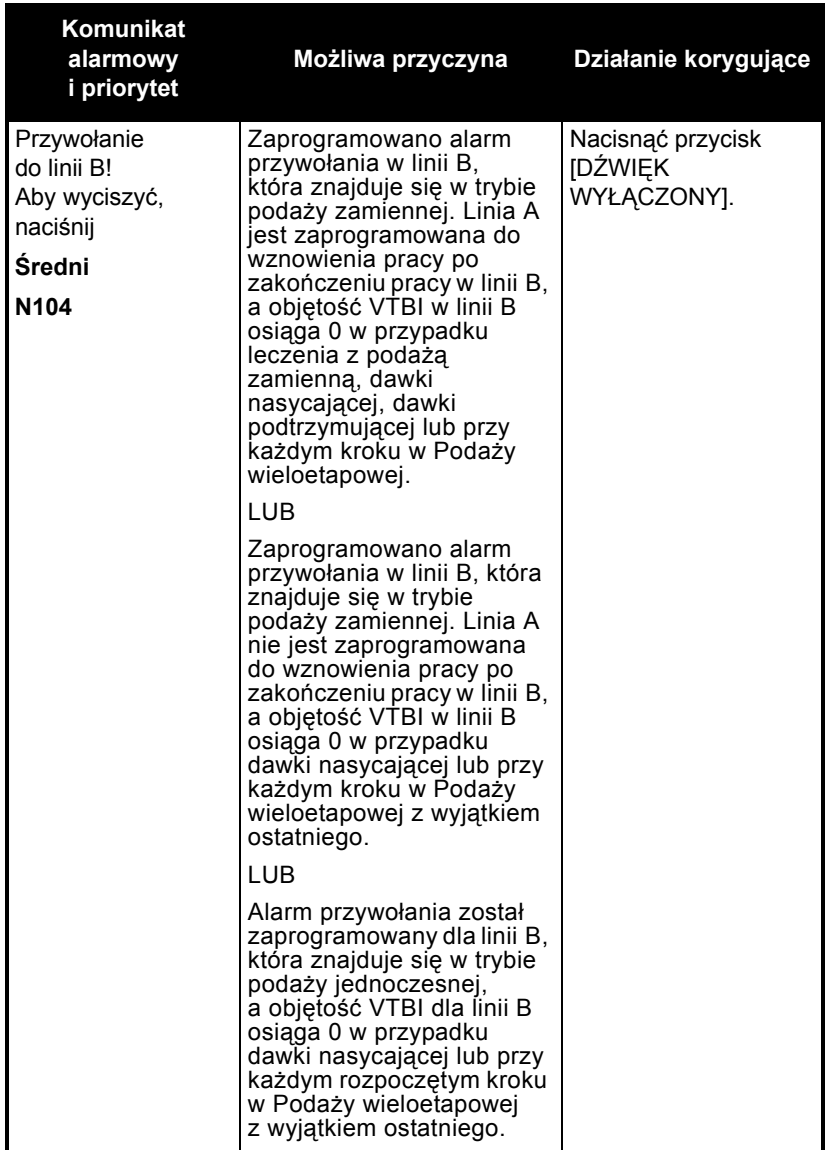

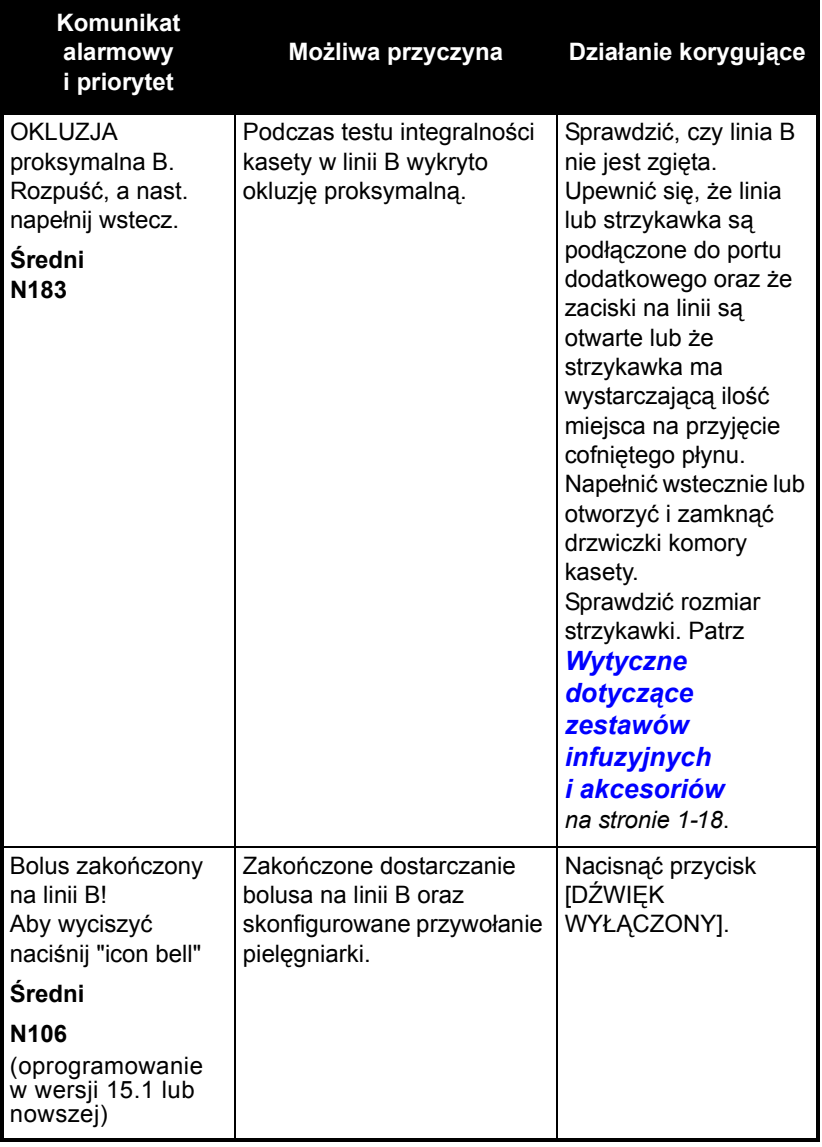

# **Alarmy linii A i B**

#### **Alarmy o wysokim priorytecie**

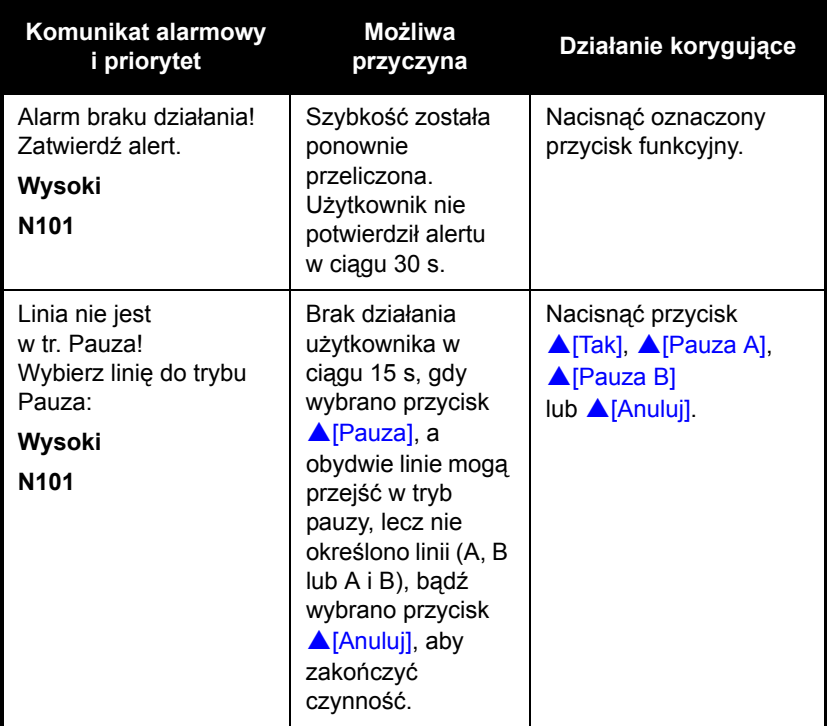

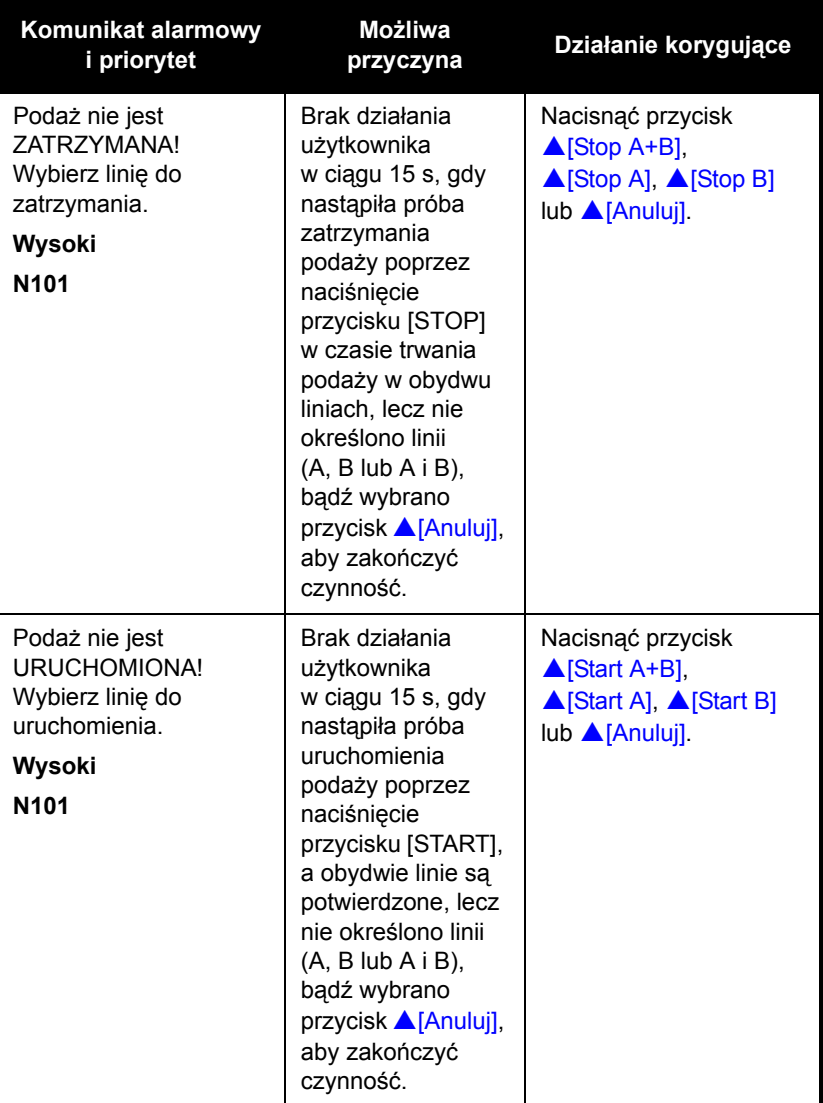

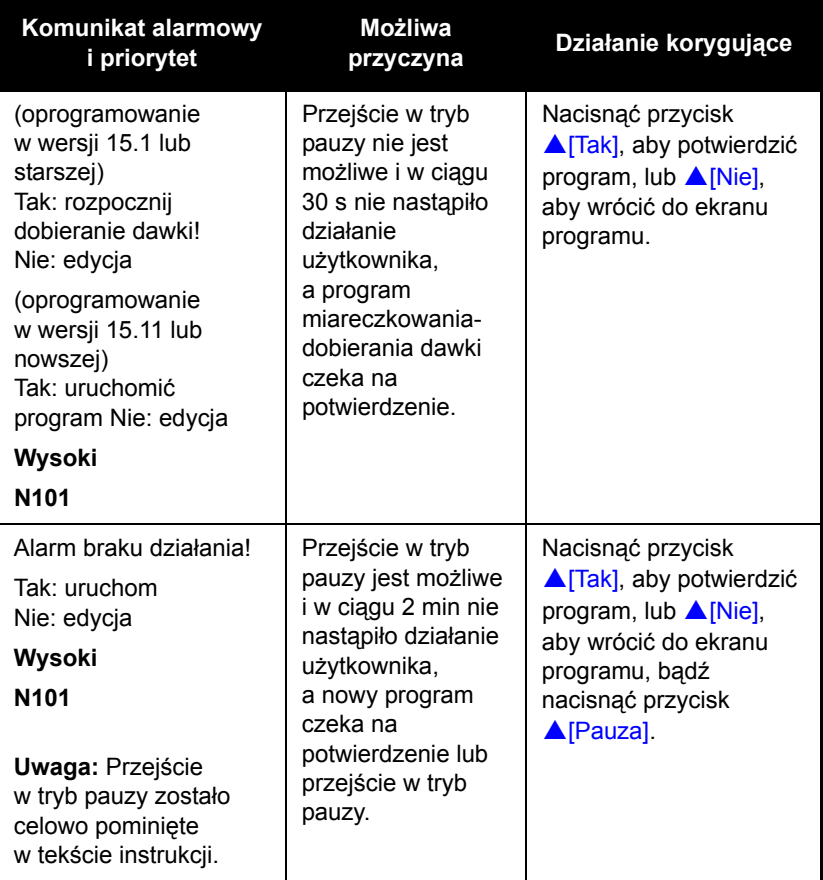

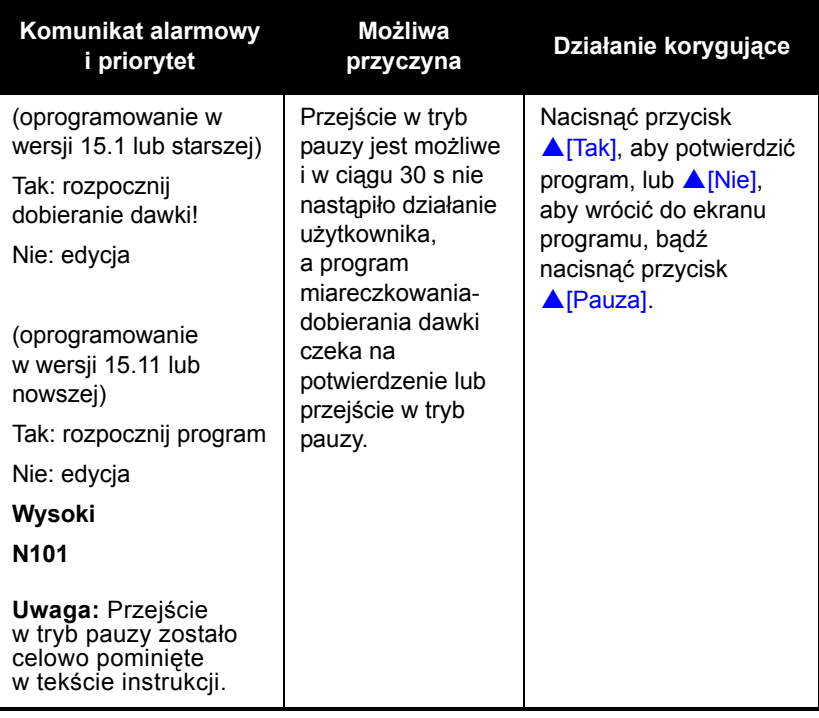

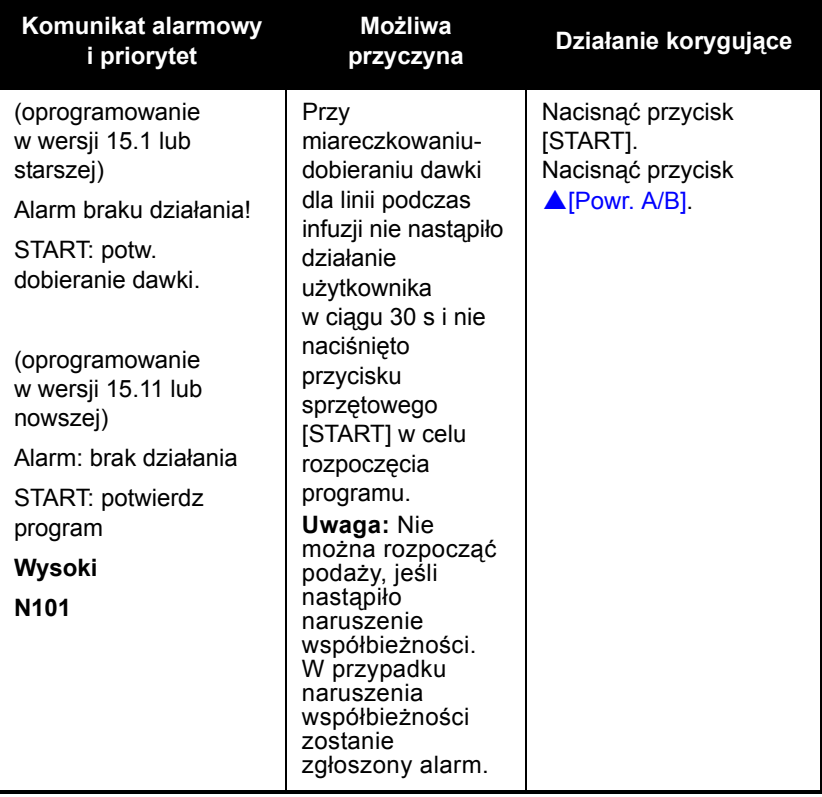

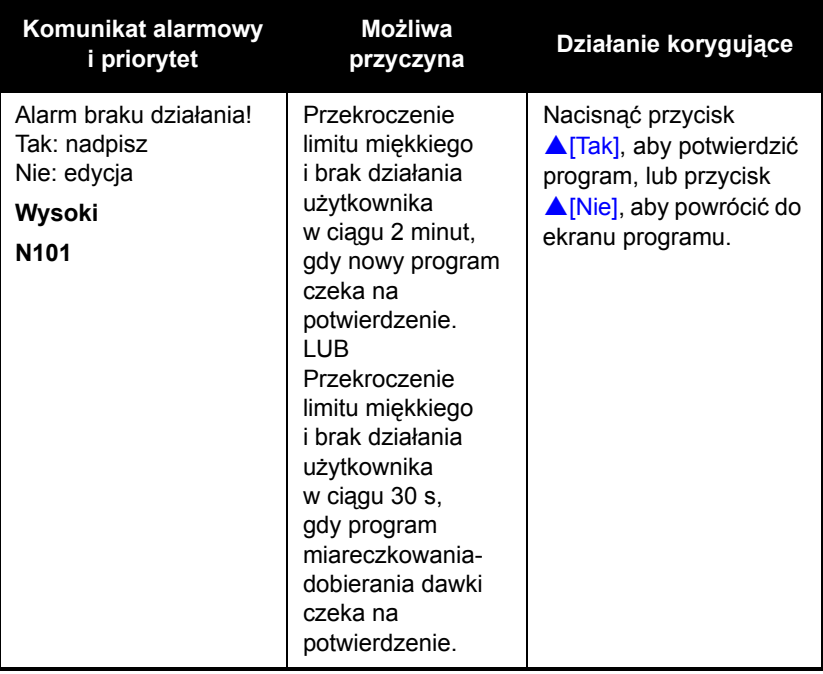

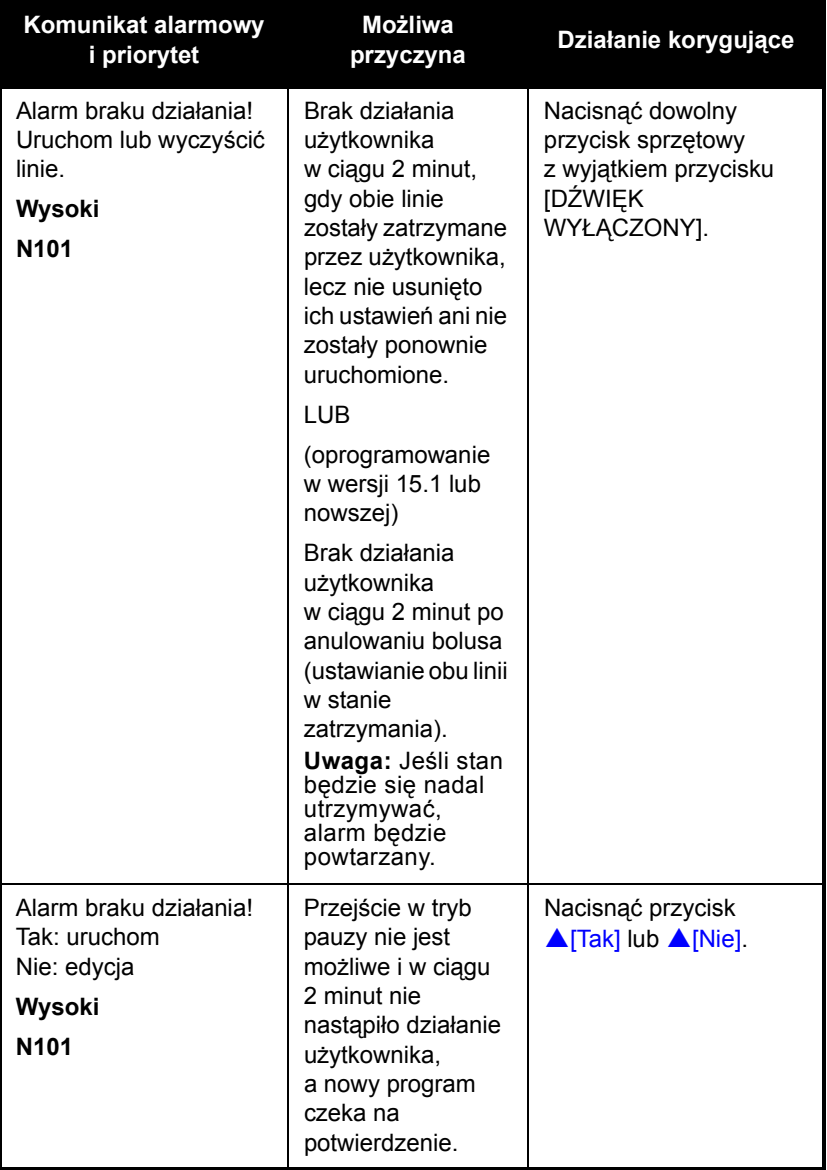

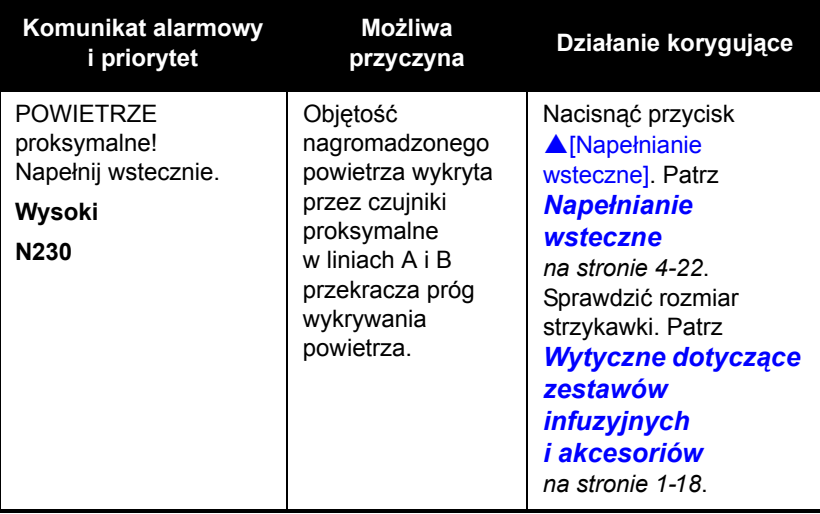

### **Odrzucone programy automatyczne**

Jeśli zlecone przez lekarza automatycznie zaprogramowane leczenie *(patrz [Programowanie automatyczne](#page-152-0) na stronie 6-1)* przekracza możliwości pompy infuzyjnej lub wykracza poza ustalony przez szpital twardy limit leków, zlecenie jest odrzucane. Jeśli zlecenie zostało odrzucone, należy je ponownie sprawdzić.

W poniższej tabeli podano listę komunikatów występujących przy odrzuceniu programu automatycznego oraz zalecane działania użytkownika.

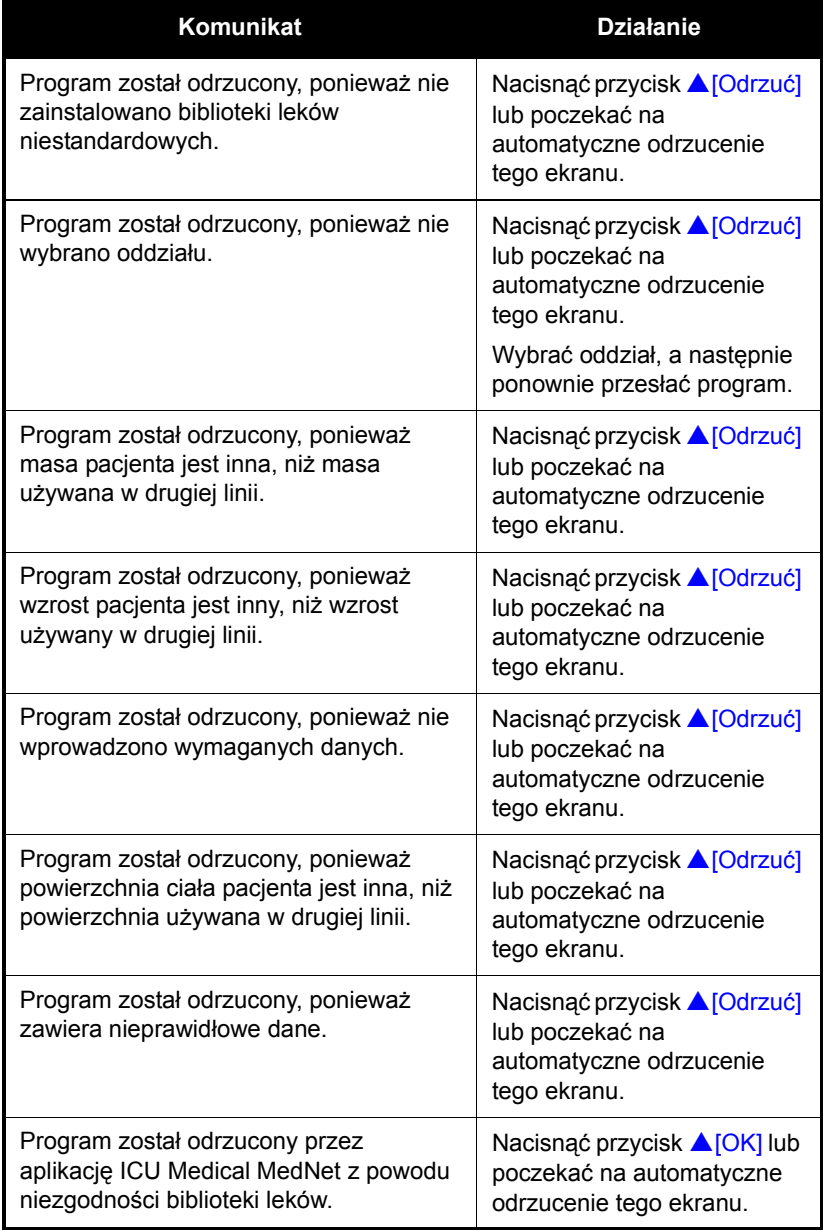

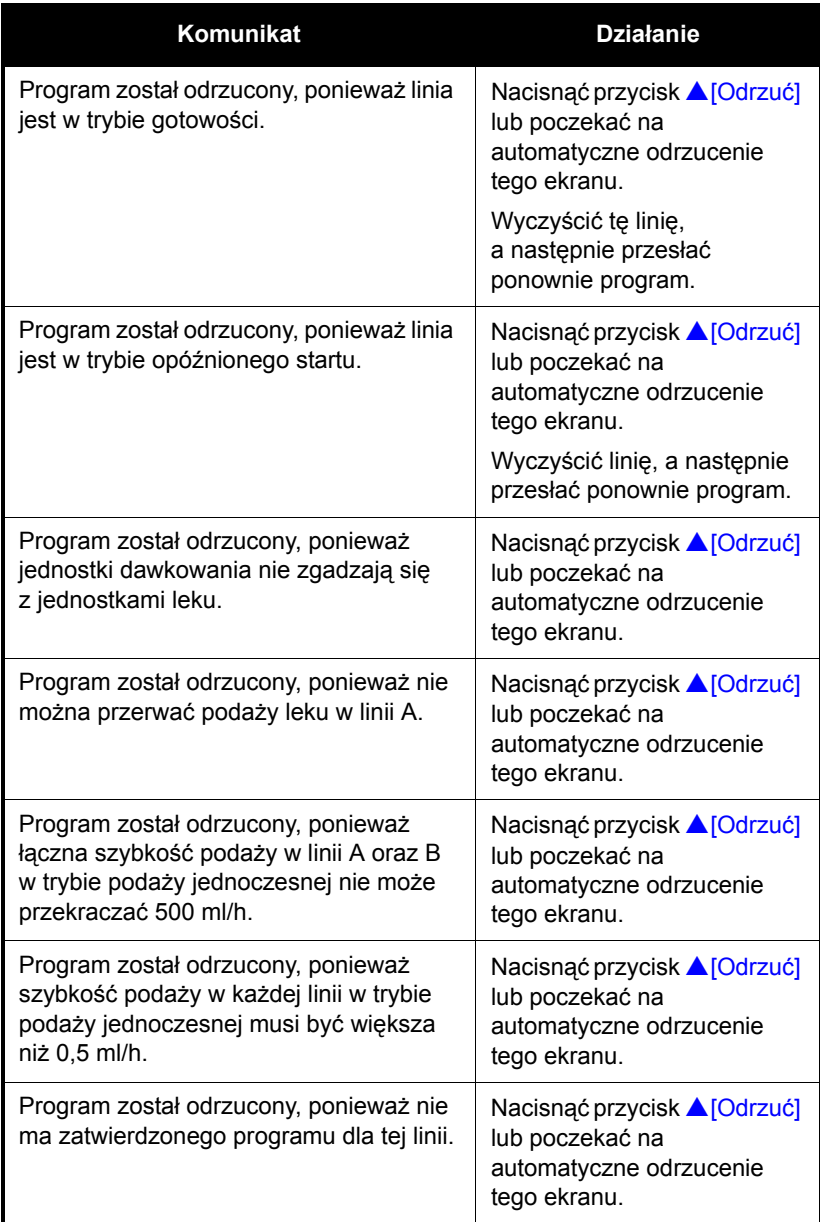

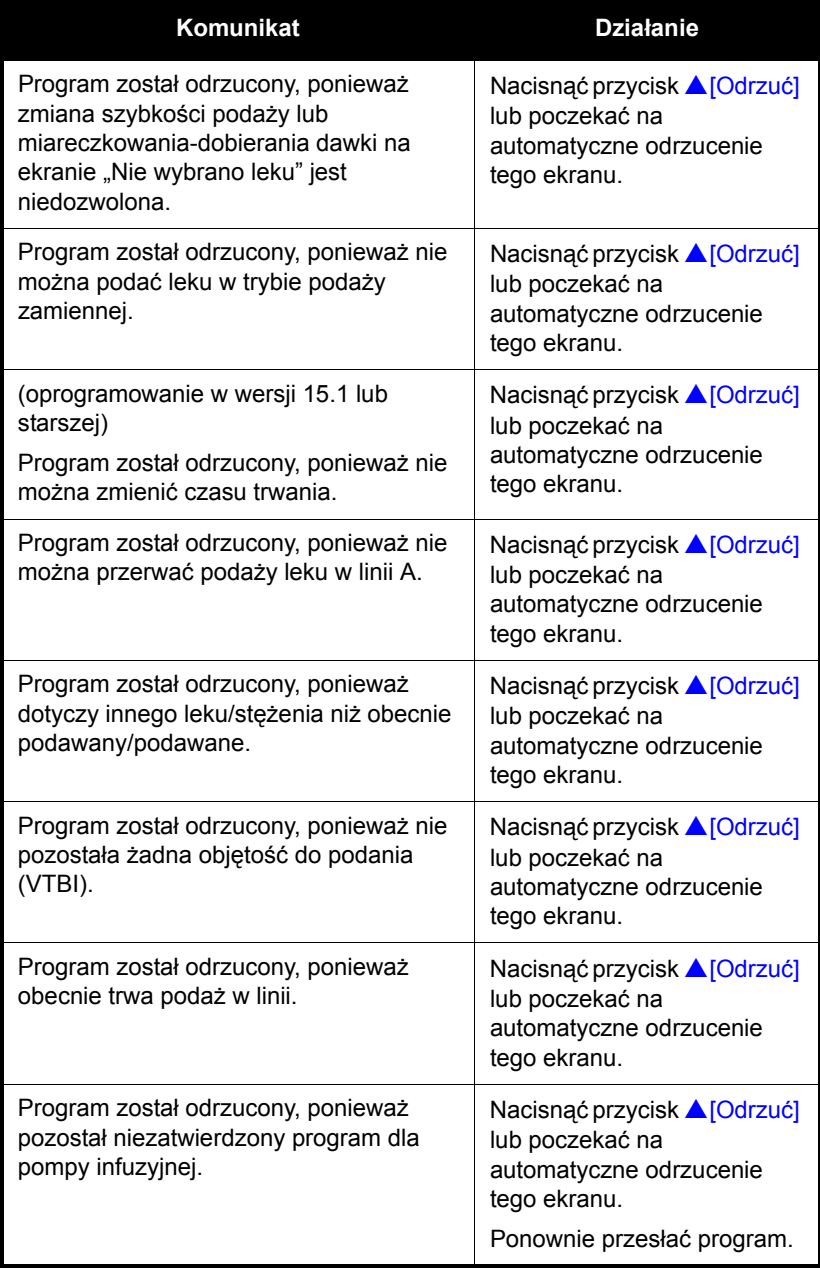

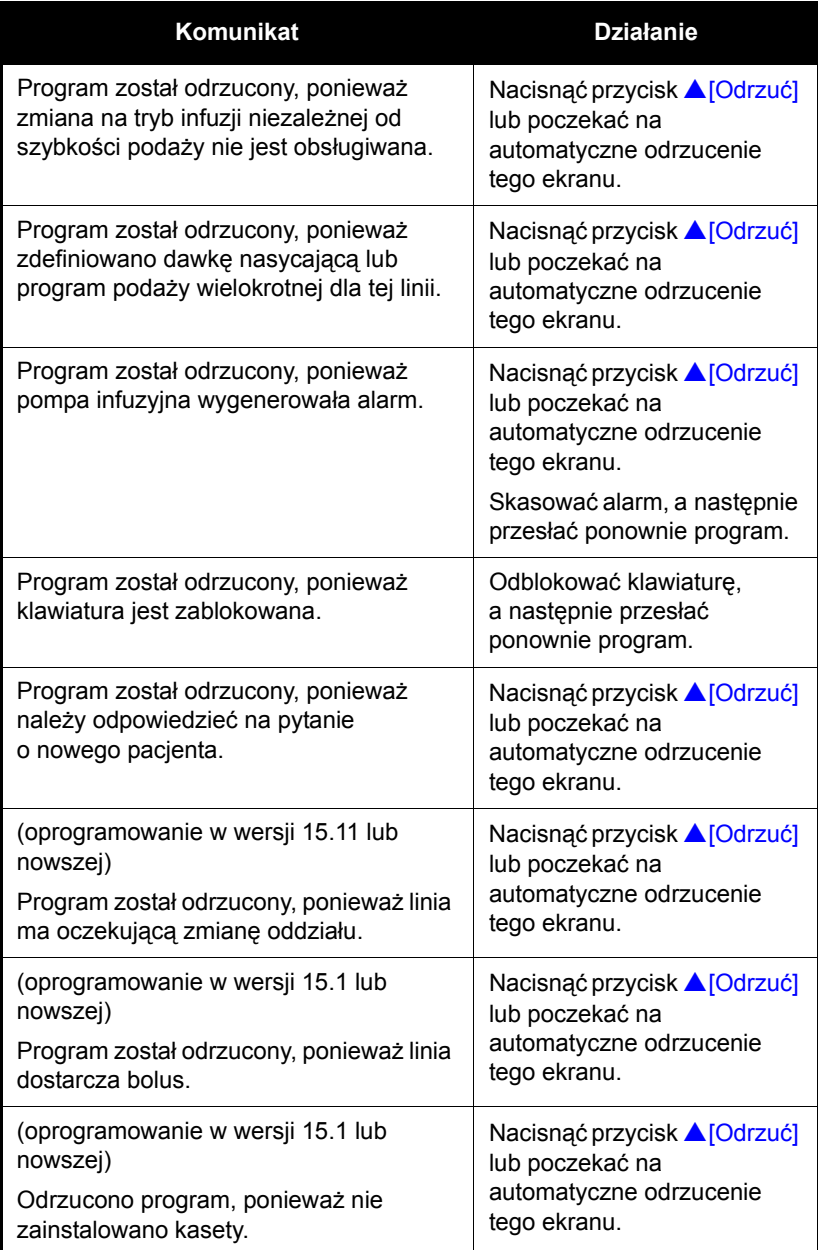

#### **Linia częściowo zaprogramowana**

W przypadku oprogramowania w wersji 15.1 lub nowszej po odebraniu programu automatycznego dla częściowo zaprogramowanej linii program automatyczny zostanie odrzucony.

W przypadku oprogramowania w wersji 15.11 lub nowszej po odebraniu programu automatycznego dla częściowo zaprogramowanej linii pompa infuzyjna wyczyści program częściowy i zaakceptuje program automatyczny.

Linia częściowo zaprogramowana to taka, dla której został wybrany lek, lecz której program nie został usunięty lub potwierdzony.

#### **Nieprawidłowe miareczkowanie-dobieranie dawki**

W tym przypadku program automatyczny jest odrzucany, ponieważ ma on być wykonany w linii znajdującej się w stanie OCZEK. lub PODAJE, a szybkość podawania po infuzji (KVO lub SZYBK.) nie jest interpretowana jako podlegająca miareczkowaniu-dobieraniu dawki.

Uruchomiono pompę infuzyjną z załadowaną kasetą. Wybrano oddział. Zaprogramowano linię A i rozpoczęto podaż. Zeskanowano kod paskowy i przesłano zlecenie do linii A. Do pompy infuzyjnej przesłano program automatyczny dla linii A.

Pompa infuzyjna ocenia, że program automatyczny dotyczy nowej podaży w oparciu o reguły miareczkowania-dobierania dawki, i odrzuca program.

# Uwagi

# Część 10 Czyszczenie, konserwacja, przechowywanie i serwisowanie

### **Czyszczenie pompy infuzyjnej**

Pompę infuzyjną Plum 360 należy dokładnie czyścić i dezynfekować przed jej pierwszym zastosowaniem u pacjenta, a także przed wykonywaniem napraw i konserwacji zapobiegawczej. Aby uzyskać instrukcje na ten temat, patrz *Instrukcja obsługi technicznej pompy infuzyjnej Plum 360.*

W poniższych częściach opisano sposób usuwania wycieków płynu, które mogą wystąpić podczas przygotowywania lub obsługi pompy infuzyjnej w miejscu podłączenia u pacjenta, a także zamieszczono wykaz zalecanych środków czyszczących.

**PRZESTROGA NIE NAMACZAĆ DETEKTORÓW POWIETRZA W LINII ZNAJDUJĄCYCH SIĘ ZA DRZWICZKAMI KOMORY KASETY W ROZTWORACH CZYSZCZĄCYCH.**

**NIE STERYLIZOWAĆ POMPY INFUZYJNEJ WYSOKĄ TEMPERATURĄ, PARĄ, TLENKIEM ETYLENU (ETO) ANI PROMIENIOWANIEM.**

**NIE UŻYWAĆ OSTRYCH PRZEDMIOTÓW DO CZYSZCZENIA JAKICHKOLWIEK CZĘŚCI POMPY INFUZYJNEJ.**

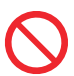

Aby uniknąć uszkodzenia elementów mechanicznych lub elektronicznych, nie zanurzać pompy infuzyjnej w żadnych płynach.

#### **Procedura czyszczenia**

W poniższej procedurze opisano sposób czyszczenia wycieków nieszkodliwych płynów lub zanieczyszczeń z pompy infuzyjnej, które mogą pojawiać się podczas opieki nad pacjentem.

- **•** Wycieki **nieszkodliwych** płynów należy jak najszybciej wytrzeć i nie dopuścić, aby wyschły na powierzchni pompy infuzyjnej.
- **•** Wycieki **niebezpiecznych** płynów (na przykład krwi lub leków do chemioterapii) należy usuwać zgodnie z wytycznymi określonej placówki służby zdrowia.

#### **Aby wyczyścić wycieki nieszkodliwych płynów lub zanieczyszczenia w miejscu podłączenia pacjenta:**

**1.** Skontrolować obudowę, ekran i klawiaturę pompy infuzyjnej pod kątem pęknięć lub uszkodzeń mogących spowodować przedostanie się płynu do elementów wewnętrznych.

**PRZESTROGA POMPY INFUZYJNEJ NIE NALEŻY UŻYWAĆ, JEŚLI JEJ OBUDOWA, KLAWIATURA LUB EKRAN SĄ USZKODZONE LUB PĘKNIĘTE.**

**W PRZYPADKU ZAOBSERWOWANIA USZKODZENIA LUB PĘKNIĘĆ NALEŻY WYMIENIĆ POMPĘ INFUZYJNĄ.**

**2.** Po założeniu rękawiczek wyjąć ściereczkę z dozownika i rozwinąć ją, aby uzyskać maksymalną powierzchnię czyszczącą, lub rozpylić zatwierdzony roztwór czyszczący na czystej ściereczce niepozostawiającej włókien.

**PRZESTROGA NIE NALEŻY SPRYSKIWAĆ OTWARTYCH PORTÓW POMPY INFUZYJNEJ ROZTWORAMI CZYSZCZĄCYMI.**

Aby zapoznać się z listą zatwierdzonych roztworów czyszczących, patrz *Środki czyszczące [na stronie 10-4](#page-215-0)*.

- **3.** Wytrzeć rozlany płyn.
	- Aby uniknąć ponownego zabrudzenia już wytartych obszarów, wyciek należy wycierać ruchami okrężnymi od wewnętrznej do zewnętrznej krawędzi każdej powierzchni.
	- Gdy część czyszczącej ściereczki zabrudzi się lub zamoczy, należy zacząć wycierać jej nieużywaną częścią.
	- Ściereczki należy w razie potrzeby wymieniać, aby uniknąć przenoszenia rozlanego płynu z jednej części pompy infuzyjnej na inną.
	- **Nie należy dopuścić do przedostania płynu czyszczącego do wewnętrznych części pompy infuzyjnej.**
	- Podczas wycierania obszaru znajdującego się za drzwiczkami komory kasety należy uważać, aby nie uszkodzić precyzyjnych elementów mechanizmu pompującego.

**UWAGA:** Jeśli za drzwiczki komory kasety dostanie się płyn kleisty lub o dużej lepkości (na przykład TPN), należy jak najszybciej wymienić pompę infuzyjną, a zabrudzone urządzenie dokładnie wyczyścić. Zaschnięte, nagromadzone pozostałości płynów tego typu mogą uszkodzić mechanizm pompujący.

#### <span id="page-215-0"></span>**Środki czyszczące**

Do czyszczenia pompy infuzyjnej potrzebne są miękkie, niepozostawiające włókien ściereczki nawilżone zatwierdzonym roztworem czyszczącym lub gotowe ściereczki czyszczące.

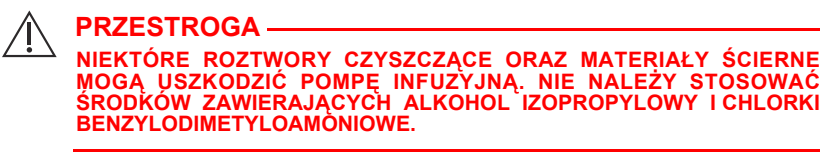

**ABY UNIKNĄĆ USZKODZENIA POMPY INFUZYJNEJ, ROZTWORY CZYSZCZĄCE NALEŻY PRZYGOTOWYWAĆ ZGODNIE Z ZALECENIAMI PRODUCENTA.**

**UWAGA:** Roztwory czyszczące mają różne właściwości dezynfekujące, a niektóre z nich w ogóle ich nie posiadają. Szczegółowe informacje podane są na etykiecie produktu lub można je otrzymać od producenta.

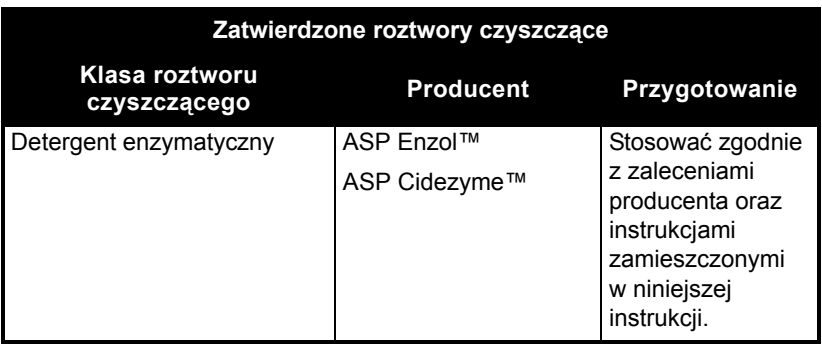

Aby uzyskać dodatkowe informacje na temat czyszczenia pompy infuzyjnej, *[kontakt z firm](#page-276-0)ą ICU Medical*.
## **Konserwacja pompy infuzyjnej**

Pompa infuzyjna Plum 360 wymaga przeprowadzania raz w roku konserwacji zapobiegawczej przez wykwalifikowany personel serwisowy. Nie ma potrzeby przeprowadzania konserwacji przez klinicystów. Aby uzyskać instrukcje na ten temat, patrz *Instrukcja obsługi technicznej pompy infuzyjnej Plum 360*.

### **Konserwacja akumulatora**

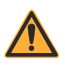

**OSTRZEŻENIE PODŁĄCZYĆ PRZEWÓD ZASILANIA SIECIOWEGO DO PRAWIDŁOWO UZIEMIONEGO GNIAZDA ZASILANIA.**

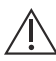

#### **PRZESTROGA**

**NIE NALEŻY UŻYWAĆ POMPY INFUZYJNEJ U PACJENTA, GDY AKUMULATOR JEST WYJĘTY. WŁAŚCIWIE OBSŁUGIWANY I NAŁADOWANY AKUMULATOR ZAPEWNIA PRAWIDŁOWE DZIAŁANIE URZĄDZENIA.**

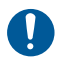

W przypadku włączenia się alarmu dźwiękowego niskiego poziomu naładowania akumulatora należy natychmiast podłączyć pompę infuzyjną do zasilania sieciowego.

**UWAGA:** Jeśli w ramach wymiany akumulatora zostaną użyte inne części zamienne niż części zatwierdzone przez firmę ICU Medical, spowoduje to unieważnienie gwarancji pompy infuzyjnej Plum 360.

Układ akumulatora wymaga przeprowadzania raz w roku konserwacji zapobiegawczej. Aby uzyskać instrukcje na ten temat, patrz *Instrukcja obsługi technicznej pompy infuzyjnej Plum 360*. Ponadto istnieją określone warunki przechowywania akumulatora (patrz uwagi na [stronie 11-3](#page-222-0) i kolejnych). Nie ma potrzeby przeprowadzania konserwacji akumulatora przez lekarzy.

Pompa infuzyjna Plum 360 jest wyposażona w zasilanie z akumulatora stosowane awaryjnie i podczas tymczasowego przenoszenia urządzenia. Typowy czas działania z nowym, całkowicie naładowanym akumulatorem wynosi 7 godzin przy podaży 25 ml/h oraz 4 godziny przy podaży 999 ml/h.

Akumulator ładuje się podczas każdego podłączenia do zasilania sieciowego (AC). Jeśli pompa infuzyjna jest WYŁĄCZONA, ponowne naładowanie trwa około ośmiu godzin. Jeśli pompa infuzyjna jest WŁACZONA, czas ten ulega wydłużeniu.

W celu zapewnienia maksymalnego poziomu naładowania akumulatora oraz wydłużenia czasu jego pracy pompę infuzyjną należy podłączać do zasilania sieciowego zawsze, gdy jest to możliwe. Zasilanie sieciowe zapewnia ciągłe ładowanie akumulatora na potrzeby zastosowania urządzenia w nagłych przypadkach.

### **Przechowywanie**

**OSTRZEŻENIE PODŁĄCZYĆ PRZEWÓD ZASILANIA SIECIOWEGO DO PRAWIDŁOWO UZIEMIONEGO GNIAZDA ZASILANIA.**

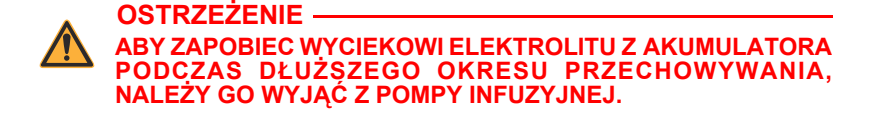

Pompę infuzyjną należy przechowywać podłączoną do zasilania sieciowego po WYŁĄCZENIU jej za pomocą przycisku [ON/OFF] (WŁ./WYŁ.).

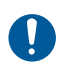

Należy upewnić się, że dostęp do gniazda zasilania podczas używania pompy infuzyjnej nie jest utrudniony, aby w nagłym przypadku można było łatwo wyjąć wtyczkę z gniazda zasilania.

Aby zapoznać się z warunkami przechowywania, w tym z warunkami przechowywania przez dłuższy czas, mogącymi wpływać na czas pracy akumulatora, patrz uwagi na [stronie 11-3](#page-222-0) i kolejnych.

## **Serwisowanie**

Pompa infuzyjna nie zawiera części przeznaczonych do serwisowania przez użytkownika. Ponadto:

- **•** Czynności serwisowe i regulacyjne powinni przeprowadzać wyłącznie pracownicy firmy ICU Medical lub przeszkoleni pracownicy autoryzowanego serwisu. Dostępne są szkolenia serwisowe organizowane przez firmę ICU Medical. W tej sprawie należy skontaktować się z przedstawicielem firmy ICU Medical.
- **•** Wymianę bezpieczników, przewodu zasilania lub innych części powinni przeprowadzać wyłącznie pracownicy firmy ICU Medical lub przeszkoleni pracownicy autoryzowanego serwisu. Aby zapoznać się z procedurami naprawy lub wymiany części, patrz *Instrukcja obsługi technicznej pompy infuzyjnej Plum 360*.
- **•** Schematy elektroniczne i listy części zamiennych są udostępniane przeszkolonym pracownikom autoryzowanego serwisu. Aby uzyskać więcej informacji, patrz *Instrukcja obsługi technicznej pompy infuzyjnej Plum 360*.
- **•** Aby uzyskać więcej informacji na temat wyjmowania akumulatora i przechowywania, a także zapoznać się z listą części, opisami, instrukcjami kalibracji i wymiany bezpieczników, patrz *Instrukcja obsługi technicznej pompy infuzyjnej Plum 360*.
- **•** Zasilanie sieciowe pompy infuzyjnej Plum 360 można wyłączyć przez wyjęcie wtyczki przewodu zasilania ze ściennego gniazda zasilania.

# Uwagi

## Część 11 Dane techniczne

### **Parametry fizyczne**

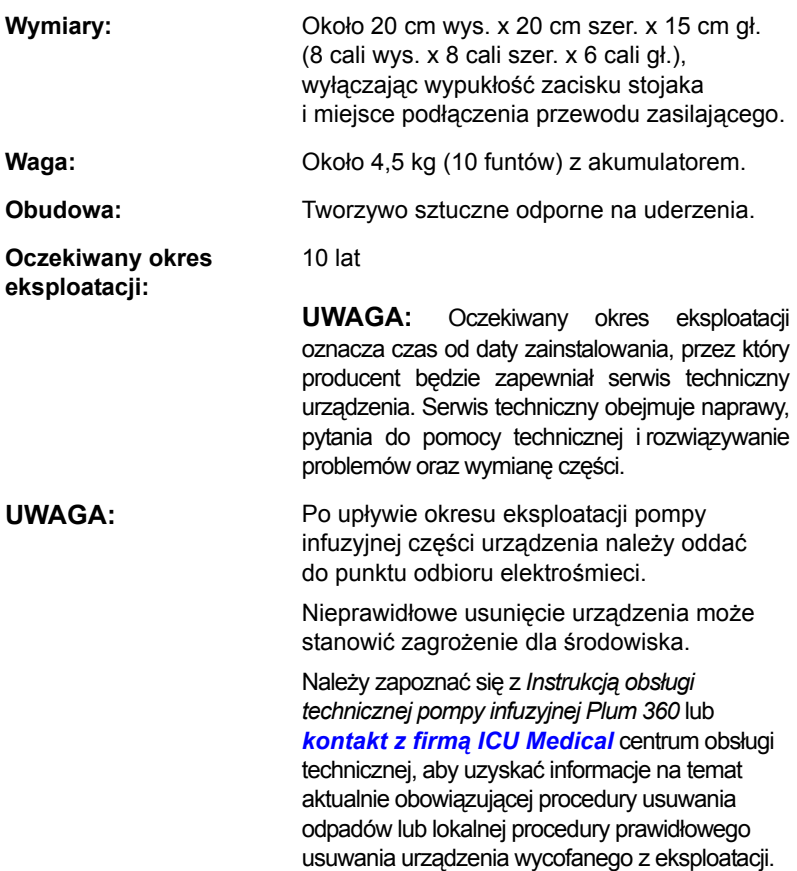

## **Parametry elektryczne**

#### **OSTRZEŻENIE PO UPŁYWIE OKRESU EKSPLOATACJI AKUMULATORA NALEŻY GO DOSTARCZYĆ DO AUTORYZOWANEGO PUNKTU ODBIORU AKUMULATORÓW KWASOWO-OŁOWIOWYCH.**

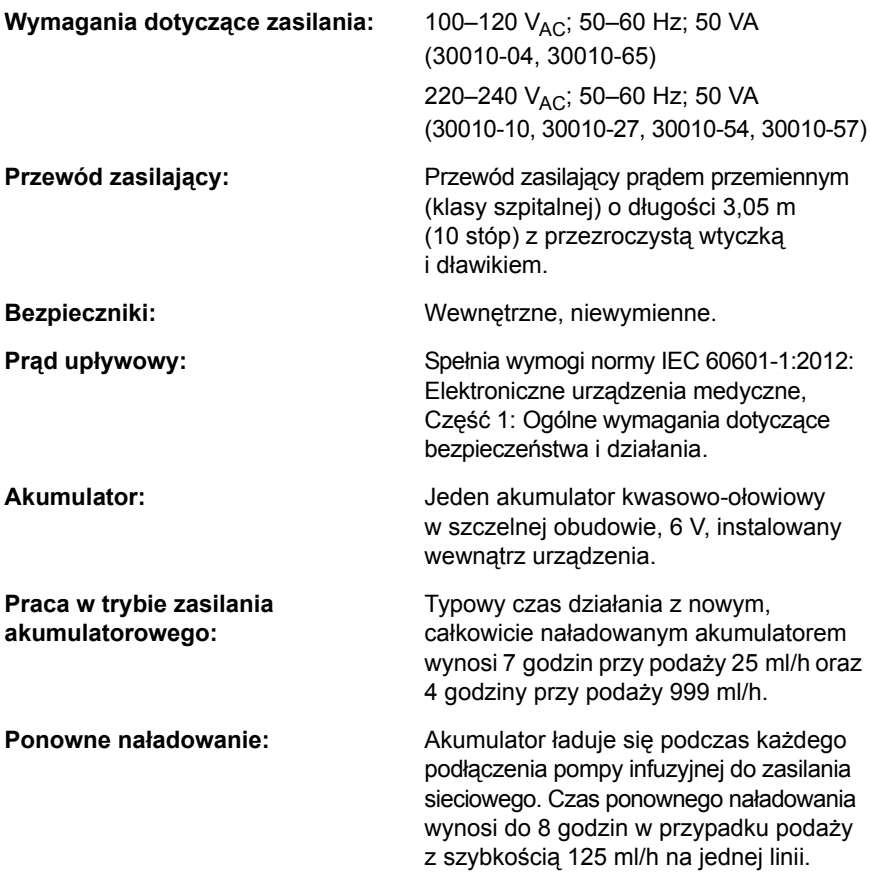

<span id="page-222-0"></span>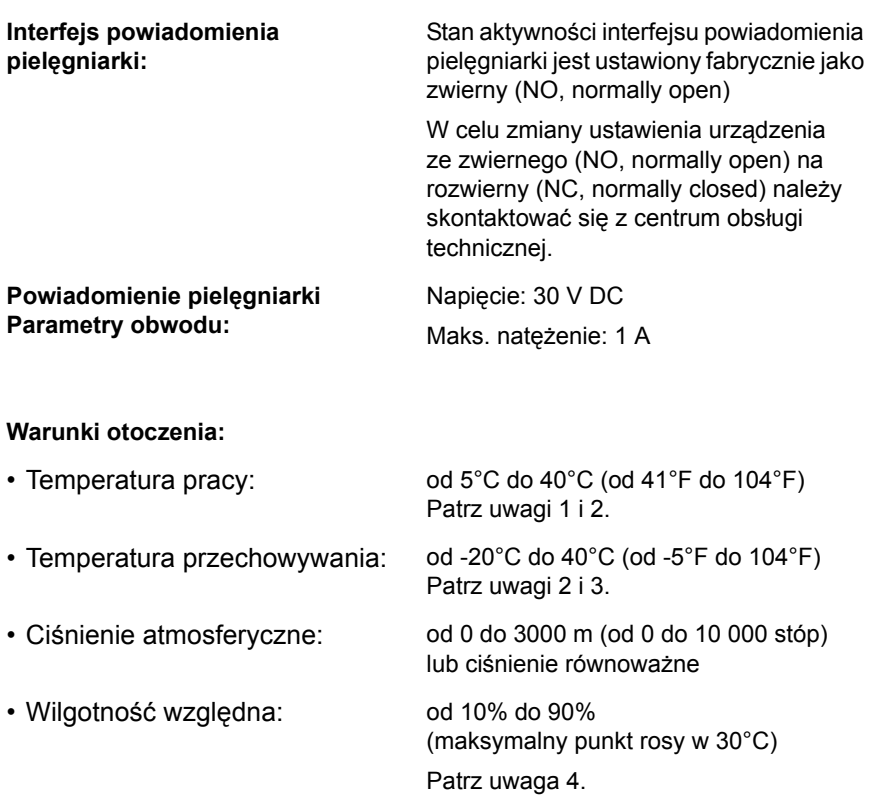

#### **UWAGI:**

- **1.** Działanie akumulatora jest oparte na reakcji elektrochemicznej, w której następuje przekształcenie energii chemicznej w energię elektryczną. Intensywność reakcji elektrochemicznej zmniejsza się wraz ze spadkiem temperatury. Z tego powodu dostępna pojemność rozładowania znacznie zmniejsza się w temperaturze około -15°C.
- **2.** Liczba cykli ponownego ładowania akumulatora jest zależna od stopnia rozładowania w każdym cyklu. Im większy poziom rozładowania, tym mniejsza liczba cykli ponownego ładowania akumulatora przy identycznym prądzie rozładowania. Żywotność (liczba cykli ładowania) akumulatora jest także związana z czynnikami, takimi jak temperatura otoczenia i okres spoczynku między ładowaniem i rozładowywaniem. Oczekiwana żywotność akumulatora zmniejsza się o połowę wraz ze wzrostem temperatury o każde 10°C. Żywotność skraca się szczególnie w temperaturze 40°C. Z tego względu nie należy używać ani przechowywać akumulatora w wysokich temperaturach. Trwale uszkodzonego akumulatora nie można całkowicie naładować.
- **3.** Temperatura otoczenia podczas przechowywania powinna wynosić od -15°C do 40°C. Dozwolone jest krótkotrwałe (do 2 tygodni) przechowywanie w temperaturze od -20°C do 60°C. W przypadku długotrwałego przechowywania (do 12 miesięcy) optymalny zakres temperatur wynosi od -15°C do 25°C. Jeżeli nie można uniknąć przechowywania akumulatora przez 3 miesiące lub dłużej, należy go okresowo doładowywać z częstotliwością podaną w poniższej tabeli, w zależności od temperatury otoczenia. Należy unikać przechowywania akumulatora przez okres przekraczający 12 miesięcy — zarówno w pompie infuzyjnej, jak i w magazynie części zamiennych.

#### **Temperatura przechowywania Interwał doładowywania**

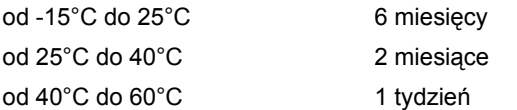

Nie przechowywać w temperaturze powyżej 40°C dłużej niż przez 2 tygodnie.

Jeśli którykolwiek z powyższych warunków nie zostanie spełniony w okresie przechowywania, należy wymienić akumulator przed użyciem w urządzeniu.

**4.** Optymalna wilgotność względna podczas przechowywania lub pracy wynosi od 25% do 85%. W krótszych okresach (do 2 tygodni) dozwolone są przechowywanie i praca przy wilgotności względnej w zakresie od 10% do 90%.

## **Moduł łączności**

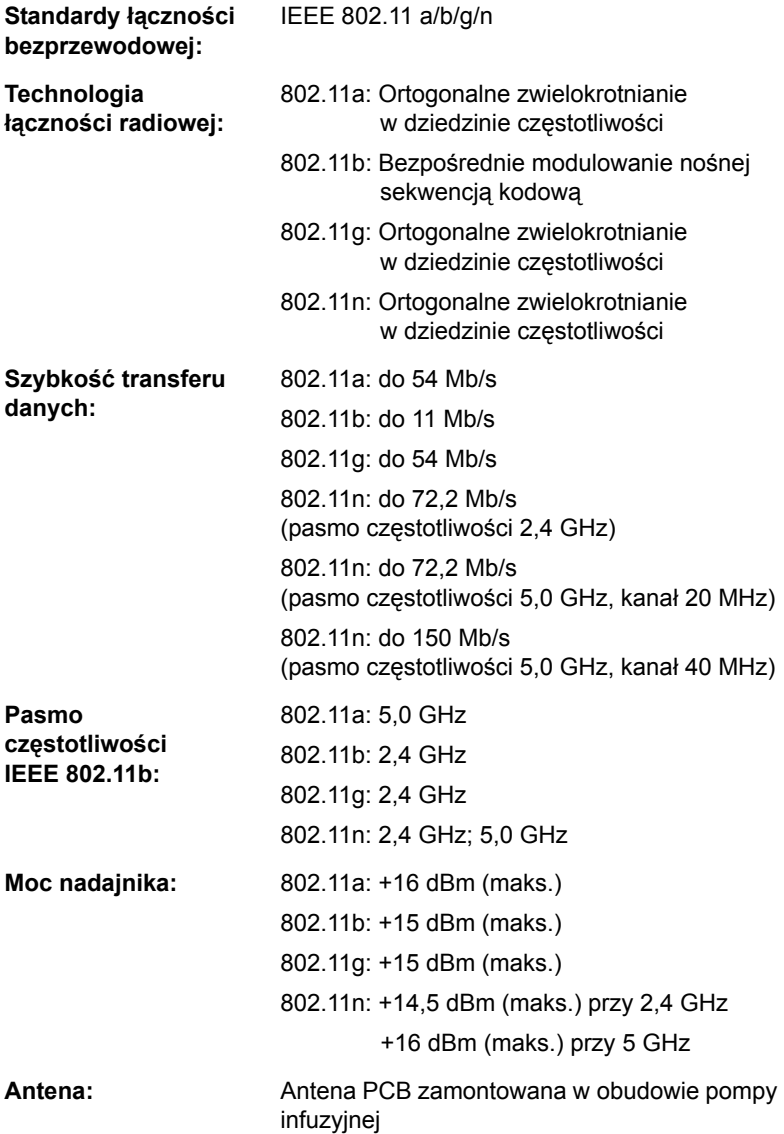

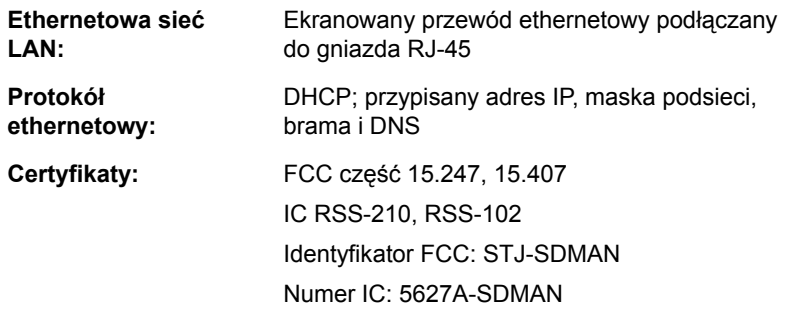

## **Zakres objętości VTBI**

**Zakres objętości VTBI:** Od 0,1 do 99,9 ml (z przyrostem 0,1 ml) Od 100 do 9999 ml (z przyrostem 1 ml)

### **Zakres szybkości podaży i czas trwania**

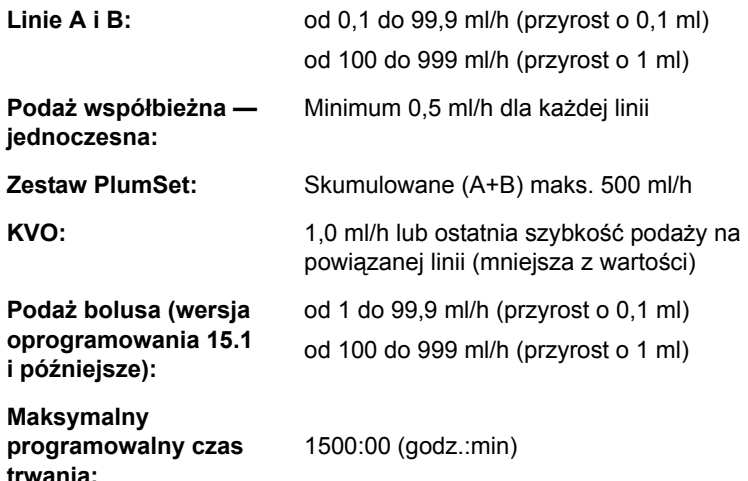

### **Alarm powietrza w linii**

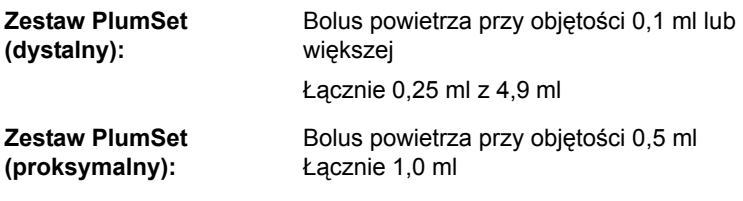

# **Alarm i limity okluzji**

Temperatura i długość zestawu infuzyjnego mają wpływ na maksymalny czas wykrywania okluzji.

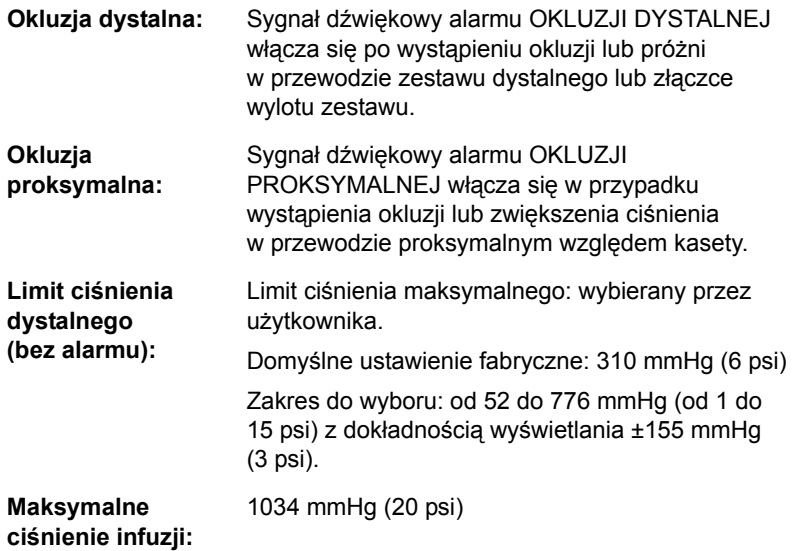

### **Czas do wykrycia okluzji za komorą**

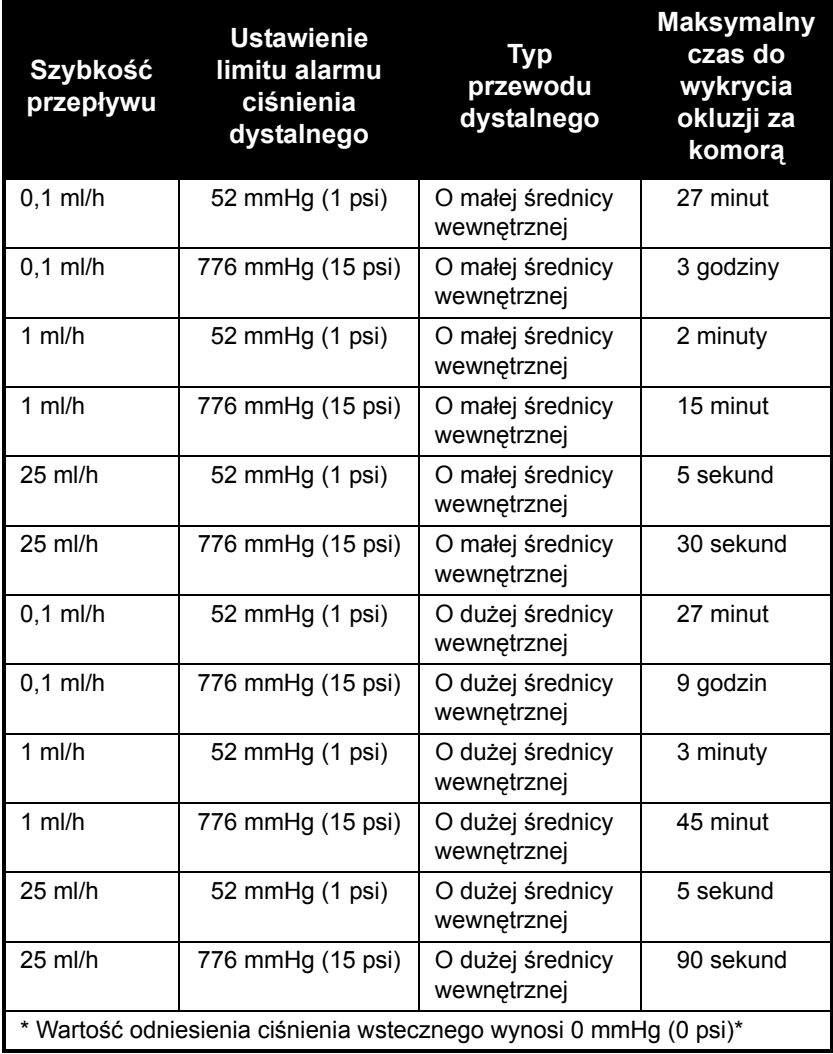

### **Maksymalna niezaplanowana objętość bolusa po usunięciu okluzji dystalnej**

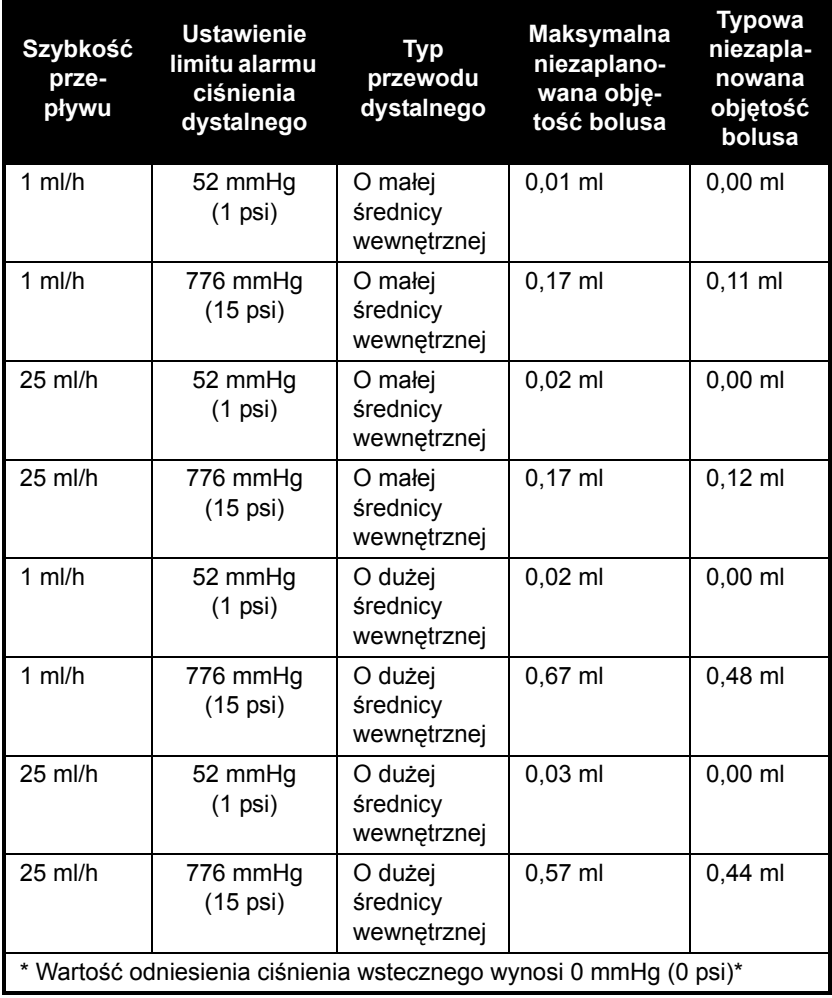

# **Dokładność podaży**

W tej tabeli podano standardowe warunki dotyczące dokładności podaży.

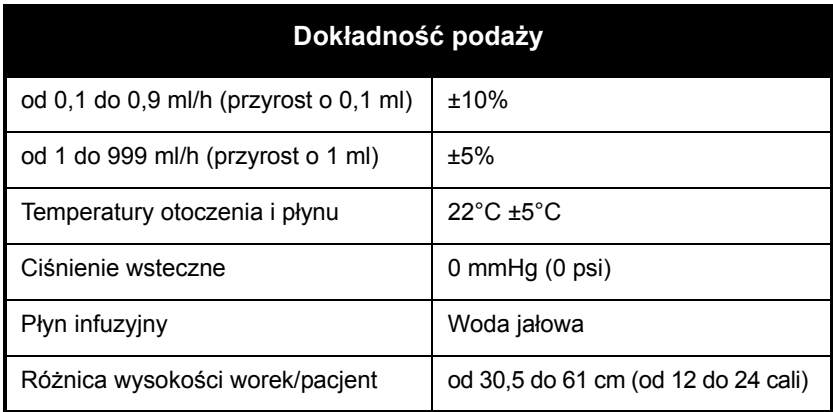

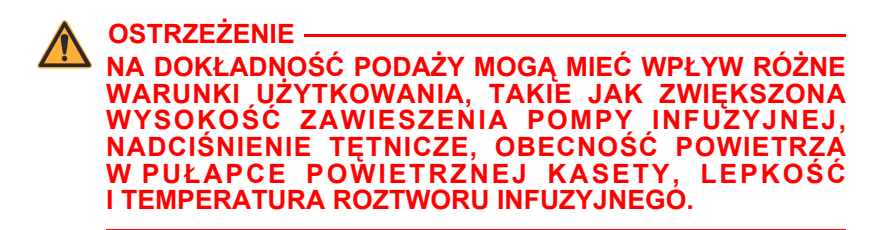

Test dokładności podaży przeprowadzono zgodnie z normą IEC 60601-2-24:2012. Testy były przeprowadzane za pomocą zestawów infuzyjnych o numerach katalogowych 12538, 14009, 14022 i 14246.

Informacje dotyczące wpływu niektórych czynników na dokładność szybkości przepływu znajdują się w części *[Krzywe tr](#page-232-0)ąbkowe* na [stronie 11-13.](#page-232-0)

### **Dokładność podaży bolusa**

**UWAGA:** Funkcja dawki bolusa jest dostępna w wersji oprogramowania 15.1 i późniejszych.

Test dokładności podaży bolusa przeprowadzono zgodnie z normą IEC 60601-2-24:2012. Szczegółowe informacje na ten temat znajdują się w tej normie.

Dane dokładności podaży bolusa zostały wygenerowane przy użyciu reprezentatywnej próbki zestawów infuzyjnych z dostępnej oferty zestawów Plum. Testy były przeprowadzane za pomocą zestawu infuzyjnego o numerze katalogowym 14251.

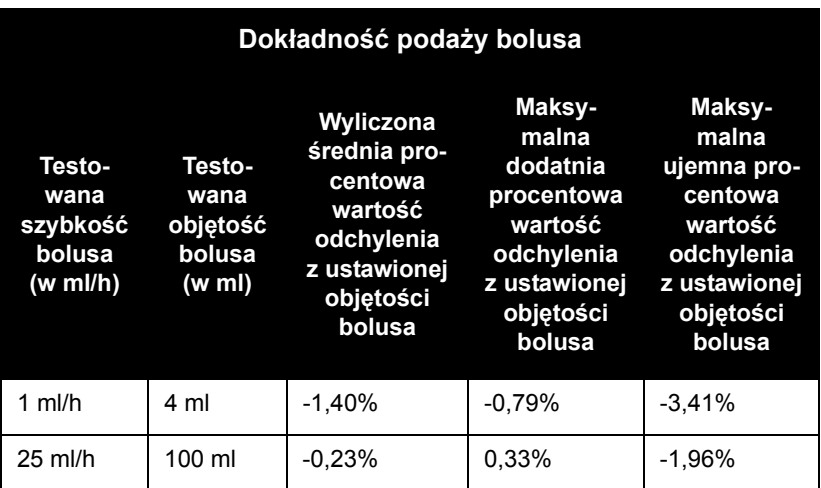

### **Wpływ płynów dojelitowych lub płynów o dużej lepkości**

Limity dokładności podaży w przypadku płynów dojelitowych lub płynów o dużej lepkości mogą być niższe nawet o 5%. Dokładność podaży w przypadku płynów dojelitowych jest zdefiniowana tylko dla szybkości od 1 do 200 ml/h bez powietrza w roztworze dla infuzji przy użyciu zestawu do żywienia dojelitowego ICU Medical Plum.

### <span id="page-232-0"></span>**Krzywe trąbkowe**

Wykresy krzywych trąbkowych w przykładzie przedstawiają maksymalną i minimalną wartość procentową odchylenia szybkości przepływu od zaprogramowanej szybkości w funkcji czasu. Informacje te zostały opracowane zgodnie z normą IEC 60601-2-24:2012. Szczegółowe informacje na ten temat znajdują się w tej normie.

Jak odczytywać wykres krzywych trąbkowych (na podstawie przykładu na następnej stronie): Wykresy w przykładzie przedstawiają szybkości przepływu w 30-sekundowych odstępach przez pierwsze 2 godziny oraz w 96. godzinie podaży. Wykres zawiera linię przedstawiającą średni błąd szybkości podaży dla 2. i 96. godziny. Ponadto wykres przedstawia maksymalny i minimalny średni błąd szybkości podaży dla tego interwału nakreślony poprzez uśrednienie błędów szybkości podaży w 2, 5, 11, 19 i 31 minucie ("krzywa trąbkowa").

Dane krzywej trąbkowej zostały wygenerowane przy użyciu reprezentatywnej próbki zestawów infuzyjnych z dostępnej oferty zestawów Plum. Testy były przeprowadzane za pomocą zestawów infuzyjnych o numerach katalogowych 12538, 14009, 14022 i 14246.

Należy pamiętać, że przy bardzo niskich szybkościach przepływu (tzn. od 0,1 do 0,3 ml/h) oraz niestandardowych ujemnych ciśnieniach wstecznych (-52 mmHg/-1 psi) błąd dokładności może wynosić do ±25%.

**Wpływ ciśnienia wstecznego —** Przy szybkości przepływu 25 ml/h ciśnienia wsteczne o wartości 103 mmHg (+/- 2 psi) na linii dystalnej nie mają wpływu na dokładność podaży systemu.

**Wpływ położenia worka względem pacjenta —** Przy szybkości przepływu 25 ml/h różnice położenia worka względem pacjenta wartości -38 i +89 cm (-15 i +35 cali) (np. wysokość pojemnika) nie mają wpływu na dokładność podaży systemu.

**Wpływ podaży jednoczesnej —** W czasie trwania podaży w obu liniach (A i B) odchylenie stężenia dotyczące mniejszej szybkości może powodować dodatkową zmianę do 2,5%.

Jeśli w pułapce powietrznej kasety znajduje się więcej niż 0,05 ml powietrza, całkowita dokładność szybkości przepływu może zmienić się do 2,0%.

W przypadku wystąpienia różnic w wysokości zawieszenia pojemnika odchylenie stężenia przy mniejszej szybkości może ulec zmianie do 4,0% dla różnicy wysokości zawieszenia pojemnika wynoszącej do 61 cm (24 cale).

### **Przykład**

Na poniższym wykresie krzywych trąbkowych należy odszukać 5-minutowy interwał (A) na osi poziomej i odczytać odpowiednie punkty (B) i (C) na osi pionowej. Wartości te wynoszą około +2,8% i -0,5%.

Oznacza to, że przy szybkości 25 ml/h maksymalne średnie odchylenie szybkości przepływu dla dowolnego 5-minutowego interwału w 2. godzinie działania znajdowało się między +2,8% a -0,5% szybkości nominalnej. Średni błąd szybkości podaży dla całej 2. godziny wyniósł +1,6% (D).

W celu uzyskania wartości dla innych interwałów należy wziąć pod uwagę inne punkty na osi poziomej i określić odpowiednie limity w opisany powyżej sposób.

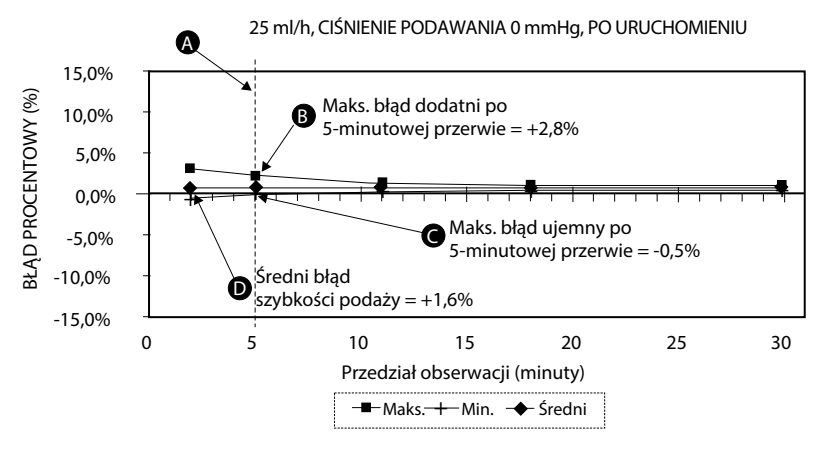

#### **Przeszkolony specjalista może za pomocą wykresów z wynikami dobrać pompę infuzyjną o charakterystyce uruchamiania i przepływu dostosowanej do określonych zastosowań klinicznych.**

**UWAGA:** Przykładem zastosowania krzywych trąbkowych mogą być maksymalne i minimalne odchylenia w średnim interwale 5-minutowym. Górna krzywa przedstawia maksymalny oczekiwany błąd szybkości podaży w interwale 5-minutowym, natomiast dolna krzywa — minimalny oczekiwany błąd szybkości podaży w interwale 5-minutowym. Przykładową podażą może być dopamina podawana z szybkością 5 µg/kg/min. W 5. minucie średni błąd podaży leku powinien mieścić się w zakresie od +2,8% do -0,5% oczekiwanej szybkości nominalnej.

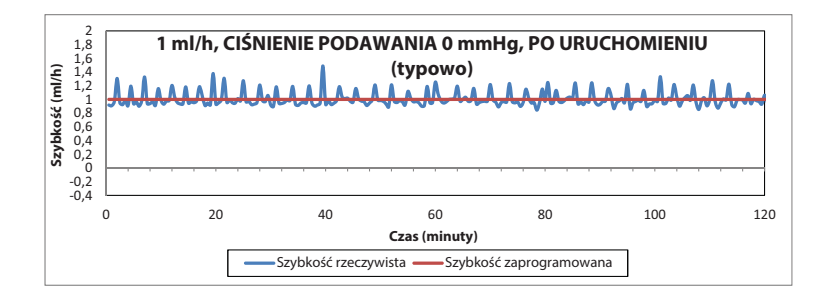

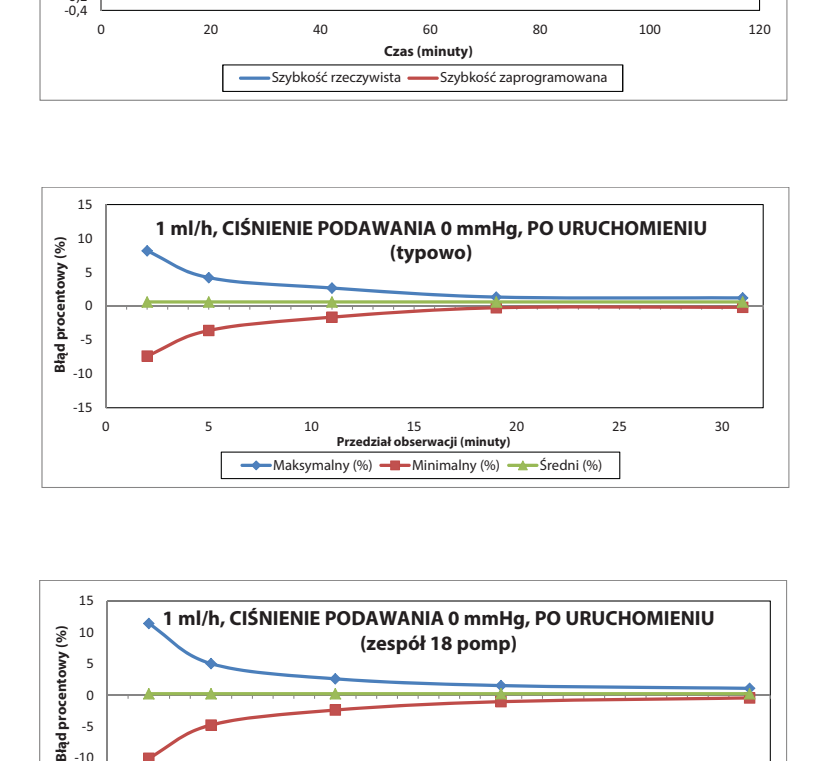

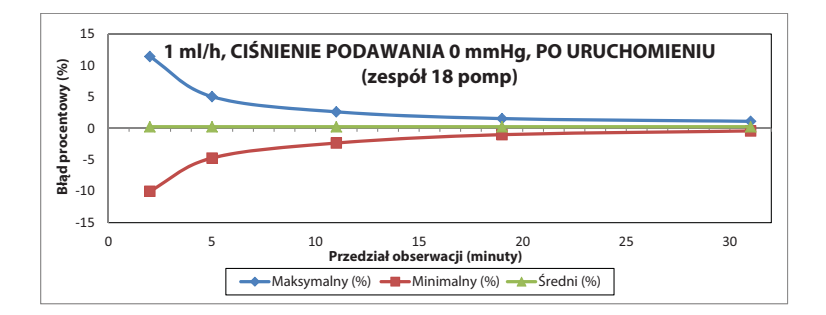

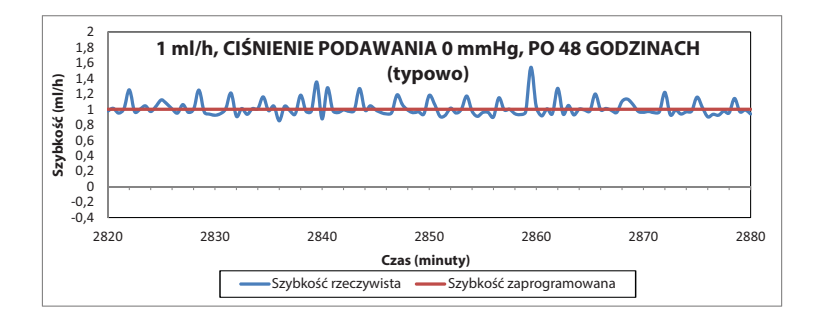

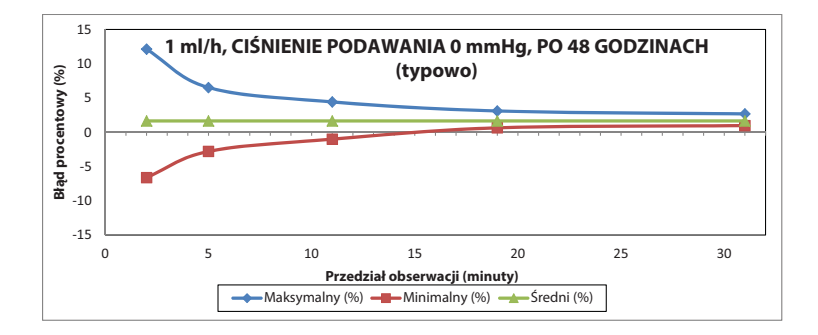

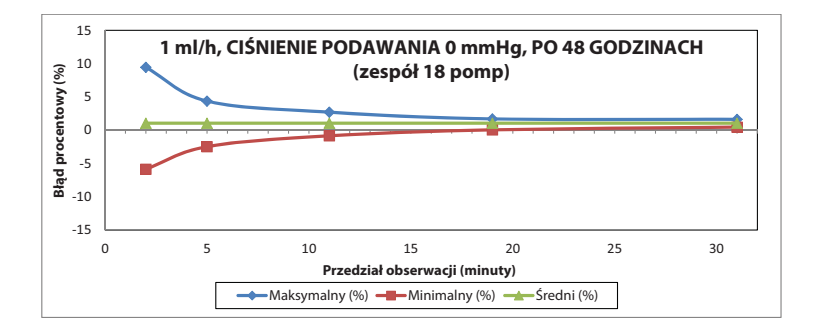

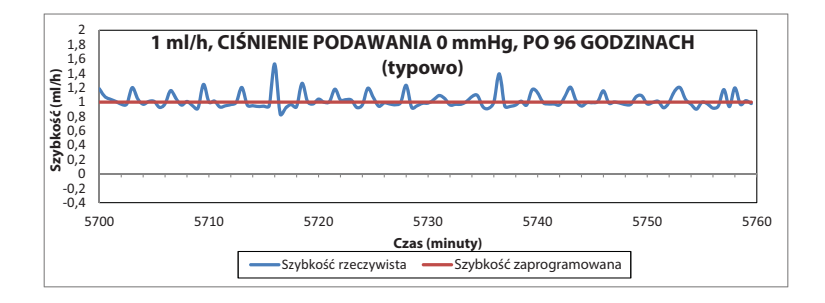

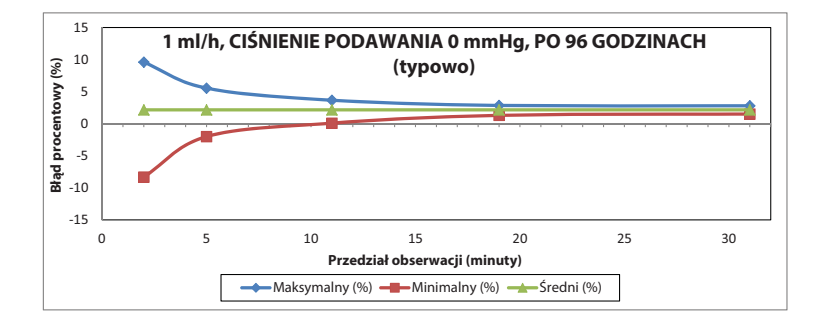

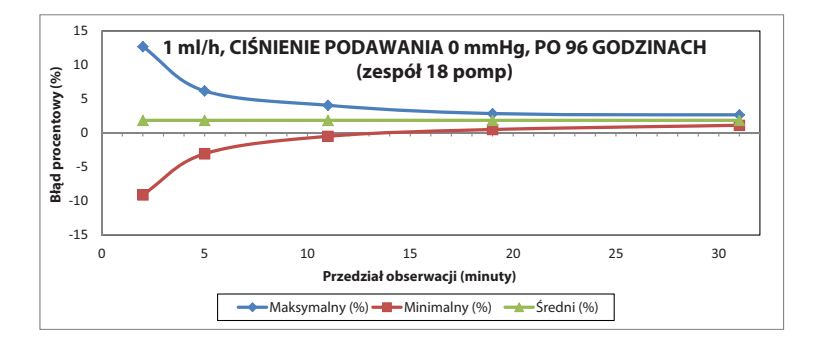

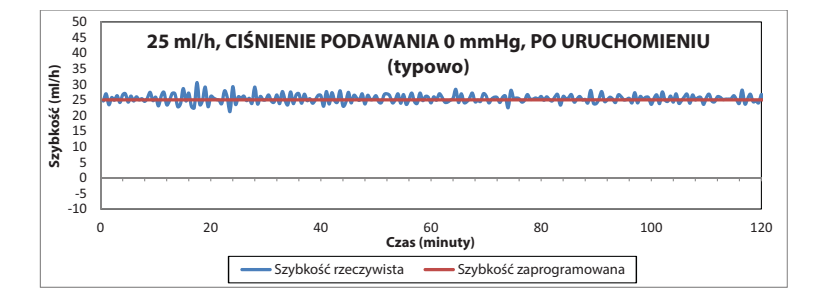

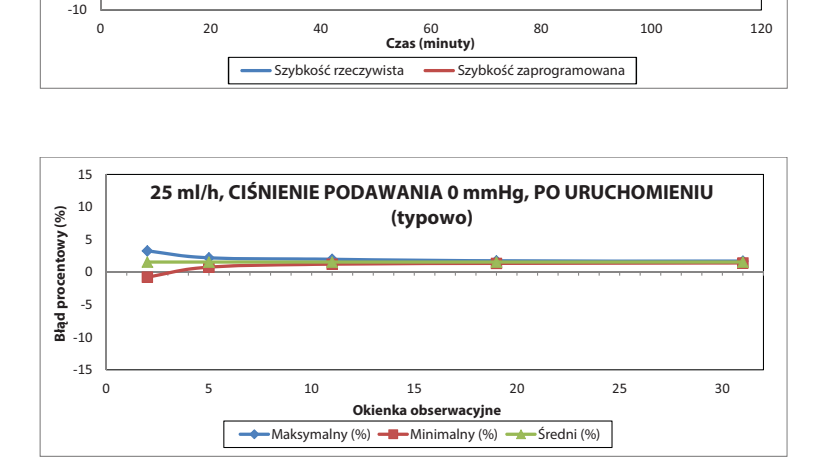

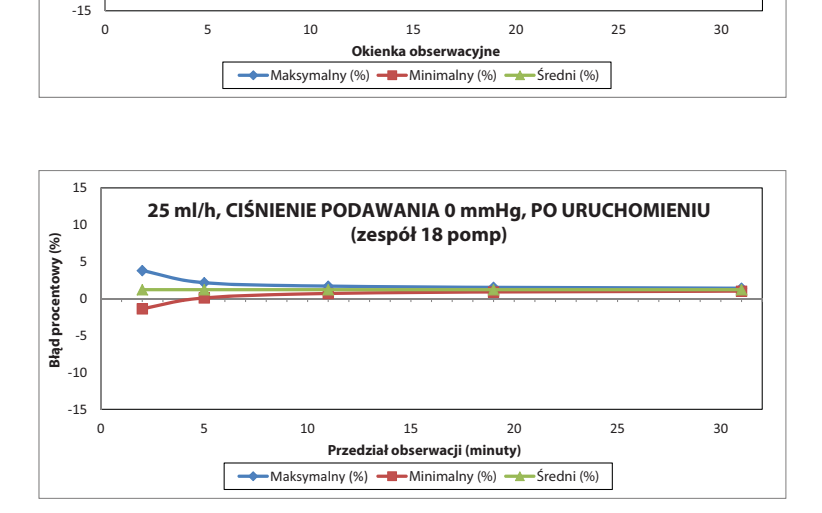

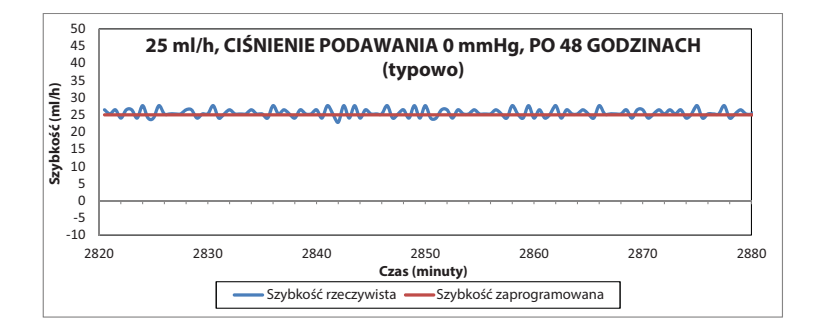

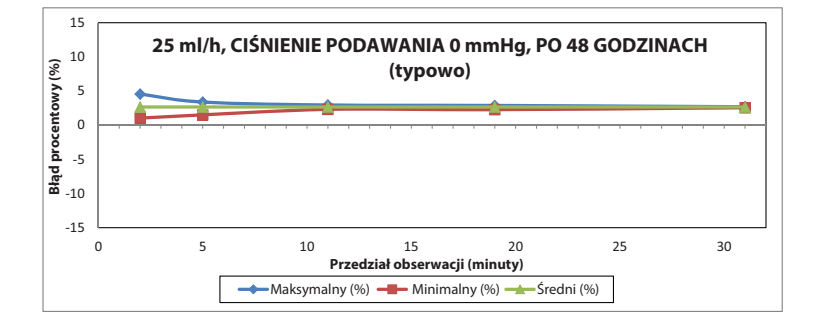

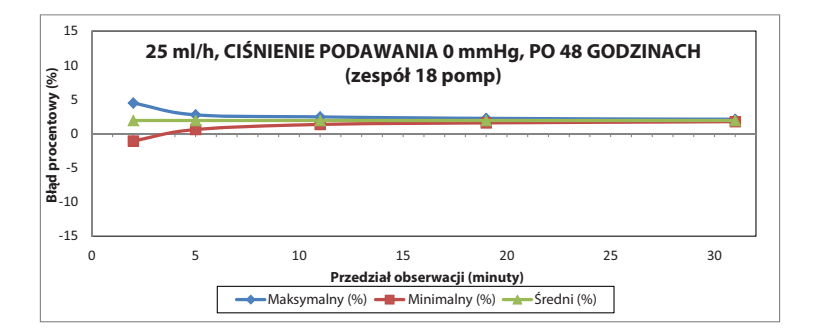

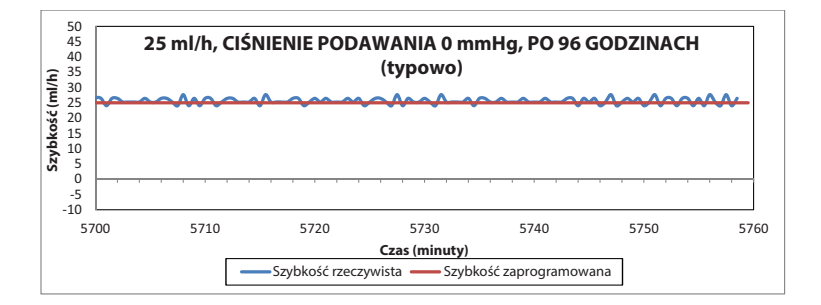

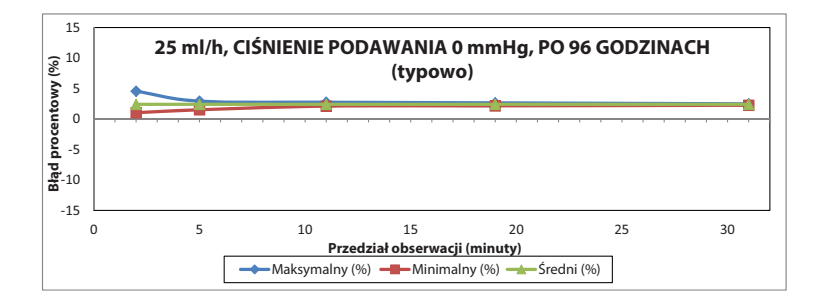

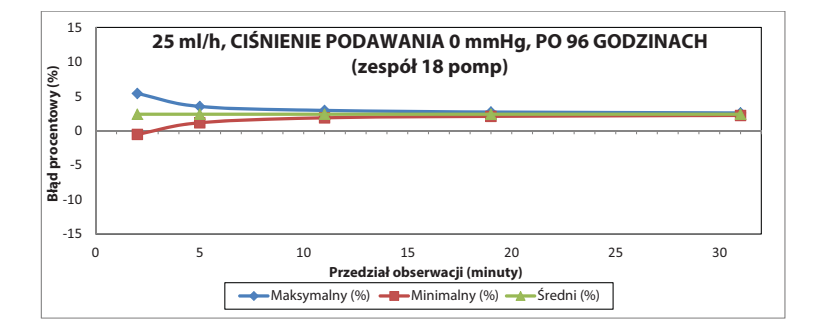

# Uwagi

# Część 12 Materiały eksploatacyjne i akcesoria

# **Zestawy infuzyjne**

Poniżej znajduje się reprezentatywna lista zestawów infuzyjnych dostępnych do stosowania z pompą infuzyjną Plum 360. Niektóre zestawy infuzyjne mogą być niedostępne w niektórych krajach. Dodatkowe informacje na temat dodatkowych, zgodnych zestawów infuzyjnych można uzyskać u lokalnego przedstawiciela handlowego.

### **Zestawy infuzyjne oznaczone znakiem CE**

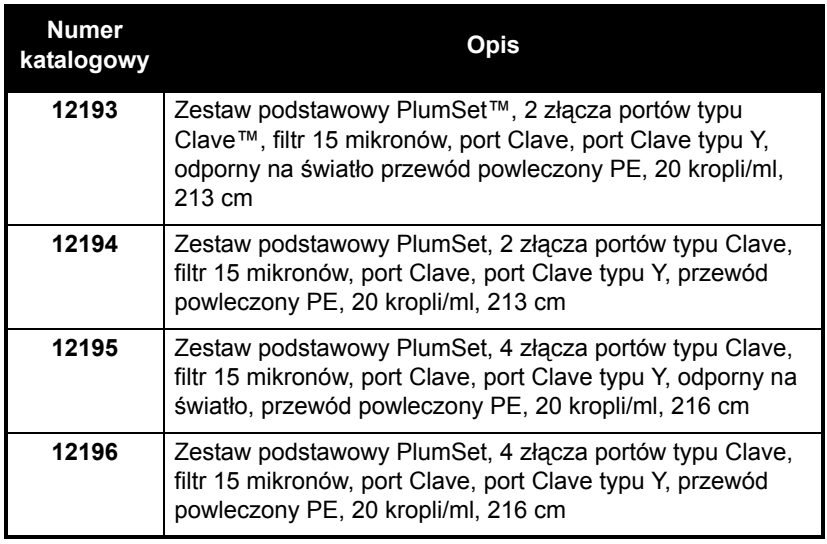

#### **Podstawowe zestawy infuzyjne PlumSet**

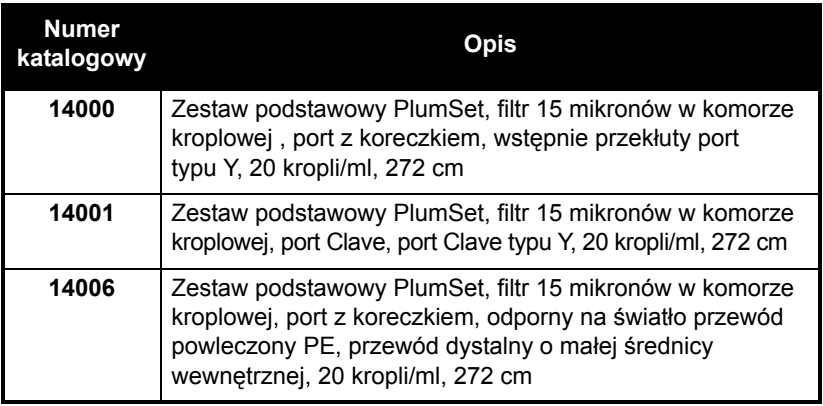

#### **Dodatkowy zestaw infuzyjny**

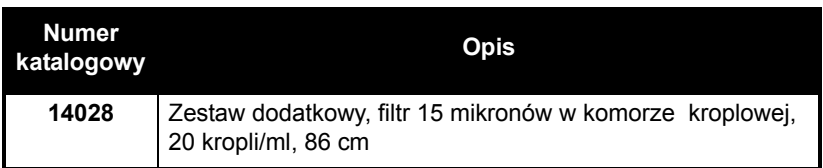

#### **Biurety**

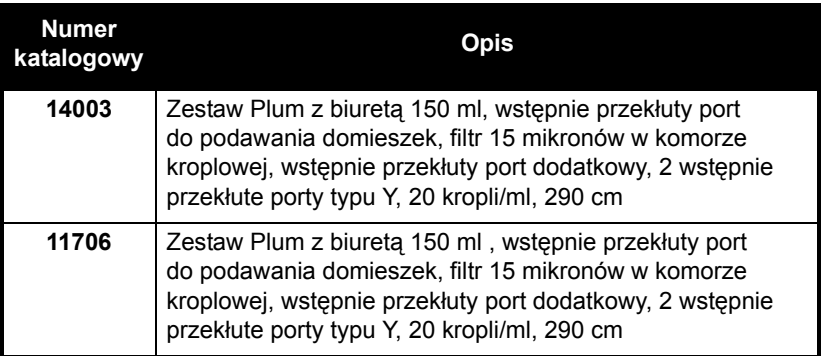

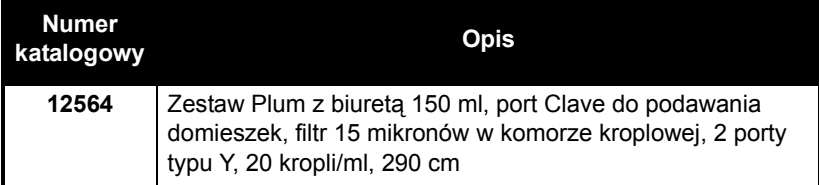

#### **Zestawy do podawania krwi i preparatów krwiopochodnych**

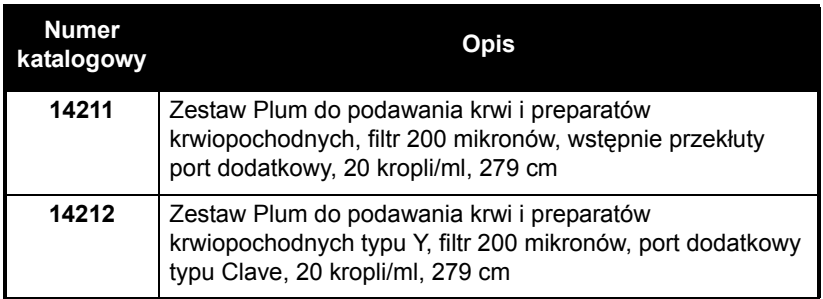

#### **Zestawy do żywienia dojelitowego**

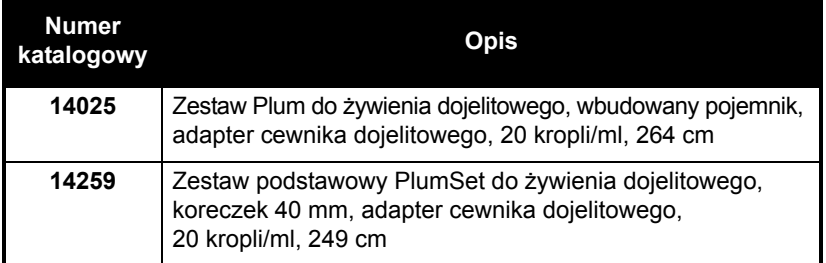

### **Zestawy infuzyjne nieoznaczone znakiem CE**

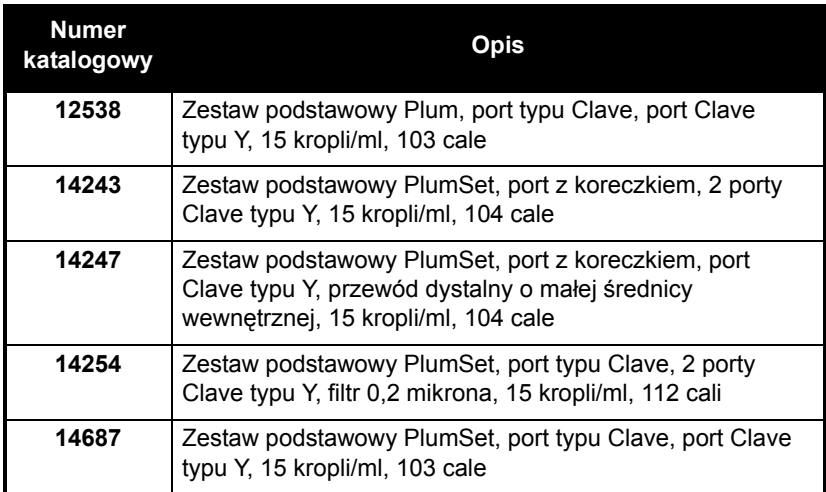

#### **Podstawowe zestawy infuzyjne Plum**

#### **Dodatkowy zestaw infuzyjny**

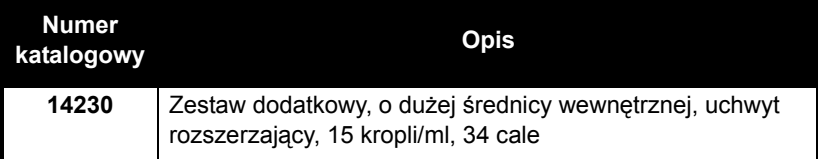

#### **Biurety**

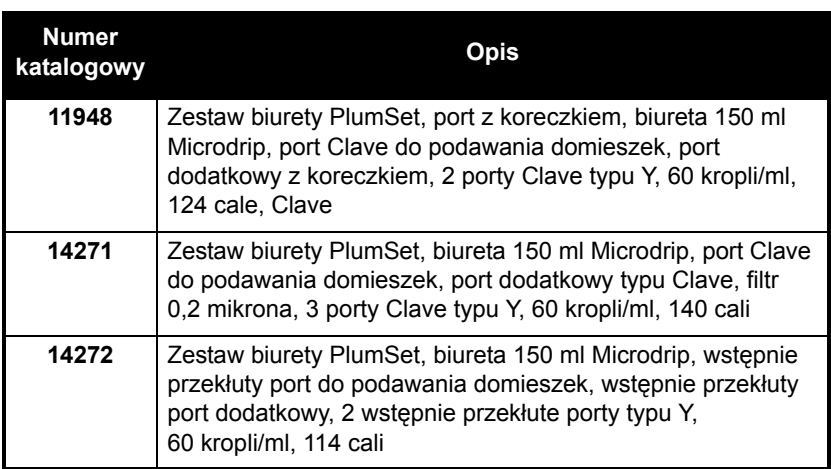

#### **Zestawy do podawania krwi i preparatów krwiopochodnych**

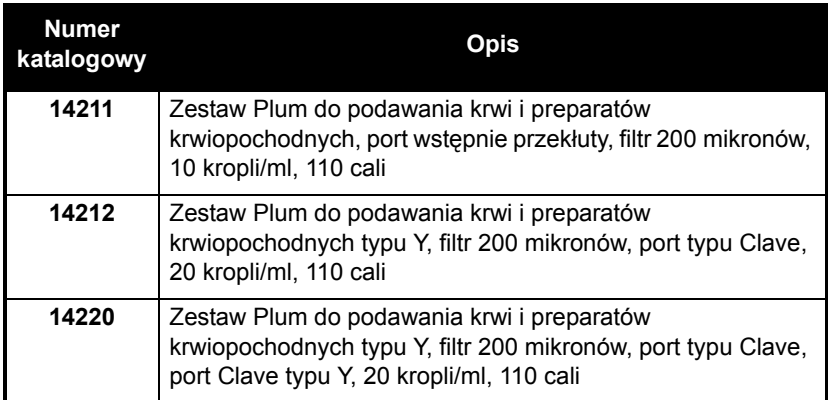

#### **Zestawy do żywienia dojelitowego**

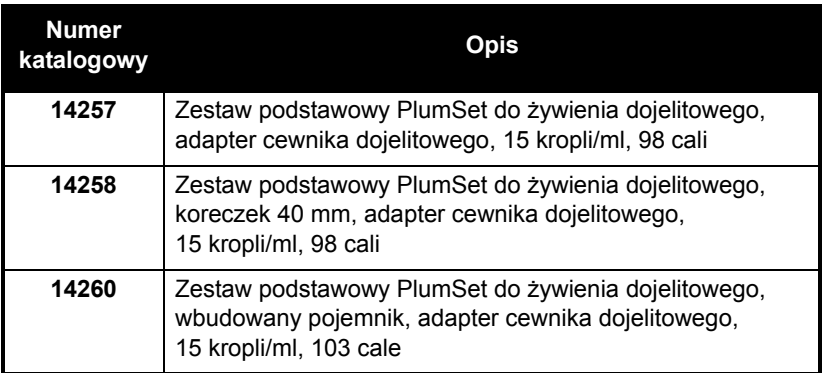

### **Do podawania epiduralnego**

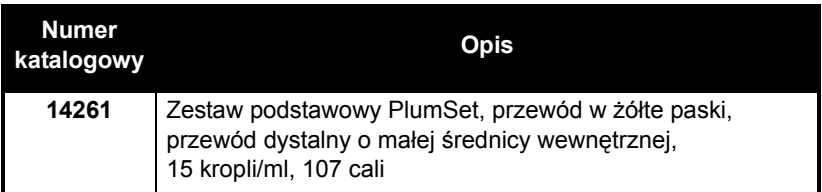

## **Podawanie płynów**

Pompa infuzyjna Plum 360 jest przeznaczona do infuzji w leczeniu pozajelitowym, dojelitowym oraz epiduralnym, a także podawania krwi pełnej i preparatów krwiopochodnych.

### **Pojemniki**

Do pompy infuzyjnej Plum 360 i zgodnych z nią zestawów infuzyjnych można używać różnych typów pojemników:

- Dwukomorowy, elastyczny pojemnik do żywienia pozajelitowego (Nutrimix™)
- Duże pojemniki do żywienia pozajelitowego z elastycznego tworzywa sztucznego
- Duże szklane pojemniki do żywienia pozajelitowego
- Pojemniki do żywienia pozajelitowego z elastycznego tworzywa sztucznego do częściowego wypełniania z systemem ADD-Vantage™
- Szklane pojemniki do żywienia pozajelitowego do częściowego wypełniania
- Małe pojemniki do żywienia pozajelitowego
- Strzykawki minimalnie 3 ml, maksymalnie 60 ml (strzykawki o objętości 3–10 ml wymagają zastosowania adapterów)
- Worki do żywienia dojelitowego do całkowitego wypełniania
- Gotowe do użycia pojemniki z roztworem do żywienia dojelitowego

# **Akcesoria**

W poniższej tabeli przedstawiono listę różnorodnych akcesoriów, których można używać wraz z pompą infuzyjną Plum 360. Opisy niektórych akcesoriów znajdują się w odpowiednich częściach poniżej tabeli.

**UWAGA:** W celu nabycia akcesoriów dostępnych w danym kraju należy skontaktować się z lokalnym przedstawicielem firmy ICU Medical. Nie wszystkie akcesoria są oznaczone znakiem CE.

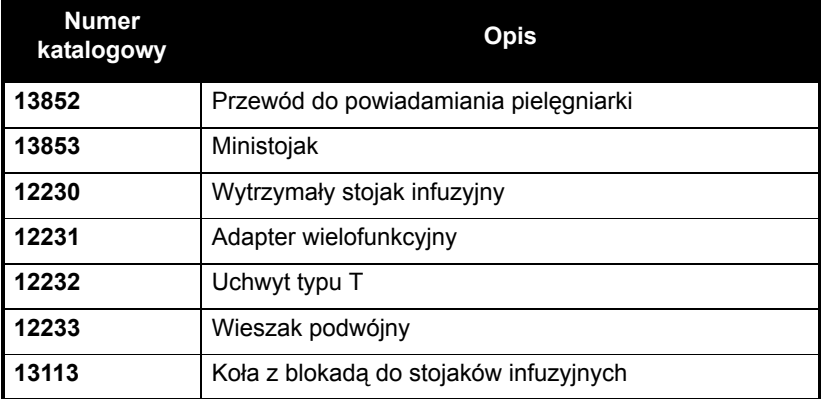

### **Wieszak podwójny**

Wieszak podwójny został przetestowany pod względem stabilności zgodnie w wymaganiami normy IEC 60601-1:2012 przy użyciu stojaka infuzyjnego ICU Medical (o numerze katalogowym 39001) z kołami z blokadą. Wieszak podwójny może być stosowany w sytuacjach wymagających i niewymagających przemieszczania. W celu zapewnienia stabilności w sytuacjach wymagających przemieszczania należy stosować się do poniższych wytycznych.

- **1.** Stojak infuzyjny (z sześcioma kołami z blokadą) jest wymagany do montażu wieszaka podwójnego.
- **2.** Obrócić kółko zacisku wieszaka i otworzyć zacisk na tyle, aby możliwe było wsunięcie wieszaka na stojak infuzyjny.
- **3.** Podczas wsuwania wieszaka przytrzymać stojak infuzyjny, aby stał nieruchomo.
- **4.** Wieszak zamontować w położeniu NIE WYŻSZYM od maksymalnej dozwolonej wysokości przedstawionej na ilustracji.
- **5.** Dokręcić zacisk wieszaka, tak aby był pewnie zamocowany na stojaku.
- **6.** Spróbować pociągnąć wieszak w dół. Upewnić się, że wieszak nie przesuwa się w dół wzdłuż stojaka.
- **7.** Założyć pompę infuzyjną na dowolne ramię wieszaka.
- **8.** Sprawdzić stojak infuzyjny i wieszak pod kątem stabilności i pewnego zamocowania. **Jeśli całość jest NIESTABILNA, sprawdzić wysokość montażu wieszaka podwójnego oraz wysokość rozłożonego stojaka infuzyjnego. Dostosować te ustawienia w celu uzyskania stabilnego montażu.**

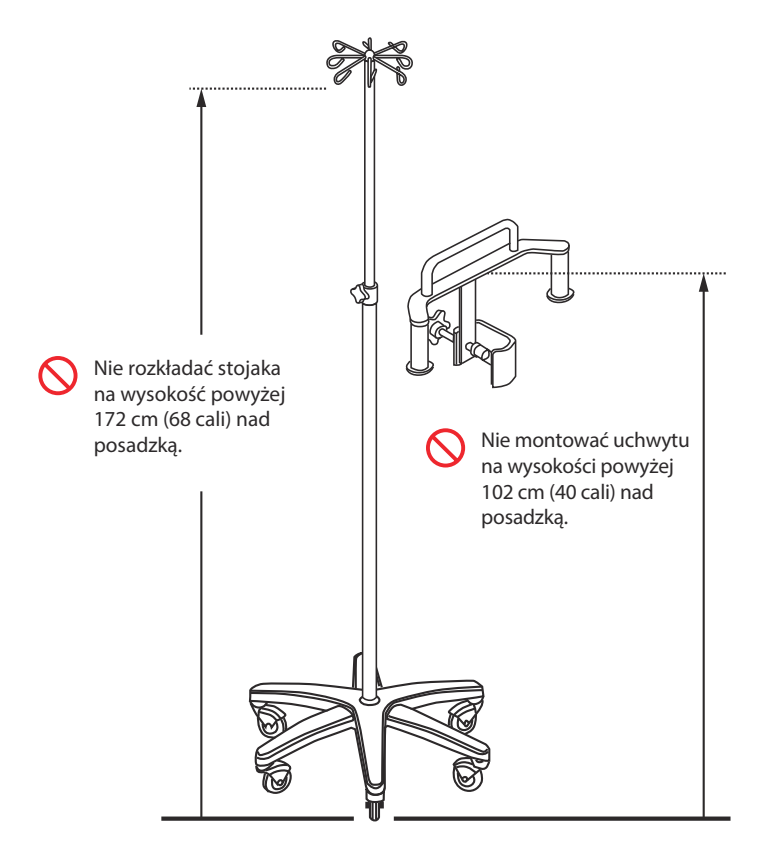

Układ wieszaka podwójnego ze stojakiem infuzyjnym przetestowano przy maksymalnym obciążeniu w trakcie przemieszczania wynoszącym 23,3 kg z 4 jednolitrowymi workami infuzyjnymi umieszczonymi na wysokości 172 cm (68 cali) z wieszakiem zamontowanym na wysokości 102 cm (40 cali) nad posadzką.

Wartości te odpowiadają maksymalnym możliwym ustawieniom układu w ruchu zgodnym z wymaganiami stabilności wg normy IEC 60601-1:2012.

### **Adapter wielofunkcyjny**

Adapter wielofunkcyjny (MDA, Multi-device Adapter) został przetestowany pod względem stabilności zgodnie z wymaganiami normy IEC 60601-1:2012 przy użyciu stojaka infuzyjnego ICU Medical (o numerze katalogowym 39001) z kołami z blokadą. **MDA może być stosowany tylko w sytuacjach niewymagających przemieszczania.** W celu zapewnienia stabilności w sytuacjach niewymagających przemieszczania należy stosować się do poniższych wytycznych.

- **1.** Stojak infuzyjny (z sześcioma kołami z blokadą) jest wymagany do montażu adaptera wielofunkcyjnego (MDA).
- **2.** W przypadku górnego i dolnego zacisku stojaka infuzyjnego: poluzować i odkręcić dwie śruby przytrzymujące razem półokrągłe elementy zacisku. (Każda śruba zawiera podkładkę blokującą. Należy uważać, aby nie zgubić tych podkładek).
- **3.** Podczas mocowania każdego zacisku do rurki stojaka infuzyjnego przytrzymać stojak, aby stał nieruchomo.
- **4.** Zamontować akcesorium w sposób przedstawiony na ilustracji. Upewnić się, że wgłębienie górnego bloku montażowego spoczywa na kołnierzu zacisku stojaka infuzyjnego.
- **5.** Dokręcić zaciski MDA, tak aby były pewnie zamocowane na stojaku.
- **6.** Spróbować pociągnąć MDA w dół. Upewnić się, że MDA nie przesuwa się w dół wzdłuż stojaka.
- **7.** Założyć pompy infuzyjne na każde ramię MDA. **Wyrównać obciążenie pomp infuzyjnych.** W przypadku zakładania trzech pomp infuzyjnych, nie należy zakładać wszystkich trzech po jednej stronie MDA, tylko dwie pompy po jednej stronie, a trzecią pompę po drugiej stronie MDA.
**8.** Sprawdzić stojak infuzyjny i MDA z pompami infuzyjnymi pod kątem stabilności i dociśniętych połączeń zamocowania. **Jeśli całość jest NIESTABILNA, sprawdzić miejsca montażu pomp infuzyjnych na MDA oraz wysokość rozłożonego stojaka infuzyjnego. Dostosować te ustawienia w celu uzyskania stabilnego montażu.**

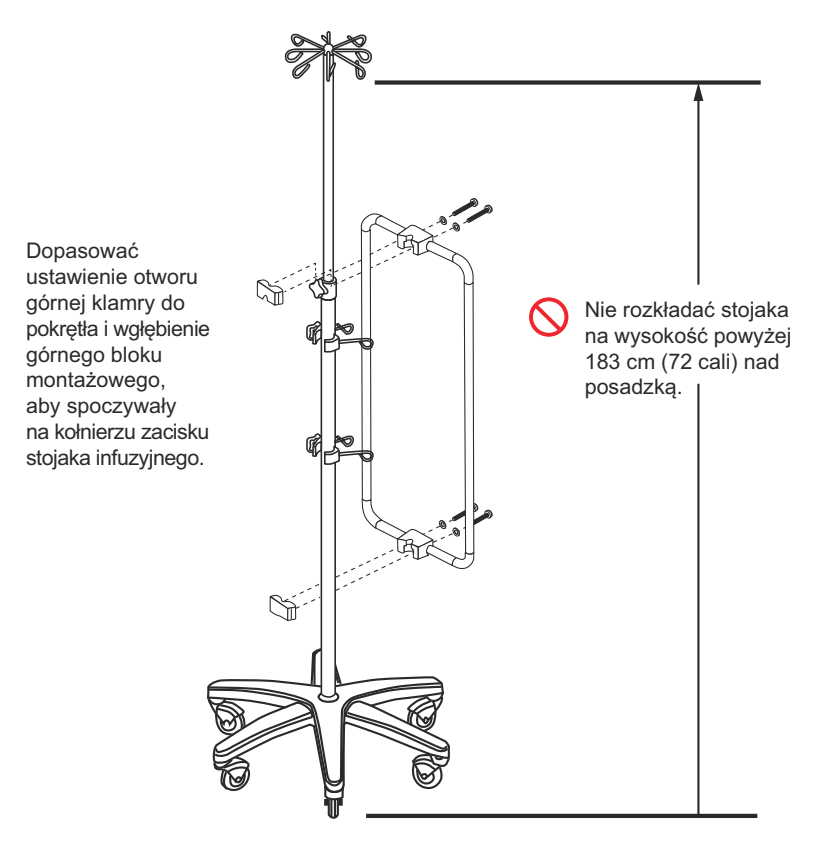

Układ MDA ze stojakiem infuzyjnym przetestowano przy maksymalnym obciążeniu w bezruchu wynoszącym 49,5 kg z 6 pompami infuzyjnymi Plum i 12 jednolitrowymi workami infuzyjnymi umieszczonymi na wysokości 183 cm (72 cali) nad posadzką. Wartości te odpowiadają maksymalnym możliwym ustawieniom układu w bezruchu zgodnym z wymaganiami stabilności wg normy IEC 60601-1:2012.

## **Stojak infuzyjny**

Stojak infuzyjny z kołami z blokadą został przetestowany pod względem stabilności zgodnie z wymaganiami normy IEC 60601-1:2012. Stojak może być używany w sytuacjach wymagających i niewymagających przemieszczania. W celu zapewnienia stabilności w **sytuacjach wymagających przemieszczania** należy stosować się do poniższych wytycznych.

- **W sytuacjach wymagających przemieszczania** stojaka infuzyjnego nie mogą być na nim założone więcej niż trzy (3) pompy infuzyjne, stojak nie może być rozłożony na wysokość większą niż 1,7 m (68 cali) nad posadzką, a na wieszakach stojaka infuzyjnego nie można umieszczać pojemników/worków zawierających łącznie więcej niż 2000 ml roztworu. Dozwolone położenia pomp infuzyjnych przedstawia ilustracja na [stronie 12-13](#page-254-0).
- W sytuacjach wymagających przemieszczania stojaka infuzyjnego można na nim zastosować wieszak podwójny ICU Medical. Patrz *[Wieszak podwójny](#page-249-0) na stronie 12-8*.
- W sytuacjach niewymagających przemieszczania na stojaku infuzyjnym można zastosować adapter wielofunkcyjny (MDA) ICU Medical. Patrz *[Adapter wielofunkcyjny](#page-251-0) na stronie 12-10*.
- Po zamontowaniu pomp infuzyjnych sprawdzić stojak infuzyjny i pompy infuzyjne pod kątem stabilności i dociśniętych połączeń zamocowania. **Jeśli całość jest NIESTABILNA, sprawdzić wysokość montażu pomp infuzyjnych oraz wysokość rozłożonego stojaka ICU Medical. Dostosować te ustawienia w celu uzyskania stabilnego montażu.**

Układ pomp infuzyjnych ze stojakiem infuzyjnym przetestowano przy maksymalnym obciążeniu w trakcie przemieszczania wynoszącym 24 kilogramy z 2 jednolitrowymi workami infuzyjnymi umieszczonymi na wysokości 173 cm (68 cali) oraz pompami infuzyjnymi zamontowanymi na wysokości 127, 102 i 76 cm (50, 40 i 30 cali) nad posadzką. Wartości te odpowiadają maksymalnym możliwym ustawieniom układu w ruchu zgodnym z wymaganiami stabilności wg normy IEC 60601-1:2012.

<span id="page-254-0"></span>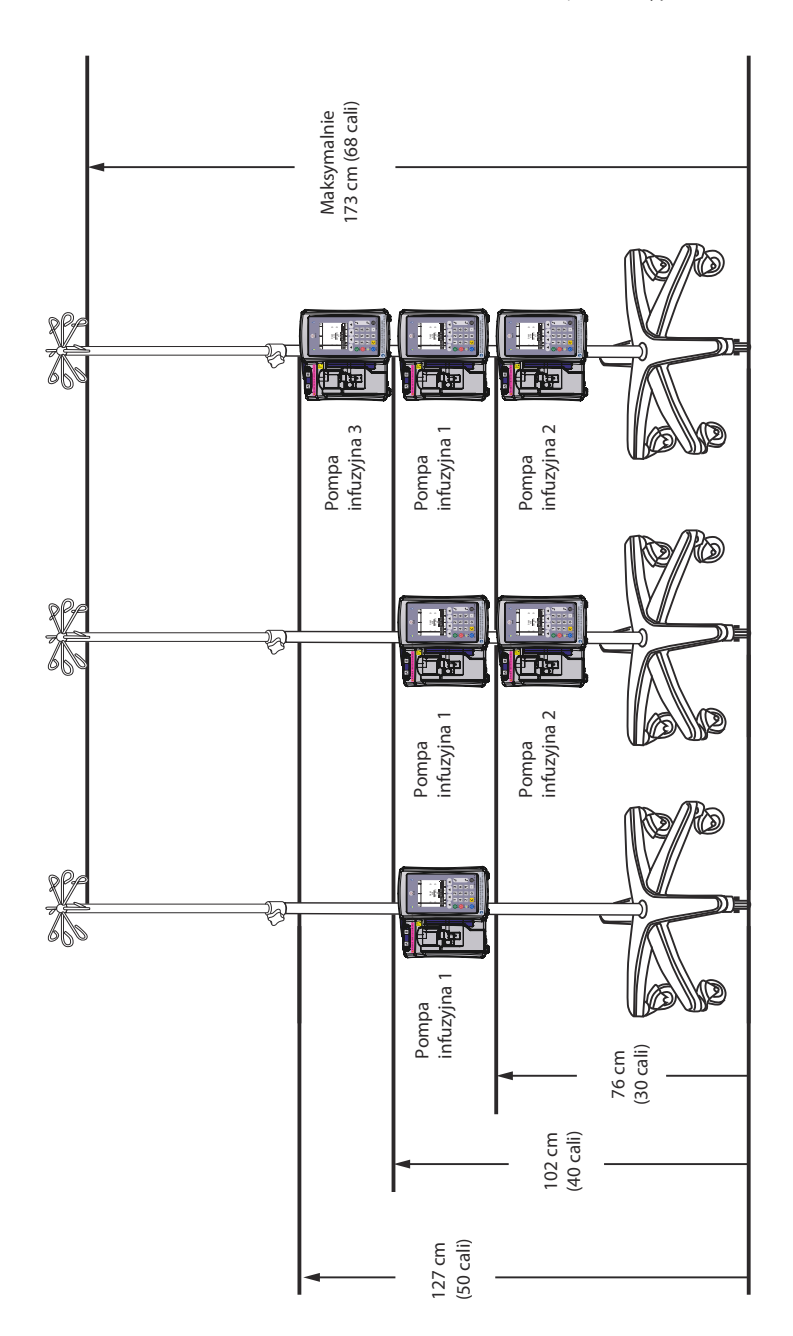

## **Uchwyt typu T**

Uchwyt typu T (t-BA) można montować na stojaku infuzyjnym w sposób przedstawiony na poniższej ilustracji. Może on być używany w sytuacjach wymagających i niewymagających przemieszczania.

- **1.** Stojak infuzyjny (z sześcioma kołami z blokadą) jest wymagany do montażu uchwytu typu T.
- **2.** Obrócić kółko zacisku uchwytu typu T, aby otworzyć zacisk na tyle, aby możliwe było wsunięcie uchwytu na stojak infuzyjny.
- **3.** Podczas wsuwania uchwytu typu T przytrzymać stojak infuzyjny, aby stał nieruchomo.
- **4.** Górny uchwyt typu T zamontować w położeniu NIE WYŻSZYM od maksymalnej dozwolonej wysokości przedstawionej na ilustracji.
- **5.** Dokręcić zacisk uchwytu typu T, tak aby był pewnie zamocowany na stojaku.
- **6.** Spróbować pociągnąć uchwyt typu T w dół. Upewnić się, że uchwyt typu T nie przesuwa się w dół wzdłuż stojaka.
- **7.** Przymocować do uchwytu typu T odpowiedni pojemnik lub inny element do zawieszenia.
- **8.** Sprawdzić stojak infuzyjny i uchwyt typu T pod kątem stabilności i dociśniętych połączeń mocowania.
- **9.** Powtórzyć czynności montażowe dla dolnego uchwytu typu T. Można go zamontować w dowolnym miejscu poniżej górnego uchwytu typu T.

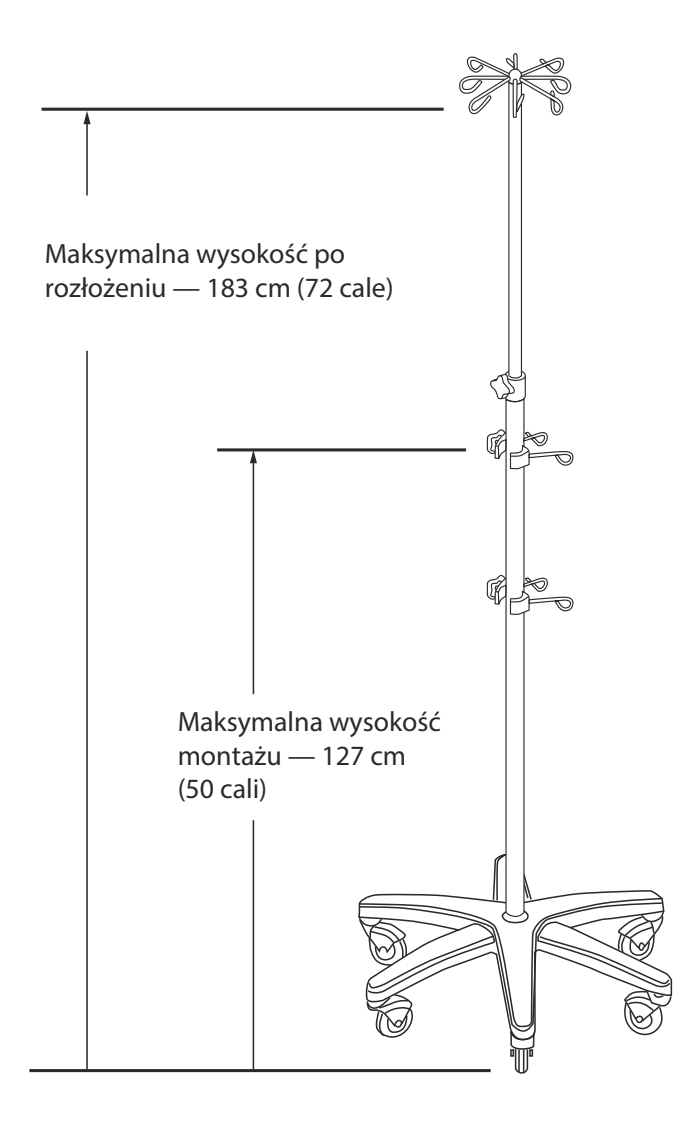

## **Ministojak infuzyjny**

Ministojak infuzyjny (MP) jest montowany na tylnej ramie zacisku stojaka pompy infuzyjnej Plum 360 zgodnie z poniższą ilustracją. Może on być stosowany w sytuacjach wymagających i niewymagających przemieszczania.

- **1.** Zdjąć zacisk blokujący z rurki stojaka.
- **2.** Wsunąć dwie rurki ministojaka do dwóch otworów zacisku stojaka pompy infuzyjnej.
- **3.** Wyregulować wysokość stojaka.
- **4.** Wcisnąć zacisk blokujący do otworu w rurce.
- **5.** Sprawdzić, czy ministojak jest właściwie zamocowany w zacisku stojaka pompy infuzyjnej.

### **Aby zdjąć ministojak:**

- **1.** Zdjąć zacisk blokujący.
- **2.** Obrócić rączkę w celu zwolnienia zacisku sprężynowego ministojaka.
- **3.** Pociągnąć w górę ministojak i wyciągnąć go z zacisku stojaka.

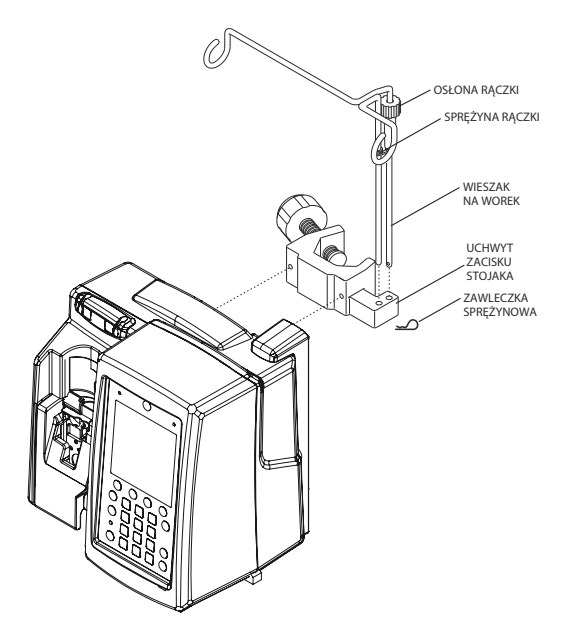

## **Oprogramowanie zabezpieczające ICU Medical MedNet**

ICU Medical MedNet to serwerowa aplikacja zabezpieczająca zarządzająca informacjami dotyczącymi infuzji w platformach infuzyjnych ICU Medical, w tym w systemach Plum 360, Plum A+ i LifeCare PCA™. Oprogramowanie ICU Medical MedNet umożliwia komunikację sieciową pomiędzy serwerem i pompami infuzyjnymi zgodnymi z oprogramowaniem ICU Medical MedNet.

Oprogramowanie zabezpieczające ICU Medical MedNet ułatwia stosowanie najlepszych rozwiązań usprawniających procedury kliniczne.

- Dla klinicystów w punkcie opieki są dostępne protokoły podaży dożylnej zatwierdzonych leków.
- Górny i dolny limity dawkowania chronią przed wystąpieniem błędów infuzji.
- Limity twardy i miękki definiują klinicznie akceptowany zakres jako wytyczną dla klinicystów opartą na praktykach szpitalnych i klinicznych.

Oprogramowanie zabezpieczające ICU Medical MedNet generuje standardowe raporty wydajności umożliwiające personelowi szpitala wykonywanie następujących zadań:

- ocenę stosowanych w szpitalu procedur infuzji leków,
- monitorowanie wykorzystania przez klinicystów biblioteki leków lub zgodności z nią,
- wskazanie możliwości doskonalenia procedur podaży dożylnej,
- wskazanie zastosowań leków w celu uproszczenia biblioteki leków,
- określenie obszarów zarządzania w celu ograniczenia kosztów,
- ocenę zgodności zestawu reguł (limitu twardego i miękkiego) z procedurami klinicznymi.

Oprogramowanie ICU Medical MedNet jest modułowym systemem umożliwiającym zarządzanie użytkownikami systemu, pompami infuzyjnymi, bibliotekami leków, obszarami opieki klinicznej, zestawami reguł podaży dożylnej leków, aktualizacjami oprogramowania pomp infuzyjnych, a także konfiguracjami systemu i pomp infuzyjnych.

Oprogramowanie ICU Medical MedNet można ponadto zintegrować z aplikacjami innych firm w celu realizacji integracji klinicznej systemów infuzyjnych łączących funkcje zleceń dawkowania zatwierdzonych leków z pompami infuzyjnymi, informacjami dotyczącymi pacjenta oraz elektroniczną dokumentacją medyczną (EMR, electronic medical record). Aplikacje innych firm udostępniają funkcje dodatkowe, takie jak zarządzanie zasobami i ich monitorowanie czy przekazywanie alarmów pomp infuzyjnych.

Informacje na temat zamawiania i instalacji można uzyskać u lokalnego przedstawiciela firmy ICU Medical.

## **Utrata łączności**

Jeśli pompa infuzyjna Plum 360 utraci łączność z oprogramowaniem ICU Medical MedNet, pompa będzie nadal kontynuować infuzję. Jednak w takim przypadku zawartość dziennika i stan nie będą wysyłane, a programy automatyczne oraz aktualizacje oprogramowania i bibliotek leków nie będą odbierane aż do momentu przywrócenia komunikacji.

## Część 13 Gwarancja

Zgodnie z warunkami i postanowieniami zawartymi w niniejszej instrukcji firma ICU Medical, Inc., dalej zwana firmą ICU Medical, gwarantuje, że (a) produkt spełnia wymagania standardowej specyfikacji produktu firmy ICU Medical oraz jest wolny od wad materiałowych i wad wykonania w normalnych warunkach użytkowania przez okres jednego roku od dnia zakupu oraz (b) że wymienny akumulator jest wolny od wad materiałowych i wad wykonania w normalnych warunkach użytkowania i serwisowania przez okres 90 dni od dnia zakupu. Firma ICU Medical nie udziela żadnych innych gwarancji, wyraźnych ani dorozumianych, odnośnie do wartości handlowej, przydatności do określonego celu lub innej.

Wyłączne i jedyne zadośćuczynienie, jakie przysługuje Nabywcy, to naprawa lub wymiana produktu przez firmę ICU Medical wedle jej uznania. W żadnym wypadku odpowiedzialność odszkodowawcza firmy ICU Medical wynikająca z dowolnej przyczyny (niezależnie od tego, czy przyczyna ta zaistniała w związku z podpisaną umową, zaniedbaniem, odpowiedzialnością bezpośrednią, innym czynem niedozwolonym lub inną sytuacją) nie przekroczy ceny takiego produktu, a ponadto w żadnym wypadku firma ICU Medical nie będzie odpowiadać za przypadkowe, wynikowe bądź specjalne uszkodzenia lub straty, czy też utratę zysków biznesowych, przychodów lub dochodów. Produkt zwracany do firmy ICU Medical w ramach procedury gwarancyjnej należy odpowiednio zapakować oraz opłacić koszty jego wysyłki.

Powyższa gwarancja może zostać unieważniona w przypadku niewłaściwego użytkowania, uszkodzenia, modyfikacji lub stosowania produktu niezgodnie z instrukcją obsługi, które mogą, w opinii firmy ICU Medical, wpłynąć na stabilność lub niezawodność produktu, a także w przypadku zmiany, zamazania lub usunięcia numeru seryjnego lub numeru partii produktu

Powyższa gwarancja może zostać unieważniona w przypadku niewłaściwego użytkowania, uszkodzenia, modyfikacji lub stosowania produktu niezgodnie z instrukcją obsługi, które mogą, w opinii firmy

ICU Medical, wpłynąć na stabilność lub niezawodność produktu, a także w przypadku zmiany, zamazania lub usunięcia numeru seryjnego lub numeru partii produktu.

Powyższa gwarancja ulegnie również unieważnieniu, jeżeli jakakolwiek osoba, w tym Nabywca, wykona lub podejmie próbę wykonania jakiejkolwiek większej naprawy lub innej czynności serwisowej produktu bez wcześniejszego przeszkolenia przez autoryzowanego przedstawiciela firmy ICU Medical z wykorzystaniem dokumentacji i części zamiennych firmy ICU Medical. Określenie "większa naprawa lub inna czynność serwisowa" oznacza dowolną naprawę lub czynność serwisową niezwiązaną z wymianą akcesoriów, takich jak akumulatory czy odłączane przewody zasilania sieciowego.

Jednak powyższa gwarancja może zostać także unieważniona, jeśli dowolna osoba (w tym Nabywca) zastosuje do wymiany akumulatora części zamienne inne niż zatwierdzone przez firmę ICU Medical.

Firma ICU Medical nie ponosi odpowiedzialności za części używane do napraw produktu i innych czynności serwisowych, a także za działania lub brak działań osób wykonujących te czynności, niezależnie od tego, czy osoba ta została przeszkolona w tym zakresie. Jest oczywiste i zrozumiałe, że jakakolwiek osoba inna niż przedstawiciel firmy ICU Medical, wykonujący naprawy lub czynności serwisowe, nie jest autoryzowanym przedstawicielem firmy ICU Medical.

# Część 14 Oddziały i biblioteki leków

Programowanie pompy infuzyjnej Plum 360 jest oparte na koncepcji oddziału z biblioteką leków oraz ustawieniach pompy infuzyjnej, które uwzględniają potrzeby populacji pacjentów w określonych oddziałach.

Pompa infuzyjna z zainstalowanym oprogramowaniem ICU Medical MedNet może pobierać dane wielu oddziałów z ich bibliotekami leków niestandardowych oraz ustawieniami pompy infuzyjnej.

Jeśli pompa infuzyjna Plum 360 jest używana bez oprogramowania ICU Medical MedNet, obsługuje ona jeden domyślny oddział z powiązanymi ustawieniami pompy infuzyjnej i biblioteką leków. Oddział razem z biblioteką leków są nazywane domyślną biblioteką leków (DBL).

W tej części opisano, w jaki sposób działa domyślną biblioteką leków oraz biblioteki leków niestandardowych. Ponadto podano tu jednostki dawkowania dostępne podczas programowania podaży, dozwolone zakresy wejściowe dla poszczególnych jednostek dawkowania oraz górne i dolne limity wymuszane przez pompę infuzyjną podczas wprowadzania danych pacjenta przy programowaniu podaży.

## **Odział i lista leków domyślnej biblioteki leków**

Oddział DBL zawiera obszerną listę najczęściej podawanych przez infuzję leków oraz grupę domyślnych ustawień pompy infuzyjnej. Jest ona dostępna, jeśli w pompie infuzyjnej z oprogramowaniem ICU Medical MedNet nie zainstalowano biblioteki leków niestandardowych.

Jeśli w pompie infuzyjnej nie zainstalowano oprogramowania ICU Medical MedNet, biblioteka DBL umożliwia zaprogramowanie pompy infuzyjnej bez listy leków. Jednostki dawkowania ml/h można zaprogramować w podaży jednoetapowej (z jedną szybkością). Pozostałe dwie opcje podaży — dawki nasycającej i wieloetapowej — obsługują podaż wieloetapową (z wieloma szybkościami). Opcje te umożliwiają zaprogramowanie wielu etapów i szybkości podaży, w tym podaży ml/h z określonym lekiem.

**UWAGA:** Po zainstalowaniu biblioteki leków niestandardowych oddział DBL oraz domyślna lista leków nie będą już dostępne. Aby przywrócić bibliotekę DBL, patrz *Instrukcja obsługi technicznej systemu infuzyjnego Plum 360 z oprogramowaniem ICU Medical MedNet*.

Po wybraniu leku z biblioteki DBL podczas programowania zostanie on wyświetlony na ekranie podaży, umożliwiając personelowi klinicznemu podgląd podawanego leku. Ponadto w celu zaprogramowania podaży innego typu niż ml/h **należy** wybrać lek z biblioteki DBL.

### **Domyślna jednostka dawkowania i domyślne stężenie**

Każdy lek w bibliotece DBL ma wstępnie wybraną domyślną jednostkę dawkowania na podstawie zaleceń producenta. Ta jednostka jest podawana dla wygody użytkownika i można ją zmienić podczas programowania podaży.

Ponadto jeśli lek jest podawany w formie stężenia rozpuszczonego w rozcieńczalniku (np. mg/ml), informacje w bibliotece DBL zawierają stężenie domyślne, które także można zmienić podczas programowania.

### **Lista leków biblioteki DBL**

Poniższa tabela zawiera listę 113 leków, w tym opcję "Nie wybrano leku", w bibliotece DBL wraz z ich przypisanymi domyślnymi szybkościami podawania dawki oraz stężeniami. Podczas korzystania z pompy infuzyjnej Plum 360 należy stosować się do zaleceń producenta dotyczących podaży dożylnej.

**UWAGA:** Pisownia nazw leków wielkimi literami lub zapis z użyciem wielkich liter różni się w przypadku oprogramowania w wersji 15.1 i starszych.

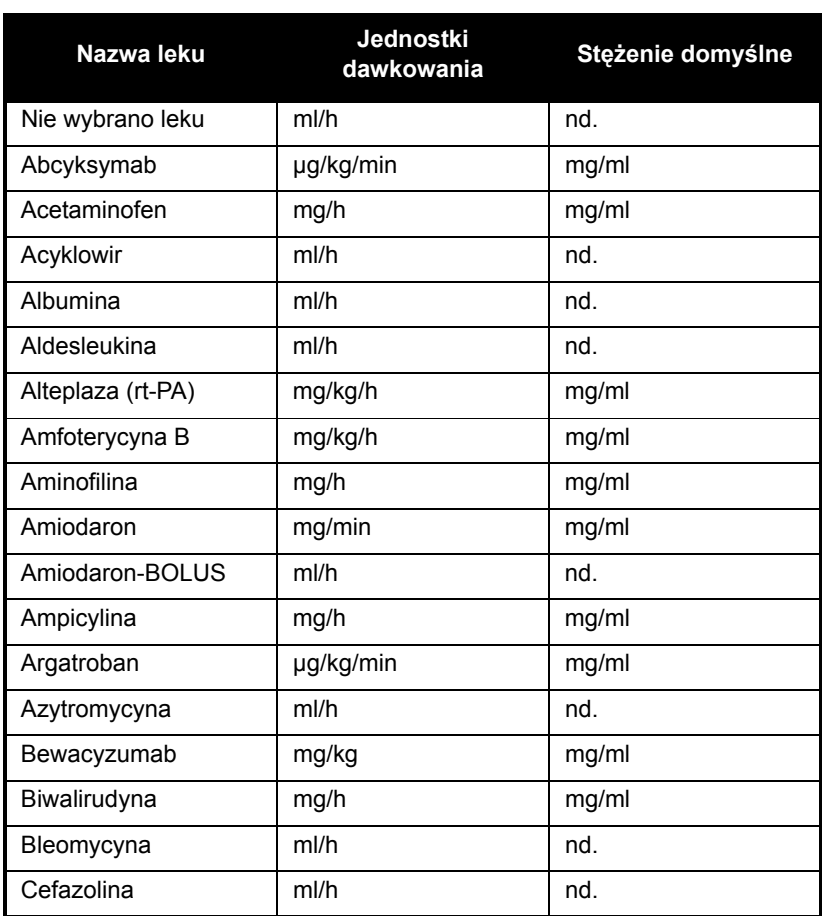

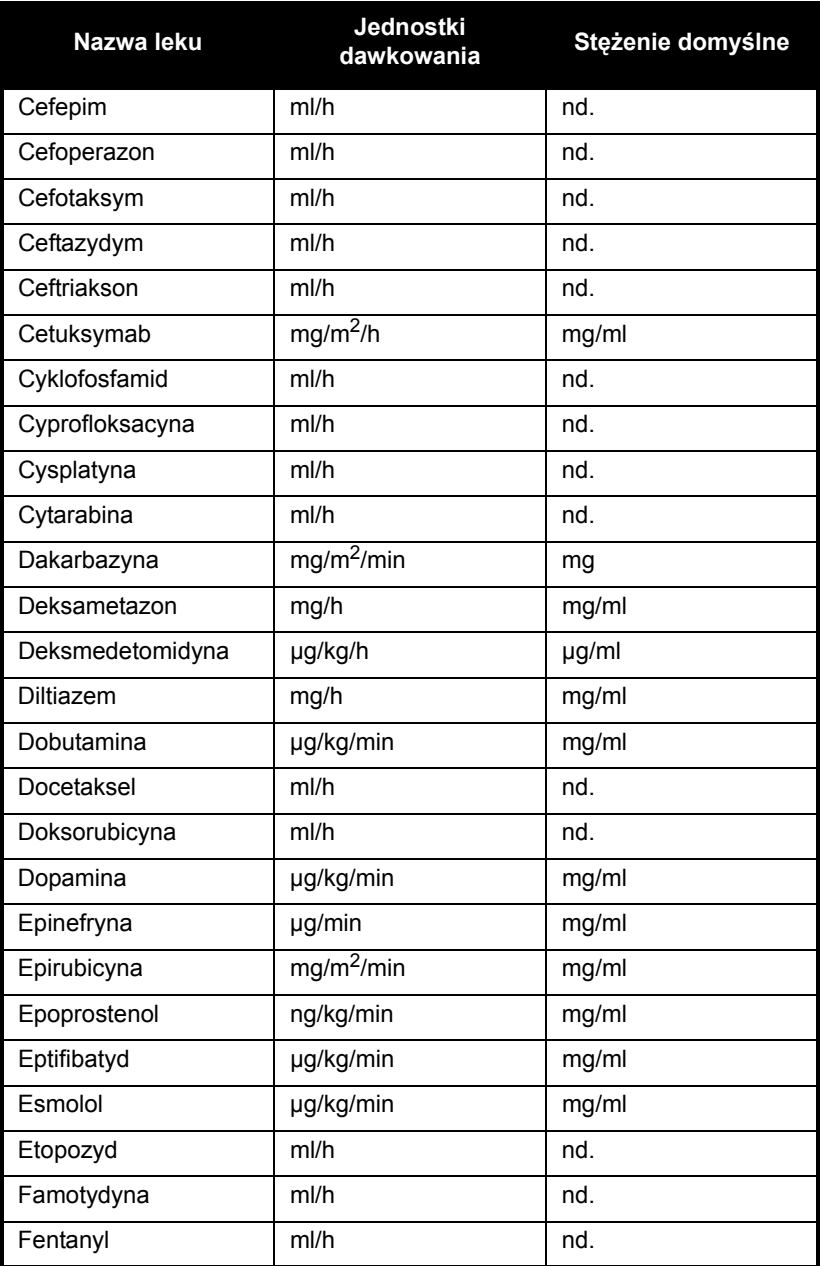

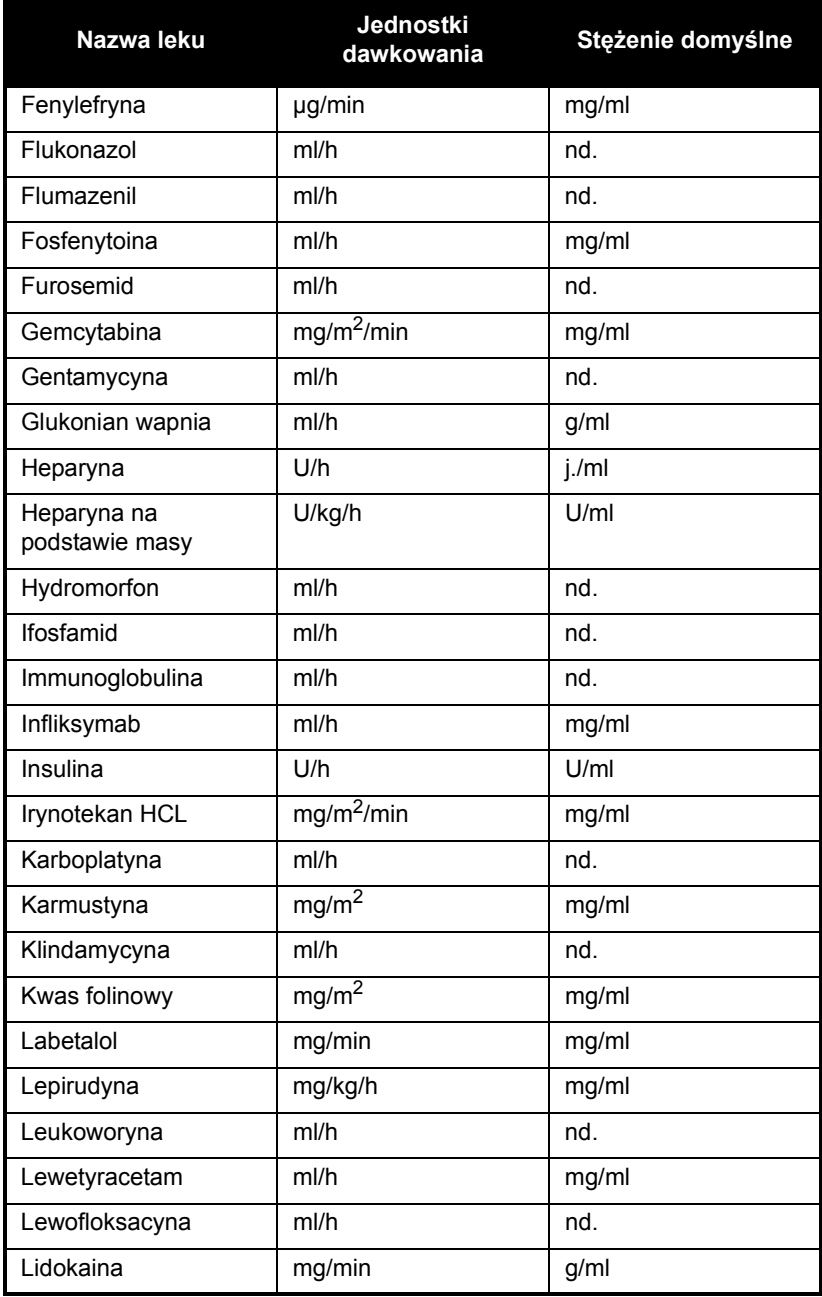

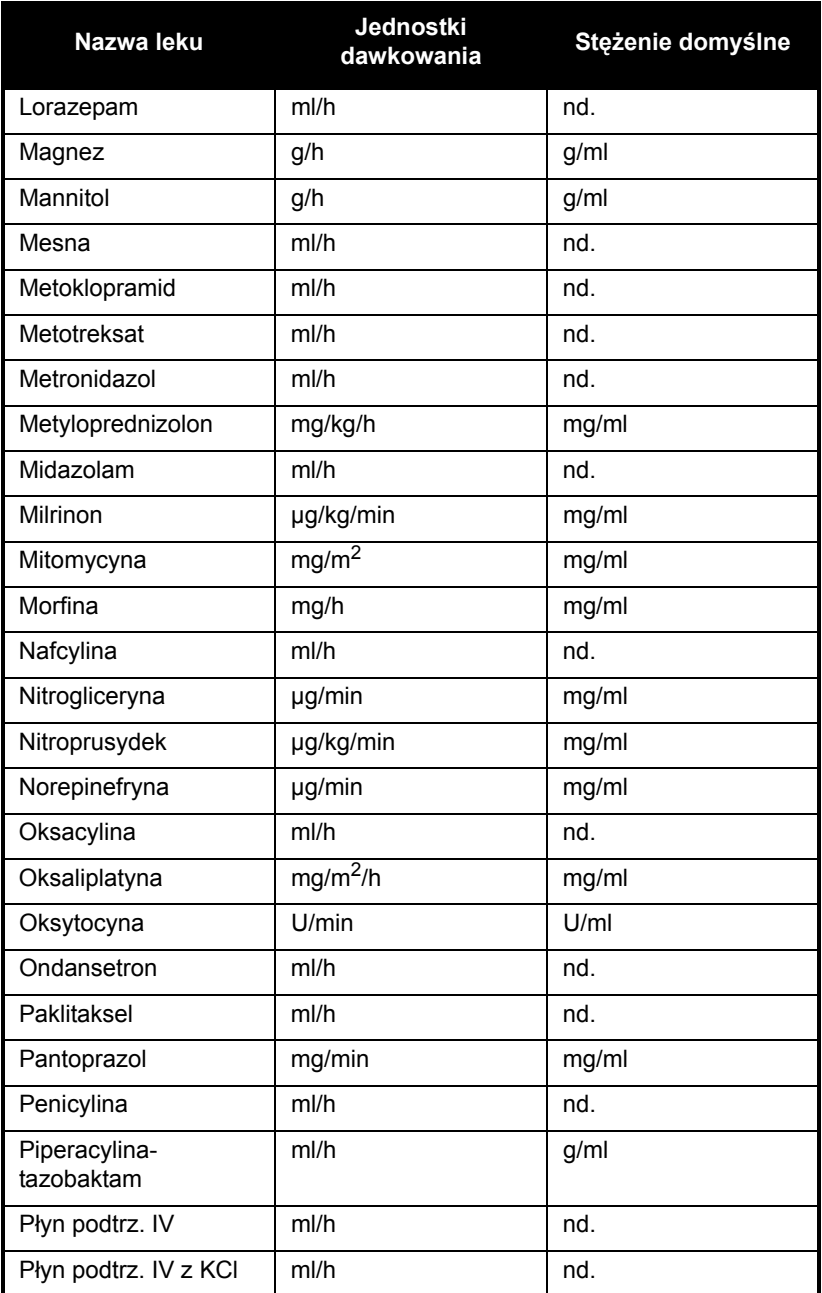

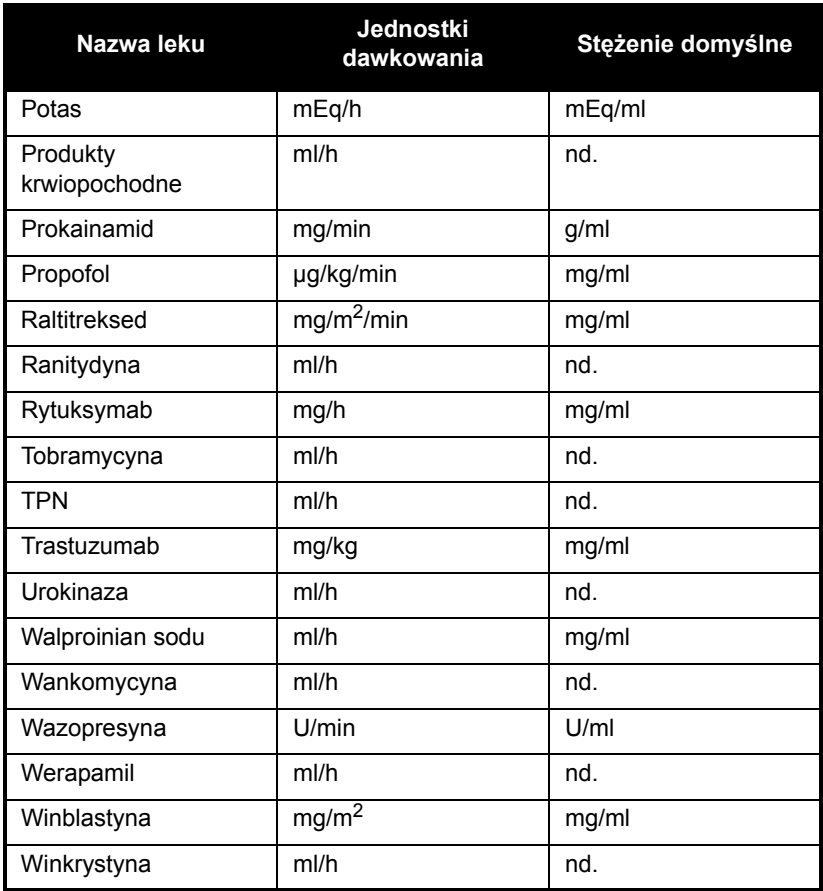

### **Ustawienia oddziału i pompy infuzyjnej w bibliotece DBL**

Gdy pompa infuzyjna działa w oparciu o oddział w bibliotece DBL, zawiera następujące ustawienia oddziału i pompy infuzyjnej:

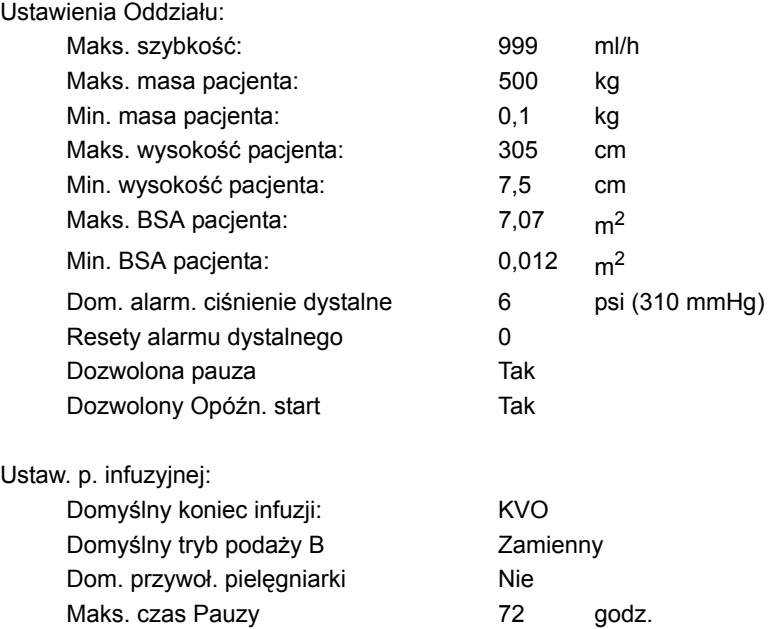

Opisy tych ustawień znajdują się w części *Wyś[wietlanie ustawie](#page-98-0)ń obszaru oddział[u i pompy infuzyjnej](#page-98-0) na stronie 3-31*.

# **Biblioteka leków niestandardowych**

Oprogramowanie zabezpieczające ICU Medical MedNet umożliwia utworzenie w placówce niestandardowej listy oddziałów. Każdy oddział ma własną bibliotekę leków niestandardowych (CDL; Custom Drug Library) w celu włączenia zatwierdzonych praktyk podaży dożylnej leków dla populacji pacjentów poszczególnych oddziałów.

Każdy lek w bibliotece CDL ma przypisany górny i dolny limity dawkowania chroniące przed wystąpieniem błędów infuzji. Limity dawkowania można określić jako twarde i miękkie limity definiujące klinicznie akceptowany zakres dla poszczególnych leków oparty na praktykach szpitalnych i oddziałowych.

**• Limity miękkie** wyzwalają alarm, który można nadpisać podczas programowania. Podczas nadpisywania limitu miękkiego obok podaży leków na ekranie podaży wyświetlany jest jeden z tych symboli:

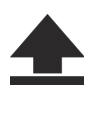

Nadpisanie górnego limitu miękkiego

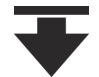

Nadpisanie dolnego limitu miękkiego

**•** Biblioteka leków niestandardowych może maksymalnie zawierać:

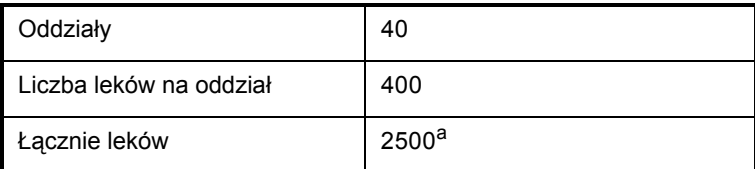

a. Każdy lek liczy się tylko raz, nawet jeśli jest używany w wielu obszarach CCA

Twardy i miękki limit tworzą razem *[Zestaw regu](#page-23-0)ł*.

Więcej informacji na temat bibliotek leków niestandardowych i ich tworzenia można znaleźć w *Podręczniku użytkownika oprogramowania ICU Medical MedNet Meds*.

## **Jednostki dawkowania i dozwolone zakresy**

W poniższej tabeli zamieszczono jednostki dawkowania dostępne w pompie infuzyjnej Plum 360, dozwolone zakresy wejściowe i wartości przyrostów dla poszczególnych zakresów.

Gdy pompa infuzyjna działa w oparciu o bibliotekę DBL, dla każdej jednostki dawkowania poszczególnych leków są dostępne całe zakresy. Jeśli zainstalowana jest biblioteka leków niestandardowych, zakresy wejściowe są określane przez twarde i miękkie limity przypisane do poszczególnych leków.

**UWAGA:** Jednostki dawkowania wyświetlane za pomocą pogrubionej kursywy mogą być stosowane w wersji oprogramowania 15.1 i późniejszych.

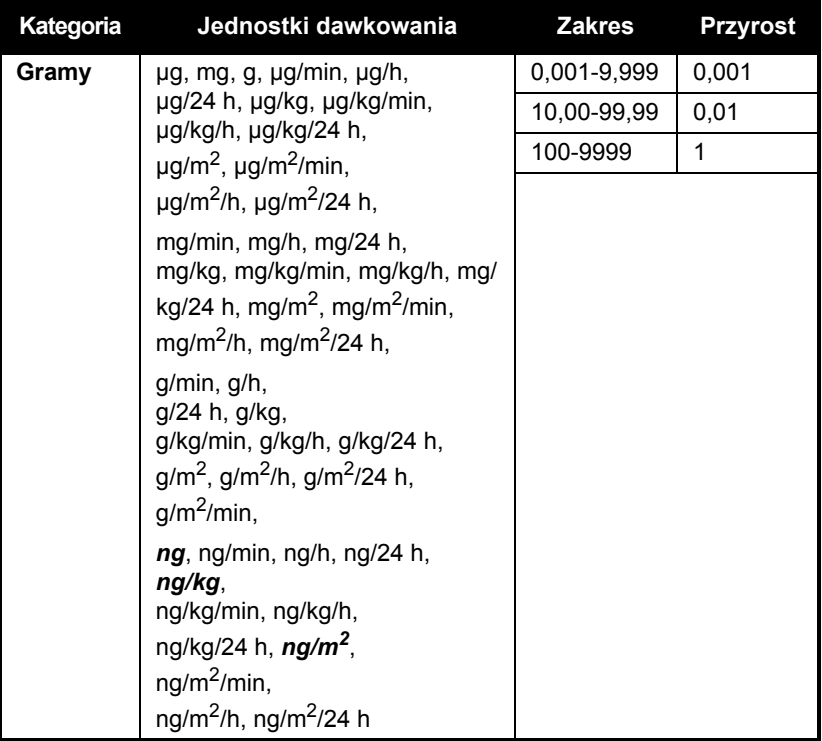

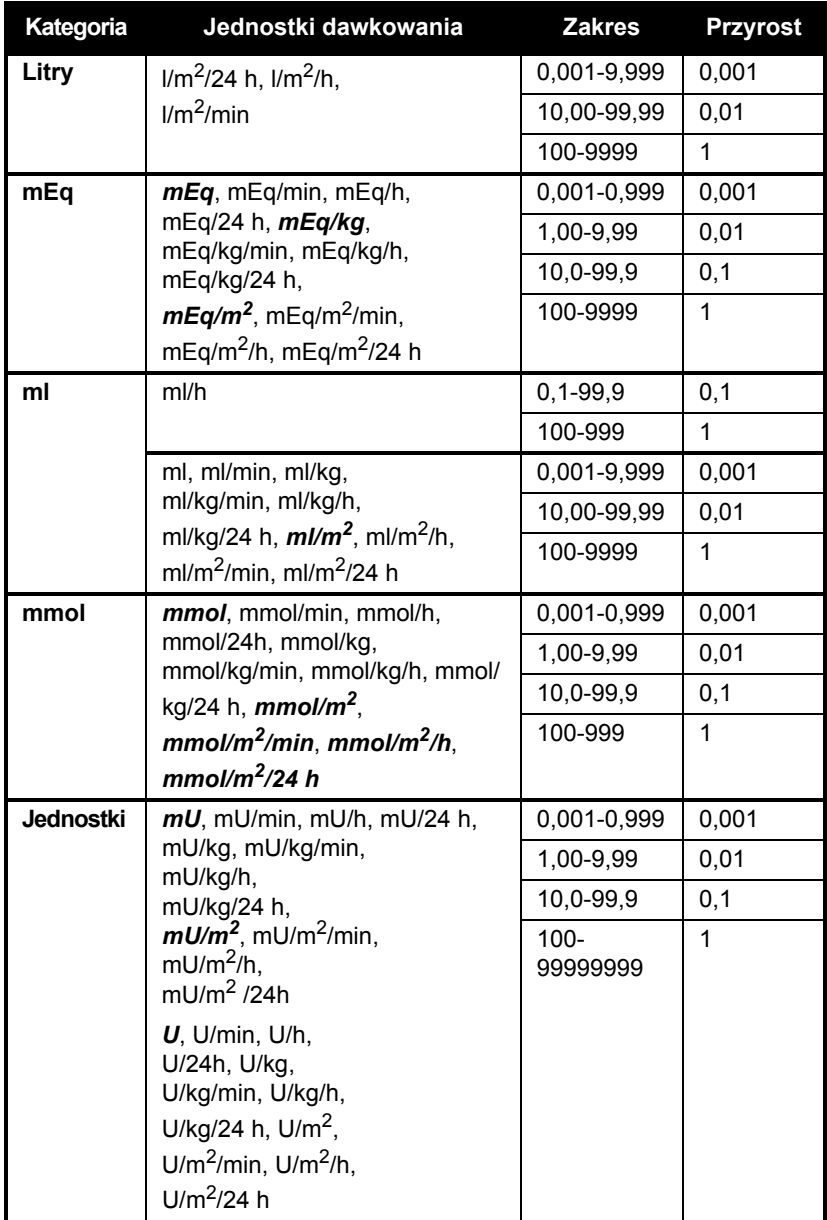

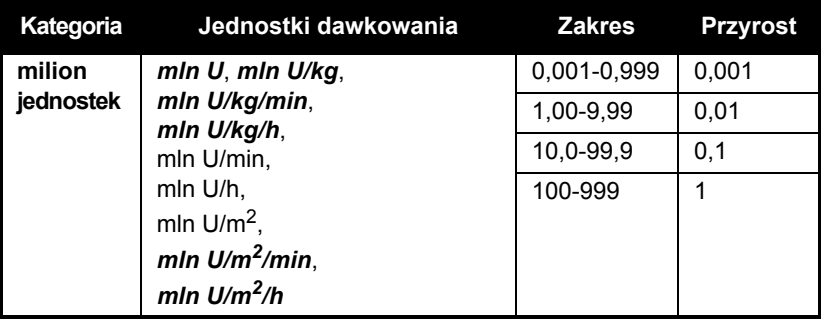

# **Limity danych pacjenta**

Podczas programowania podaży dla dawki ze składową masy (np. mg/kg/h) należy wprowadzić masę ciała pacjenta. Podczas programowania podaży ze składową powierzchni ciała (np. g/m<sup>2</sup>/min) należy wprowadzić wzrost i masę ciała pacjenta lub bezpośrednio wprowadzić powierzchnię ciała (BSA).

**UWAGA:** Po wprowadzeniu wzrostu i masy ciała powierzchnia ciała jest obliczana metodą DuBois.

W poniższej tabeli zamieszczono prawidłowe zakresy masy ciała, wzrostu oraz powierzchni ciała pacjenta z przyrostami dla poszczególnych zakresów.

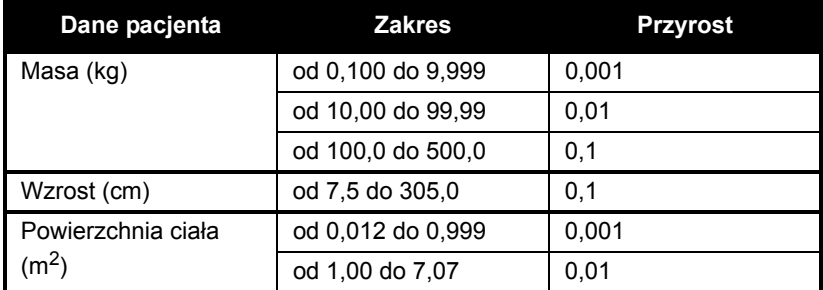

Aby uzyskać więcej informacji na temat obliczania dawek, patrz *[Programowanie](#page-142-0) na stronie 5-1*.

Aby uzyskać więcej informacji na temat podaży ze składową powierzchni ciała, patrz *[Jednostka dawkowania powierzchni](#page-142-1) ciała (BSA) [na stronie 5-1](#page-142-1)*.

# Uwagi

### **Stany Zjednoczone**

Kontakt z obsługą klienta: **1-877-946-7747**

 Aby otrzymać wsparcie techniczne, autoryzację zwrotu produktu i zamówić części lub instrukcje, należy skontaktować się z centrum pomocy technicznej firmy ICU Medical:

### **1-800-241-4002**

Zamówienia na części można składać za pomocą poczty elektronicznej:

#### *TSC.Parts@icumed.com*

lub faksem:

### **1-408-284-7130**

Listę części zamiennych, instrukcje obsługi technicznej i informacje o innych środkach czyszczących, a także dodatkowe zasoby techniczne, instrukcje obsługi oraz informacje o szkoleniach technicznych można znaleźć na stronie internetowej:

#### *www.icumed.com*

Pytania dotyczące przygotowania do ponownego użycia (czyszczenie/dezynfekcja) należy kierować do specjalistów działu wsparcia technicznego dla klientów na adres poczty elektronicznej:

### *TSC.Support@icumed.com*

#### **Kanada**

W celu skontaktowania się z działem obsługi klienta należy zwrócić się do Centrum Naprawy Pomp (Pump Repair Center) pod numerem telefonu:

### **1-866-488-6088**

lub pod adresem poczty elektronicznej:

#### *canadapumpsupport@icumed.com*

Aby zamówić części, należy skontaktować się z działem obsługi klienta ds. części zamiennych (Spare Parts Customer Service) pod numerem telefonu:

**1-866-488-6088**

lub pod adresem poczty elektronicznej:

*pumppartsservices@icumed.com*

### **Pozostałe kraje**

W celu uzyskania pomocy technicznej należy skontaktować się z lokalnym biurem sprzedaży firmy ICU Medical.

### **PRZESTROGA**

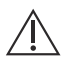

**PRAWO FEDERALNE USA ZEZWALA NA SPRZEDAŻ TEJ POMPY INFUZYJNEJ JEDYNIE NA ZLECENIE LEKARZA LUB INNEJ UPRAWNIONEJ DO TEGO OSOBY.**

**OSTRZEŻENIE**

**W PRZYPADKU UŻYTKOWANIA POMPY INFUZYJNEJ W OBECNOŚCI ŁATWOPALNYCH ŚRODKÓW ZNIECZULAJĄCYCH ISTNIEJE RYZYKO WYBUCHU.**

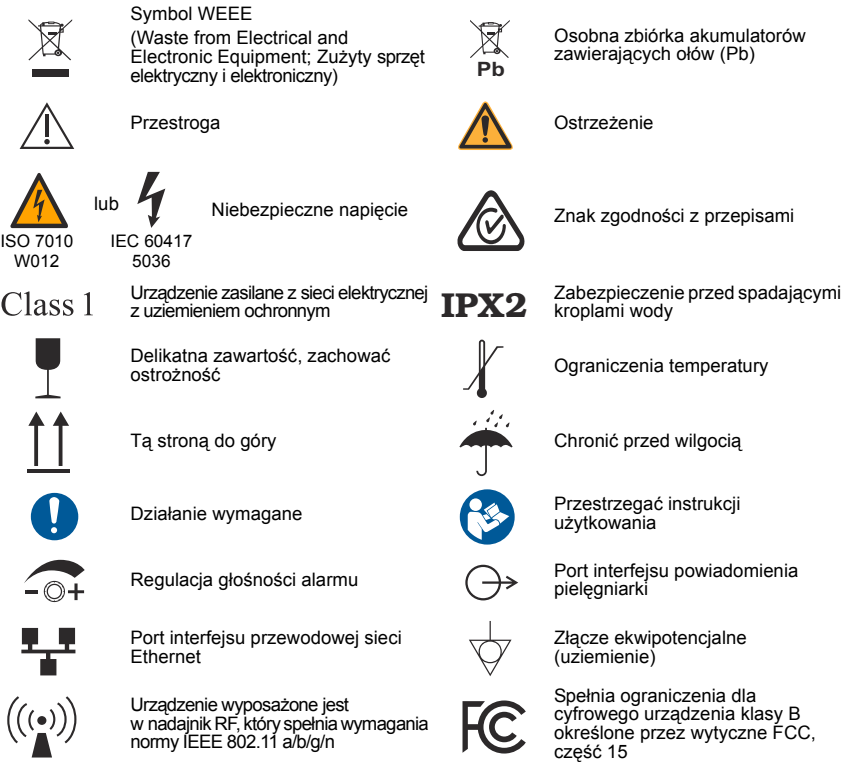

 $R_{\chi}$  Only

Wskazuje, że prawo federalne USA zezwala na sprzedaż niniejszego urządzenia jedynie na zlecenie lekarza lub innej uprawnionej do tego osoby

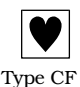

Zestaw infuzyjny zawierający drogę przepływu płynu stanowi część aplikacyjną pompy infuzyjnej Plum. Zestaw infuzyjny jest częścią aplikacyjną typu CF spełniającą wymagania dotyczące wysokiego stopnia ochrony przed porażeniem elektrycznym zgodnie z normą IEC 60601-1:2012. Części aplikacyjne typu CF to części odpowiednie do stosowania w bezpośrednim kontakcie z sercem.

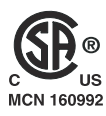

Oznaczenia "C" i "US" znajdujące się obok znaku CSA oznaczają, że produkt został oceniony zgodnie z obowiązującymi dla Kanady i Stanów Zjednoczonych normami<br>CSA i ANSI/UL. Oznaczenie "US" obejmuje produkty kwalifikujące się do posiadania<br>oznaczenia "NRTL". NRTL (National Recognized Testing Laboratory; krajowe laboratorium testowe) to oznaczenie nadawane przez amerykański Urząd ds. bezpieczeństwa i zdrowia w pracy (U.S. Occupational Safety and Health Administration, OSHA) laboratoriom akredytowanym do przeprowadzania procesu certyfikacji zgodnie z amerykańskimi normami.

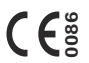

Wskazuje zgodność urządzenia z dyrektywą dotyczącą wyrobów medycznych 93/42/EWG oraz 2014/53/UE.

Uwaga: "0086" odnosi się wyłącznie do dyrektywy 93/42/EWG.

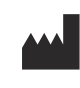

ICU Medical, Inc. 600 N. Field Drive Lake Forest, Illinois, 60045 USA

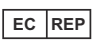

ICU Medical B.V. Hofspoor 3, 3994 VZ Houten, The Netherlands

**II** CCAL16LP0600T6

Rejestracja bezprzewodowa Krajowej Komisji ds. Komunikacji (National Communications Commission, NCC) na Tajwanie